# **CAPÍTULO I**

# **EL PROYECTO**

MEJORAR LA CALIDAD DE INFORMACIÓN EN LA EMPRESA DE ARÁNDANOS (ANDEAN BLUEBERRIES) A TRAVÉS DE LAS TIC.

# **I CAPÍTULO I: EL PROYECTO**

# **I.1 PRESENTACIÓN DEL PROYECTO**

# **I.1.1 TÍTULO**

Mejorar la calidad de información en la empresa de arándanos (Andean Blueberries) a través de las Tic.

# **I.1.2 RESPONSABILIDAD DEL PROYECTO**

Carrera de Ingeniería Informática.

# **I.1.3 ENTIDADES ASOCIADAS**

- Universidad Autónoma Juan Missael Saracho Carrera de Ingeniería Informática
- Empresa Andean Blueberries Tarija

# **I.1.4 COMPROMISO DEL DIRECTOR DELPROYECTO**

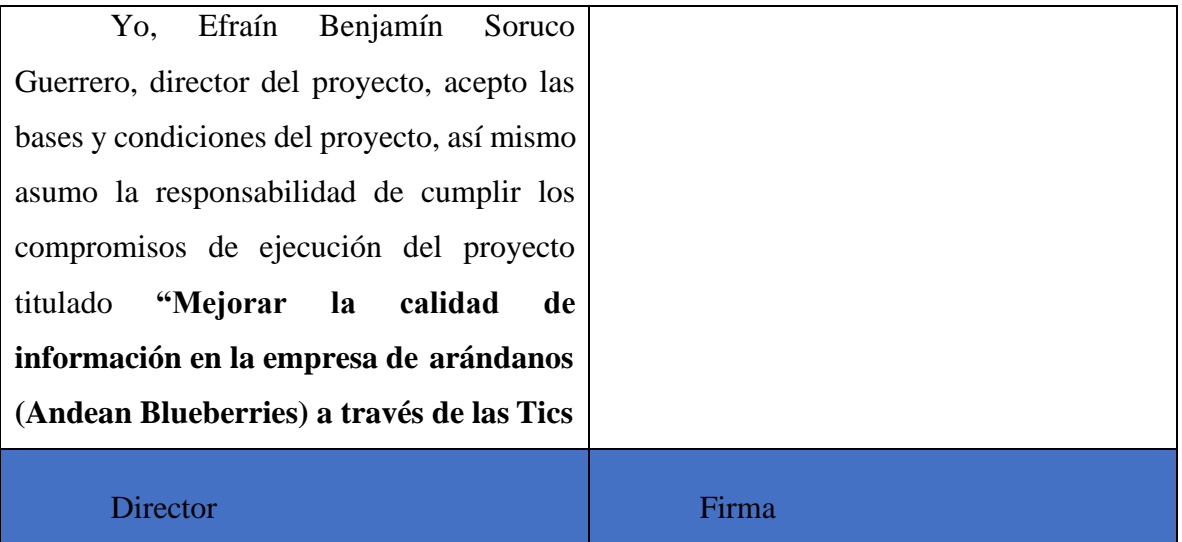

Tabla 1. compromiso del director del proyecto

# **I.1.5 GRUPO RESPONSABLE DEL PROYECTO**

Universitario: Efraín Benjamín Soruco Guerrero

# **I.1.6 DURACIÓN**

La ejecución del proyecto será de ocho meses de acuerdo al cronograma establecido

# **I.1.7 ÁREA/LÍNEA DE INVESTIGACIÓN PRIORIZADO**

**"**GES" Sistema de Gestión

# **I.1.8 DIRECTOR RESPONSABLE DEL PROYECTO**

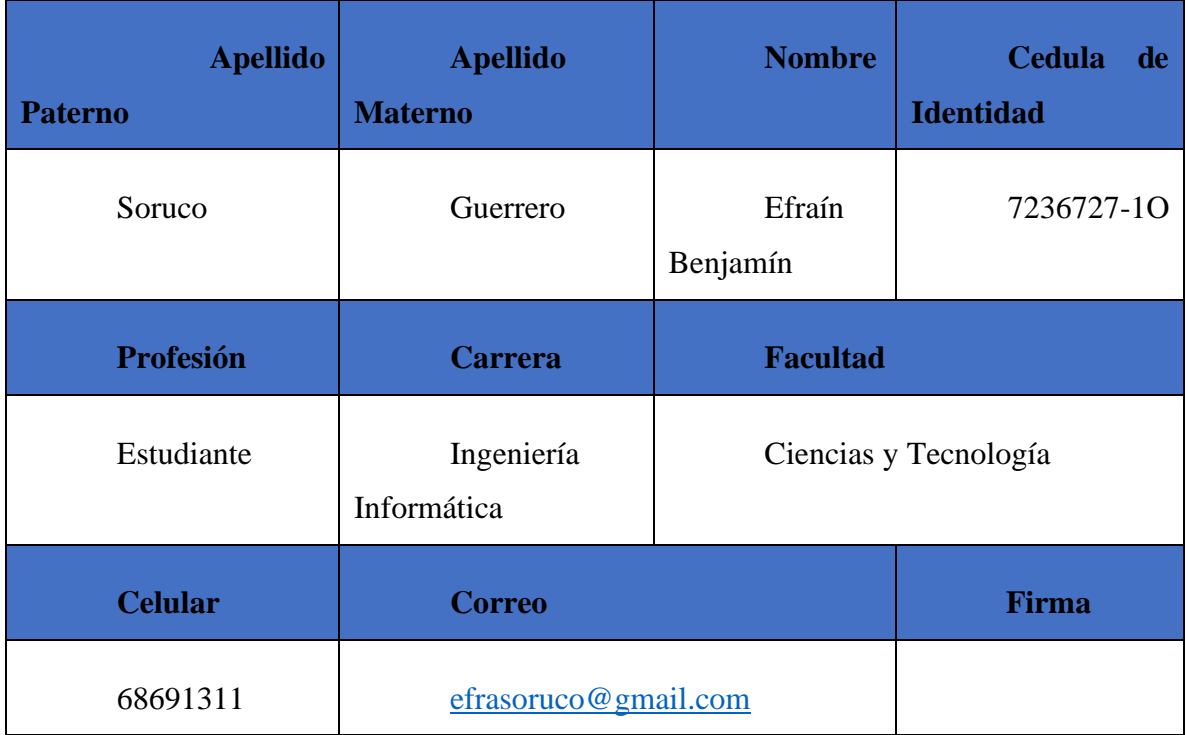

Tabla 2. Datos del encargado del proyecto

# **I.1.9 EQUIPO DE TRABAJO QUE COPERARÁ CON ELPROYECTO**

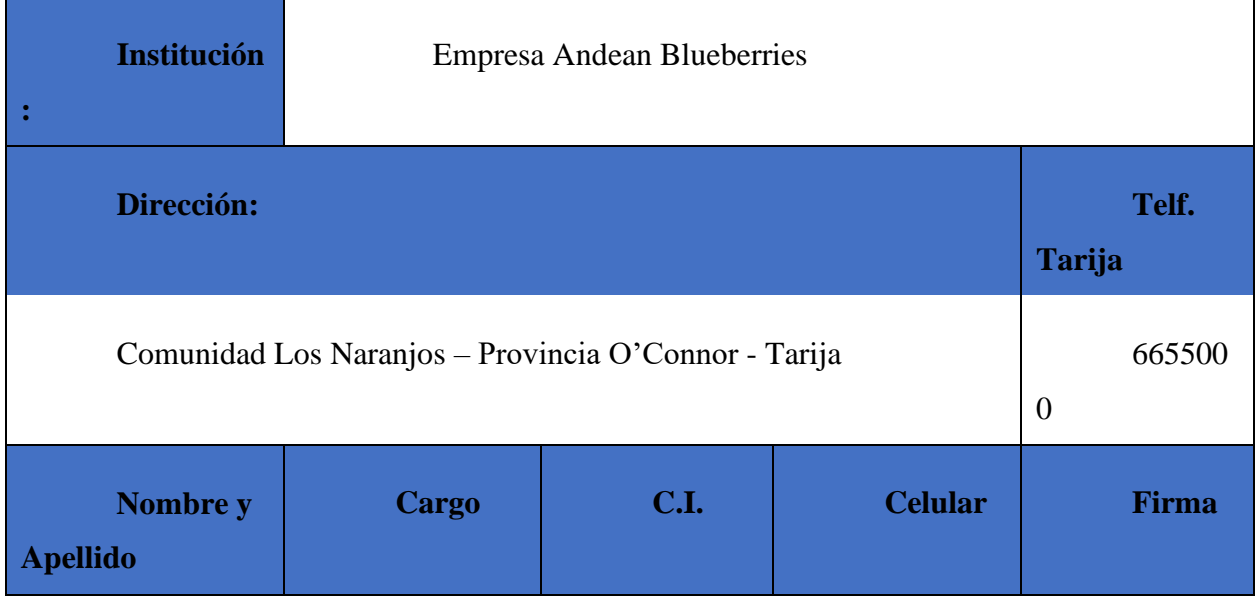

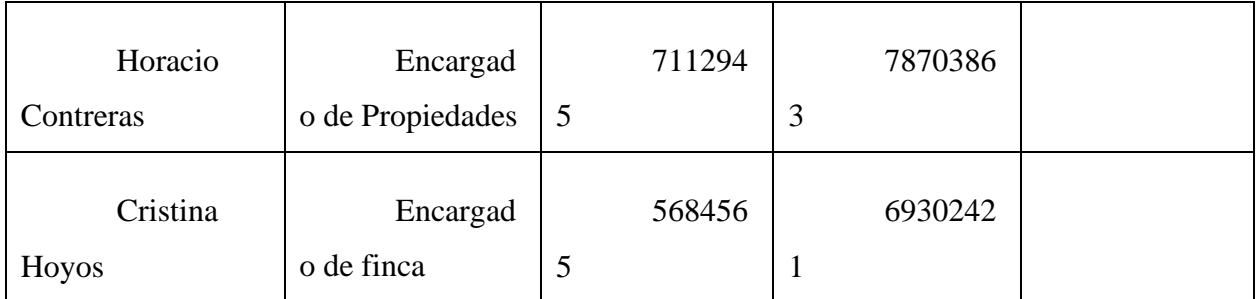

Tabla 3. Cooperadores del proyecto

# **I.1.10 ACTIVIDADES PREVISTAS PARA LOS INTEGRANTES DEL EQUIPO DE INVESTIGACIÓN**

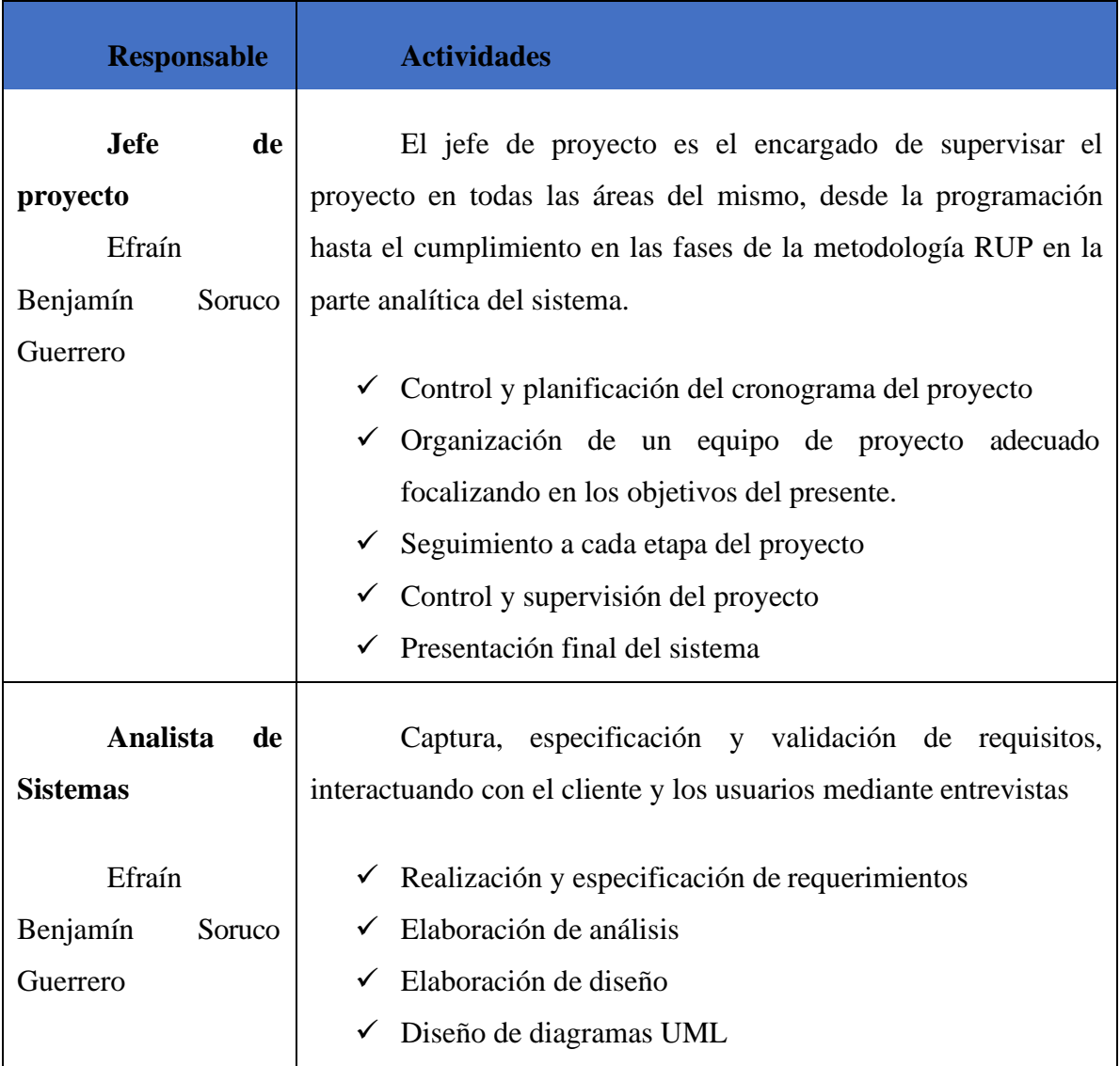

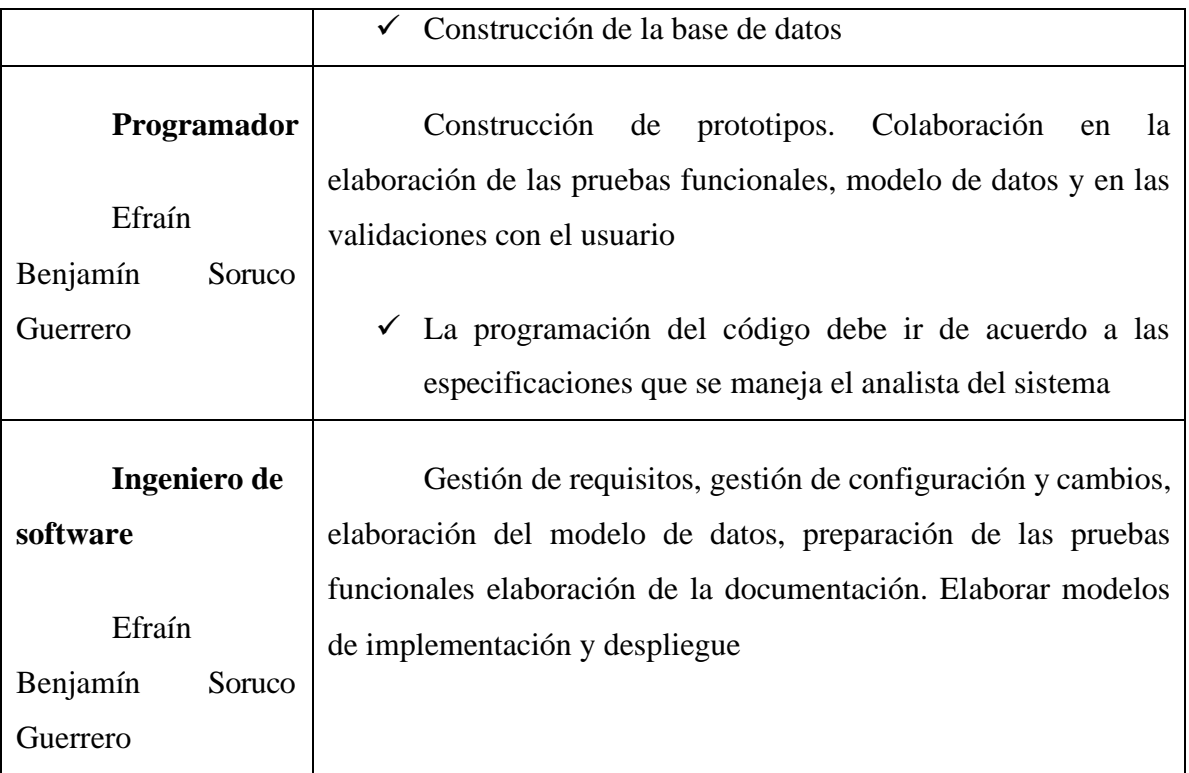

Tabla 4. Integrantes del equipo de investigación

### **I.2 PERFIL DEL PROYECTO**

### **I.2.1 Introducción**

Una empresa ubicada en la provincia O'connor cuenta con una gran cantidad de producción de arándanos, por la cual en tiempos de cosecha tienen una gran cantidad de trabajadores para este trabajo, luego de almacenarlos y enviarlos para la exportación.

Esta empresa es privada cuenta con una cantidad de asociados para su funcionamiento, por lo mismo mantienen una jerarquía de trabajadores, en la parte de empleados, éstos se dedican netamente a la cosecha de arándano, por lo cual presentan sus clamshell (envases para exportación), para que otra persona pese en kilos lo que cosechó, y así sucesivamente para que al finalizar el día tenga un monto que cosechó por kilos. La forma de pago por parte de la empresa  $es$  (kilo cosechado = kilo pagado).

La tecnología avanzó considerablemente en estos últimos años ya que se hicieron muchos descubrimientos de mejorar la comunicación y transferencia de archivos entre personas, esto ayudó mucho a la población en general, gracias a esto muchas empresas pueden mejorar su rendimiento a bajos costos en relación a comunicación, haciéndola más rápida y completa.

*El siguiente proyecto consiste en MEJORAR LA CALIDAD DE INFORMACIÓN EN LA EMPRESA DE ARÁNDANOS (ANDEAN BLUEBERRIES) a través de las TIC agilizando los registros de cosechadores y mejorando el proceso de reportes en relación a lo necesario en cuanto a informes que presentan los trabajadores a sus superiores.*

El proyecto está destinado a cumplirse siguiendo la metodología RUP, siguiendo la especificación de requerimientos funcionales y no funcionales, cumpliendo la norma IEEE-830.

Mediante este sistema el administrador podrá registrar datos de la cosecha por trabajador, y los trabajadores podrán ver cuánto cosecharon para así poder calcular cuánto tienen que cobrar, esta información podrá ver una vez registrados en el sistema.

### **I.2.2 Descripción del proyecto**

### **I.2.2.1 Antecedentes**

La empresa privada Citsa es una empresa que se asocia con otras para producir distintos tipos, en este caso es la producción de arándanos en la provincia O'connor, Cuenta con 3 fincas, pero sólo 2 fincas producen arándanos (en la última finca, la planta todavía no produce arándano), esta empresa cuenta con registro manual en tiempos de cosecha tanto en trabajadores como en fruta cosechada, en relación al registro manual la empresa presento muchos problemas para los reportes que tienen que presentar a sus superiores.

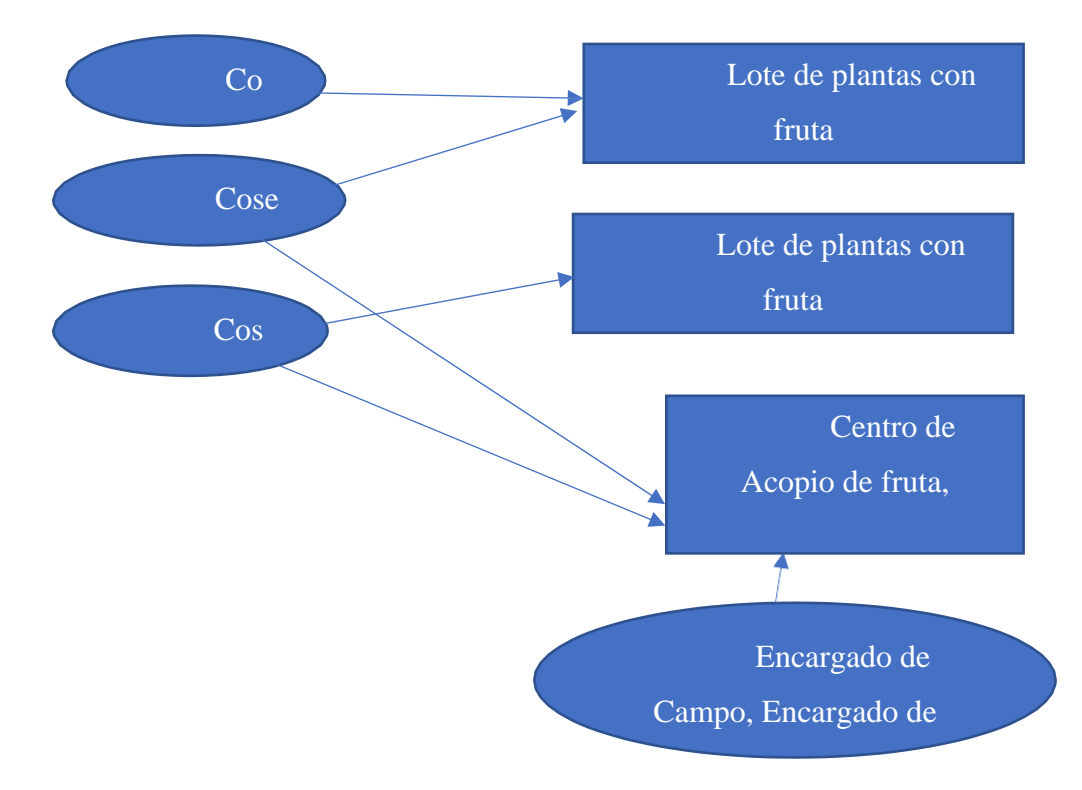

Según el diagrama los cosechadores reciben su canastillo y se dirigen hacia los lotes para cosechar la fruta, una vez cosechada éstos se dirigen hacia el Centro de Acopio para entregar la fruta al encargado que se encuentre registrando en las planillas correspondientes, para luego volver a seguir cosechando la fruta.

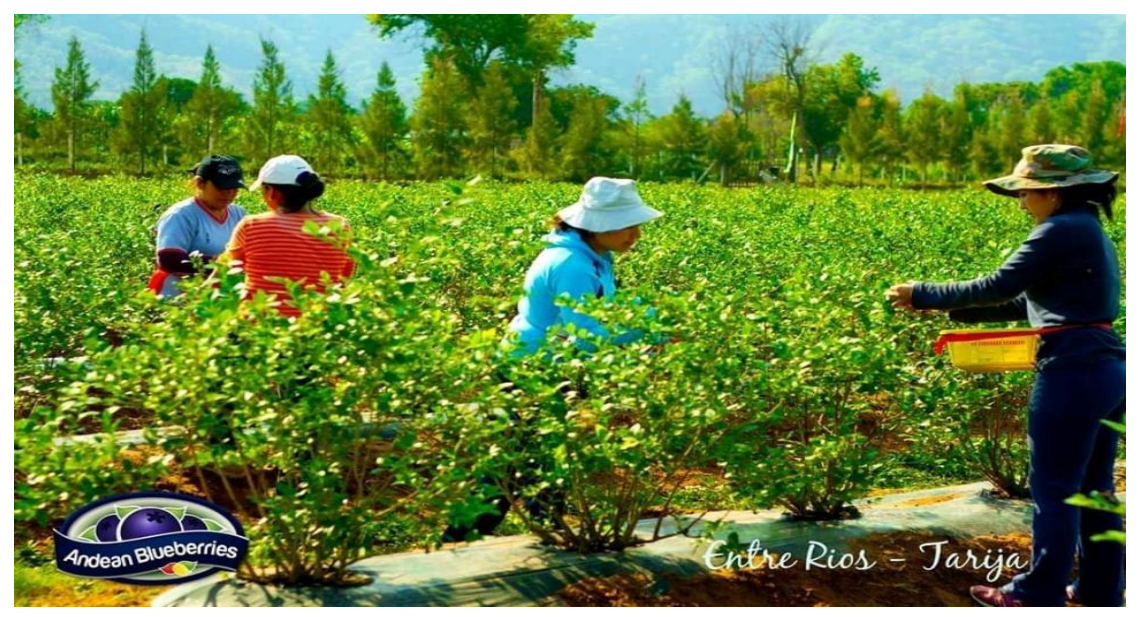

Algunos proyectos referentes a este son los sistemas de almacenes, los cuales registran grandes cantidades de información sobre su disponibilidad de productos, tanto en productos recibidos como los que salen.

Tanto la comunicación oportuna entre encargados y trabajadores de la empresa, son actividades primordiales en ésta, para mantener la información actualizada y así poder hacer las distintas exportaciones de la fruta.

Estas actividades requieren estrategias principales para la efectividad de dicha empresa, como ser la rapidez del manejo de información de fruta cosechada, como la completitud de estos procesos que están faltantes en dicha empresa, debido a la falta de un modelo de sistema para el registro rápido y eficaz de dichos datos.

Tanto el internet, como las Tic nos han ayudado bastante en la forma de comunicarse entre las personas, es que gracias a esto podemos tomar ventaja de diseñar distintos sistemas de registro de datos para distintas áreas.

La idea de realizar este proyecto es para ayudar a los trabajadores en relación a su trabajo que desempeñan en dicha empresa, ayudando también a la empresa a tener un buen registro de su fruta cosechada para la posterior exportación.

Este proyecto tiene como propósito mejorar el manejo de la información en la empresa Andean Blueberries en las diferentes actividades que ésta realiza en sus 3 fincas, planteando un sistema para encarar la inserción de la tecnología en dicha empresa.

Se toman 2 aspectos importantes que son: el sistema y la capacitación del sistema, por lo cual son importantes y necesario, debido a que actualmente no cuenta con un sistema de información.

### **I.2.2.2 Justificación del proyecto. -**

El registro actual de la empresa Andean Blueberries, es manualmente, es decir cada cosechador llega a su punto de recolección y es registrado mediante su nombre para el registro de cuántos kilos cosechó para continuar con sus labores.

Este proyecto presentado es necesario porque el registro de los datos es muy moroso y mucho más si es manualmente, es por eso que esta solución es viable para agilizar procesos y mejorar la calidad de información de la empresa.

Dando solución a este problema se presenta este proyecto, para el registro de la información de la empresa, en relación a cosecha de fruta, registro de usuarios (cosechadores), como así también la generación de reportes.

### **I.2.2.2.1 Aspecto tecnológico**

La tecnología con la que cuenta la empresa Andean Blueberries es suficiente para implementar el sistema que se está diseñando, por lo tanto, con la instalación en una computadora portátil para cada encargado, implementando un servidor para la respuesta agilizada de este sistema para el registro de datos.

### **I.2.2.2.2 Aspecto económico**

Se tendrá un cambio significativo en la empresa ya que podrá hacer registros más rápidamente, y podrán tener un supuesto para comparar con el total de fruta que debería haber en total

A lo largo del desarrollo del proyecto se tendrá un gasto económico de acuerdo a la tecnología con la que contará el sistema (anexos\*).

### **I.2.2.2.3 Aspecto social**

Con este sistema podremos tener registros continuamente y gracias a ello los trabajadores podrán tener un acceso al sistema para comparar su pago para revisar su conformidad, para así evitar reclamos posteriores por parte de los trabajadores.

### **I.2.2.3 Planteamiento del problema. -**

La calidad de información que se maneja en la empresa Andean Blueberries no es adecuada, existen deficiencias en el registro de datos de cosecha de arándano, como también en la lista del personal que trabaja en la empresa.

Toda la información que maneja la empresa es presentada en planillas, es decir cada registro o informe que se presenta, se lo hace de manera manual, por lo tanto, esto es un poco tedioso para que los encargados puedan presentar a sus superiores.

Por lo tanto, podría decirse que la información que maneja dicha empresa, está desactualizada y no es confiable.

### **I.2.2.4 Objetivos**

### **I.2.2.4.1 Objetivo general**

Desarrollo de un sistema aplicando las Tic para mejorar la calidad de información en la empresa Andean Blueberries.

### **I.2.2.4.2 Objetivo específico**

- Desarrollar un sistema de información para la empresa.
- Realizar una capacitación en el manejo de las TIC al personal de trabajo.
- Realizar un manual de instalación para el sistema.

### **I.2.2.5 Metodología de desarrollo de proyecto**

El proyecto estará compuesto por los siguientes elementos: desarrollo del sistema y la capacitación de dicho sistema.

### **RUP**

El proceso unificado de desarrollo de software (RUP) junto con el lenguaje unificado de modelado (UML) constituye una de las metodologías más utilizadas en el desarrollo de proyectos de desarrollo de software.

Esta metodología es un conjunto de métodos, procedimientos, técnicas, herramientas y soportes documentales que definen las reglas para realizar las transformaciones internas de las actividades de un modelo de ciclo de vida, que permiten a los desarrolladores implementar nuevo producto de software. Además, tiene la ventaja de no ser una metodología rígida sino por el contrario, es adaptable al contexto y a las necesidades del proyecto y nos facilita una eficiente y efectiva administración del proyecto.

### **El ciclo de vida de RUP**

RUP divide el proceso en 4 fases, dentro de las cuales se realizan varias iteraciones en número variable según el proyecto y en las que se hace un mayor o menor hincapié en las distintas actividades. En las iteraciones de cada fase se hacen diferentes esfuerzos en diferentes actividades.

**Inicio:** Se hace un plan de fases, se identifican los principales casos de uso y se identifican los riesgos. Se define el alcance del proyecto.

**Elaboración:** Se hace un plan de proyecto, se completan los casos de uso y se eliminan los riesgos.

**Construcción:** Se concentra en la elaboración de un producto totalmente operativo y eficiente junto con el manual de usuario.

**Transición:** Se Instala el producto en el cliente y se entrena a los usuarios. Como consecuencia de esto suelen surgir nuevos requisitos a ser analizados.

Ilustración 1. Fases de la metodología RUP

### **Descripción de actividades según el proyecto**

### **Fase de inicio**

Durante la fase de inicio se verifican los requerimientos de la empresa a la cual se propondrá el sistema de información, así también conocer a la empresa y revisar sus ventajas y desventajas viendo el modelo del negocio.

### **Fase de elaboración**

En esta fase se hará énfasis a los requerimientos de la empresa, para comenzar con el diseño del sistema de información.

### **Fase de construcción**

Complementación del proyecto obteniendo como resultado un sistema seguro y confiable haciendo las pruebas correspondientes, y así implementando el sistema en cada una de las fincas de la empresa Andean Blueberries probando que esté funcionando completamente.

- ➢ Se investigó la utilización de herramientas UML para el diseño por lo cual se necesitaría para diagramas de flujo, entidad relación, etc.
- ➢ En la metodología RUP se sigue una serie de pasos para el diseño e implementación del sistema.
- ➢ Para la implementación del software se utilizará eclipse, que es una versión de java para el desarrollo de sistemas.
- ➢ En la base de datos se utilizará postgresSQL para el diseño relacional de base de datos.
- ➢ En la interface se utilizará sublime text para el diseño de plantillas.
- ➢ Para requerimientos se usará la especificación de requerimientos IEEE-830.

### **I.2.2.6 Resultados esperados**

### **Sistema informático para la empresa Andean Blueberries**

El sistema terminado para la ejecución en la empresa Andean Blueberries, para cada una de las fincas.

### **Estrategias de socialización de dicho sistema**

La capacitación de dicho sistema para su uso en las distintas fincas que están situadas en Entre Ríos.

### **I.2.2.7 Beneficiarios**

### **I.2.2.7.1 Beneficiarios Directos**

Los beneficiarios directos son los trabajadores que piden información a la empresa en relación a cuánto cosecharon para su respectivo pago.

# **I.2.2.7.2 Beneficiarios indirectos**

Los beneficiaros indirectos son los trabajadores de la empresa Andean Blueberries por lo cual ellos se beneficiarán con el sistema, actualizando día a día su sistema para manejar más rápido la información en relación a sus trabajadores.

# **I.2.2.8 Análisis de involucrados**

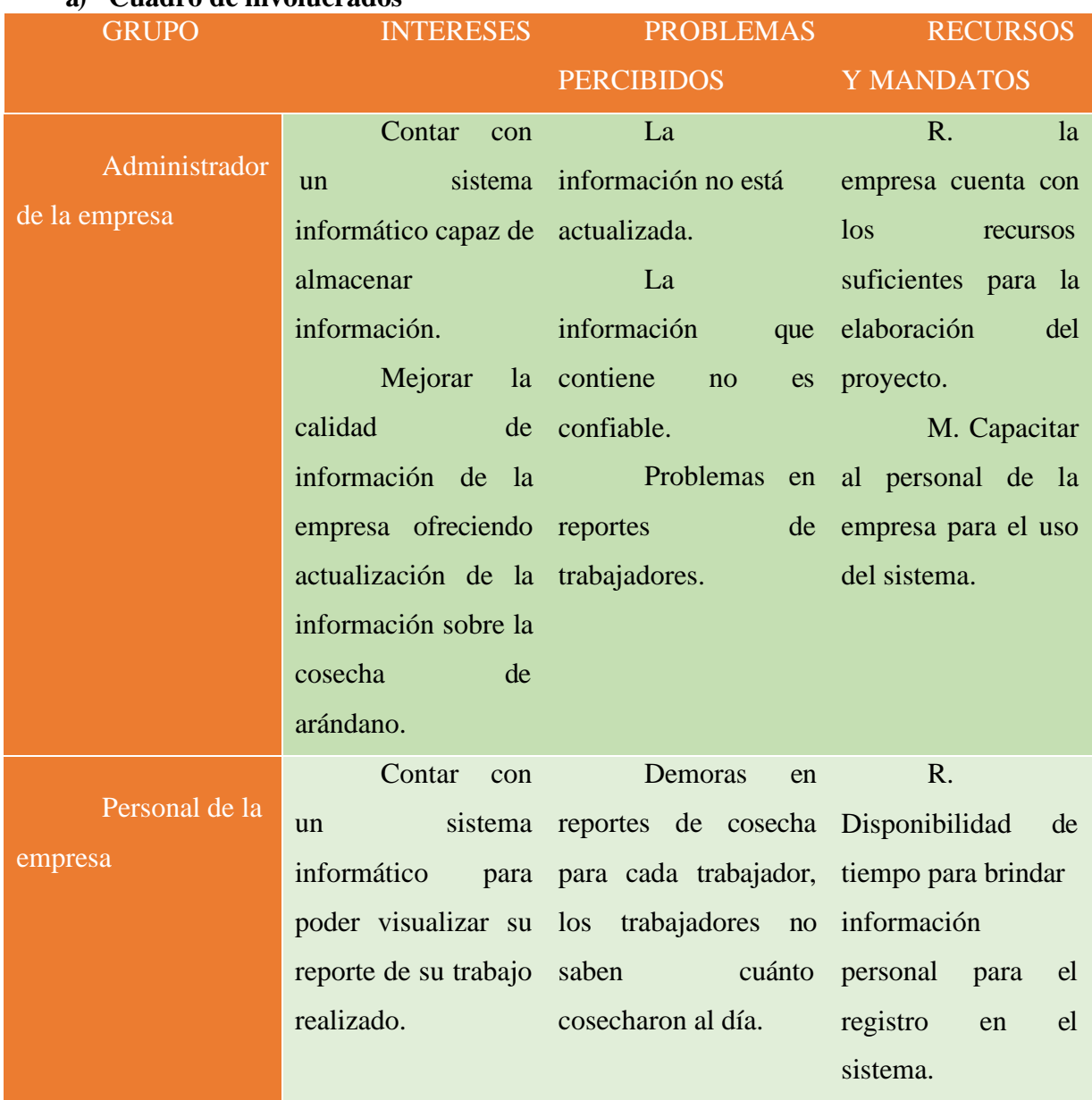

## **a) Cuadro de involucrados**

|       | Encargados de | Factibilidad     |      | Reportes                   |    | R. |                        |  |    |
|-------|---------------|------------------|------|----------------------------|----|----|------------------------|--|----|
| finca |               | de               |      | generación de morosos para |    |    | los Disponibilidad     |  | de |
|       |               | reportes         | para | trabajadores               | V  |    | el tiempo para brindar |  |    |
|       |               | presentar        | al   | presidente                 | de |    | la información de la   |  |    |
|       |               | presidente<br>de | la   | empresa.                   |    |    | empresa.               |  |    |
|       |               | empresa.         |      |                            |    |    |                        |  |    |

Tabla 5. Cuadro de involucrados

## **b) Análisis del problema**

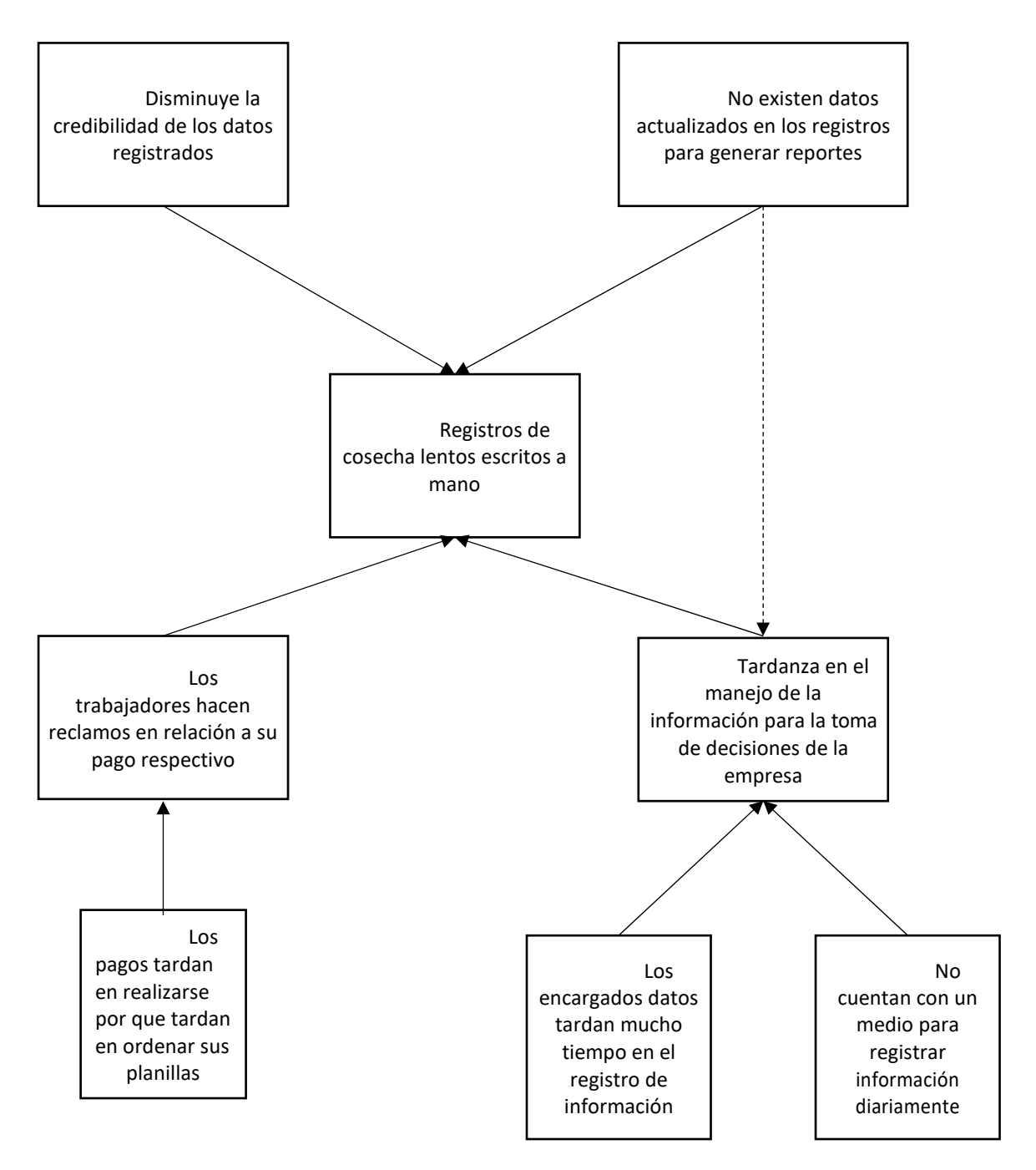

### **c) Análisis de objetivos**

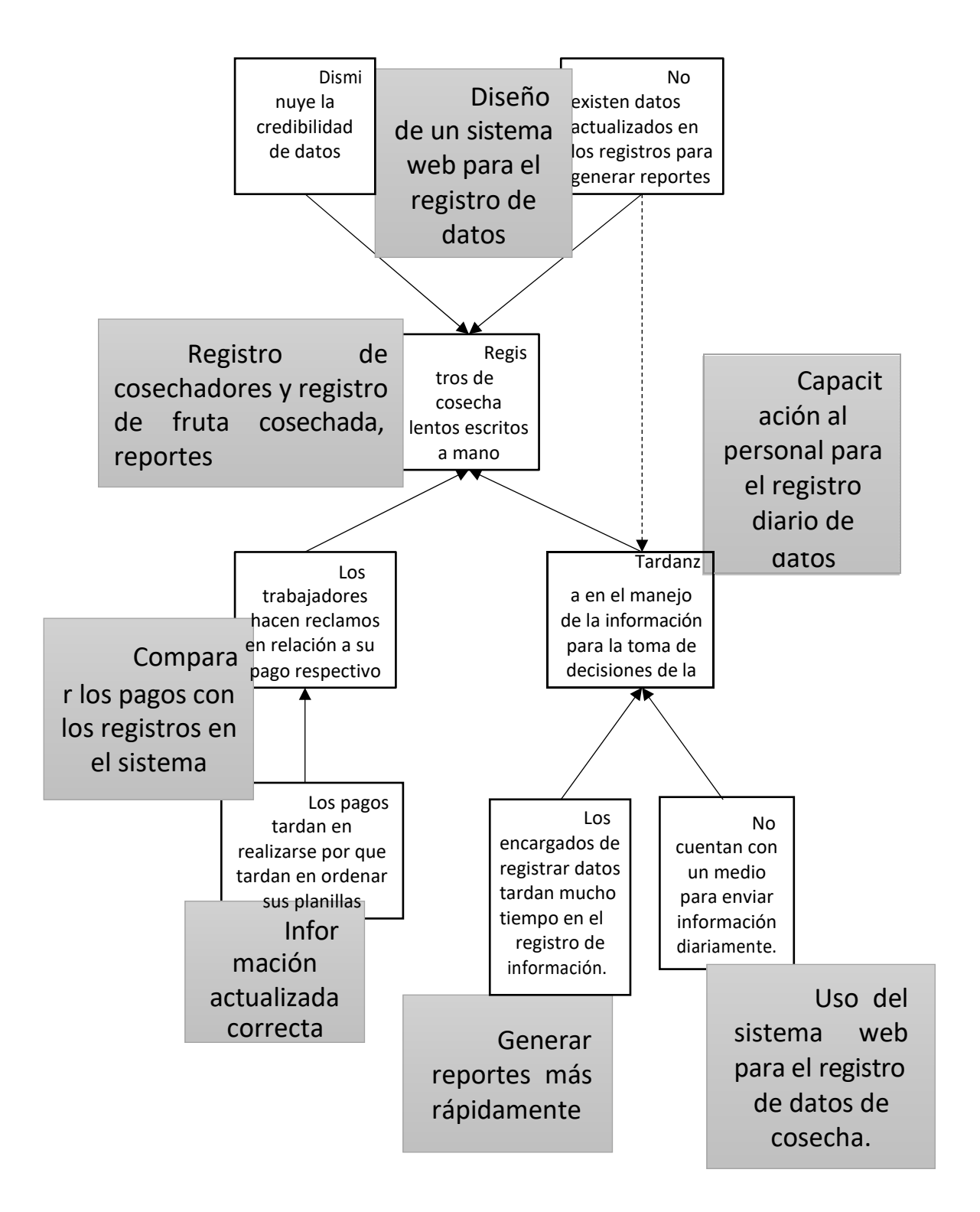

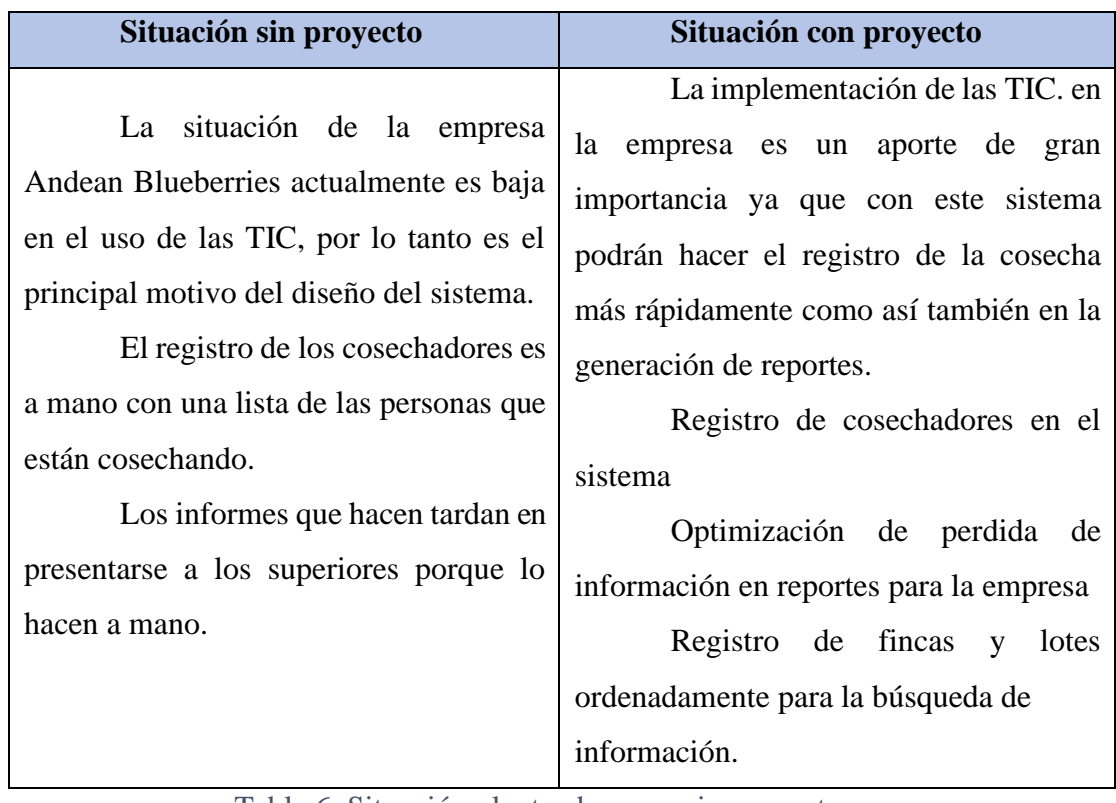

# **d) Situación planteada con y sin proyecto**

Tabla 6. Situación planteada con y sin proyecto

# **I.2.2.9 Matriz de marco lógico**

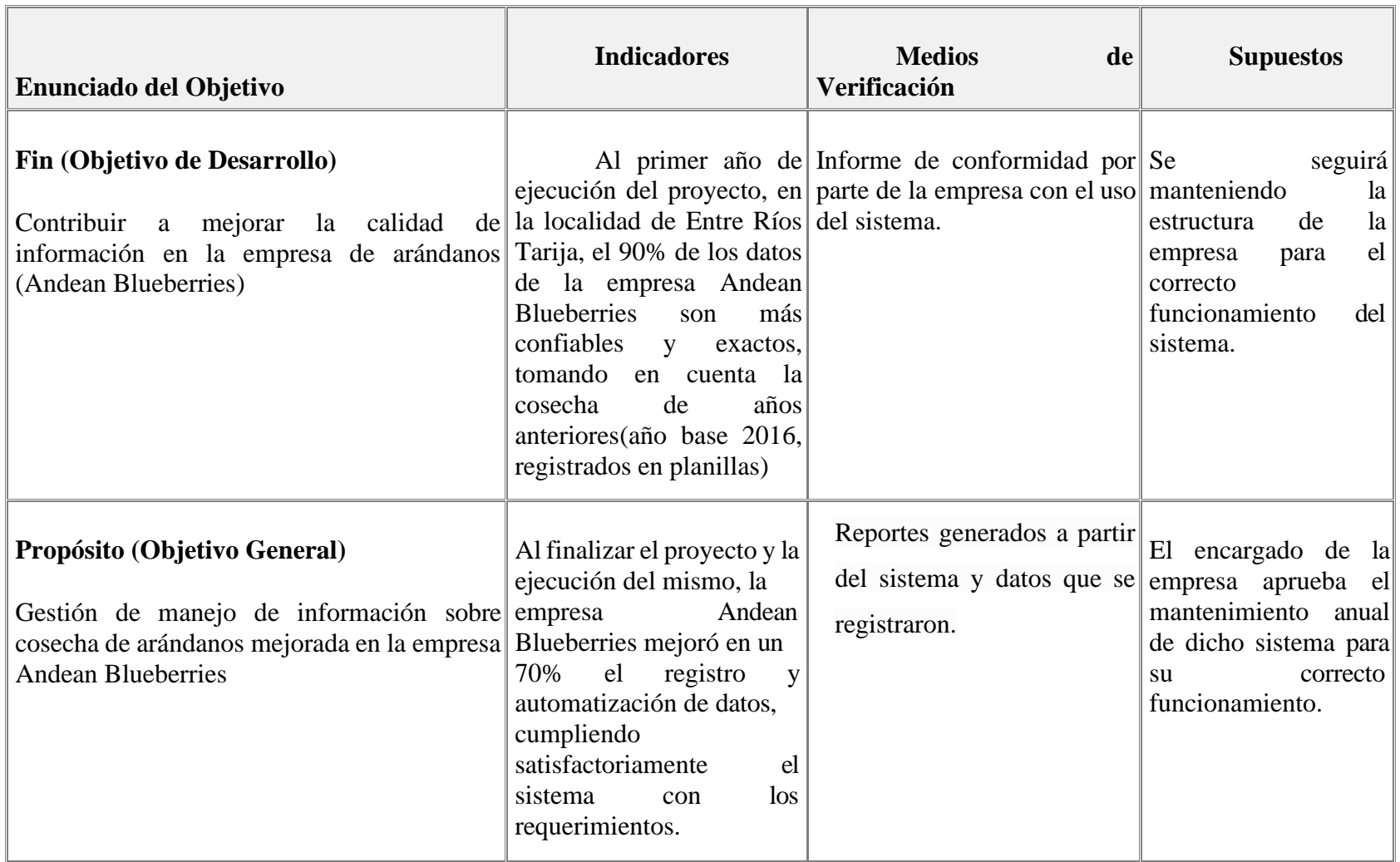

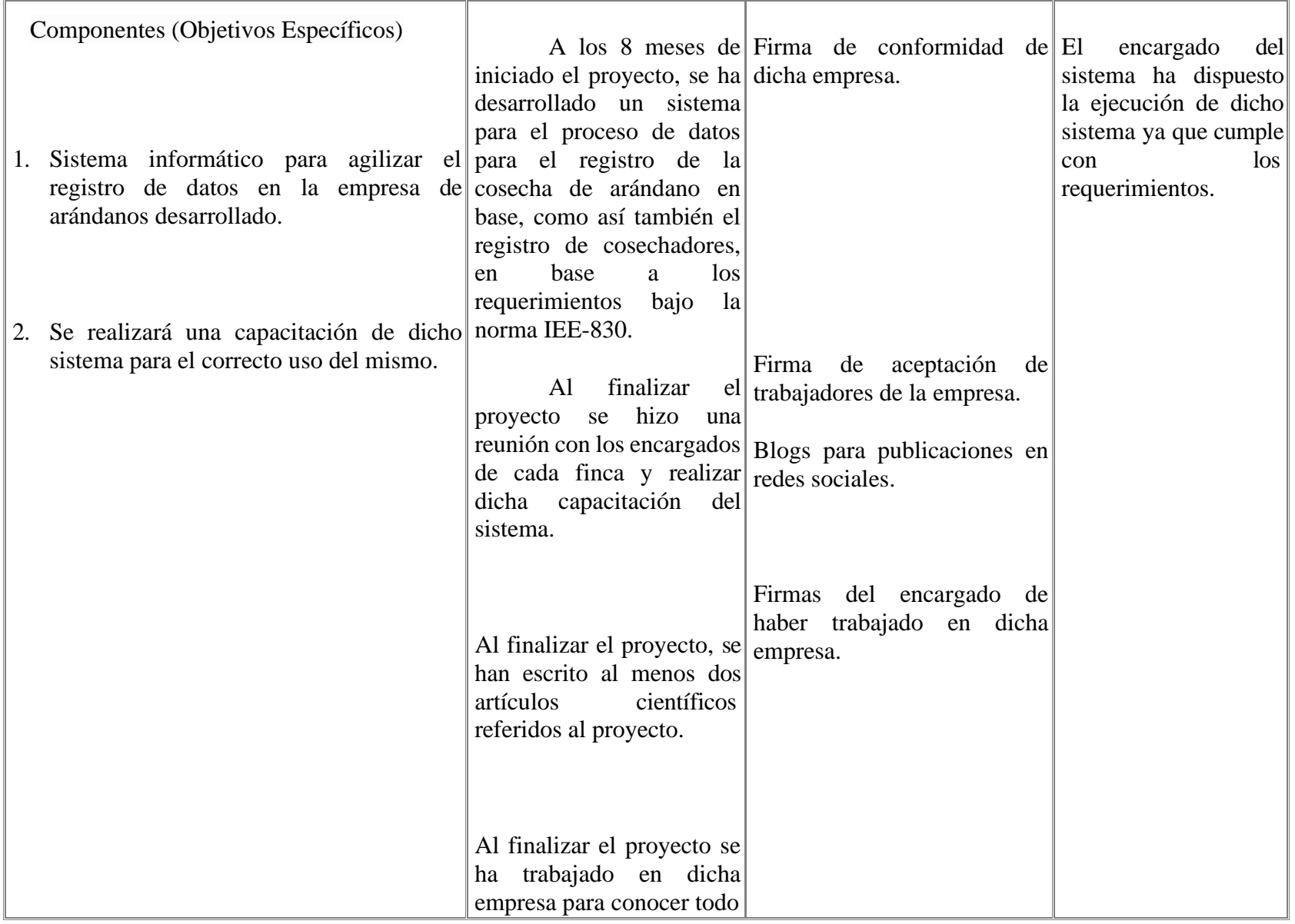

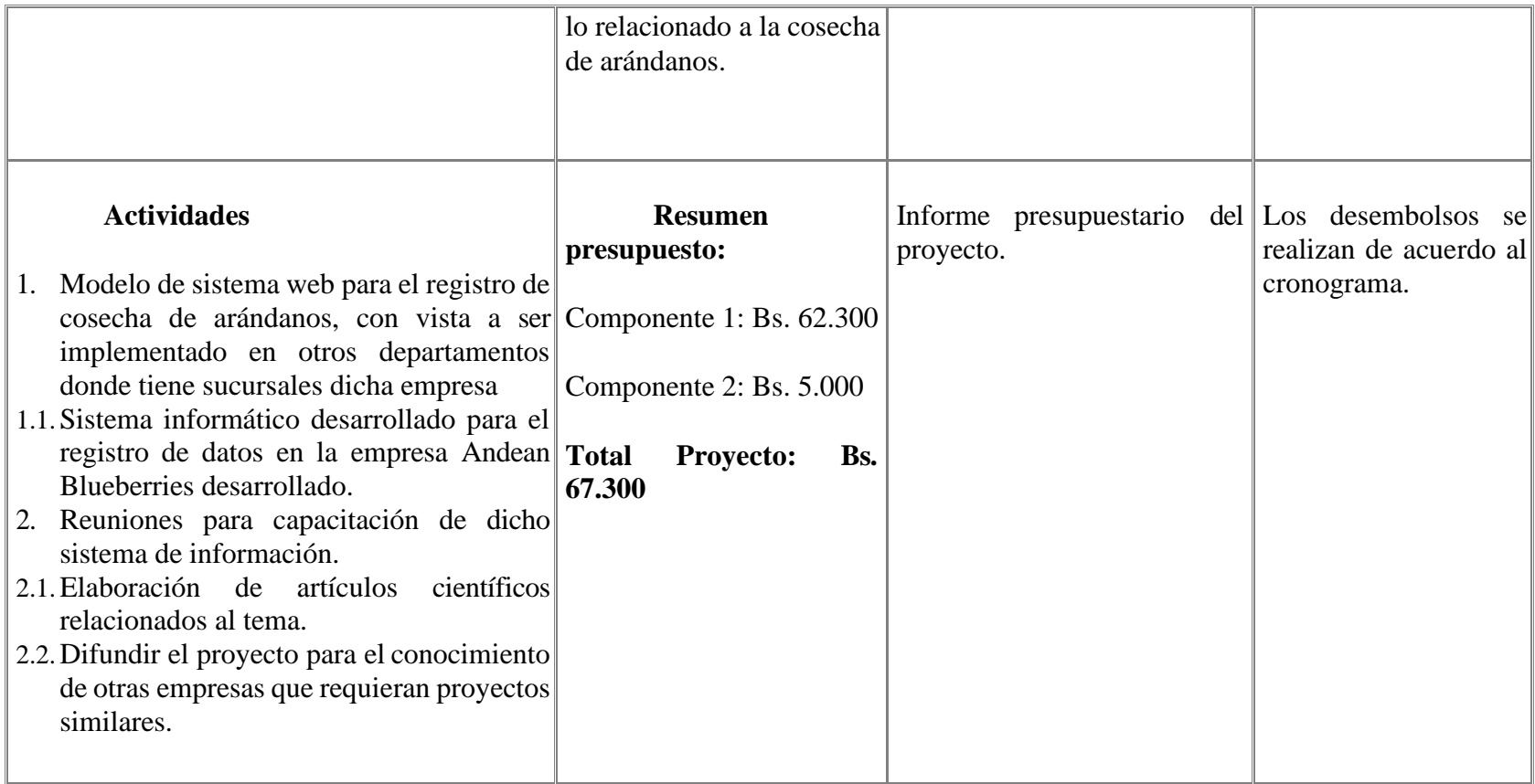

Tabla 7. Matriz de Marco Lógico

## **I.2.2.10 Cronograma de actividades**

Se encuentra en la parte de Anexos, en el Anexo A

### **I.2.2.11 Referencias bibliográficas**

[1].- *TÉCNICAS DE CAPACITACIÓN.* (s.f.). Recuperado el 18 de Abril de 2019, de<http://tesis.uson.mx/digital/tesis/docs/20870/Capitulo3.pdf>

[2]. - Jacobson, G. B. (2000). *EL PROCESO UNIFICADO DE DESARROLLO DE SOFTWARE.* Madrid.

[3].- Borja, C.D. (2013).METODOLOGÍA PARA LA ESPECIFICACIÓN DE

REQUERIMIENTOS DE SOFTWARE BASADO EN EL ESTÁNDAR IEEE830-1998. CUENCA

[4].- INFORMACIÓN DE ANDEAN BLUEBERRIES, [www.andeanblueberries.com](http://www.andeanblueberries.com/)

[5].- EMPRESA ASOCIADA PARA DISTRIBUCIÓN DE ARÁNDANO [www.aidisashop.com](http://www.aidisashop.com/)

# **CAPÍTULO II**

# **COMPONENTES DEL SISTEMA**

#### **II COMPONENTES DEL SISTEMA**

#### **PLAN DE DESARROLLO DEL SOFTWARE RUP**

### **II.1 INTRODUCCIÓN**

Este Plan de Desarrollo del Software es una versión preliminar preparada para ser incluida en la propuesta elaborada como respuesta al proyecto de prácticas de la asignatura de Taller III de la Carrera de Ingeniería Informática de la Facultad de Ciencias y Tecnología de la Universidad Autónoma Juan Misael Saracho. Este documento provee una visión global del enfoque de desarrollo propuesto.

El proyecto fue desarrollado por el universitario EFRAÍN BENJAMÍN SORUCO GUERRERO basado en la metodología de Rational Unified Process (RUP) en la que únicamente se procederá a cumplir con las tres primeras fases las cuáles marcan la metodología, por lo tanto, se trabajará con las fases de Inicio, Elaboración y Construcción.

El presente documento es una especificación de requerimientos de software (ERS) para el sistema de la empresa Andean Blueberries para posteriormente especificar los requerimientos según la norma IEEE-830.

**Inicio. -** En esta fase se establecen los requisitos del negocio que cubrirá el negocio, mediante el cual se obtendrá la especificación de requerimientos.

**Elaboración. -** En esta fase se analiza el problema desde el punto de vista de equipo de desarrollo. Al final de esta fase, se tiene definida la arquitectura y el modelo de requisitos del sistema empleando los diagramas de casos de uso especificados en el diagrama UML.

**Construcción. -** En esta fase se profundiza el diseño de componentes de dicho sistema, como ser las funcionalidades del sistema, pruebas, y permitiendo a la vez que dichos requerimientos puedan cambiarse.

Al final de esta fase se obtiene un sistema completamente operativo y la documentación (diagrama de clases, de secuencia, modelo entidad-relación, modelo de dominio, manual de instalación, manual de usuario) para entregar a los usuarios. El enfoque de desarrollo propuesto constituye una configuración del proceso RUP de acuerdo a las características del proyecto,

seleccionando los roles de los participantes, las actividades a realizar y los entregables que serán generados. Este documento es a su vez uno de los artefactos de RUP.

### **II.1.1 Propósito**

El propósito del plan de desarrollo del software es proporcionar la información necesaria para controlar el proyecto. En el cual se describe el enfoque de desarrollo del software.

Los usuarios del plan de desarrollo de software son:

**Presidente de la empresa:** lo usa para revisar reportes de la empresa y mantenerse al tanto de la información registrada.

**Encargado de fincas:** se emplea para administrar mejor las fincas y ver más rápidamente reportes para la toma de decisiones en relación a los trabajadores de la empresa.

**Encargado de finca:** dedicado al registro de personal, y para el registro de cosecha de trabajadores de la empresa.

### **II.1.2 Alcance**

El plan de desarrollo del software describe el plan global titulado "MEJORAR LA CALIDAD DE INFORMACIÓN EN LA EMPRESA ANDEAN BLUEBERRIES APLICANDO LAS TICS" el detalle de la documentación se presenta por separado para alcanzar las mejoras planteadas en la especificación de requerimientos.

El sistema web para la empresa Andean Blueberries debe registrar información de:

- $\triangleright$  Registro de temperatura
- ➢ Registro de humedad
- $\triangleright$  Registro de fincas
- $\triangleright$  Registro de lotes
- ➢ Registro de variedades de plantas
- $\triangleright$  Registro de usuarios
- ➢ Registro de cosechadores
- ➢ Reportes de temperatura
- ➢ Reportes de humedad
- ➢ Registro de envío de fruta
- ➢ Reportes de cosechadores

# **II.1.3 Resumen**

Después de esta introducción, el resto del documento está organizado en las siguientes secciones:

# **II.2 VISTA GENERAL DEL PROYECTO**

### **II.2.1 Propósito**

Contribuir de manera eficiente y eficaz en el control y manejo adecuado de la información de la empresa Andean Blueberries que permitirá generar reportes más rápidamente.

## **II.2.2 Alcance**

Realizar la automatización del control de fincas y lotes, registro de variedades de plantas que existen en las distintas fincas, registro de cosecha de arándano.

NOMBRE DEL SISTEMA: (SICOS ANDEAN) =Sistema de Cosecha de arándanos.

- ➢ SICOS utilizará un gestor de base de datos de PostgresSQL para el almacenamiento de registros de la empresa, se usa este gestor por la libre licencia de uso y respuesta rápida del programa.
- ➢ SICOS brindará un acceso a usuarios registrados mediante un usuario y contraseña registrados por el administrador del sistema.
- ➢ SICOS automatizará los reportes de las fincas y manejará la información del personal de forma eficaz.

# **II.2.3 Objetivos**

# **II.2.3.1 Objetivo general**

• Mejorar la administración del manejo de información en la empresa Andean **Blueberries** 

# **II.2.3.2 Objetivos específicos**

- Analizar la información que se tiene de la empresa, para así poder determinar los requerimientos que cubrirán el sistema en relación a un lenguaje y metodología adecuada.
- Desarrollo del sistema para mejorar la calidad de información en la empresa Andean Blueberries.
- Diseño de una interfaz amigable para que el usuario pueda manejar el sistema fácilmente.
- Elaboración de un sistema tomando en cuenta las tecnologías que mejor se adapten a la empresa.
- Aplicar métodos para la realización de talleres de capacitación.

# **II.2.4 Superposiciones y restricciones**

# **II.2.4.1 Superposiciones**

- El personal involucrado en el proyecto apoyará de manera constante para el correcto desarrollo y evolución del sistema.
- Los encargados de finca cuentan con conocimientos básicos en computación y se adaptan al sistema.
- El sistema será desarrollado para trabajar en la plataforma Windows.
- El equipo de desarrollo cuenta con todas las herramientas necesarias para el desarrollo.

# **II.2.4.2 Restricciones**

• La información no es la suficiente y hay que estar constantemente visitando la empresa.

# **II.2.5 Entregables del proyecto**

A continuación, se describen cada uno de los artefactos que serán generados y utilizados para el proyecto y que constituyen los entregables. Esta lista constituye la configuración de RUP desde la perspectiva de artefactos y de lo que proponemos para este proyecto:

- 1. Plan de desarrollo de software
- 2. Visión
- 3. Modelo de casos de uso del negocio
- 4. Modelo de objetos del negocio
- 5. Glosario
- 6. Modelos de caso de uso
- 7. Especificación de los casos de uso
- 8. Especificaciones adicionales
- 9. Diagrama de secuencia
- 10. Diagrama de componentes
- 11. Prototipo interfaces del usuario
- 12. Modelo de análisis de diseño
- 13. Modelo de datos
- 14. Modelo de implementación
- 15. Modelo de despliegue
- 16. Casos de prueba
- 17. Manual de usuario e instalación
- 18. Material de apoyo al usuario final

# **II.2.5.1 Evolución del plan de desarrollo de software**

En la evolución del plan de desarrollo de software se toma como el presente documento.

### **II.2.5.2 Visión**

### **Introducción**

Este documento define la visión del producto desde la perspectiva del cliente,

especificando las necesidades de la empresa.

Constituye una base de acuerdo a los requerimientos del sistema

### **Propósito**

Mejorar la calidad de información en la empresa Andean Blueberries en la provincia O'connor.

# **Alcance**

Se realizará registros de fincas, registros de lotes pertenecientes a las fincas, registro de variedades, registro de usuarios y los registros de cosechas.

## **Limitación**

Entre las limitaciones del producto, señalamos que el sistema no cuenta con planillas de pagos, no se realiza un control de pagos a los trabajadores.

## **II.2.5.3 Oportunidad de negocio**

Con este sistema se mejorará la calidad de información de manera rápida y confiable.

# **II.2.5.3.1 Sentencias que define el proyecto**

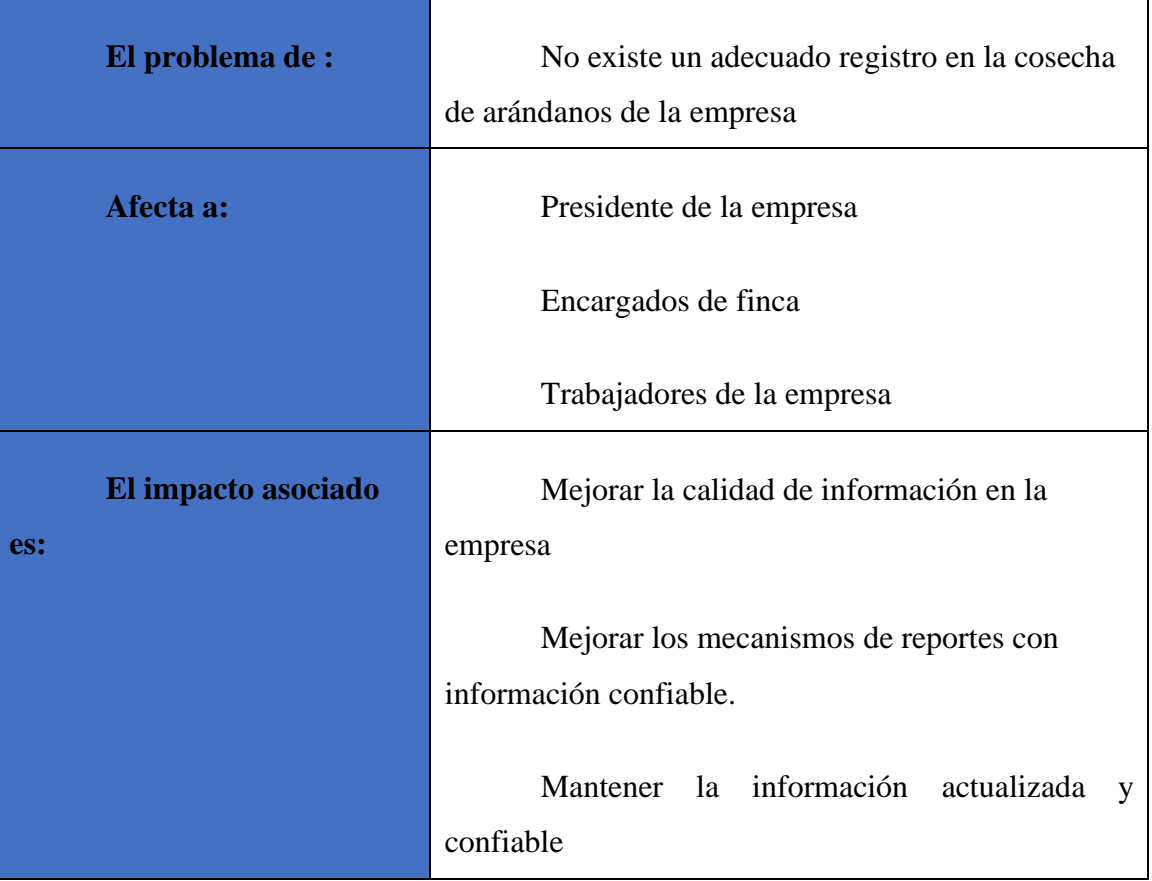

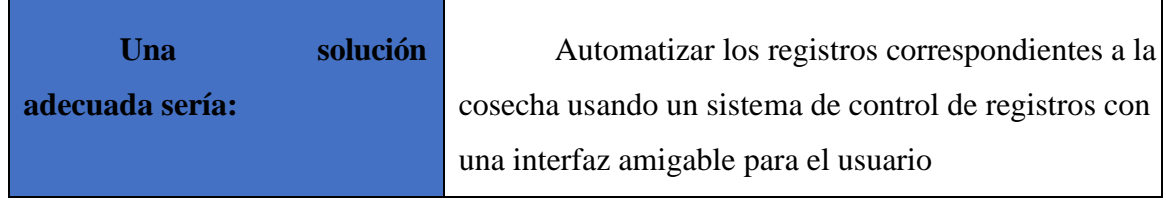

Tabla 8. Sentencias que definen el proyecto

# **II.2.5.3.2 Sentencias que definen la posición del proyecto**

| Para                    | <b>Empresa Andean Blueberries</b>                                                         |  |  |  |  |
|-------------------------|-------------------------------------------------------------------------------------------|--|--|--|--|
| <b>Quiénes:</b>         | Interactuarán de manera directa e indirecta con<br>el sistema                             |  |  |  |  |
| El nombre del producto: | Sistema de Cosecha de arándanos (SICOS<br>Andean)                                         |  |  |  |  |
| Qué                     | Mejorar la calidad de información en la empresa<br><b>Andean Blueberries</b>              |  |  |  |  |
|                         | Tener información oportuna, adecuada y disponible                                         |  |  |  |  |
|                         | Brindar seguridad a la información.                                                       |  |  |  |  |
| Cómo                    | El proceso que se maneja actualmente, es mediante<br>planillas que requiere mucho tiempo. |  |  |  |  |
| <b>Nuestro producto</b> | Registra al personal que trabaja en la empresa.<br>Mantiene la información actualizada.   |  |  |  |  |
|                         | Mantiene la seguridad del sistema.                                                        |  |  |  |  |
|                         | Permite generar reportes instantáneamente.                                                |  |  |  |  |

Tabla 9. Sentencias que definen la posición del proyecto

### **II.2.5.3.3 Descripción de los participantes en el desarrollo del sistema y usuarios**

Para proveer una forma efectiva de productos y servicios que se ajusten a las necesidades de los usuarios, es necesario involucrar a todos los participantes en el desarrollo del sistema como parte del proceso de modelado de requerimientos.

### **II.2.5.4 Descripción global del sistema**

# **II.2.5.4.1 Supuestos y dependencias**

Los supuestos y dependencias están mencionadas en la matriz de marco lógico del proyecto.

### **II.2.5.5 Glosario**

### **Introducción**

Este documento recoge todos y cada uno de los términos manejados en el desarrollo del sistema, se trata de un diccionario informal de datos y de las definiciones de nomenclatura que se maneja, de modo que se maneja un estándar para todo el proyecto.

### **Propósito**

El propósito es comprender con exactitud los términos y la tecnología que va desarrollando el proyecto, lo cual también sirve como guía de consulta para la aclaración de algunas palabras difíciles de entender.

### **Alcance**

El alcance del presente proyecto se extiende a todo el sistema

## **II.2.5.5.1 Organización del proyecto**

El presente documento está organizado por definiciones de términos ordenados en forma ascendente según el alfabeto:

**UML** Lenguaje Unificado de Modelos **ERS** Especificación de Requerimientos de Software **SICOS** Sistema Informático para el registro de Cosecha **LOTE** Parte de un terreno perteneciente a una empresa

**FINCA** Terreno correspondiente a una empresa

**VARIEDAD** Tipo de planta que está en un lote

**HUMEDAD** Cantidad de agua que contiene una finca en porcentaje

finca **TEMPERATURA** Calidad del tiempo en relación a trabajos a realizar en una

**USUARIO presidente**/Encargado de Fincas/Encargado de Finca/Encargado de Campo/Cosechador

**PRESIDENTE** Administra la empresa, designa roles **ENCARGADO DE FINCAS** Administra las fincas pertenecientes a la empresa **ENCARGADO DE FINCA** Se encarga de una sola finca **ENCARGADO DE CAMPO** Se encarga de los lotes de la finca **COSECHADOR** Recolecta la fruta de los lotes **Glosario de diagramas**

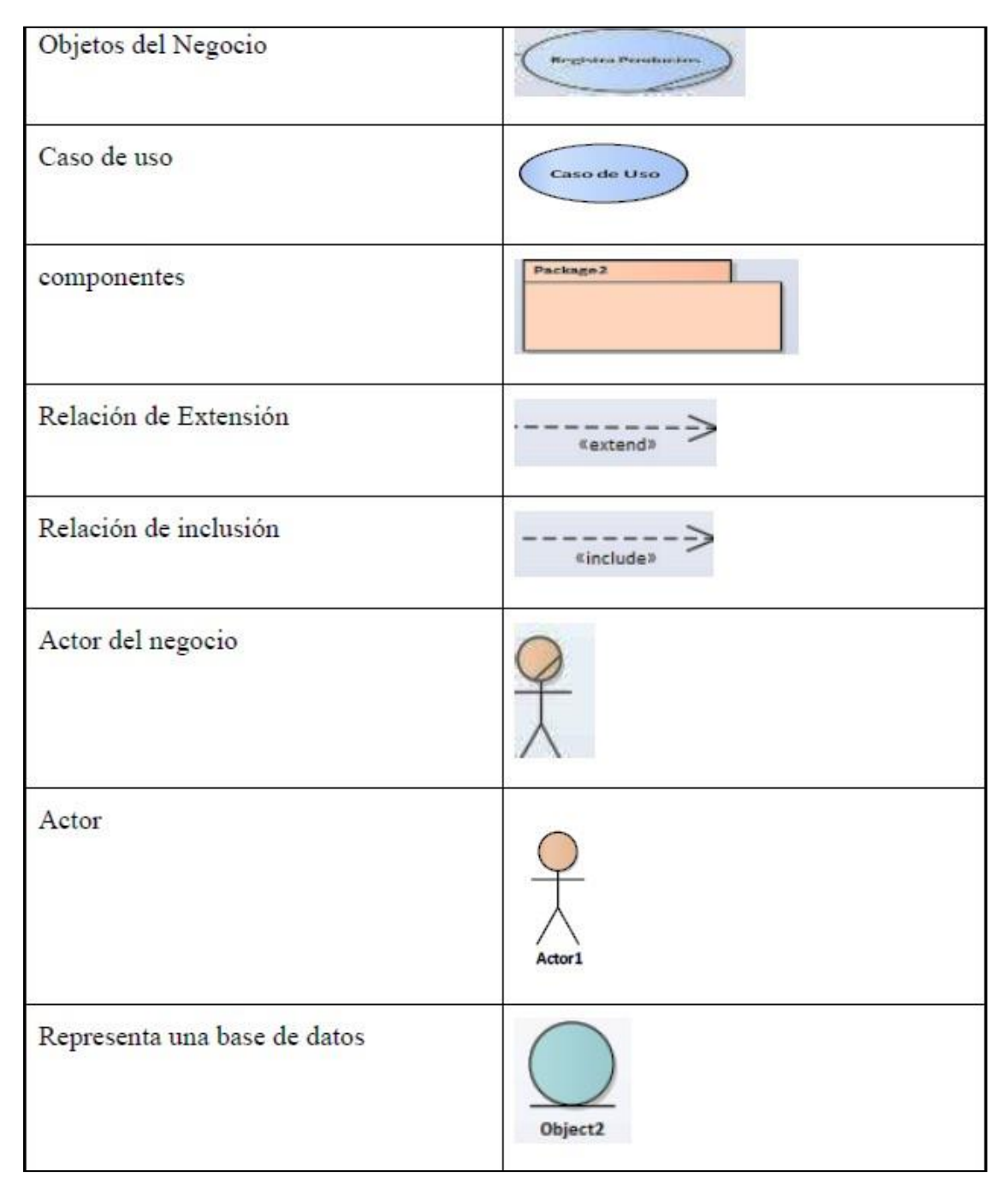

Ilustración 2. Glosario de diagramas

## **II.2.5.6 Modelo de casos de uso del negocio**

### **Introducción**

Este es un modelo de funciones del negocio visto desde la perspectiva desde agentes externos que permite situar al sistema en el contexto organizacional haciendo énfasis a los objetivos de dicho ámbito.

La definición del conjunto de procesos del negocio es una de las tareas principales ya que define los límites del proceso modelado, teniendo en cuenta los objetivos para la identificación de los procesos del negocio. Para lo cual se presentan modelos definidos en RUP (modelo de casos de uso del negocio y modelo de objetos)

### **Propósito**

- Comprender la estructura organizacional de la empresa Andean Blueberries, y los procesos que llevan a cabo
- Identificar los problemas actuales para llevar a cabo posibles mejoras

### **Alcance**

- Describir los procesos del negocio y de sus trabajadores
- Definir un caso de uso del negocio para cada proceso
- Identificar y definir los procesos del negocio según los objetivos de la empresa

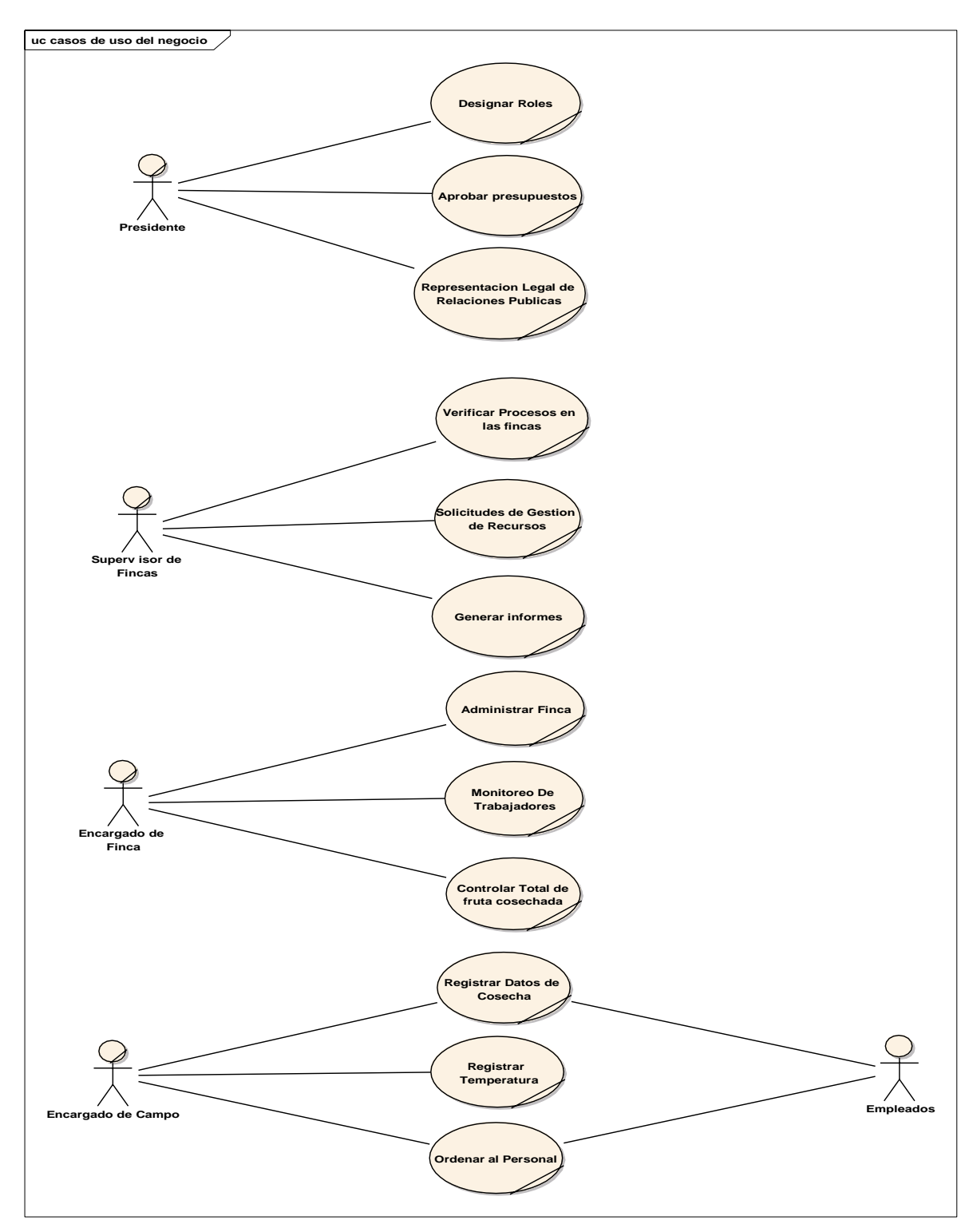

**II.2.5.6.1 Diagrama de caso de uso general del negocio**

Ilustración 3. Diagrama de casos de uso del negocio
#### **II.2.5.6.1.1 Descripción de actores**

**Presidente:** realiza el rol de administrar la empresa y recibe reportes **Supervisor de fincas:** toma de decisiones de la empresa **Encargado de fincas:** administra una finca designada **Encargado de campo:** designa trabajadores para el campo **Empleados:** reciben órdenes del encargado de campo y cosechan la fruta en un lote designado.

#### **II.2.5.7 Modelos de caso de uso**

#### **Introducción**

El modelo de casos de uso es un modelo del sistema que contiene actores, casos de uso y sus relaciones, este describe lo que hace el sistema para cada tipo de usuario, los mismos que son fragmentos de la funcionalidad, éstos especifican una secuencia de acciones que el sistema puede llevar a cabo interactuando con sus actores.

#### **Propósito**

- Comprende la estructura y la dinámica del sistema deseado para la organización
- Identificar las posibles mejoras para la empresa

#### **Alcance**

- Describir procesos del sistema
- Identificar y definir los procesos del sistema según objetivos de la organización
- Definir un caso de uso para cada proceso del sistema

### **Actores del sistema**

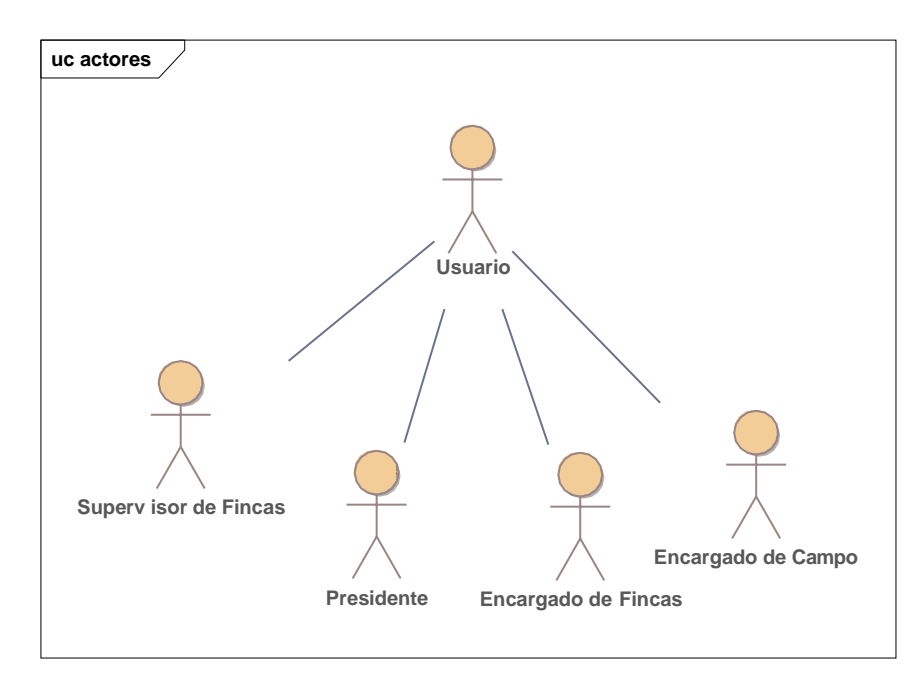

*Ilustración 4. Actores del sistema*

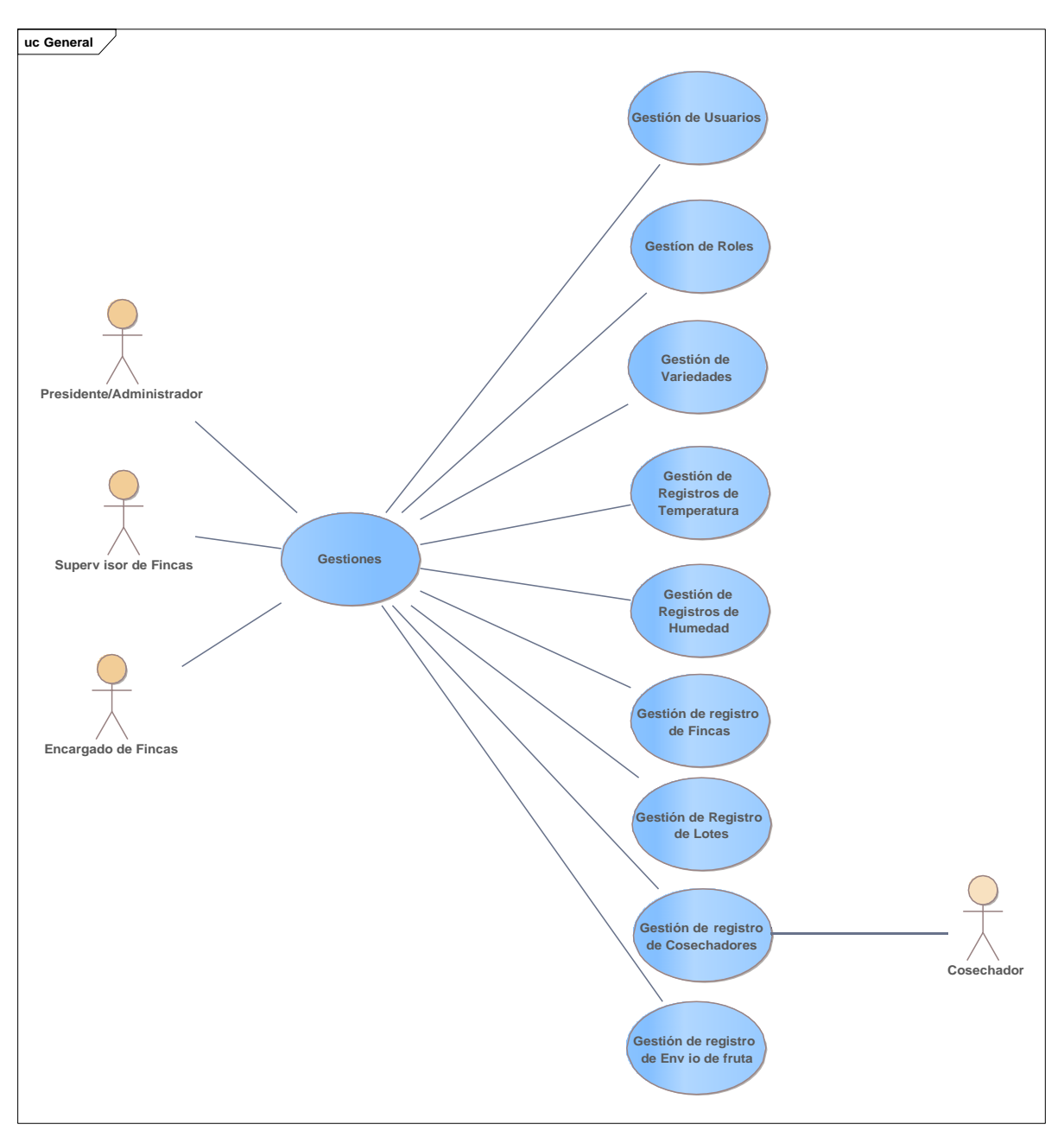

### **II.2.5.7.1 Diagrama de casos de uso general**

*Ilustración 5. Diagrama de casos de uso general*

**II.2.5.7.2 Diagramas de caso de uso específico** 

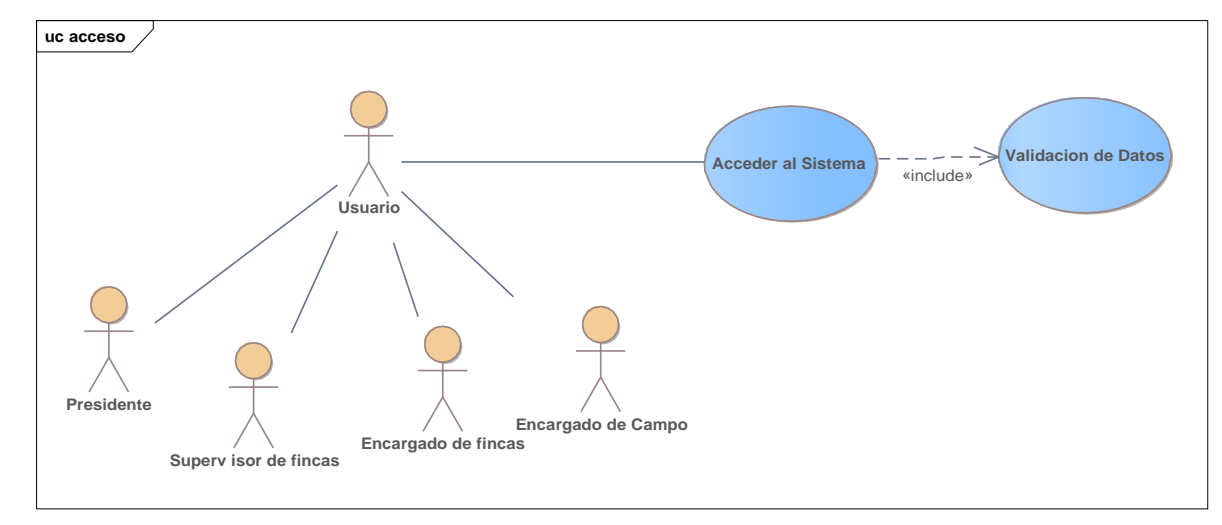

**II.2.5.7.2.1 Diagrama de caso de uso: ingreso al sistema**

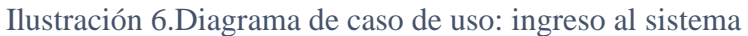

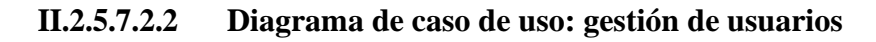

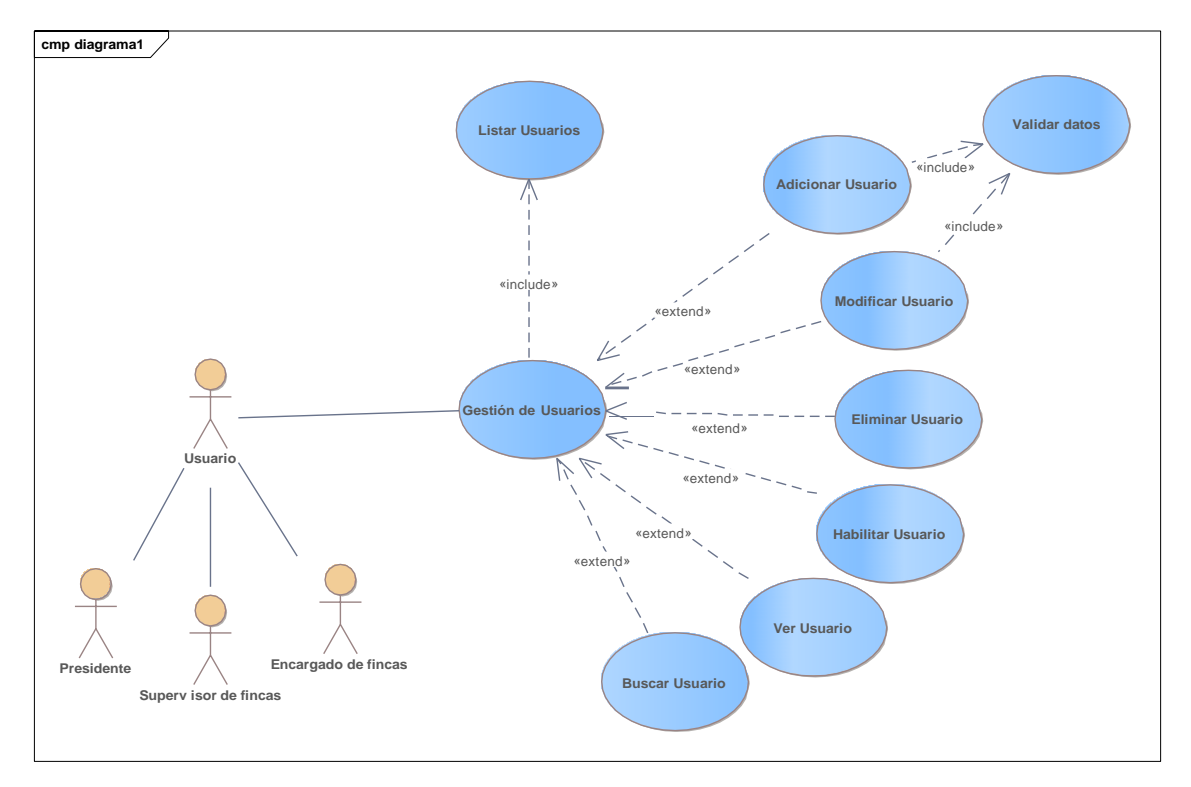

Ilustración 7.Diagrama de caso de uso: gestión de usuarios

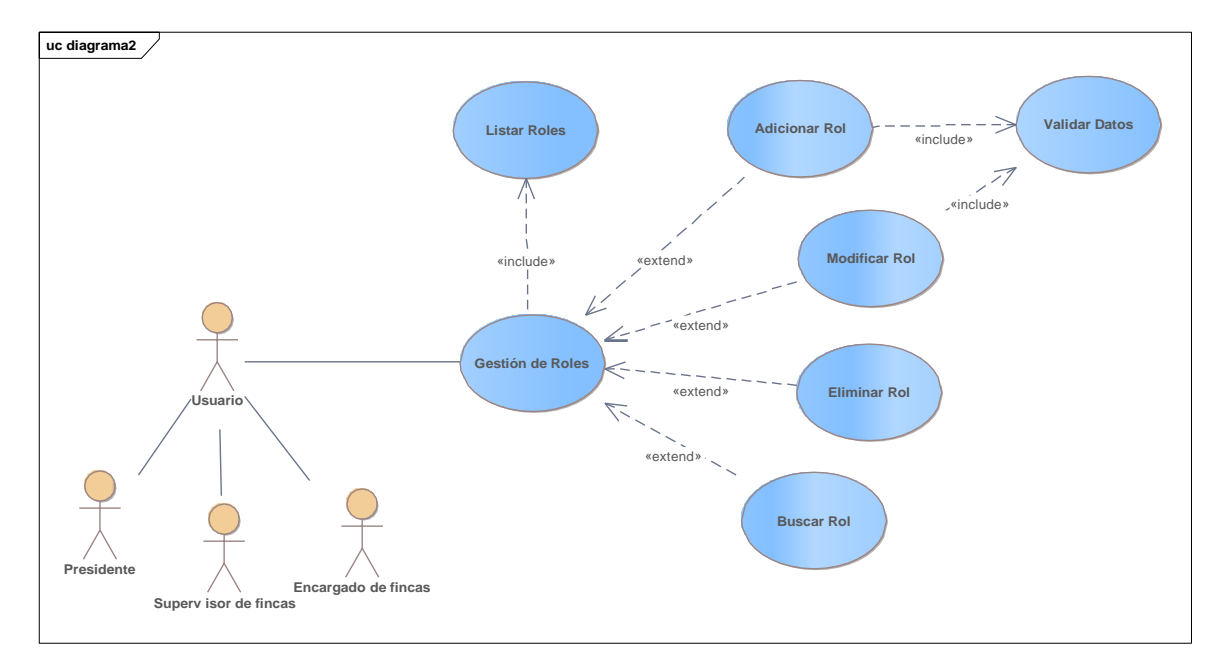

### **II.2.5.7.2.3 Diagrama de caso de uso: gestión de roles**

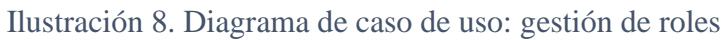

#### **II.2.5.7.2.4 Diagramas de caso de uso: gestión de variedades**

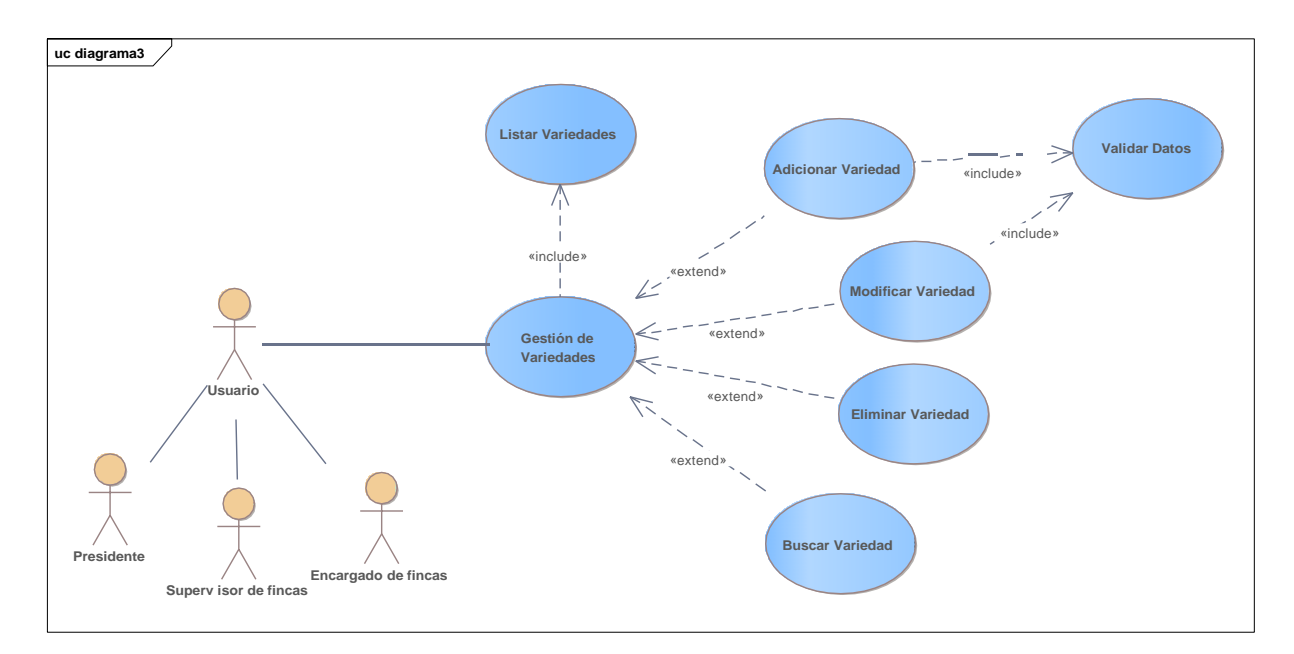

Ilustración 9. Diagrama de caso de uso: gestión de variedades

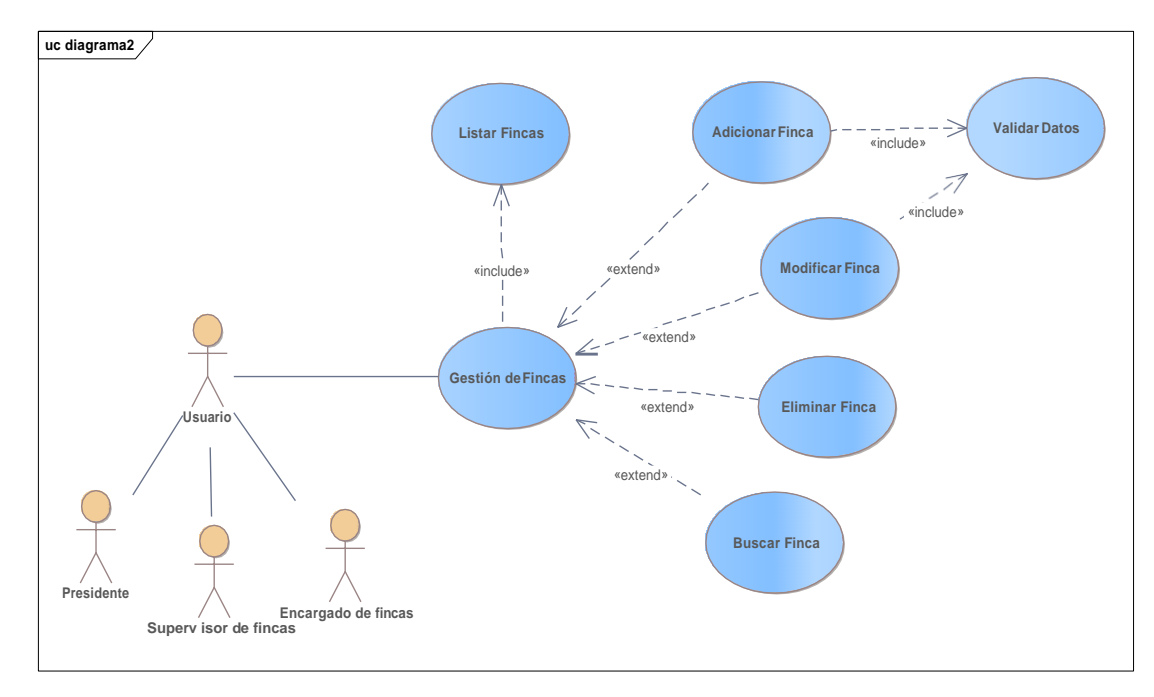

#### **II.2.5.7.2.5 Diagrama de caso de uso: gestión de fincas**

*Ilustración 10. Diagrama de caso de uso: gestión de fincas*

#### **II.2.5.7.2.6 Diagrama de caso de uso: gestión de lotes**

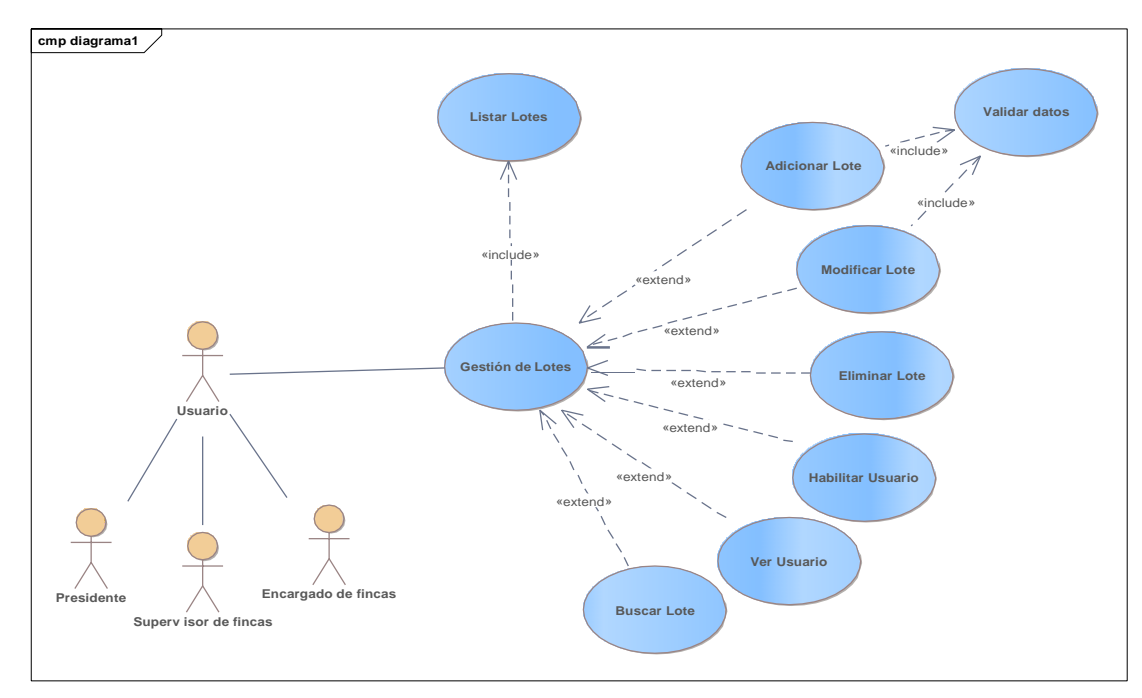

*Ilustración 11. Diagrama de caso de uso: gestión de lotes*

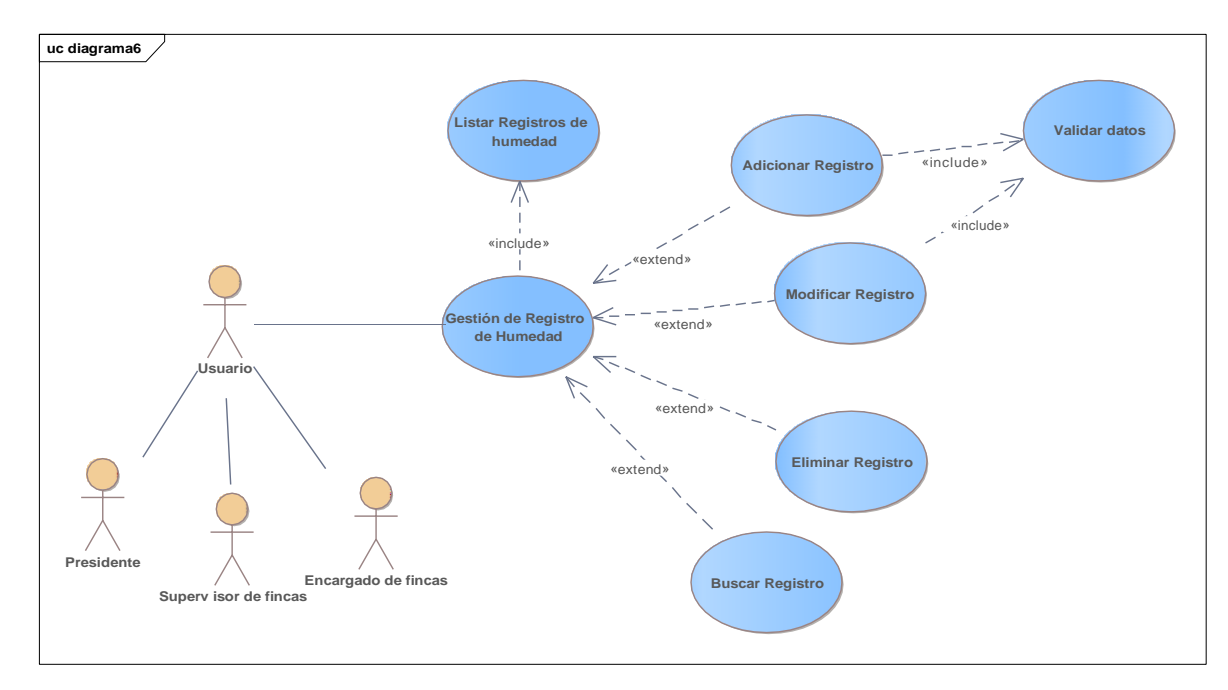

#### **II.2.5.7.2.7 Diagrama de caso de uso: gestión de humedad**

*Ilustración 12. Diagrama de caso de uso: gestión de humedad del suelo*

### **II.2.5.7.2.8 Diagrama de caso de uso: gestión de temperaturas**

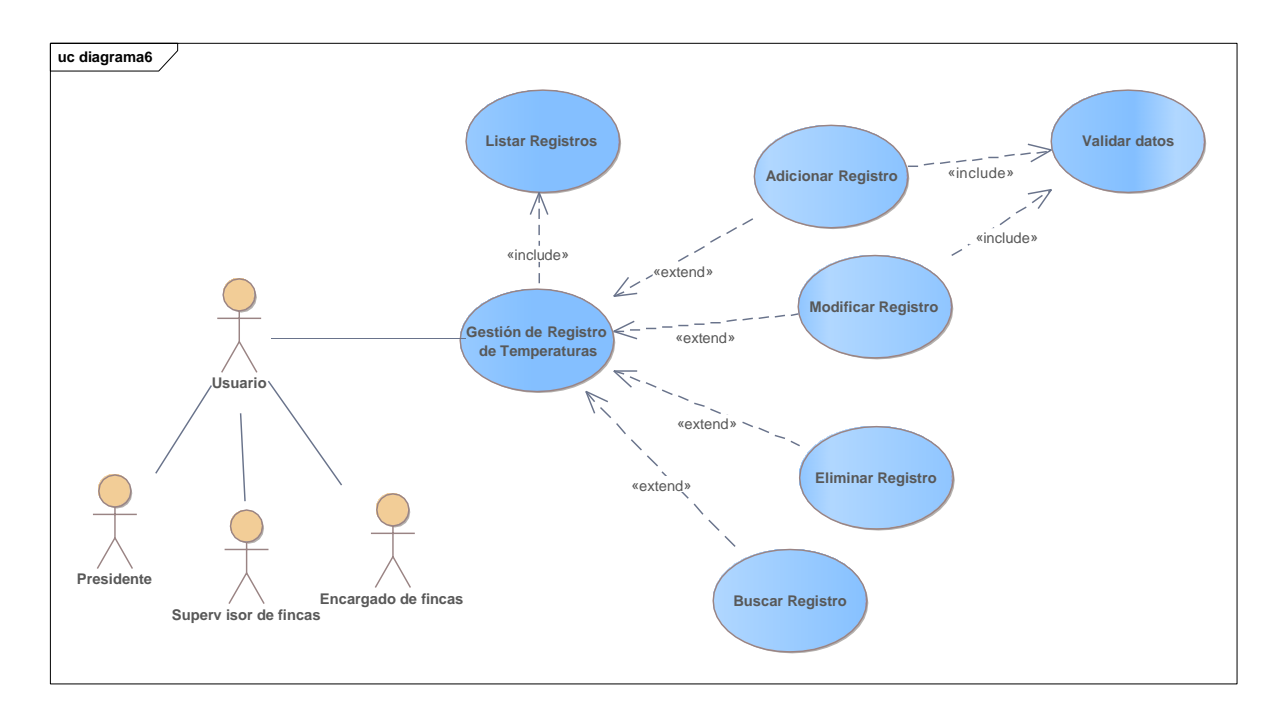

*Ilustración 13. Diagrama de casos de uso: gestión de registros de temperatura*

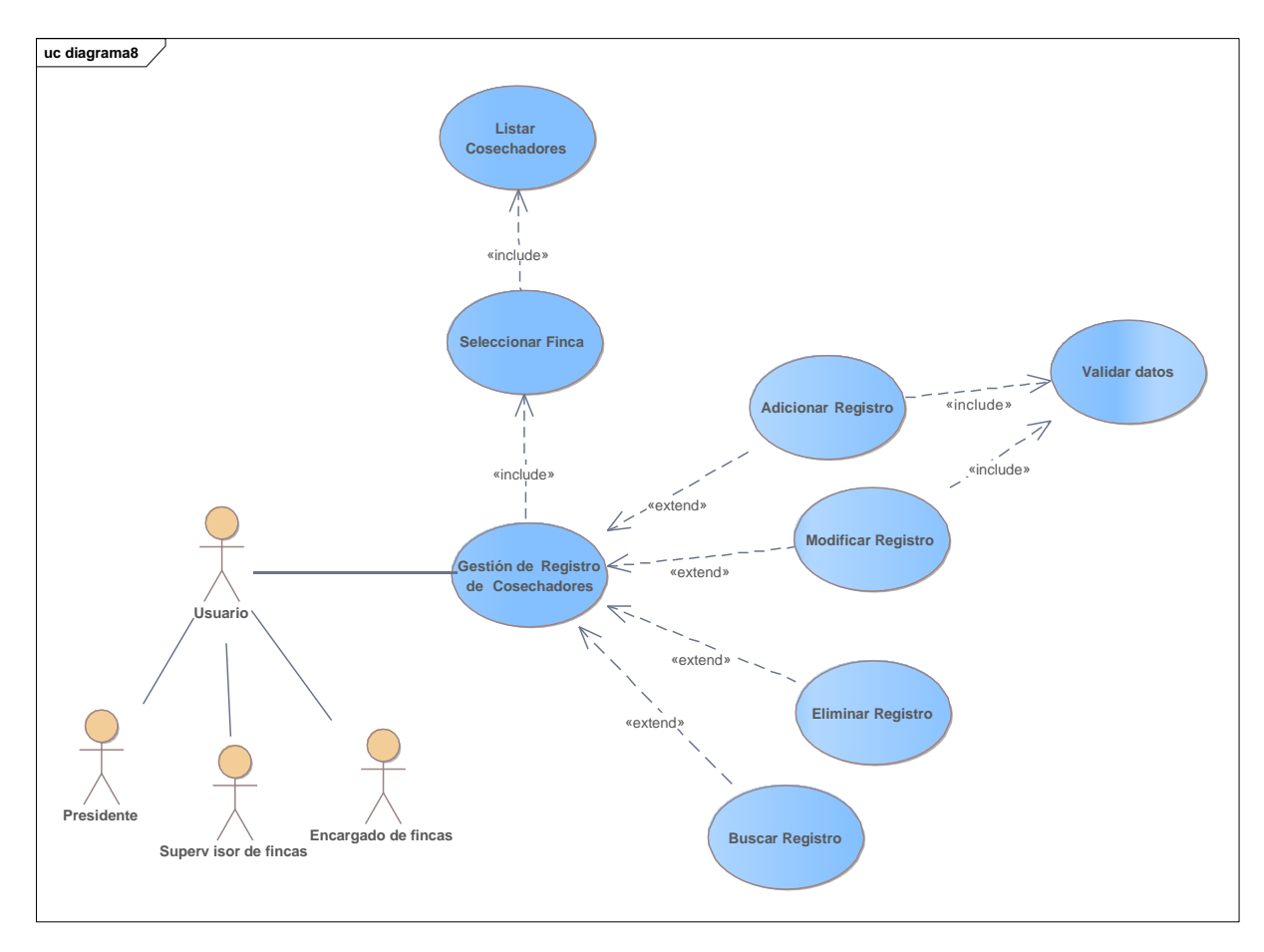

**II.2.5.7.2.9 Diagrama de caso de uso: gestión de registro de cosecha**

*Ilustración 14. Diagrama de caso de uso: gestión de registro de cosecha*

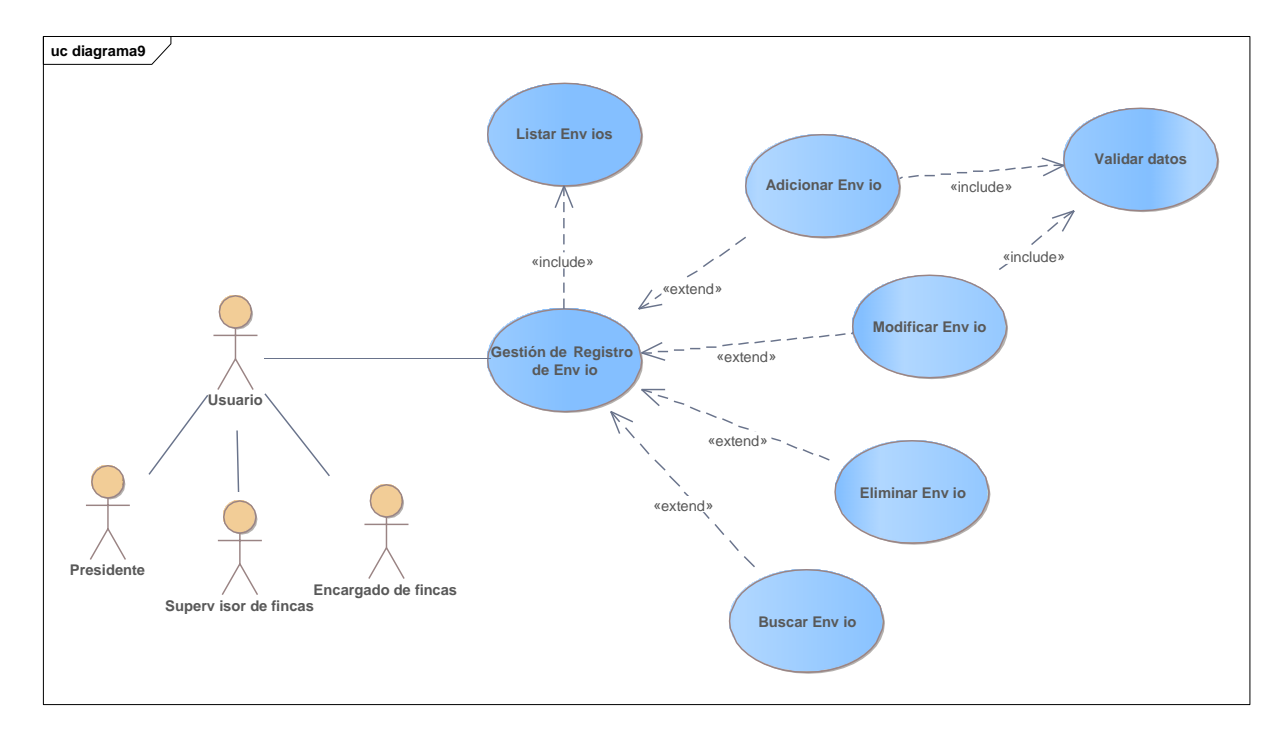

### **II.2.5.7.2.10 Diagrama de caso de uso: gestión de envío de fruta de cámara**

Ilustración 15. Diagrama de caso de uso: gestión de envío de fruta de cámara

### **II.2.5.7.2.11 Diagrama de caso de uso: gestión de reportes**

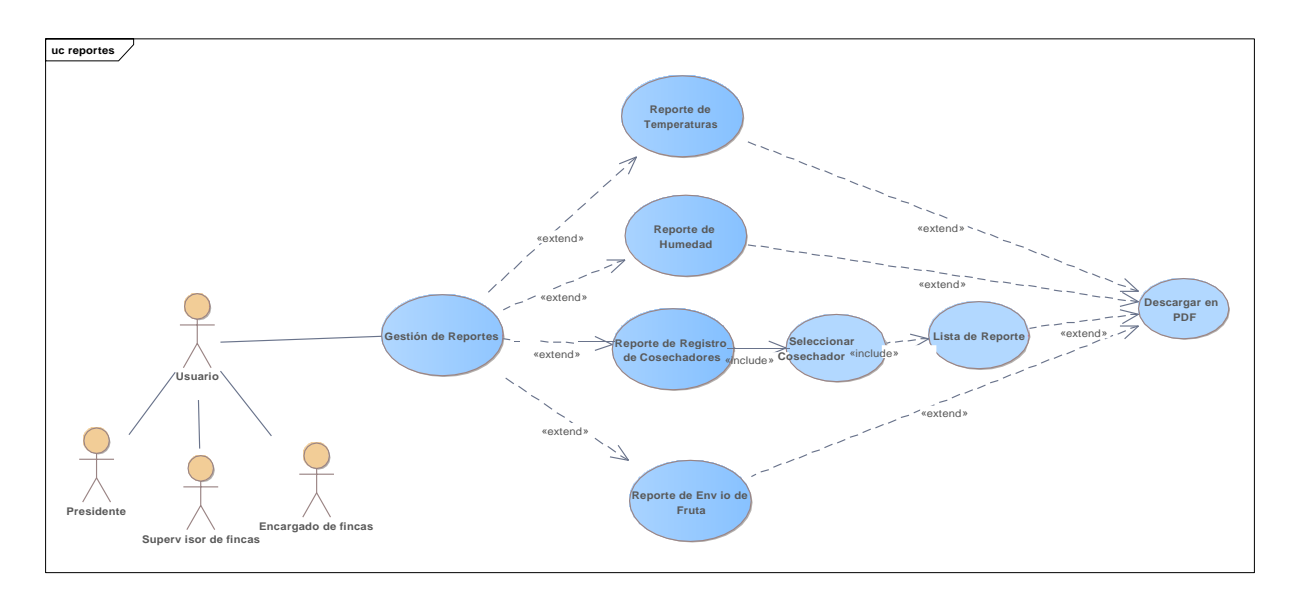

*Ilustración 16. Diagrama de caso de uso: gestión de reportes*

#### **II.2.5.8 Especificación de casos de uso**

#### **Introducción**

La especificación de los casos de uso es una descripción más detallada de los casos de uso del sistema.

En las descripciones se hace énfasis a los conceptos que tiene cada caso de uso del sistema correspondiente

#### **Propósito**

- Comprender los casos de uso del sistema
- Describir específicamente cada uno de los casos de uso del sistema

#### **Alcance**

- Describir los flujos de cada caso de uso según lo establecido por la organización.
- Describir los procesos internos de los casos de uso.

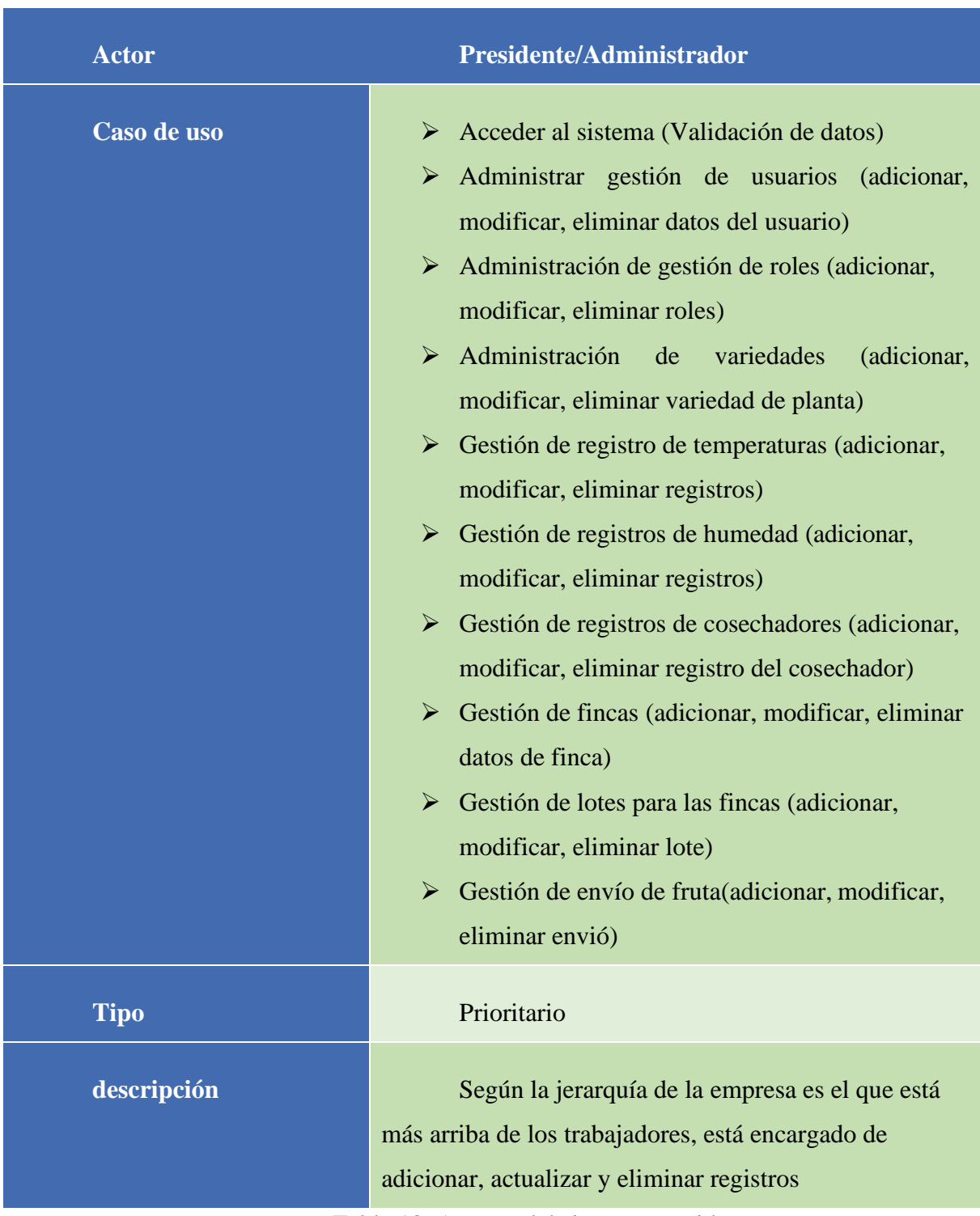

### **II.2.5.8.1 Actores del sistema**

Tabla 10. Actores del sistema: presidente

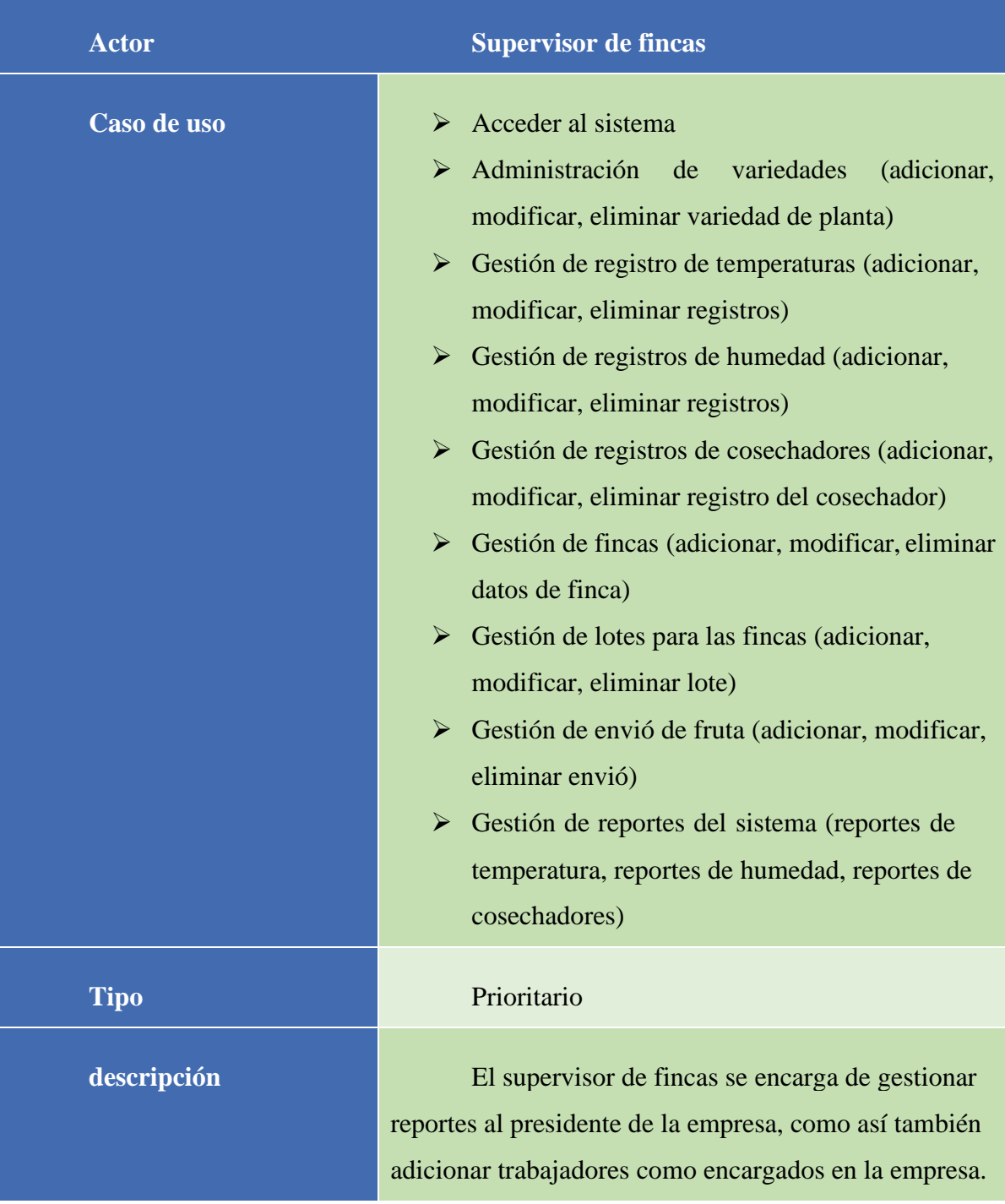

Tabla 11. Actores del sistema: Supervisor de fincas

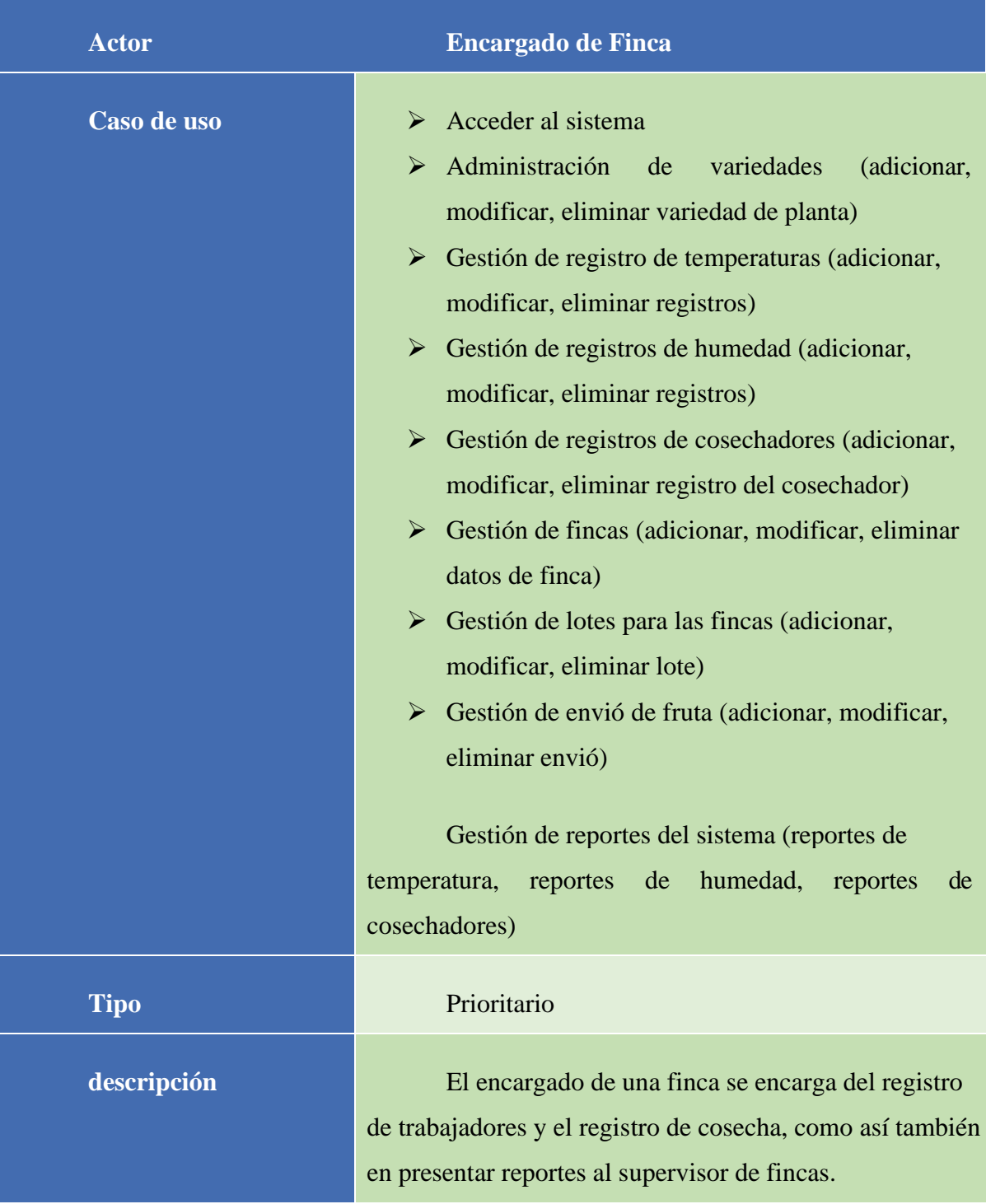

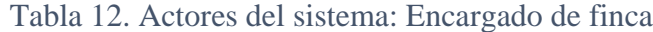

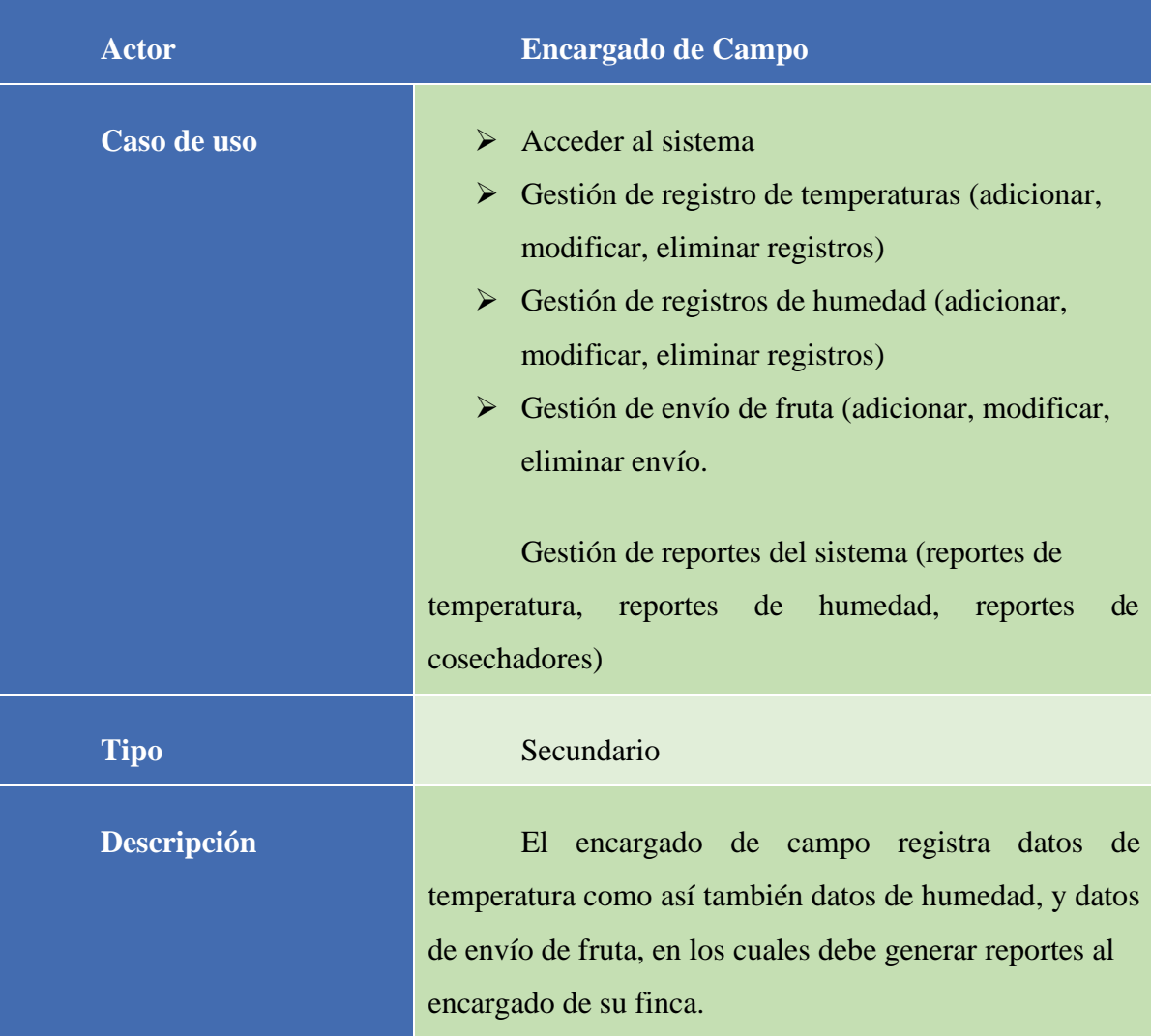

Tabla 13. Actores del sistema: Encargado de Campo

| <b>Actor</b>                                | <b>Cosechadores</b>                                                                                          |
|---------------------------------------------|----------------------------------------------------------------------------------------------------|
| Caso de uso                                 | $\triangleright$ Acceder al sistema<br>Opción de ver su registro de fruta cosechada<br>$\blacktriangleright$ |
|                                             | Descargar reporte<br>➤                                                                                       |
| <b>Tipo</b>                                 | Secundario                                                                                                   |
| <b>Descripción</b>                          | El cosechador se encarga de cosechar la fruta y<br>puede ver su registro en el sistema, como también así     |
|                                             | descargar un reporte de sus registros.                                                                       |
| Tabla 14. Actores del sistema: Cosechadores |                                                                                                    |

# **II.2.5.8.2 Diagrama de casos de uso general**

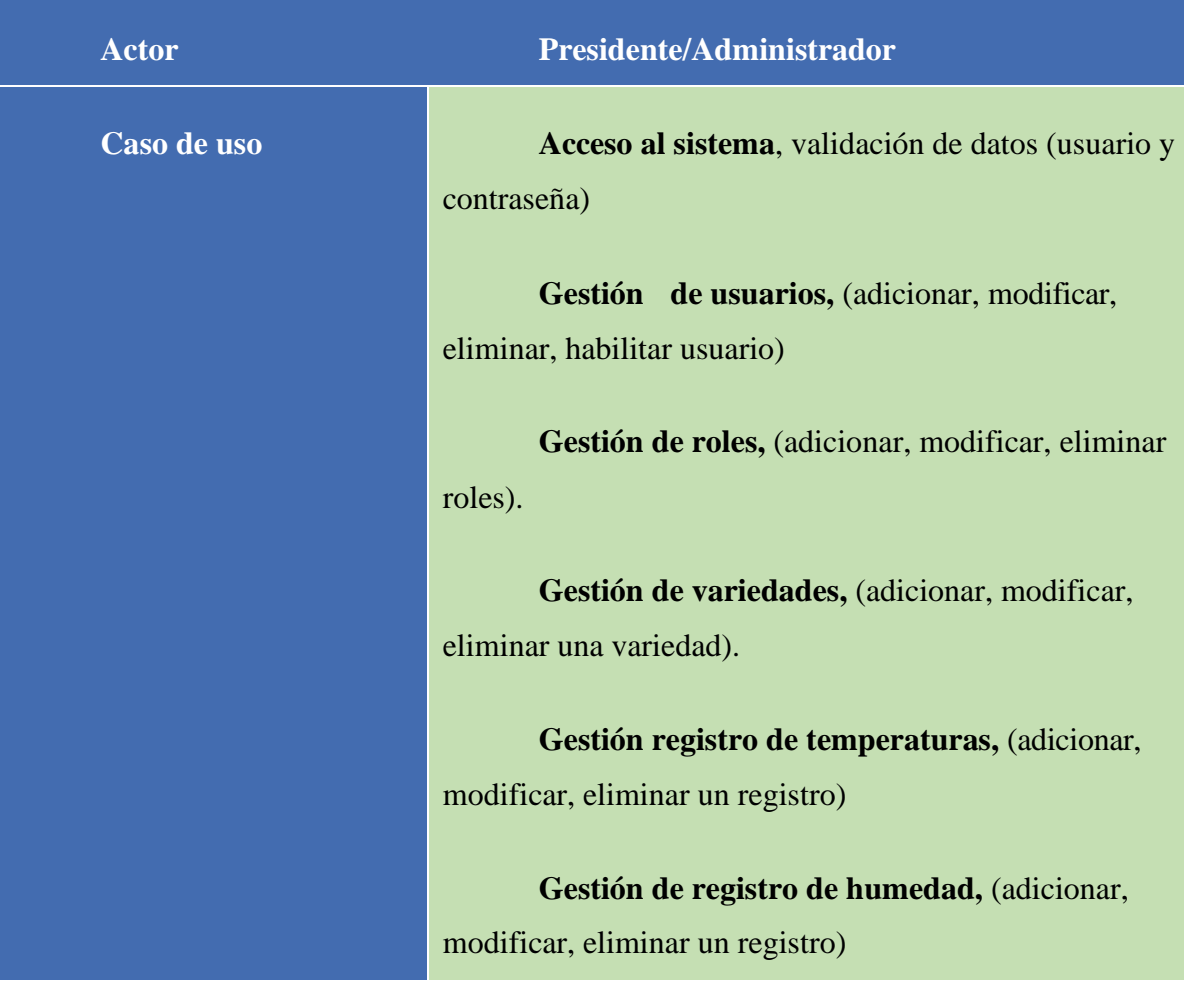

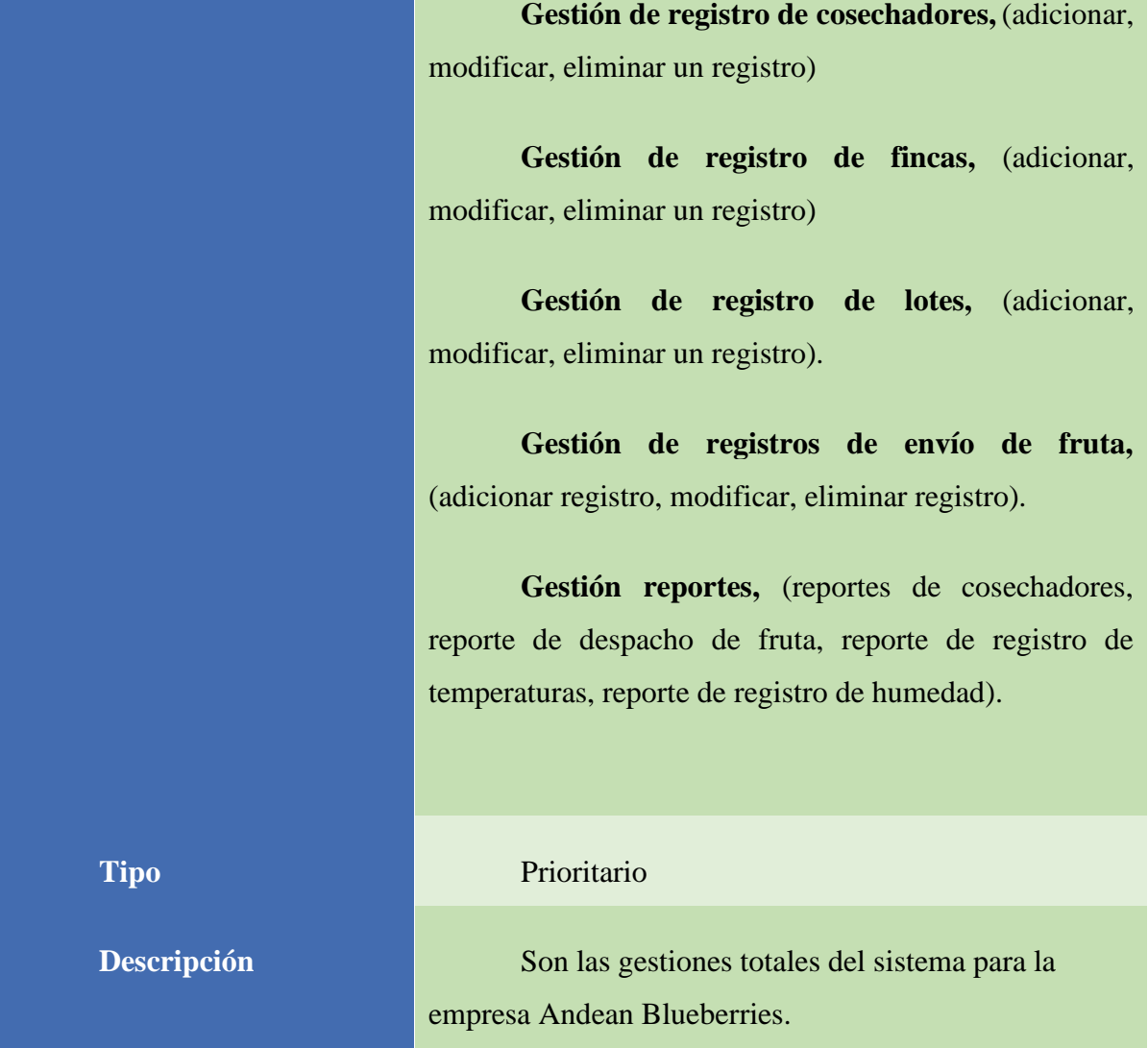

Tabla 15. Actores del sistema: Diagrama de casos de uso general

# **II.2.5.8.2.1 Especificación de diagramas de casos de uso Específicos**

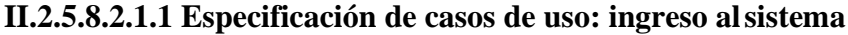

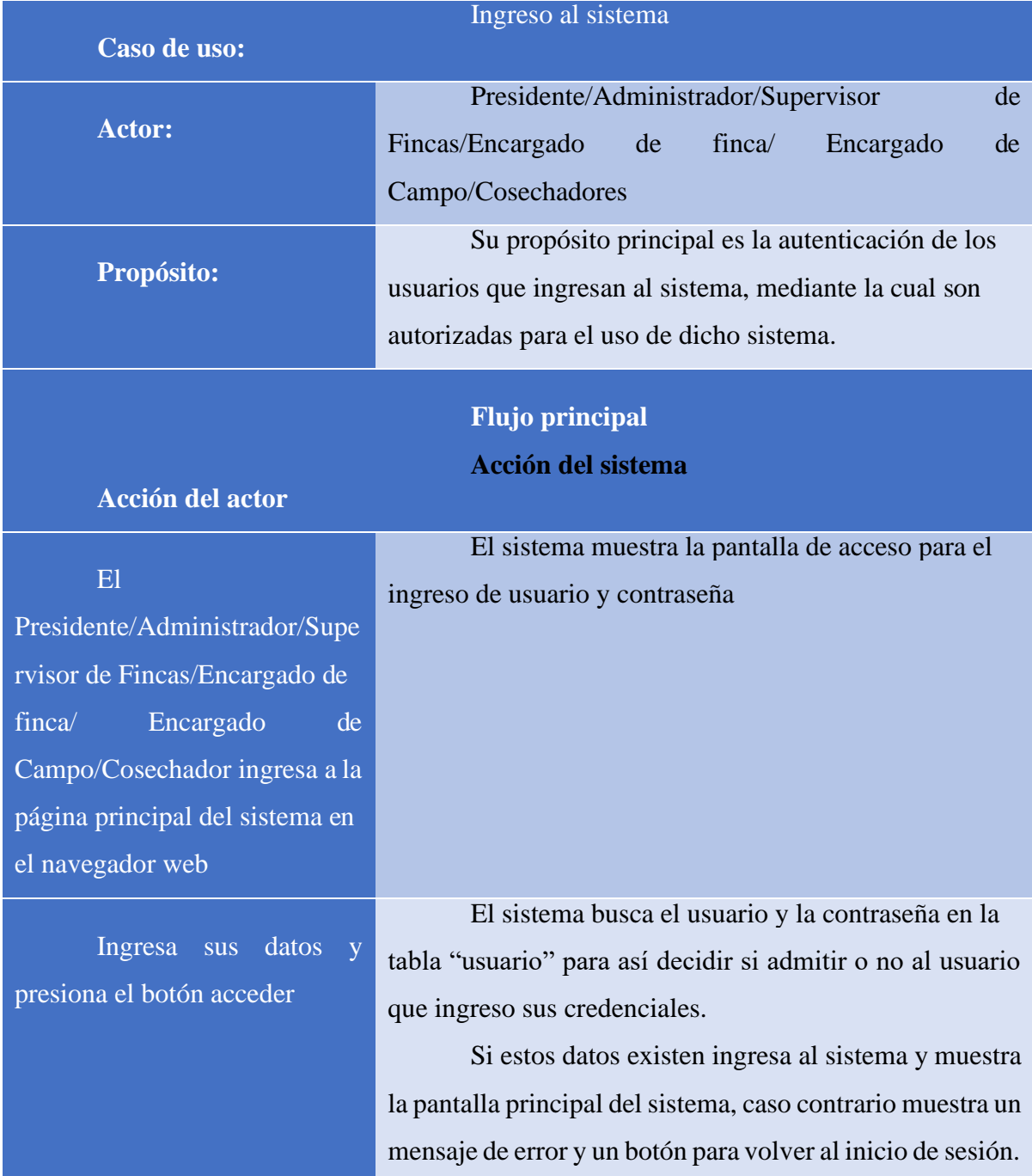

Tabla 16. Especificación de casos de uso: ingreso al sistema

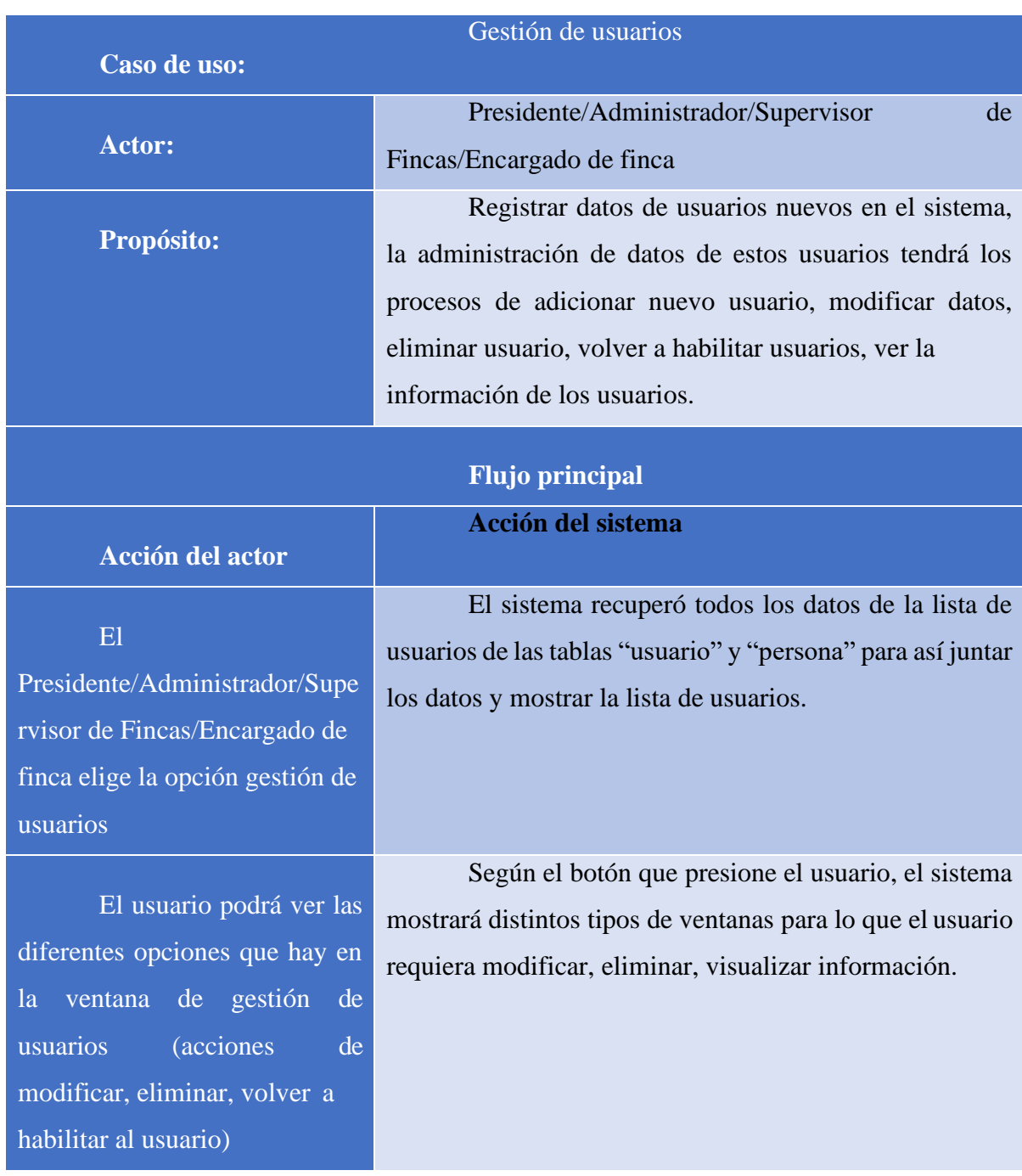

# **II.2.5.8.2.1.2 Especificación de casos de uso: Gestión de usuarios**

Tabla 17. Especificación de casos de uso: gestión de usuarios

| Caso de uso:                                                                                                    | Adicionar usuario                                                                                                    |  |
|----------------------------------------------------------------------------------------------------|----------------------------------------------------------------------------------------------------|--|
| <b>Actor:</b>                                                                                                    | Presidente/Administrador/Supervisor<br>de<br>Fincas/Encargado de finca                                                                                                    |  |
| Propósito:                                                                                                    | Que puedan registrar nuevos usuarios en el<br>sistema para guardarlos en la gestión de usuarios                                                                                                    |  |
| <b>Flujo principal</b>                                                                                                   |                                                                                                    |  |
| <b>Acción del actor</b>                                                                                                  | <b>Acción del sistema</b>                                                                                                    |  |
| E1<br>Presidente/Administrador/Supe<br>rvisor de Fincas/Encargado de<br>finca elige la opción gestión de<br>usuarios     | El usuario mostrará la pantalla de gestión de<br>usuarios con una lista de usuarios                                                                                                    |  |
| El usuario seleccionara<br>la opción de registrar nuevo<br>usuario                                                       | El sistema mostrará la pantalla de "adicionar<br>nuevo usuario"<br>El sistema tendrá la opción de guardar y cancelar                                                                               |  |
| el usuario registra los<br>datos de la persona y crea un<br>usuario para esa persona y<br>presiona el botón de "guardar" | verificará<br>E1<br>datos<br>sistema<br>que<br>$\log$<br>estén<br>correctamente y guardará los datos registrados en la tabla<br>"persona" y en la tabla "usuario", creando ambos a la<br>misma vez |  |
| El usuario presiona el<br>botón cancelar                                                                                 | El sistema no realiza ningún cambio y regresa a la<br>vista de "gestión de usuarios"                                                                                                    |  |

**II.2.5.8.2.1.3 Especificación de casos de uso: Adicionar usuarios**

Tabla 18. Especificación de casos de uso: adicionar usuarios

|                                           | Modificar usuario                           |  |
|-------------------------------------------|---------------------------------------------|--|
| Caso de uso:                              |                                             |  |
| <b>Actor:</b>                             | Presidente/Administrador/Supervisor<br>de   |  |
|                                           | Fincas/Encargado de finca                   |  |
|                                           | Que puedan Modificar datos de los           |  |
| Propósito:                                | usuarios registrados en el sistema          |  |
|                                           |                                             |  |
| <b>Flujo principal</b>                    |                                             |  |
| <b>Acción del actor</b>                   | Acción del sistema                          |  |
|                                           |                                             |  |
|                                           | El sistema muestra la pantalla de gestión   |  |
| presidente/Administrador/Supervisor<br>E1 | de usuarios con su lista respectiva         |  |
| de Fincas/Encargado de finca abre la      |                                             |  |
| opción de "gestión de usuarios"           |                                             |  |
|                                           | El sistema abrirá la pantalla de "modificar |  |
| El usuario elige el icono de lápiz        | usuario"                                    |  |
| para modificar datos del usuario          | Tendrá la opción de actualizar y cancelar   |  |
|                                           |                                             |  |
| El usuario modifica los datos que         | El sistema verificará los datos y guardará  |  |
|                                           | en la tabla "usuario"                       |  |
| precisa modificar y presiona el botón de  |                                             |  |
| "actualizar"                              |                                             |  |
| presiona el botón<br>usuario<br>E1        | El sistema no hace nada y vuelve a la lista |  |
| "Cancelar"                                | de usuarios registrados                     |  |
|                                           |                                             |  |

**II.2.5.8.2.1.4 Especificación de casos de uso: Modificar usuario**

Tabla 19. Especificación de casos de uso: modificar usuario

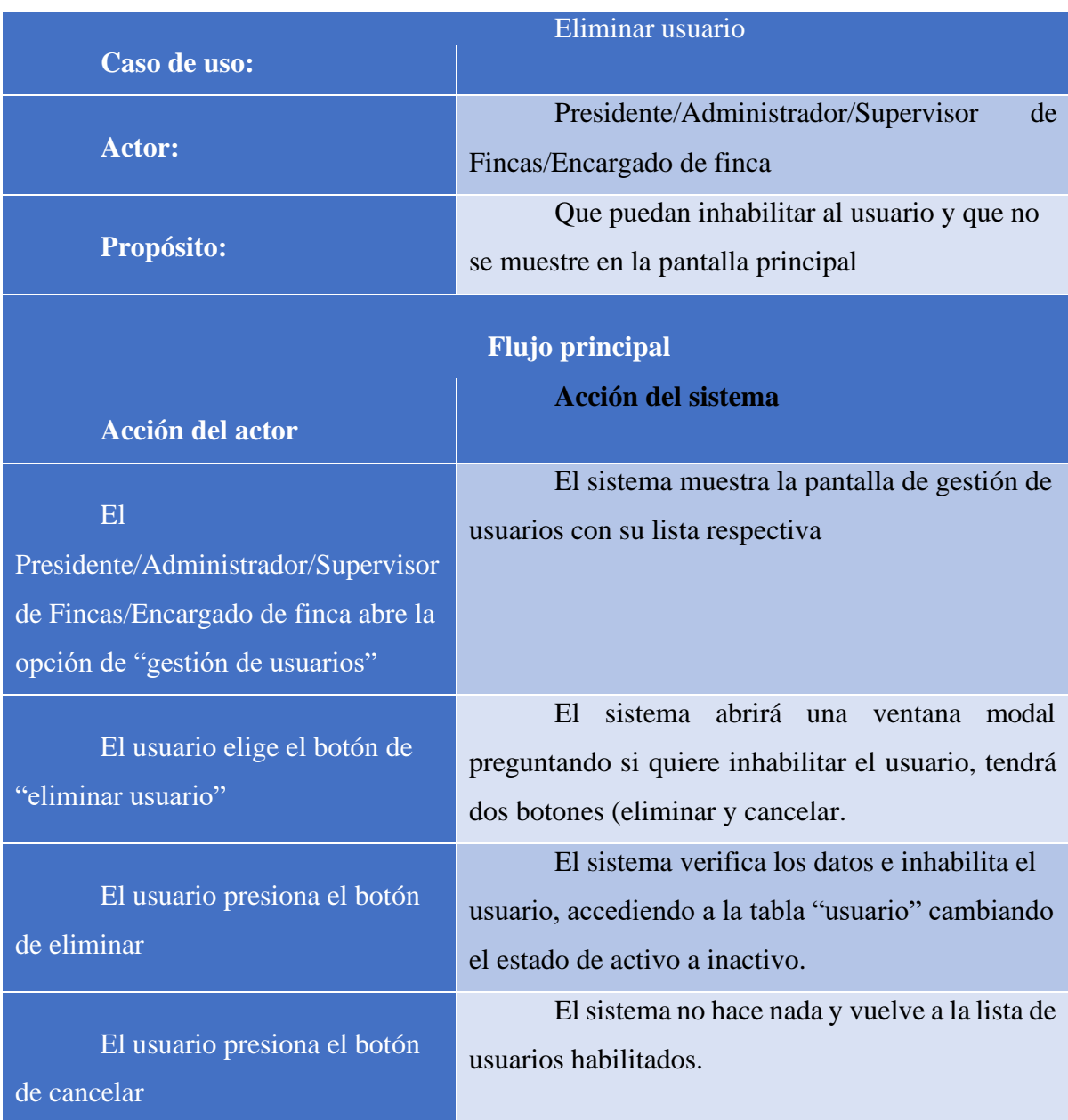

# **II.2.5.8.2.1.5 Especificación de casos de uso: eliminar usuario**

Tabla 20. Especificación de casos de uso: eliminar usuario

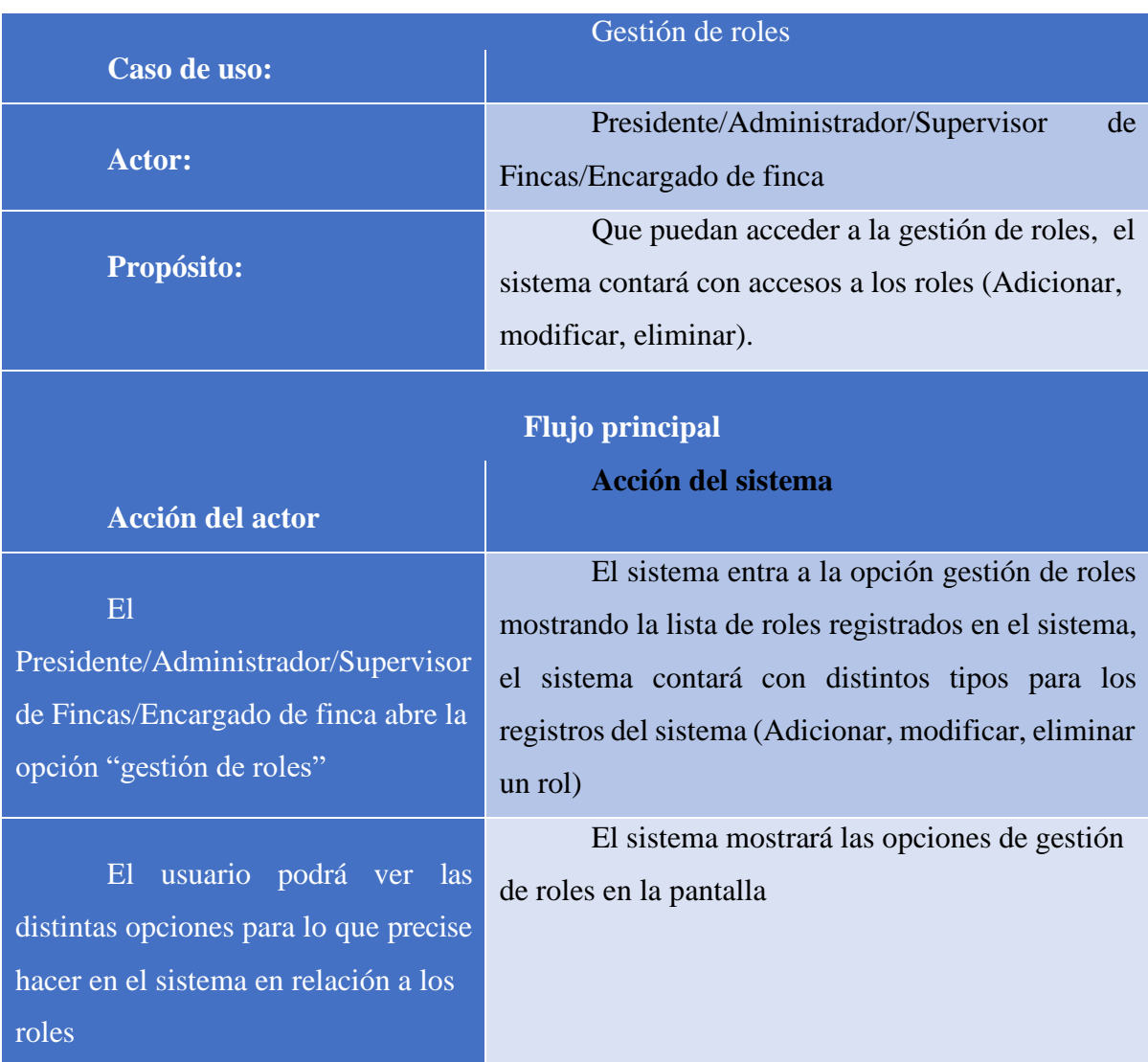

# **II.2.5.8.2.1.6 Especificación de casos de uso: gestión de roles**

Tabla 21. Especificación de casos de uso: gestión de roles

| Adicionar rol                                                     |                                                      |  |
|-------------------------------------------------------------------|------------------------------------------------------|--|
| Caso de uso:                                                      |                                                      |  |
| <b>Actor:</b>                                                     | Presidente/Administrador/Supervisor<br>de            |  |
|                                                                   | Fincas/Encargado de finca                            |  |
| Propósito:                                                        | Que puedan agregar roles a la lista de roles         |  |
|                                                                   | registrados                                          |  |
| <b>Flujo principal</b>                                            |                                                      |  |
| <b>Acción del sistema</b>                                         |                                                      |  |
| <b>Acción del actor</b>                                           |                                                      |  |
|                                                                   | El sistema mostrará la pantalla de lista de          |  |
| El usuario entra a la vista                                       | roles                                                |  |
| "gestión de roles"                                                |                                                      |  |
| El usuario presiona en el<br>botón "agregar nuevo rol"            | El sistema envía la a la pantalla un                 |  |
|                                                                   | formulario de registro para el llenado del nuevo rol |  |
|                                                                   | requerido, tendrá dos botones (guardar, cancelar)    |  |
| El usuario registra los datos y<br>presiona el botón de "guardar" | El sistema valida los datos y guarda el              |  |
|                                                                   | registro adicionando este a la lista de los roles    |  |
|                                                                   | existentes guardándolo en la tabla "rol"             |  |
| El usuario presiona el botón                                      | El sistema no guarda los datos de registro y         |  |
|                                                                   | vuelve a la lista de roles                           |  |
| de "cancelar"                                                     |                                                      |  |

**II.2.5.8.2.1.7 Especificación de casos de uso: adicionar rol**

Tabla 22. Especificación de casos de uso: adicionar un rol

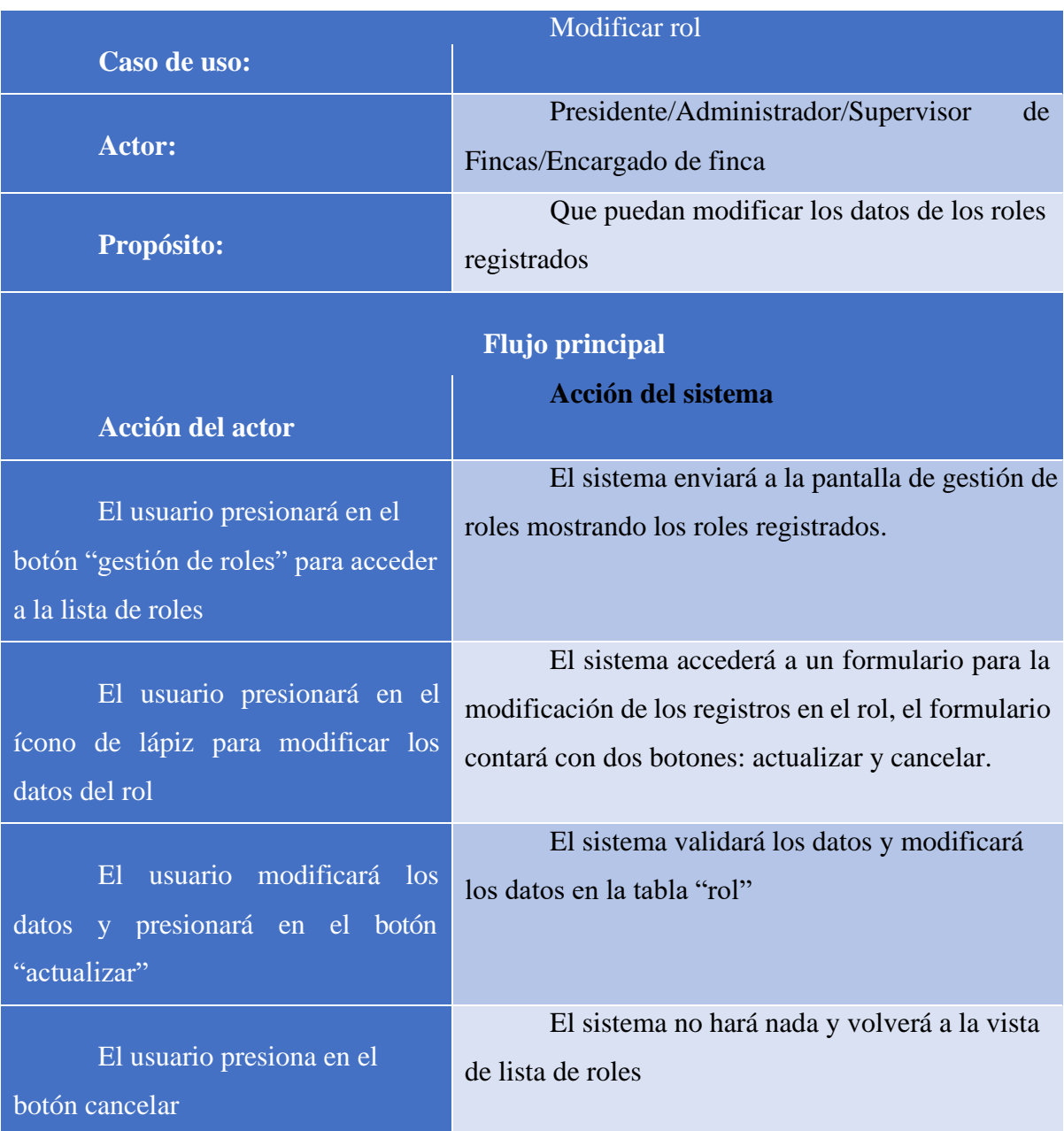

# **II.2.5.8.2.1.8 Especificación de casos de uso: modificar rol**

Tabla 23. Especificación de casos de uso: modificar rol

| Eliminar rol                                         |                                                      |  |
|------------------------------------------------------|------------------------------------------------------|--|
| Caso de uso:                                         |                                                      |  |
| <b>Actor:</b>                                        | Presidente/Administrador/Supervisor<br>de            |  |
|                                                      | Fincas/Encargado de finca                            |  |
| Propósito:                                           | Que el usuario pueda eliminar un registro de         |  |
|                                                      | los roles registrados                                |  |
| <b>Flujo principal</b>                               |                                                      |  |
|                                                      | <b>Acción del sistema</b>                            |  |
| <b>Acción del actor</b>                              |                                                      |  |
| El usuario accederá a la vista                       | El sistema mostrará la pantalla de gestión de        |  |
|                                                      | roles                                                |  |
| de gestión de roles                                  |                                                      |  |
| El usuario presionará sobre el<br>icono de eliminar  | El sistema enviará una ventana modal                 |  |
|                                                      | preguntando si quiere eliminar el rol                |  |
|                                                      | el sistema tendrá dos botones: aceptar y             |  |
|                                                      | cancelar                                             |  |
| El usuario presionará sobre el<br>botón de "aceptar" | verificará<br>El<br>sistema<br>registros<br>los<br>V |  |
|                                                      | eliminará el rol seleccionado modificando el estado  |  |
|                                                      | en la tabla "rol"                                    |  |
| El usuario presionará sobre el<br>botón "cancelar"   | El sistema no hará nada y volverá a la               |  |
|                                                      | pantalla de listas de roles.                         |  |
|                                                      |                                                      |  |

**II.2.5.8.2.1.9 Especificación de casos de uso: eliminar rol**

Tabla 24. Especificación de casos de uso: eliminar rol

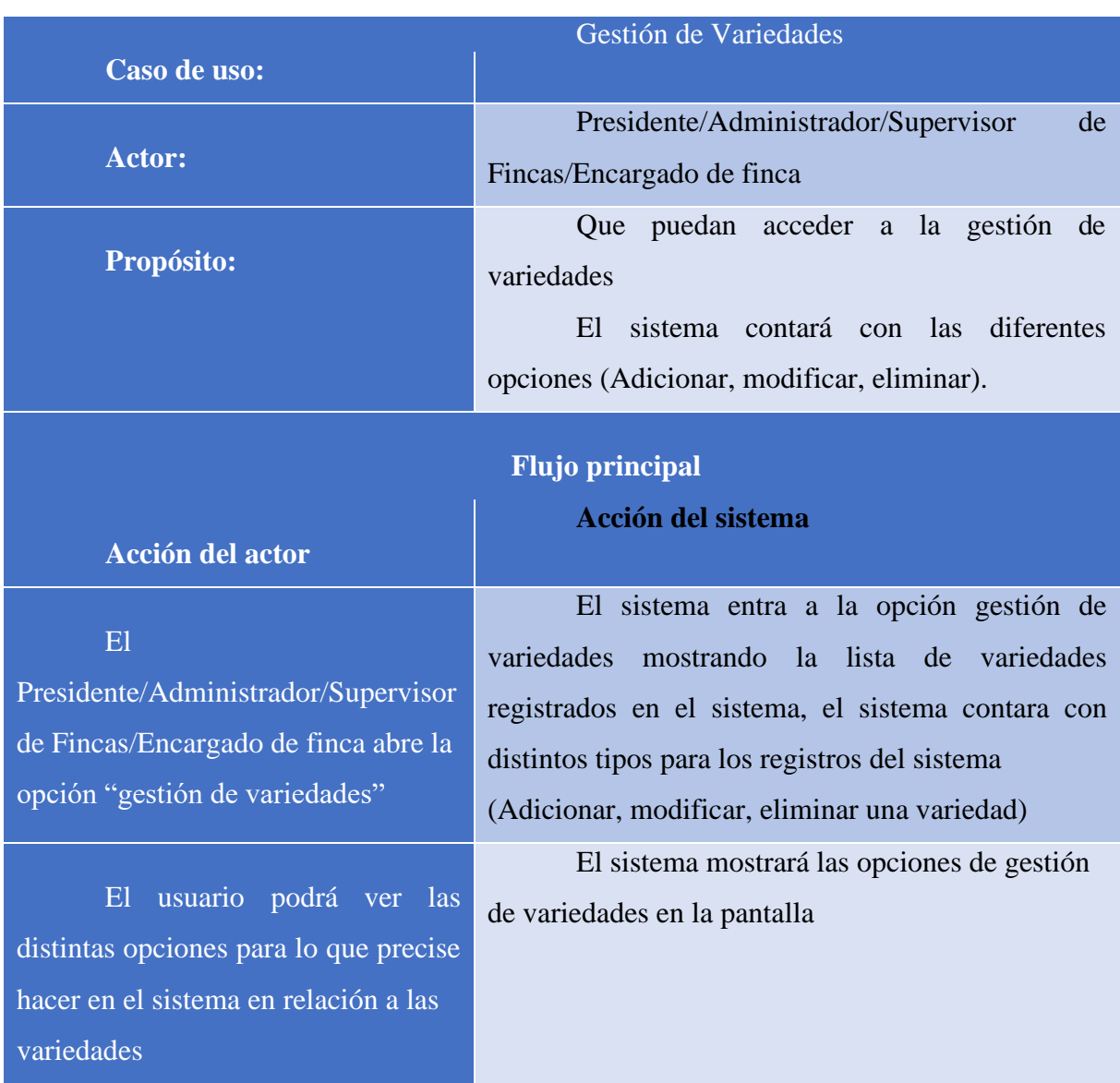

### **II.2.5.8.2.1.10 Especificación de casos de uso: Gestión de Variedades**

Tabla 25. Especificación de casos de uso: gestión de Variedades

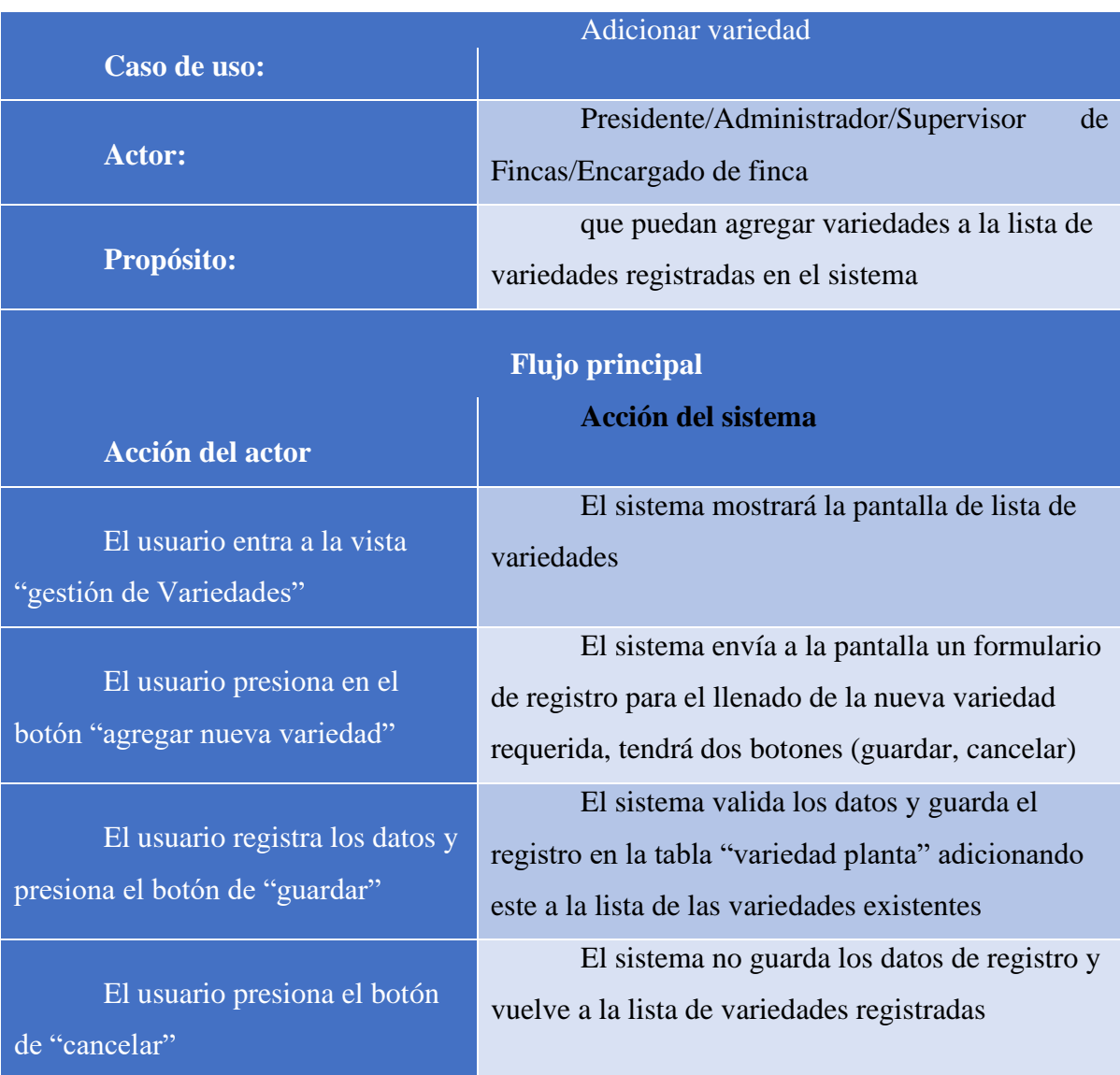

# **II.2.5.8.2.1.11 Especificación de casos de uso: Adicionar variedad**

Tabla 26. Especificación de casos de uso: adicionar variedad

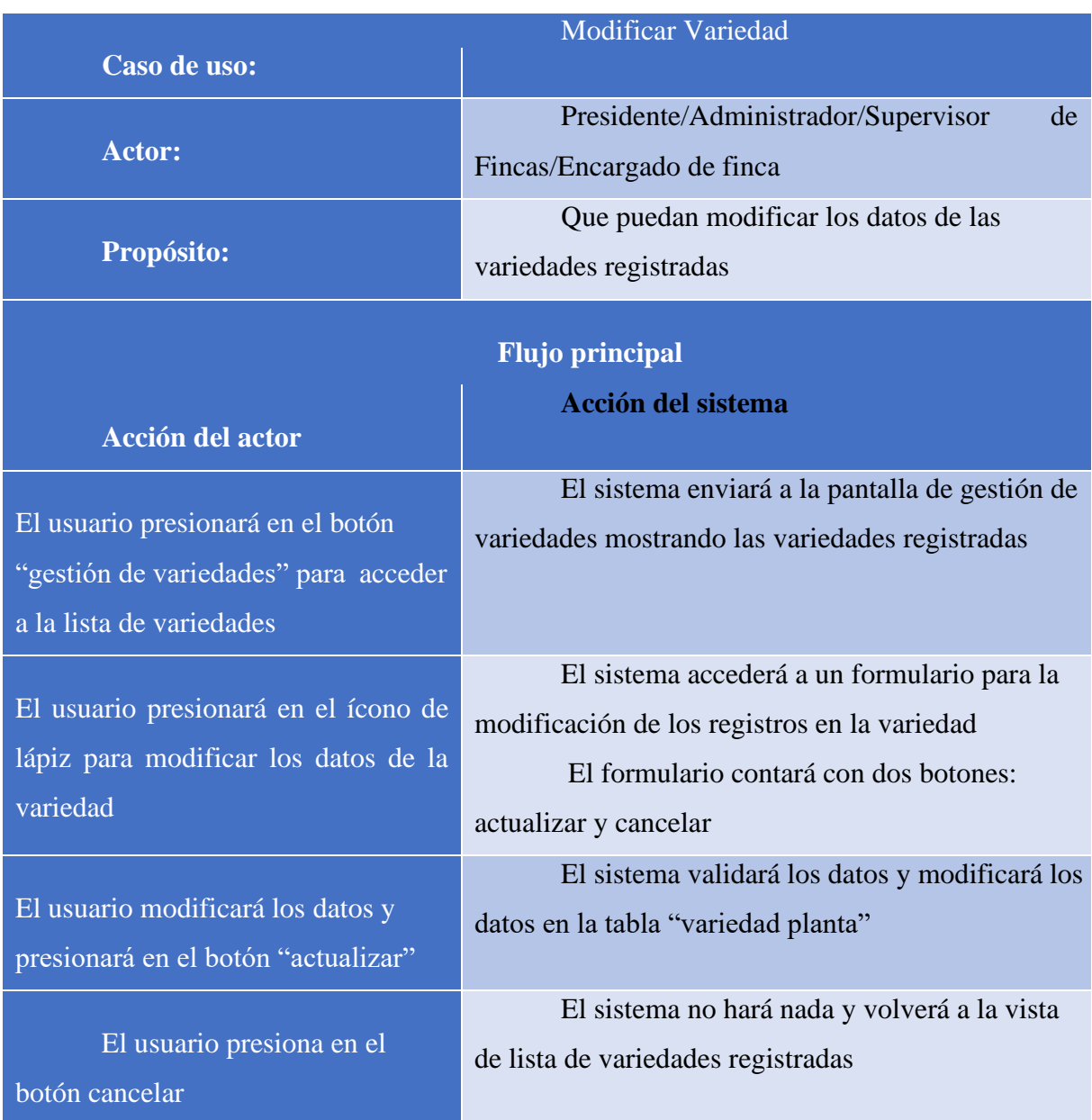

# **II.2.5.8.2.1.12 Especificación de casos de uso: Modificar Variedad**

Tabla 27. Especificación de casos de uso: Modificar variedad

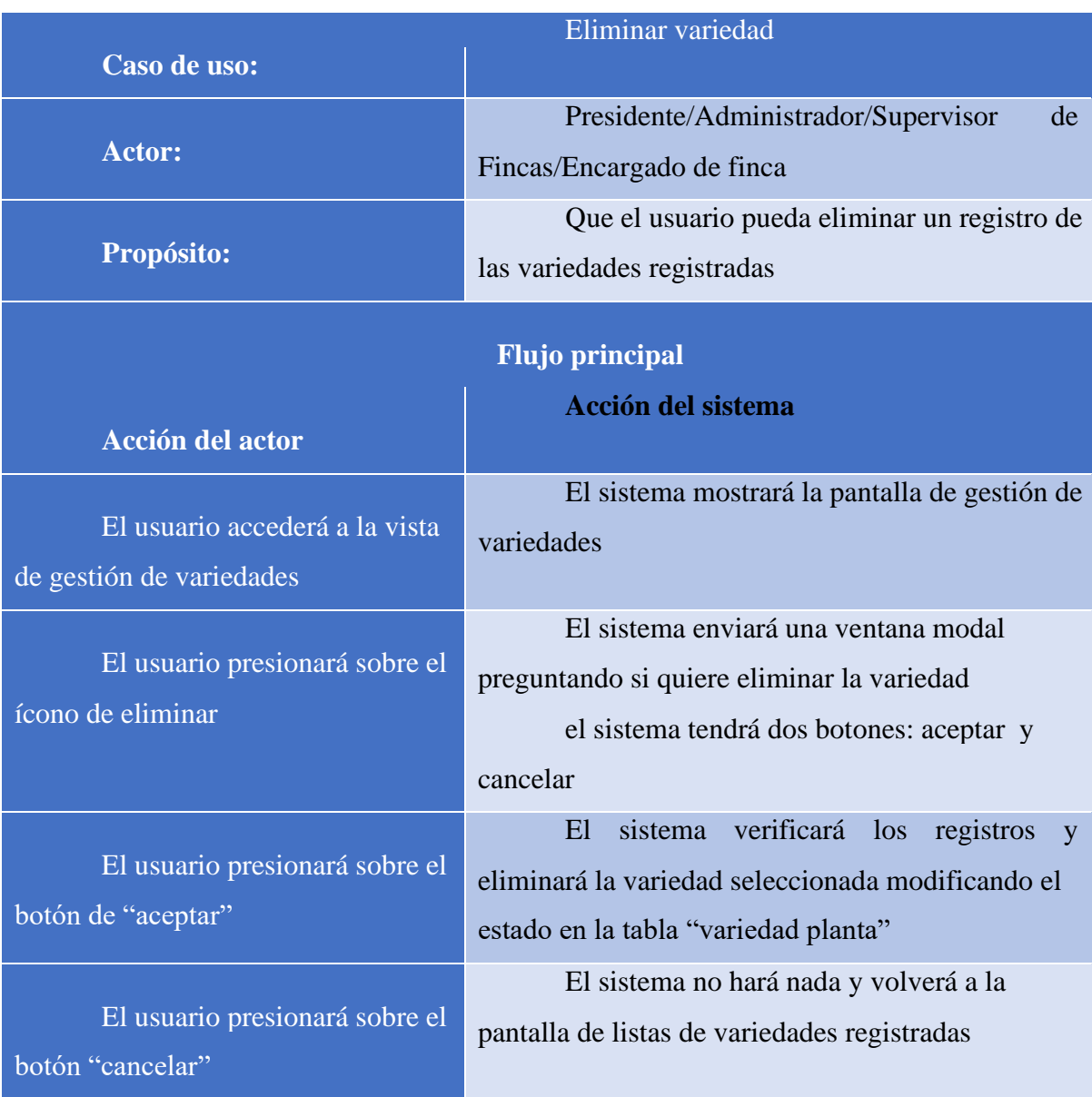

# **II.2.5.8.2.1.13 Especificación de casos de uso: Eliminar Variedad**

*Tabla 28. Especificación de casos de uso: eliminar variedad*

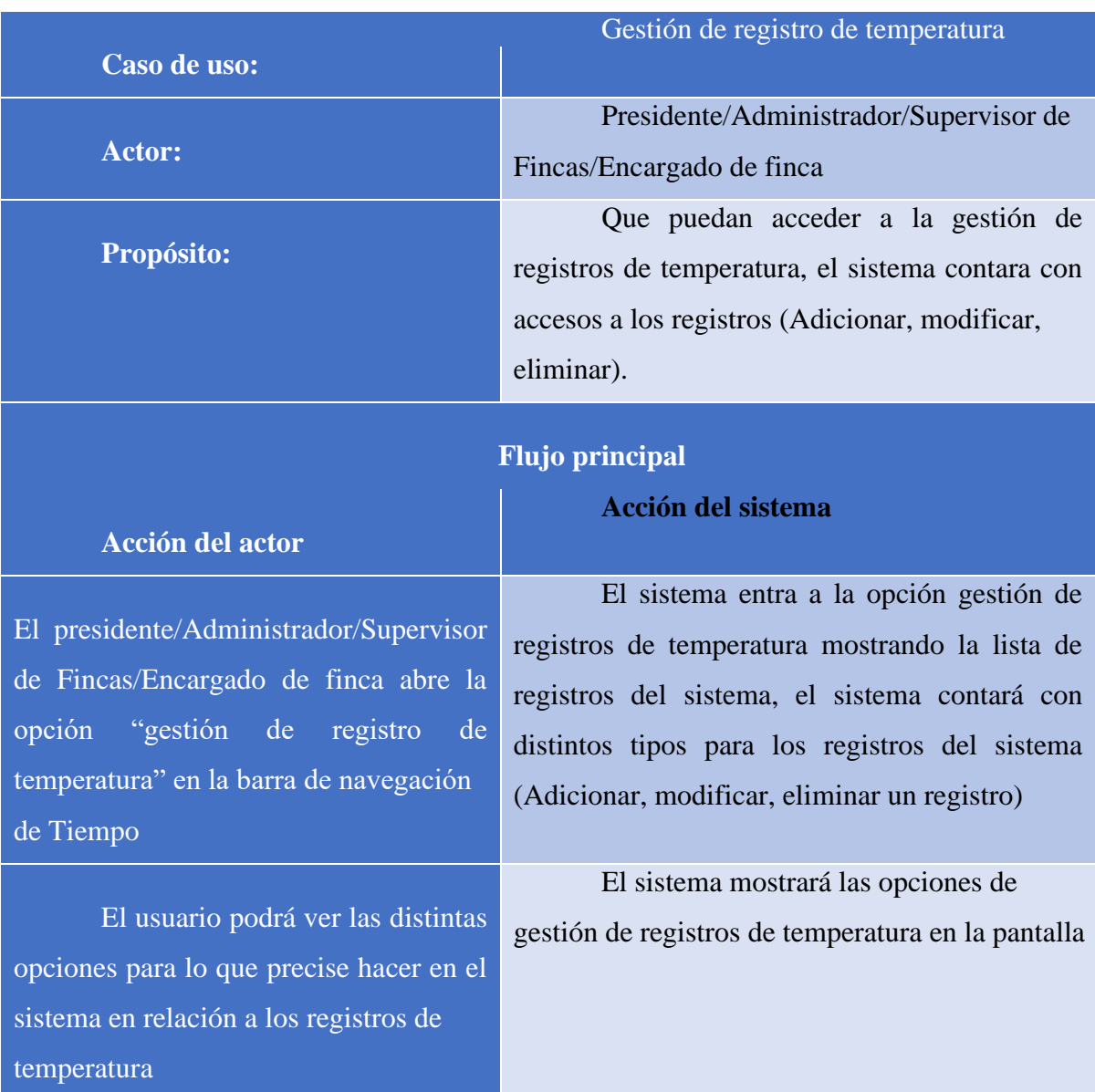

# **II.2.5.8.2.1.14 Especificación de casos de uso: Gestión de registro de temperatura**

Tabla 29. Especificación de casos de uso: Gestión de registros de temperatura

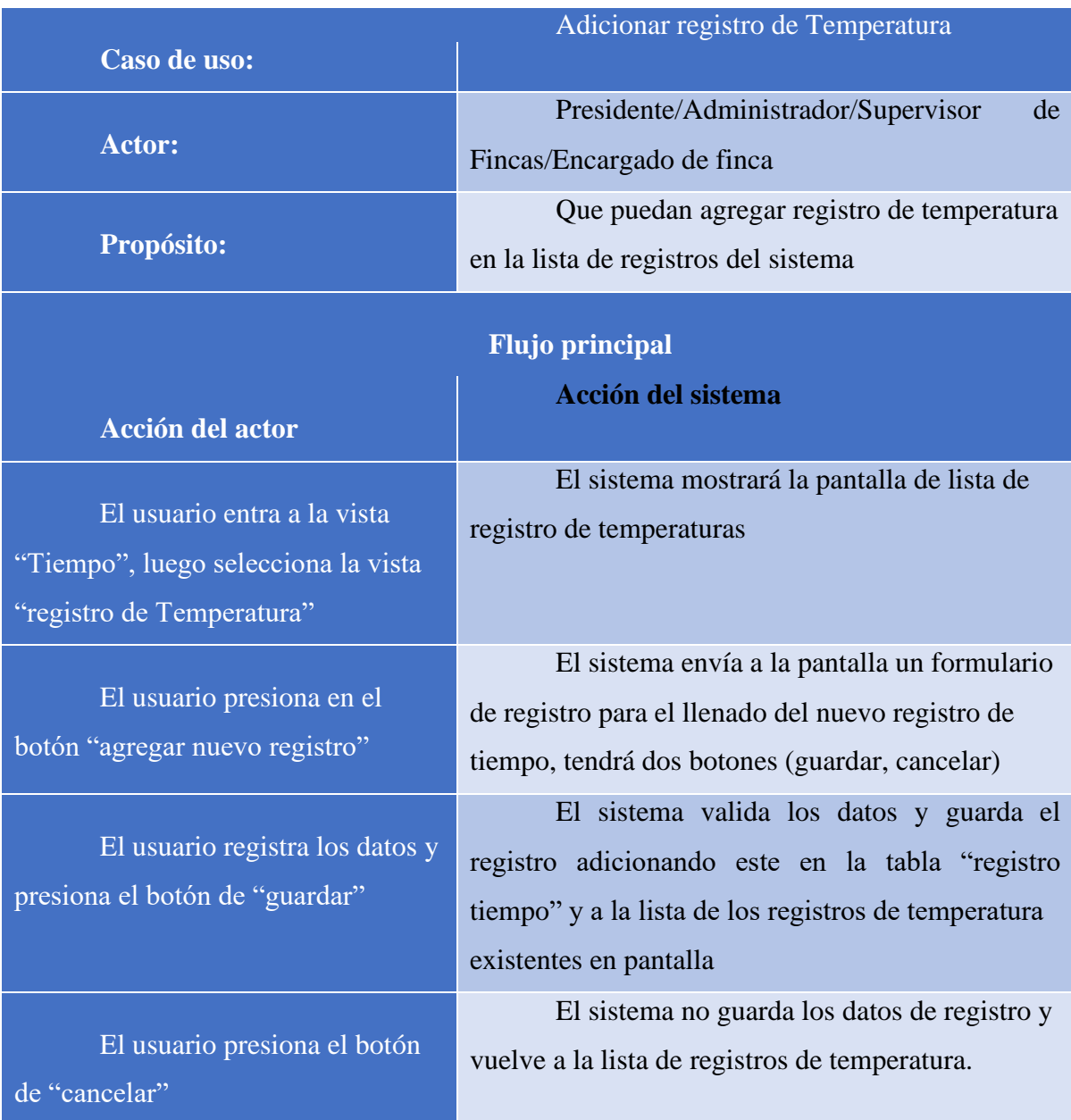

# **II.2.5.8.2.1.15 Especificación de casos de uso: Adicionar registro de Temperatura**

Tabla 30. Especificación de casos de uso: Adicionar registro de temperatura

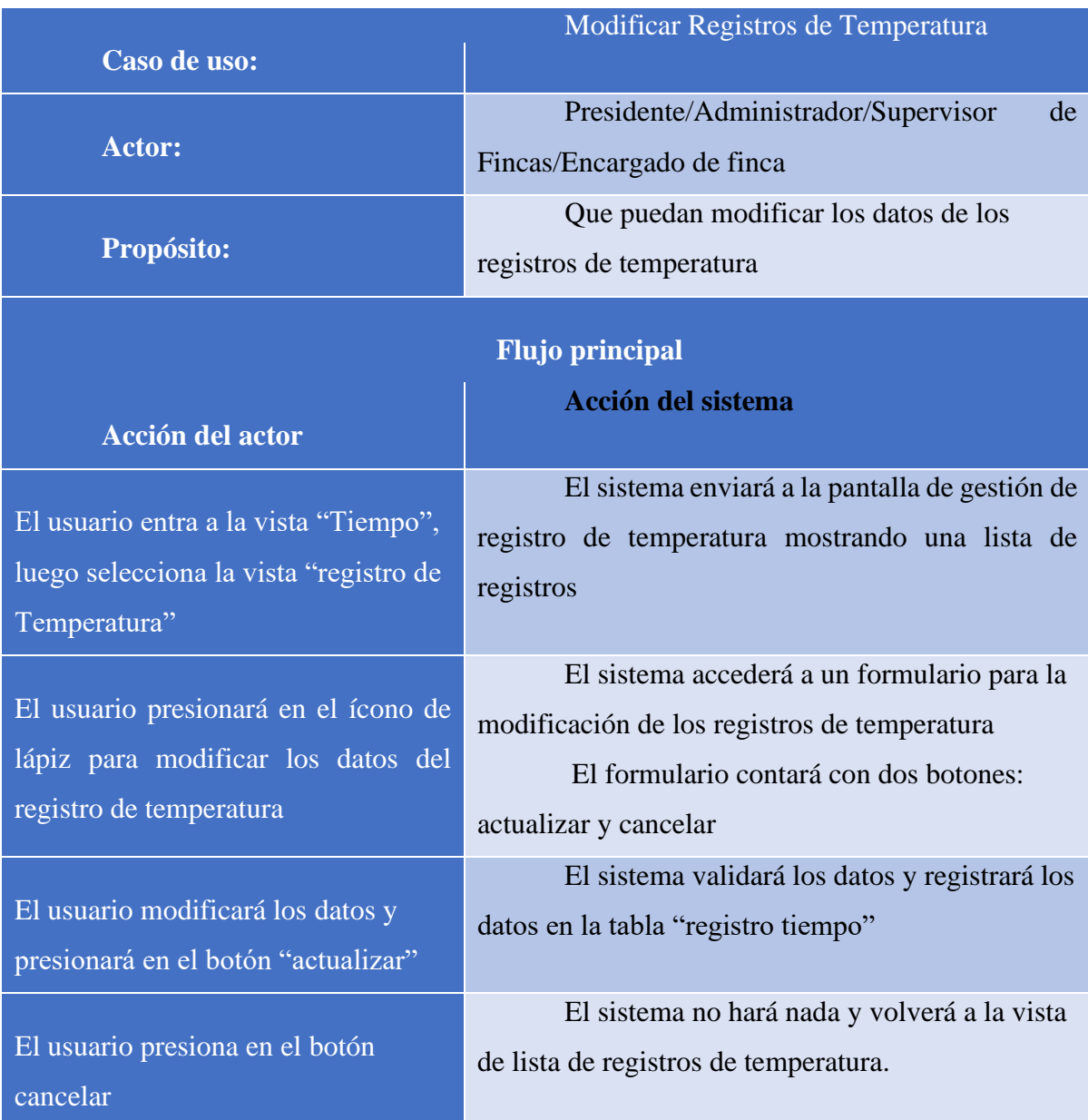

# **II.2.5.8.2.1.16 Especificación de casos de uso: Modificar registro de Temperatura**

Tabla 31.Especificación de casos de uso: Modificar registros de temperatura

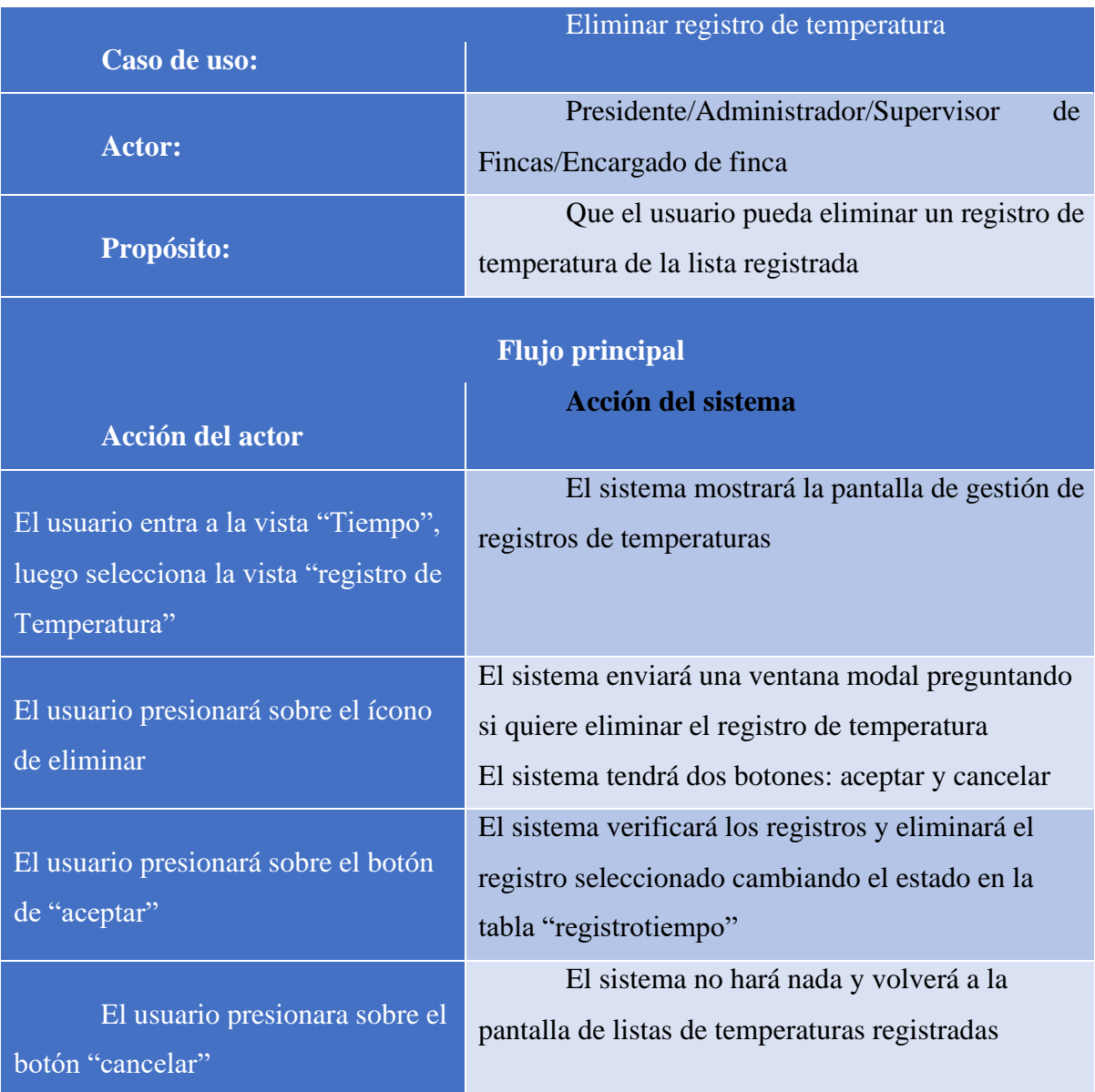

# **II.2.5.8.2.1.17 Especificación de casos de uso: Eliminar registro de Temperatura**

Tabla 32. Especificación de casos de uso: Eliminar registros de temperatura

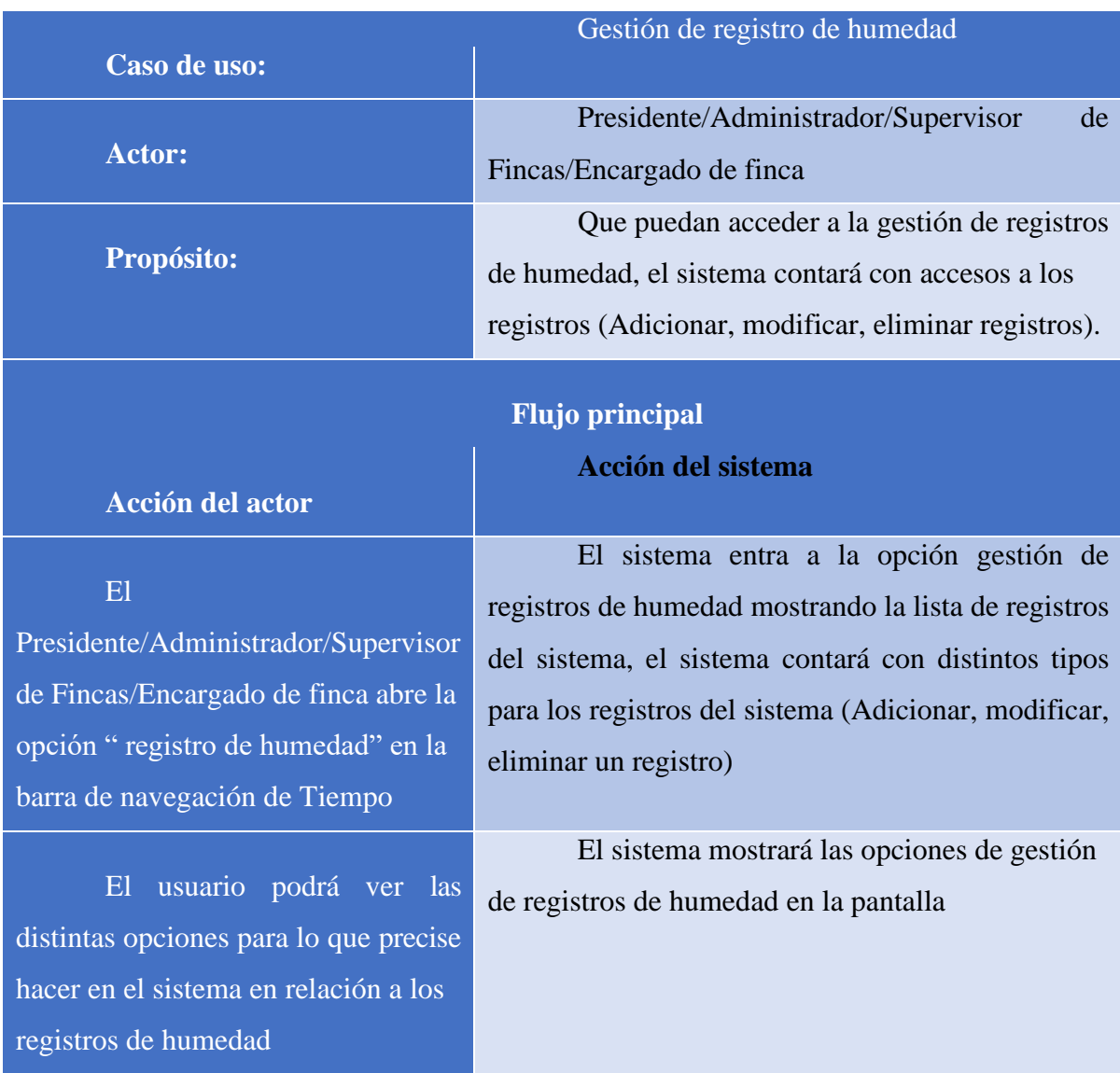

### **II.2.5.8.2.1.18 Especificación de casos de uso: Gestión de registros de Humedad**

Tabla 33. Especificación de casos de uso: gestión de registro de humedad

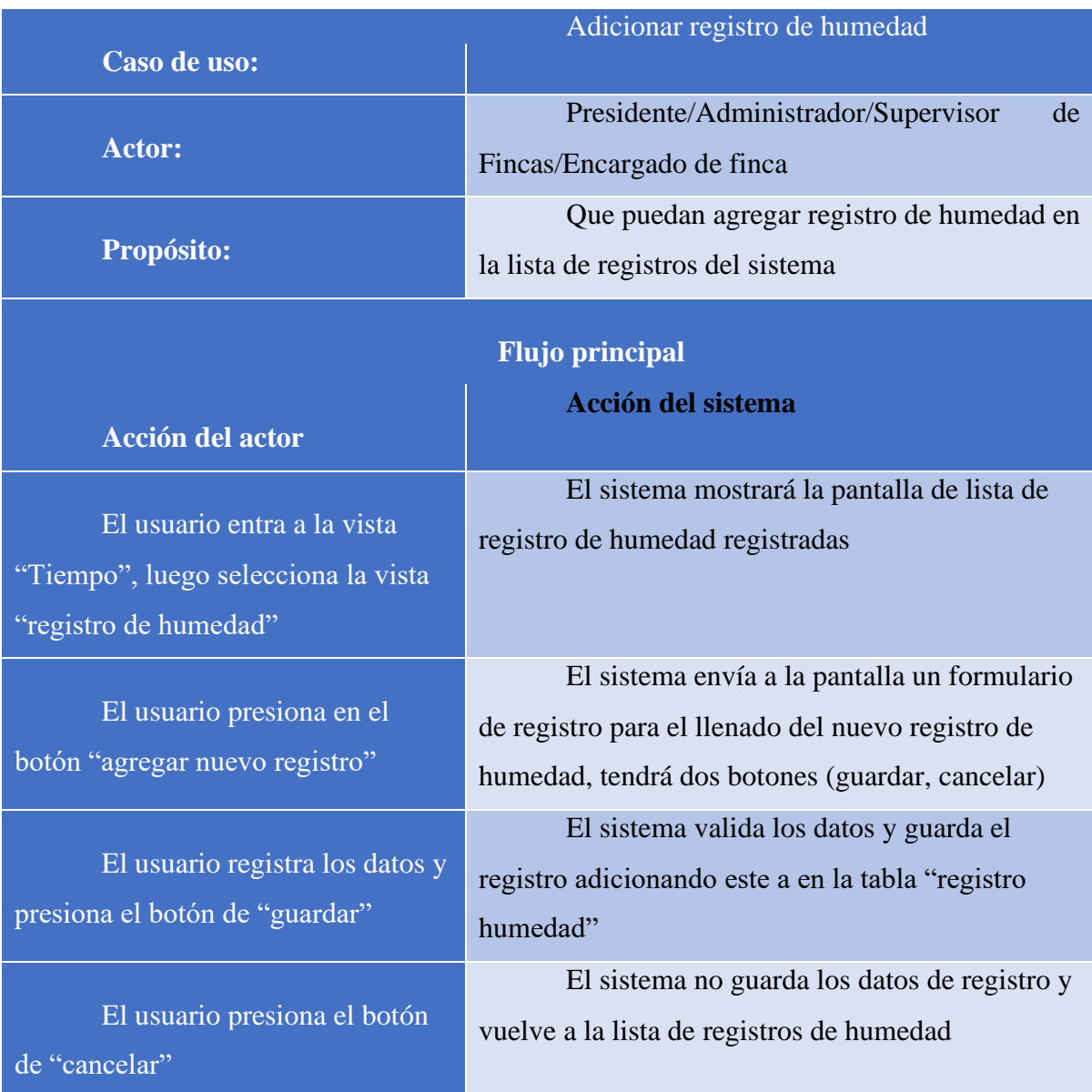

# **II.2.5.8.2.1.19 Especificación de casos de uso: adicionar registro de humedad**

Tabla 34. Especificación de casos de uso: Adicionar registro de humedad

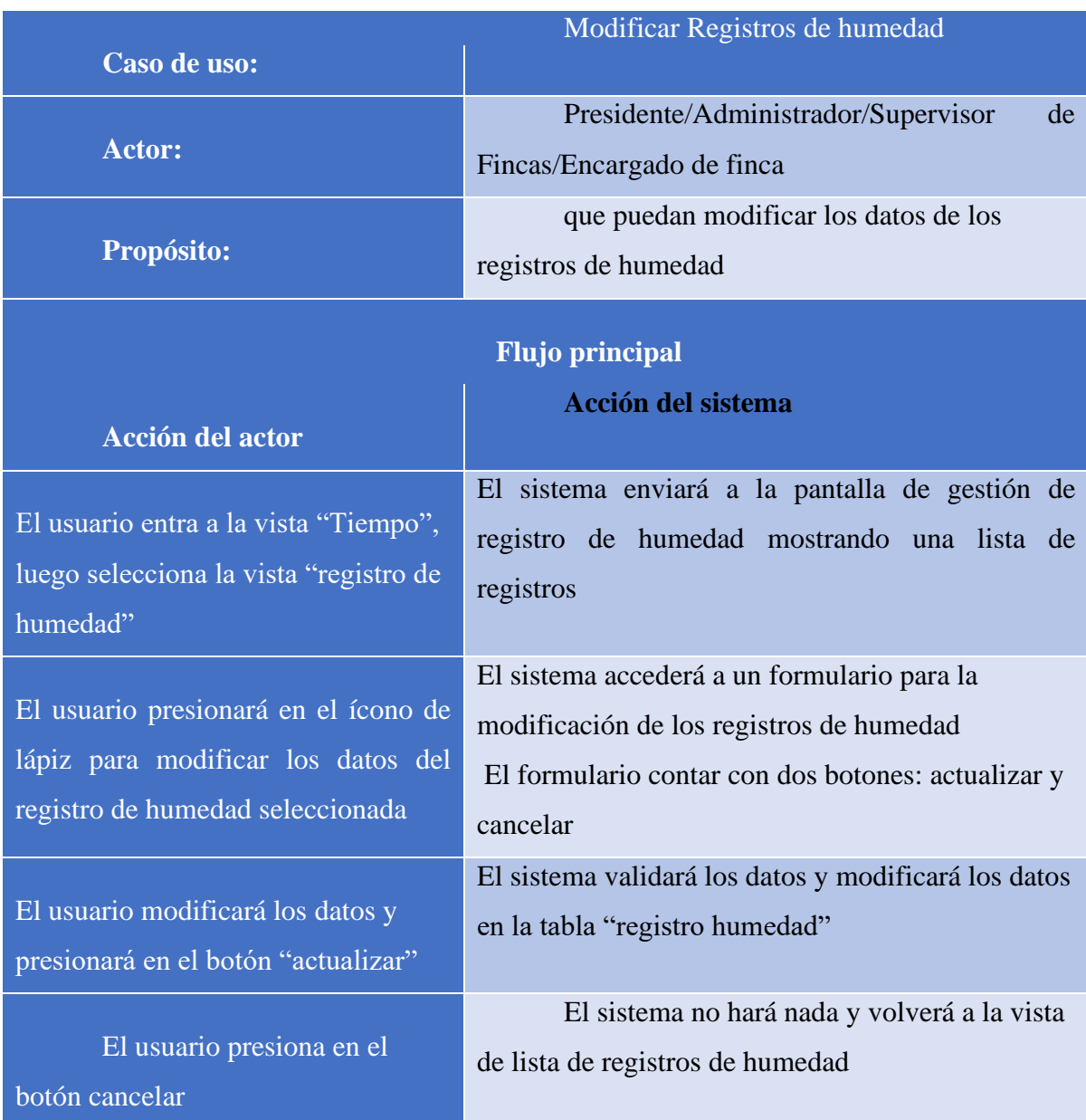

# **II.2.5.8.2.1.20 Especificación de casos de uso: modificar registro de humedad**

Tabla 35. Especificación de casos de uso: modificar registro de humedad
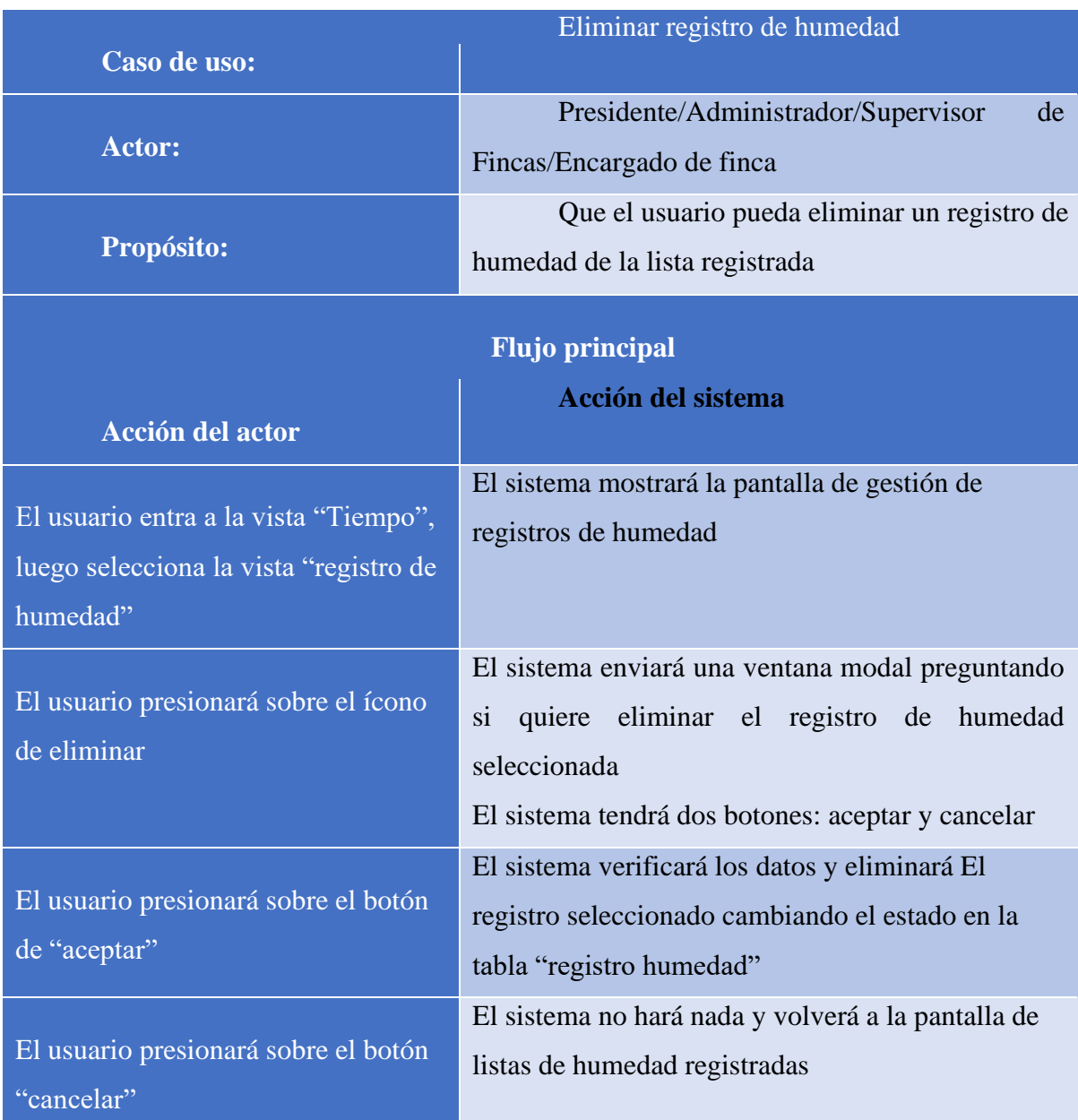

### **II.2.5.8.2.1.21 Especificación de casos de uso: eliminar registro de humedad**

Tabla 36. Especificación de casos de uso: eliminar registro de humedad

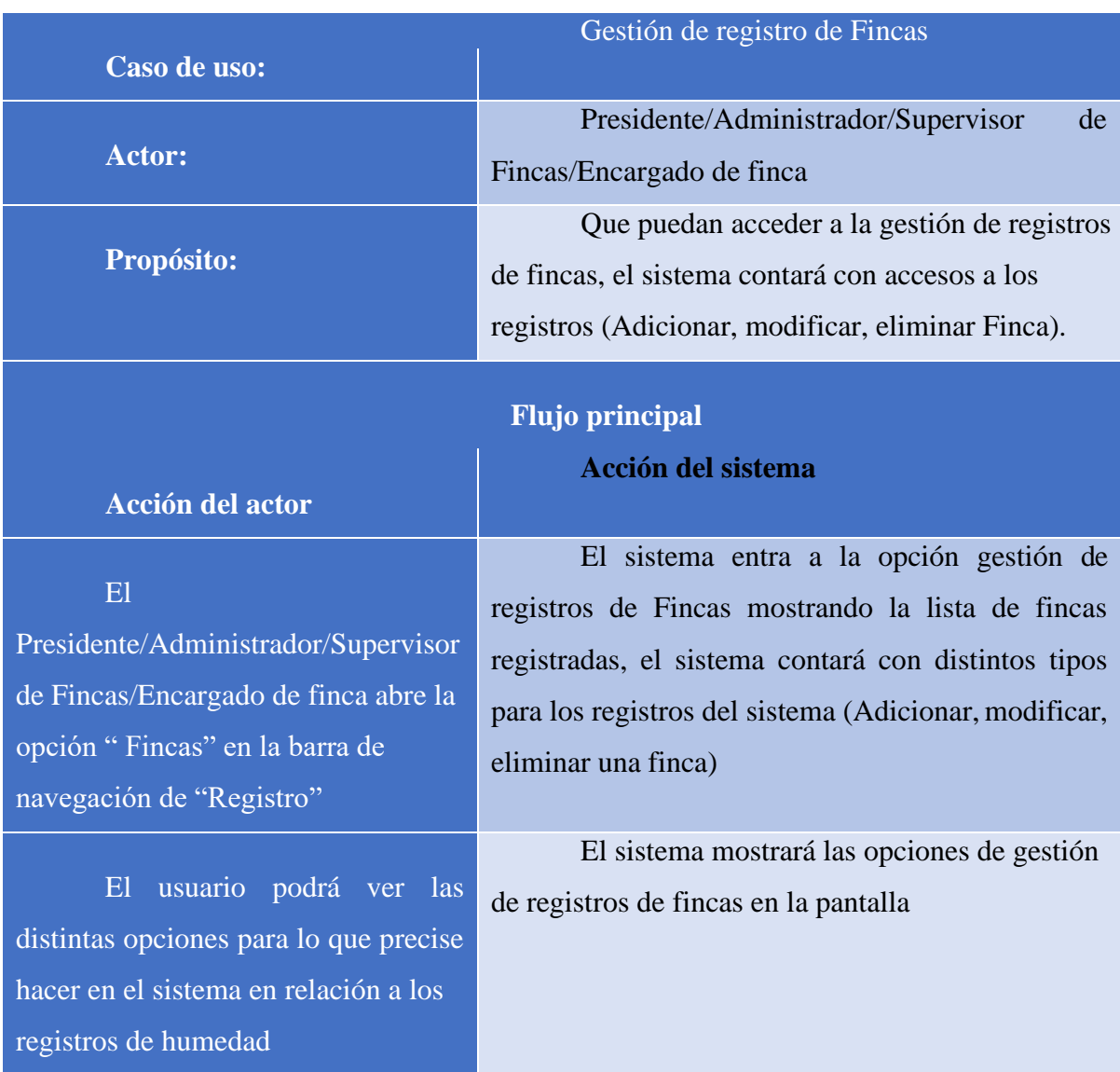

# **II.2.5.8.2.1.22 Especificación de casos de uso: Gestión de registro de fincas**

Tabla 37. Especificación de casos de uso: gestión de registro de fincas

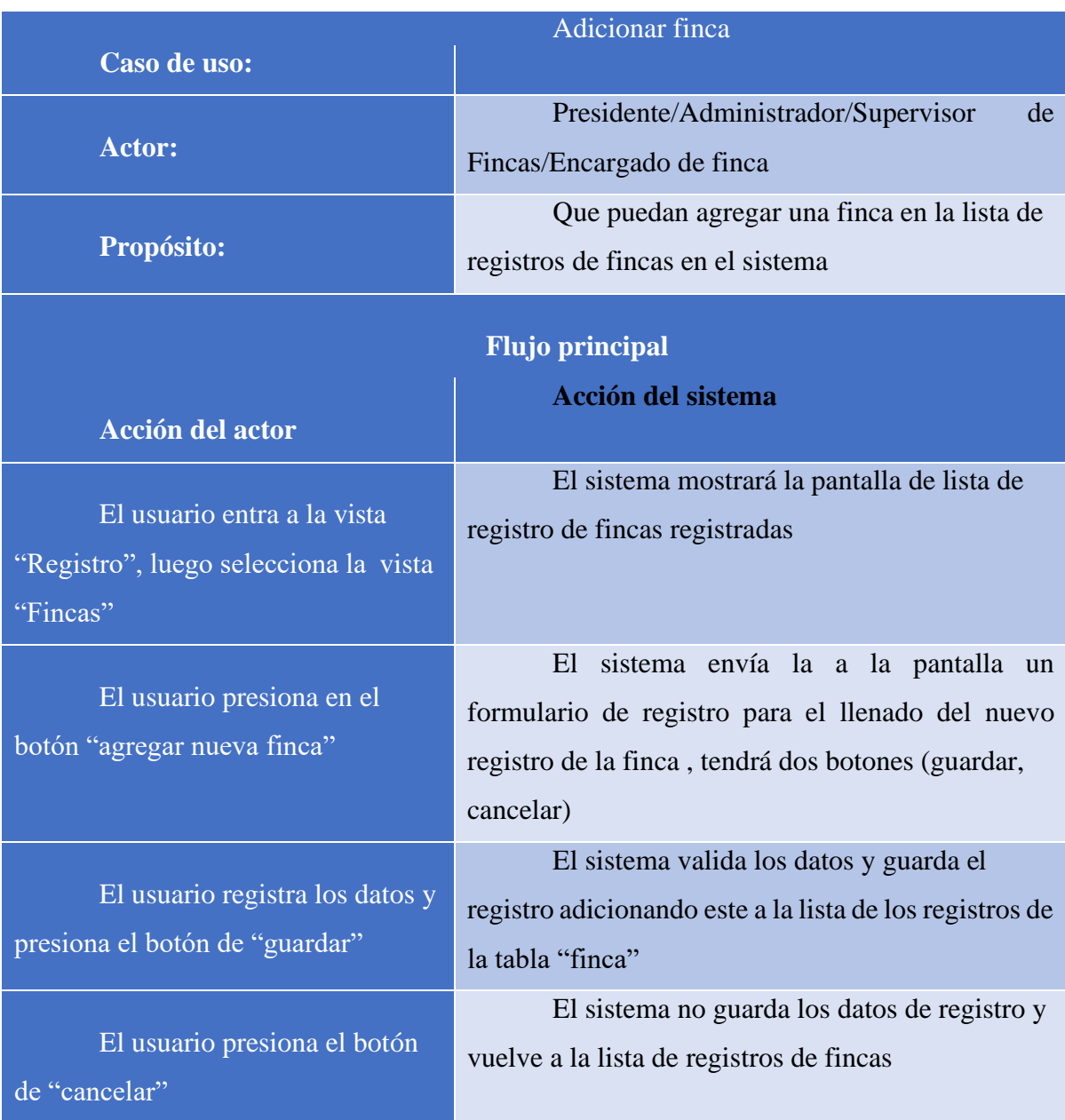

# **II.2.5.8.2.1.23 Especificación de casos de uso: adicionar finca**

Tabla 38. Especificación de casos de uso: adicionar finca

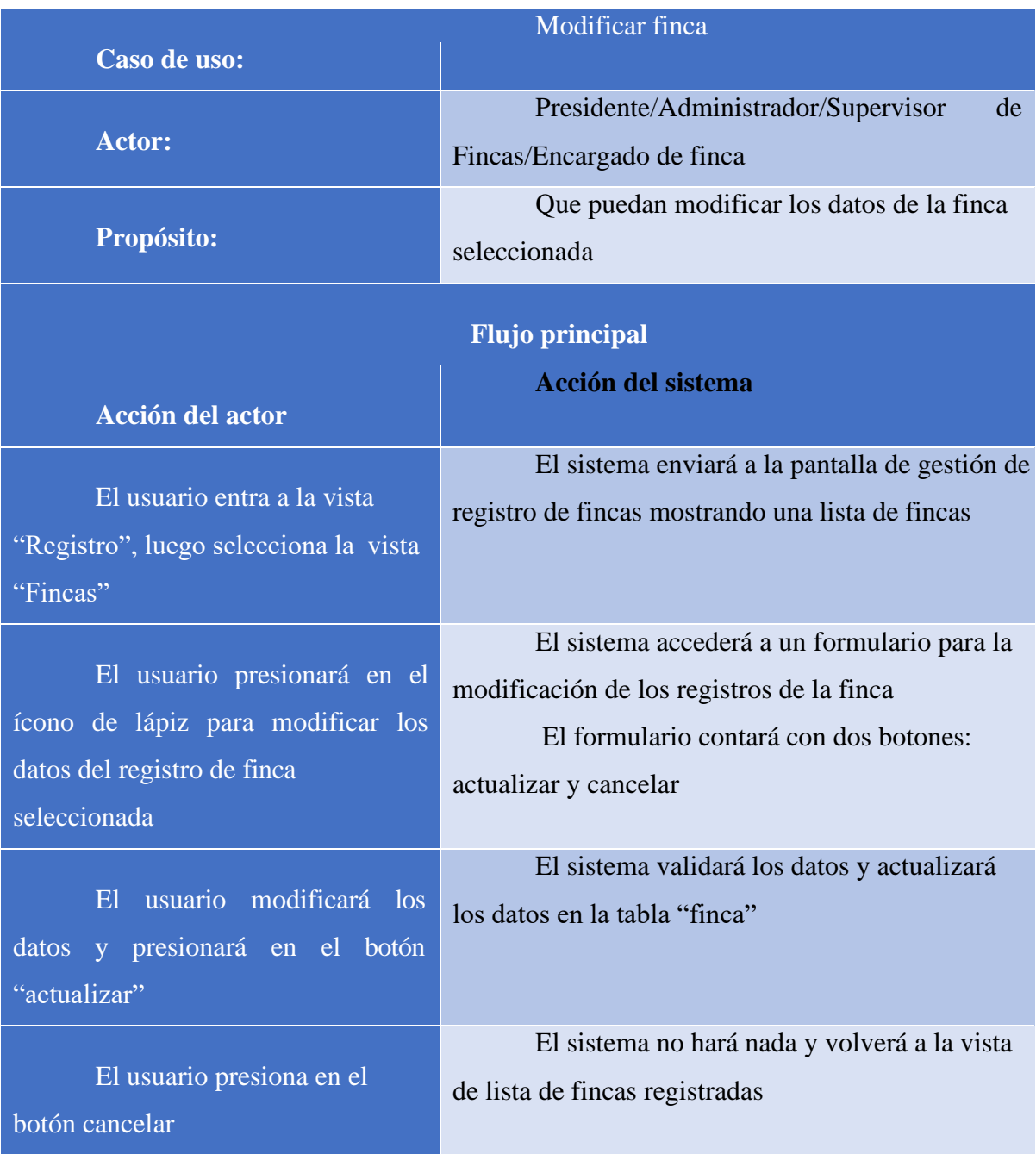

# **II.2.5.8.2.1.24 Especificación de casos de uso: modificar finca**

Tabla 39. Especificación de casos de uso: modificar finca

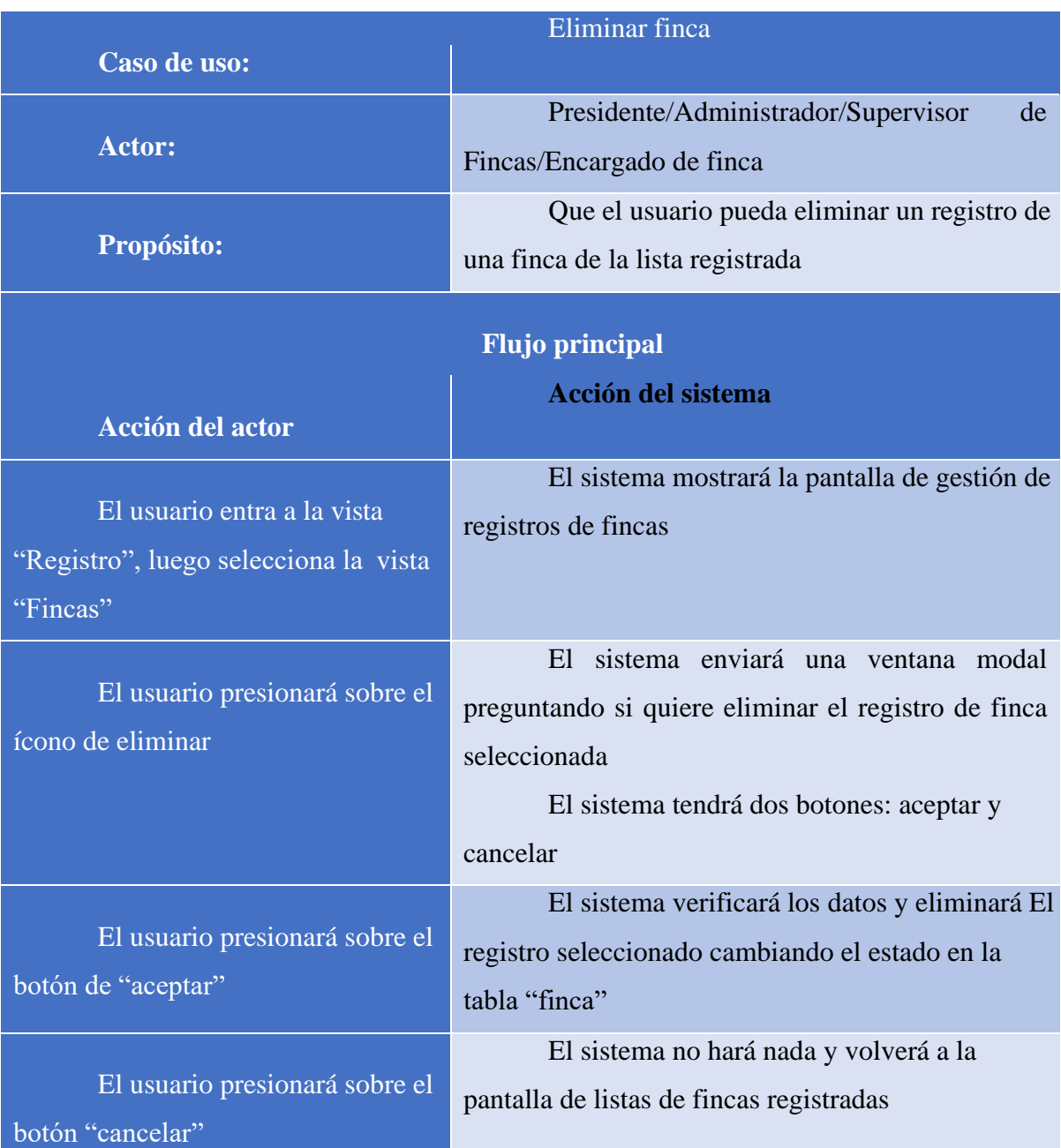

# **II.2.5.8.2.1.25 Especificación de casos de uso: eliminar finca**

*Tabla 40. Especificación de casos de uso: eliminar finca*

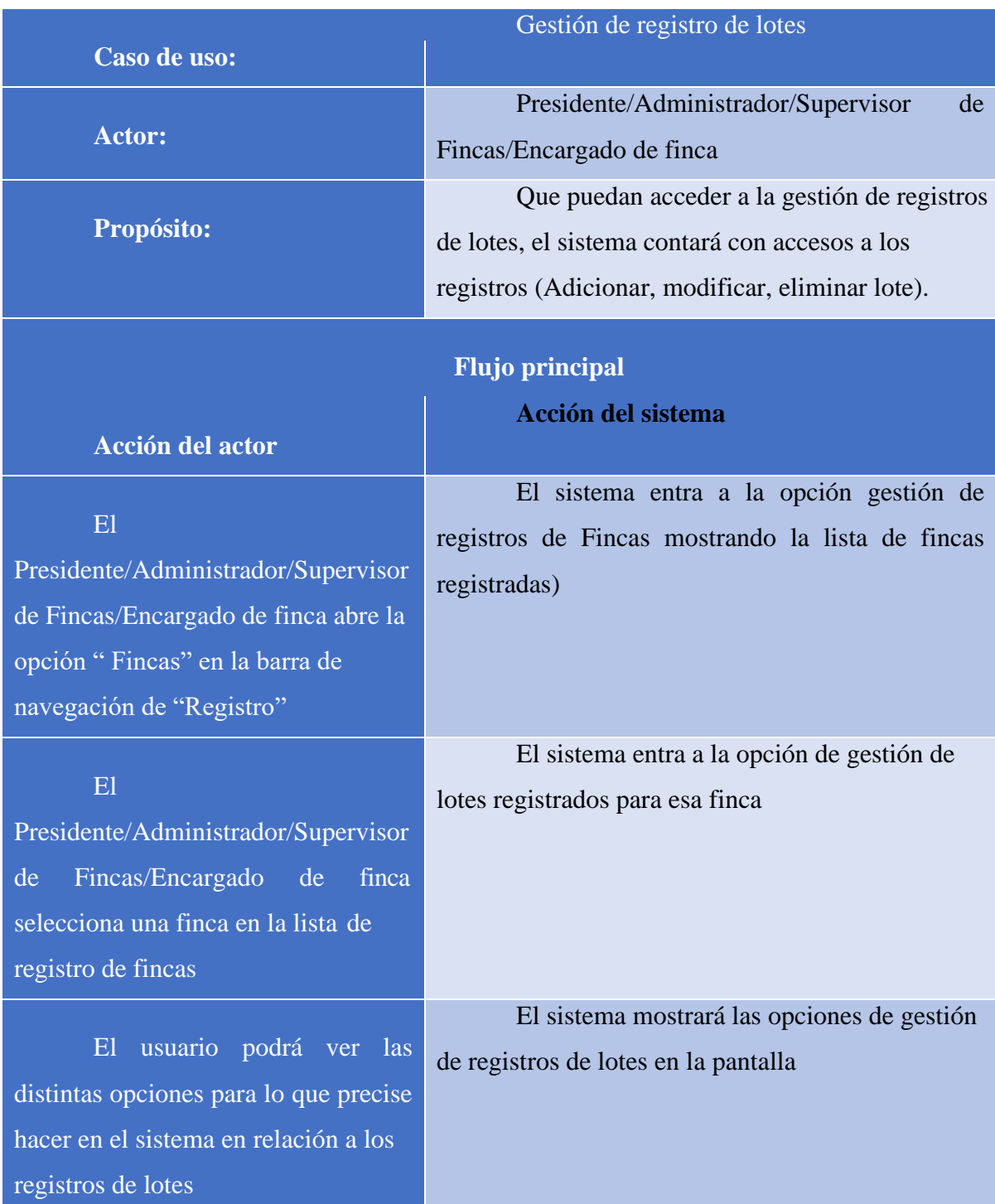

# **II.2.5.8.2.1.26 Especificación de casos de uso: gestión de lotes**

Tabla 41. Especificación de casos de uso: gestión de registros de lotes

| <b>Adicionar lote</b>                                                            |                                                                                                    |
|----------------------------------------------------------------------------------|----------------------------------------------------------------------------------------------------|
| Caso de uso:                                                                     |                                                                                                    |
| <b>Actor:</b>                                                                    | Presidente/Administrador/Supervisor<br>de<br>Fincas/Encargado de finca                                                                             |
| Propósito:                                                                       | Que puedan agregar un lote en la lista de<br>registros de lotes en el sistema                                                                      |
| <b>Flujo principal</b>                                                           |                                                                                                    |
| <b>Acción del actor</b>                                                          | <b>Acción del sistema</b>                                                                                                    |
| El usuario entra a la vista<br>"Registro", luego selecciona la vista<br>"Fincas" | El sistema mostrará la pantalla de lista de<br>registro de fincas registradas                                                                      |
| usuario selecciona una<br>El<br>finca de la lista de fincas registradas          | El sistema entrará a la opción de lista de<br>lotes para esa finca seleccionada                                                                    |
| El usuario presiona en el<br>botón "agregar nuevo lote"                          | El sistema envía a la pantalla un formulario<br>de registro para el llenado del nuevo registro del<br>lote, tendrá dos botones (guardar, cancelar) |
| El usuario registra los datos y<br>presiona el botón de "guardar"                | El sistema valida los datos y guarda el<br>registro adicionando este a la lista en la tabla "lote"                                                 |
| El usuario presiona el botón<br>de "cancelar"                                    | El sistema no guarda los datos de registro y<br>vuelve a la lista de registros lotes                                                               |

**II.2.5.8.2.1.27 Especificación de casos de uso: adicionar lote**

Tabla 42. Especificación de casos de uso: adicionar lote

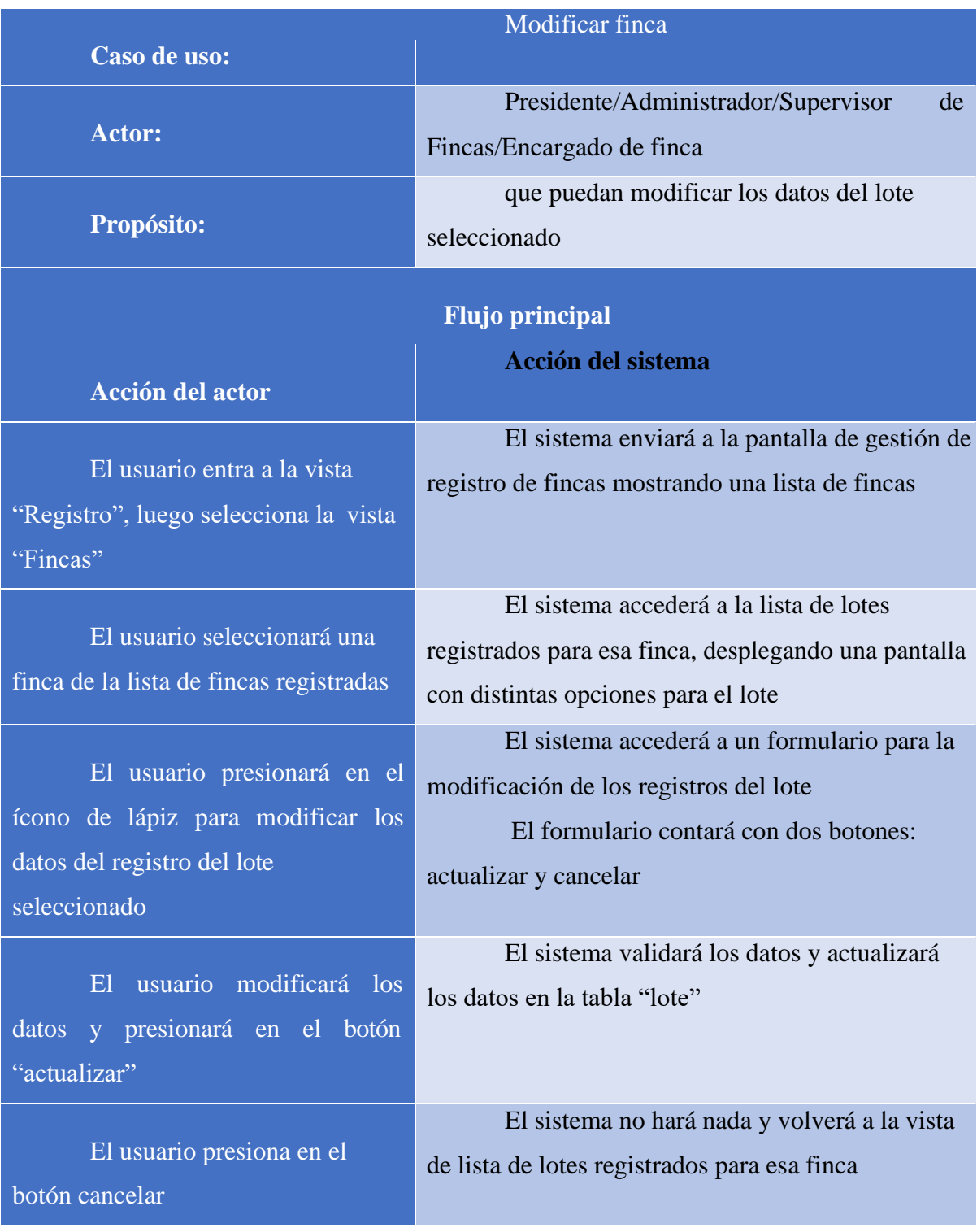

# **II.2.5.8.2.1.28 Especificación de casos de uso modificar lote**

Tabla 43. Especificación de casos de uso: modificar lote

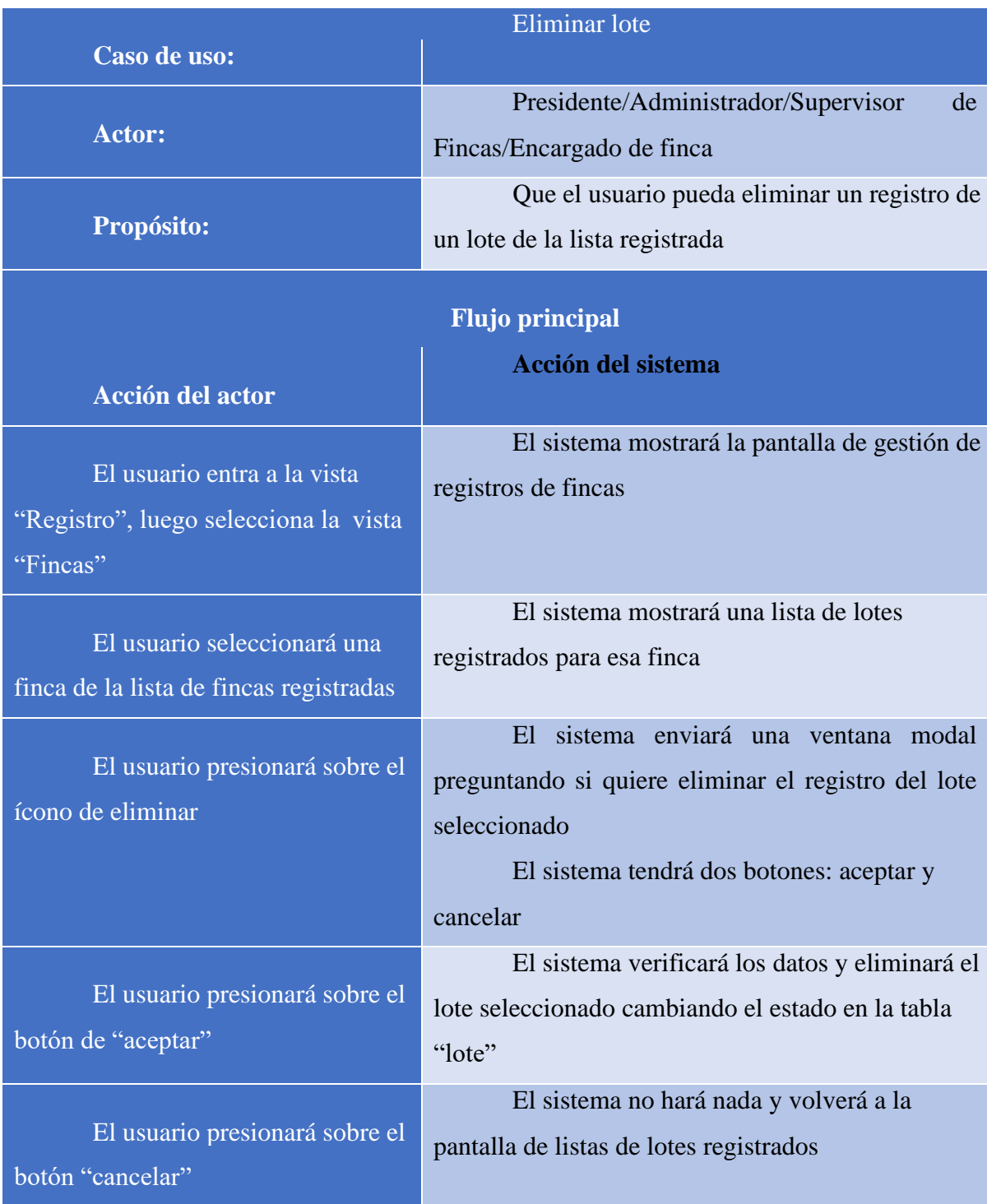

# **II.2.5.8.2.1.29 Especificación de casos de uso: eliminar lote**

Tabla 44. Especificación de casos de uso: eliminar lote

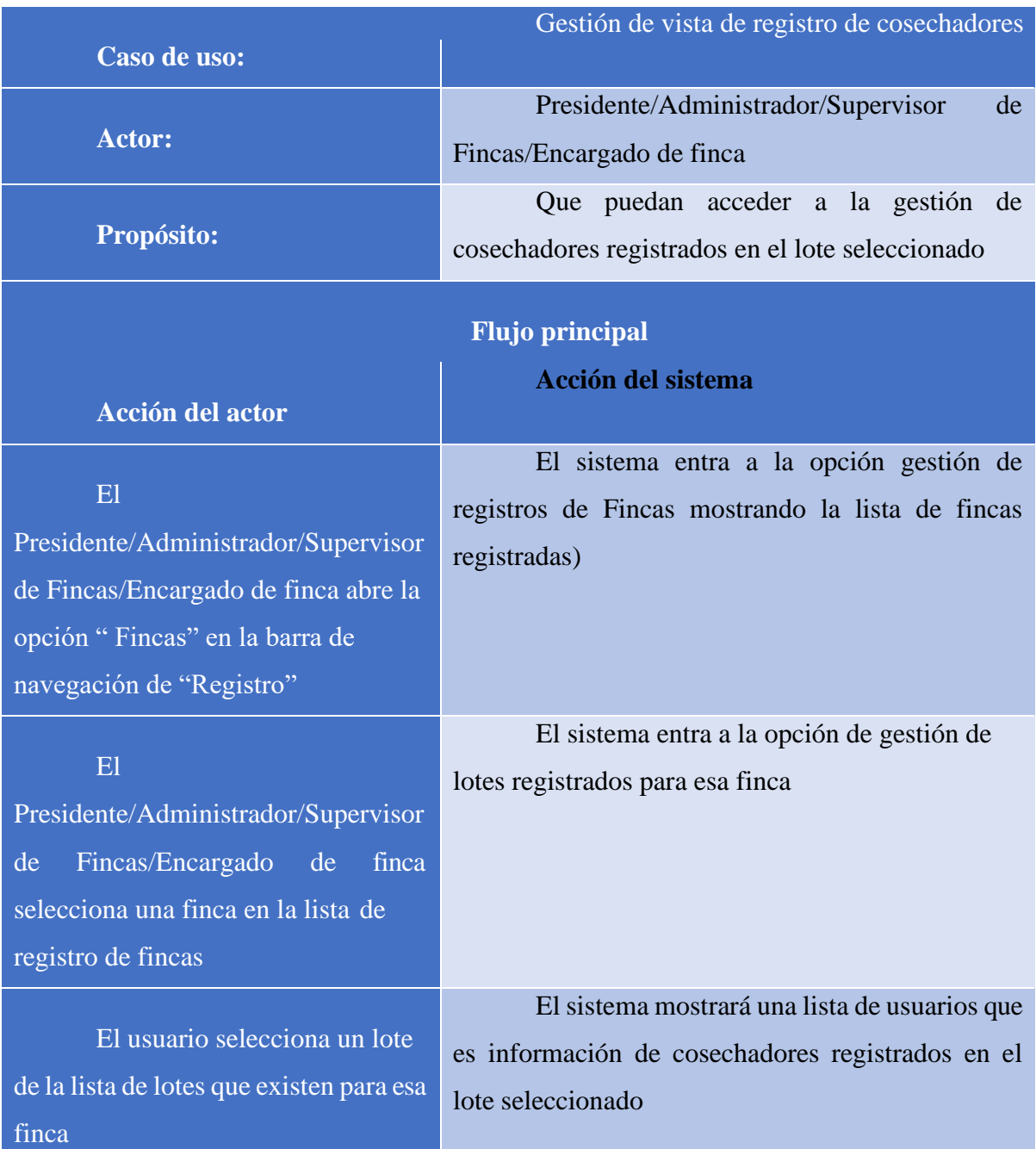

# **II.2.5.8.2.1.30 Especificación de casos de uso: vista de registro de cosechadores**

Tabla 45. Especificación de casos de uso: gestión de vista de registro de cosechadores

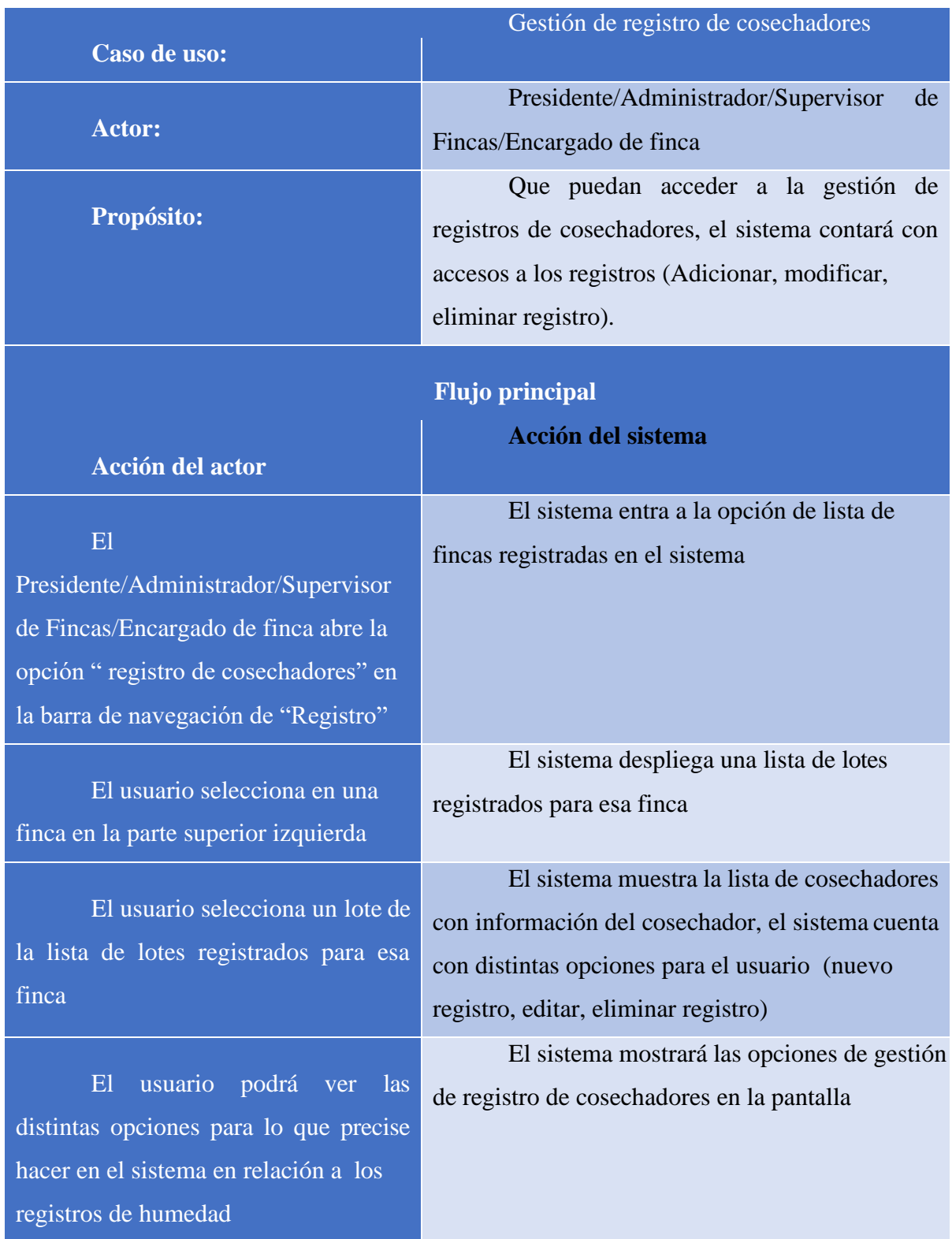

# **II.2.5.8.2.1.31 Especificación de casos de uso: gestión de registro de cosechadores**

Tabla 46. Especificación de casos de uso: gestión de registro de cosechadores

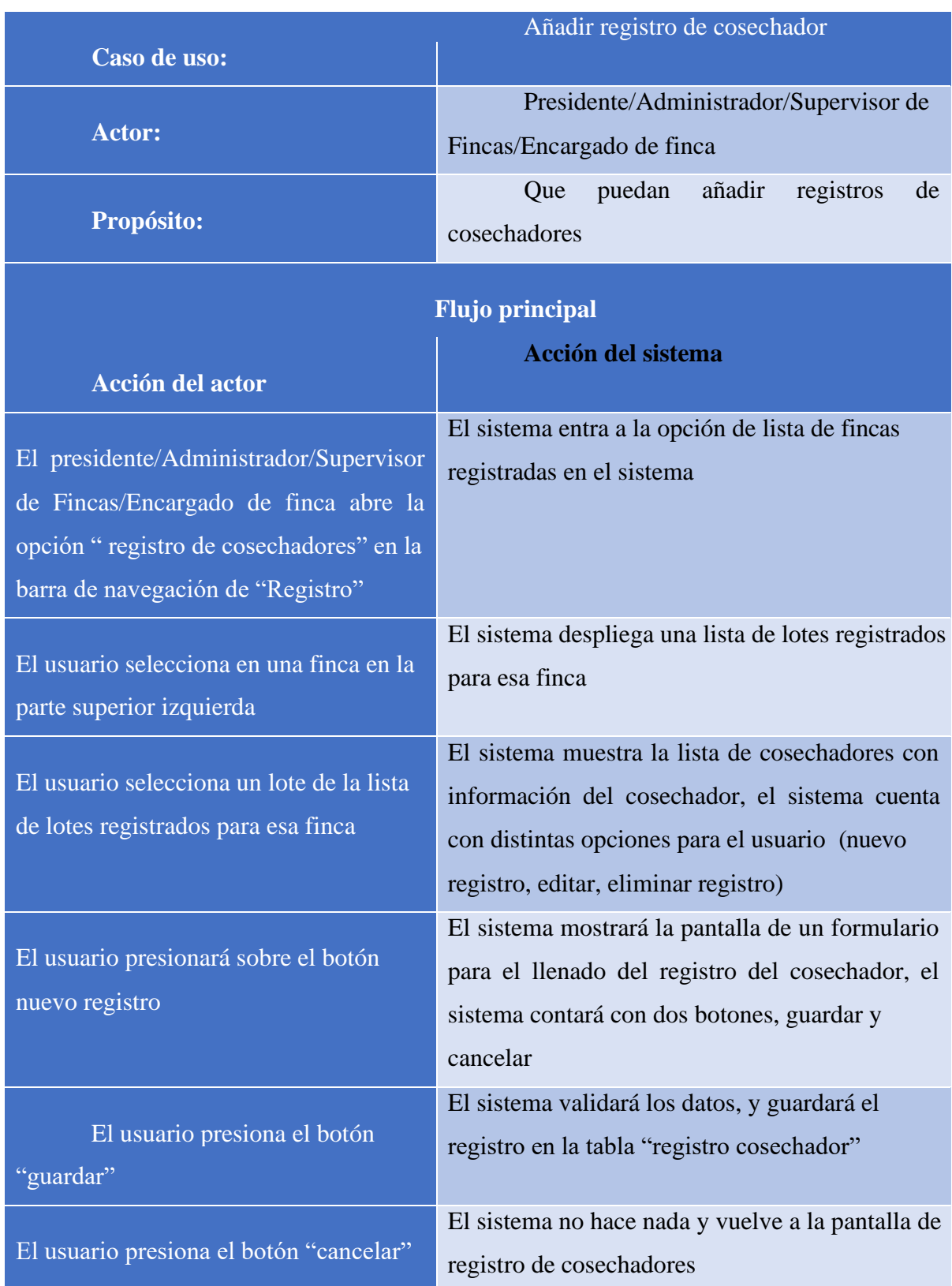

# **II.2.5.8.2.1.32 Especificación de casos de uso: añadir registro de cosechador**

Tabla 47. Especificación de casos de uso: gestión de registro de cosechadores

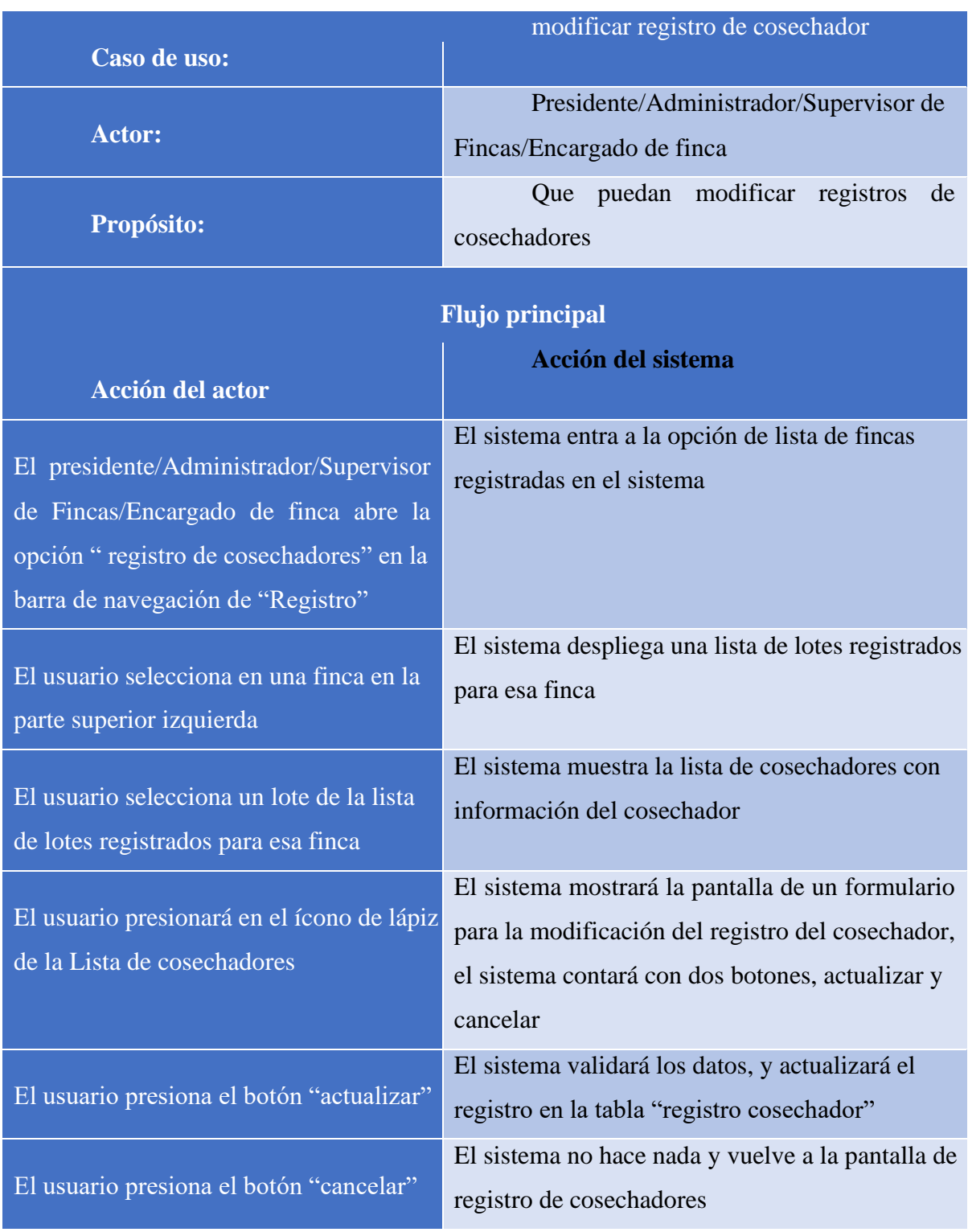

# **II.2.5.8.2.1.33 Especificación de casos de uso: modificar registro de cosechador**

Tabla 48. Especificación de casos de uso: modificar registro de cosechador

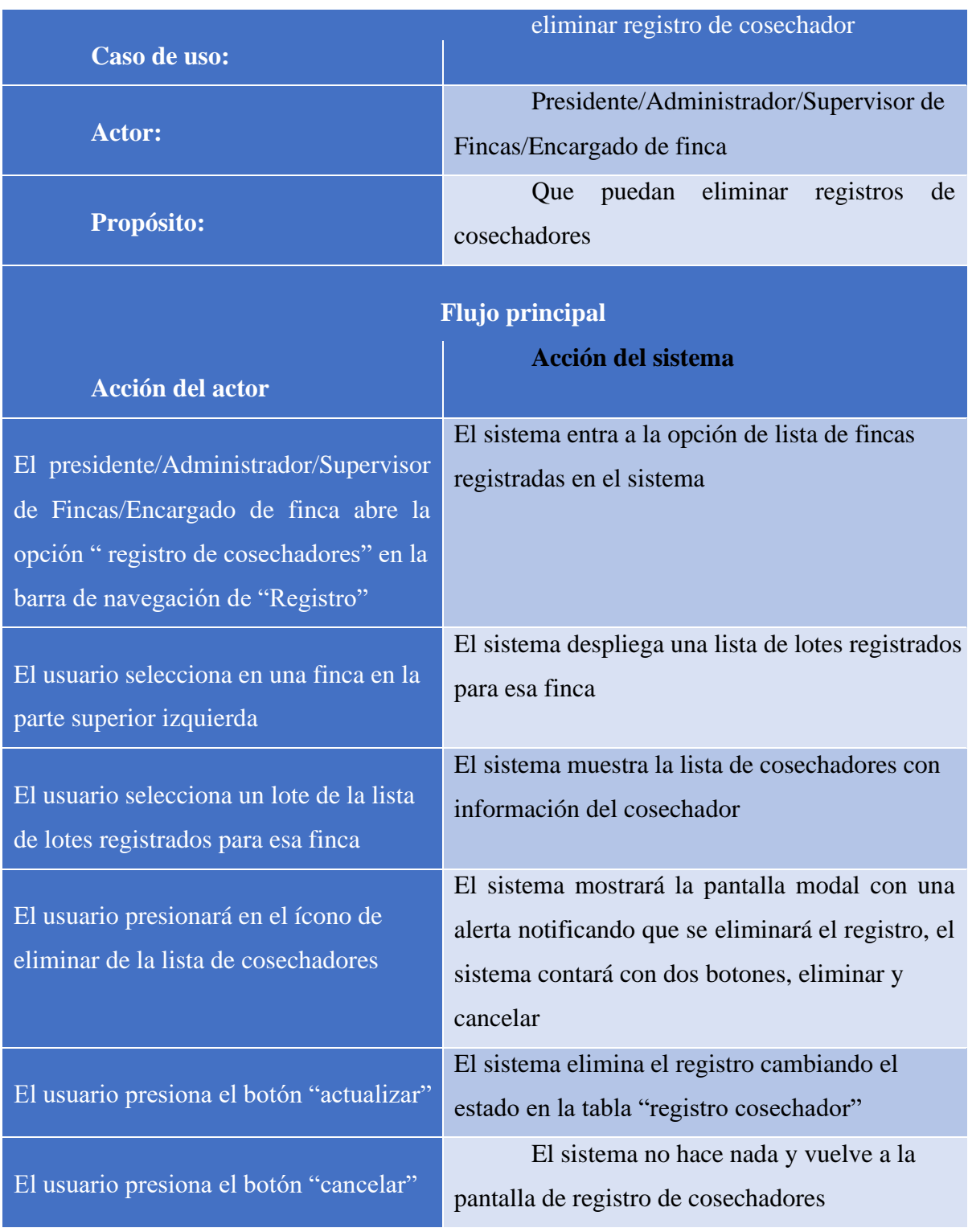

### **II.2.5.8.2.1.34 Especificación de casos de uso: eliminar registro de cosechador**

Tabla 49. Especificación de casos de uso: eliminar registro de cosechador

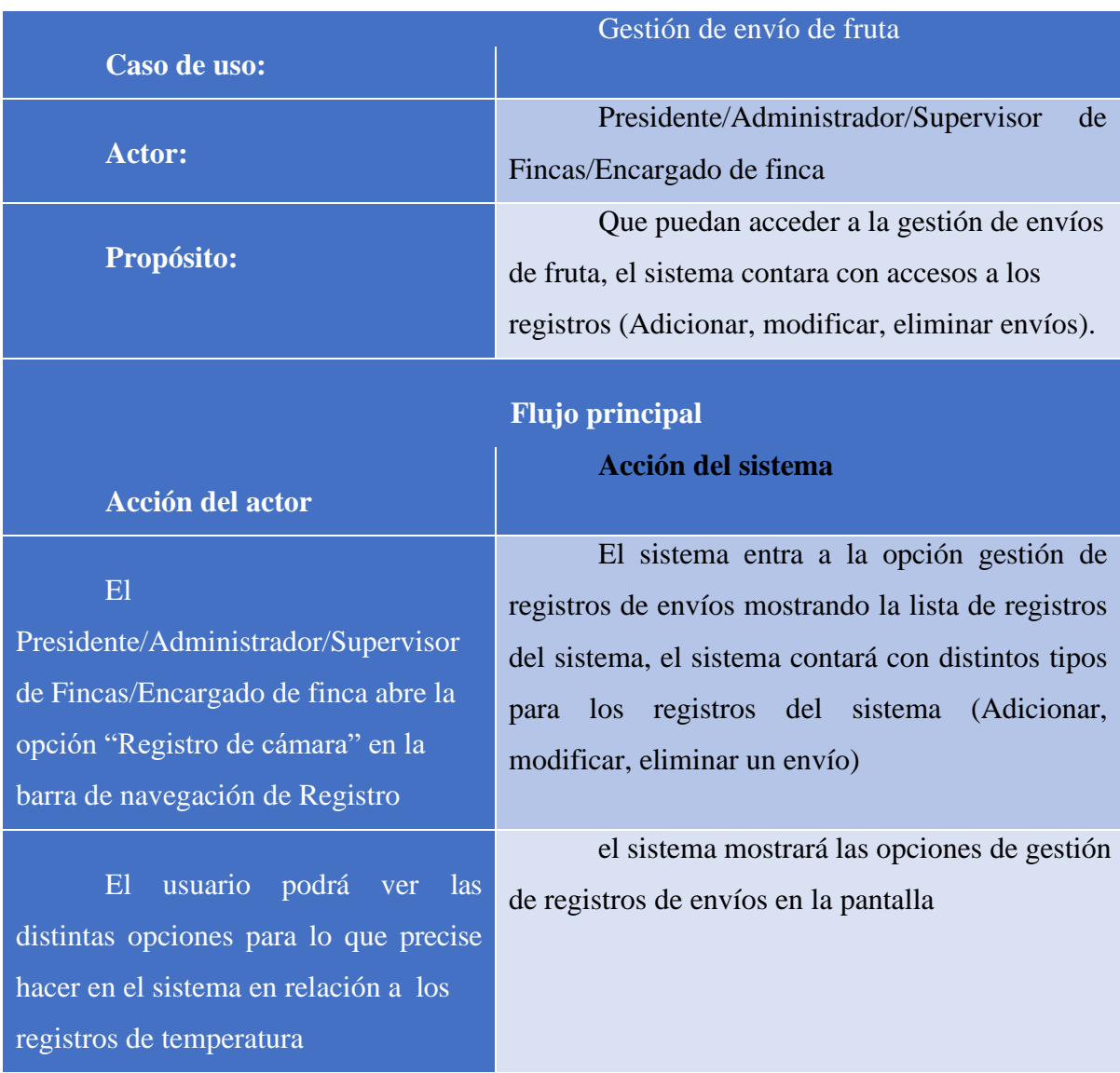

# **II.2.5.8.2.1.35 Especificación de casos de uso: gestión de envío de fruta**

Tabla 50. Especificación de casos de uso: gestión de envío de fruta

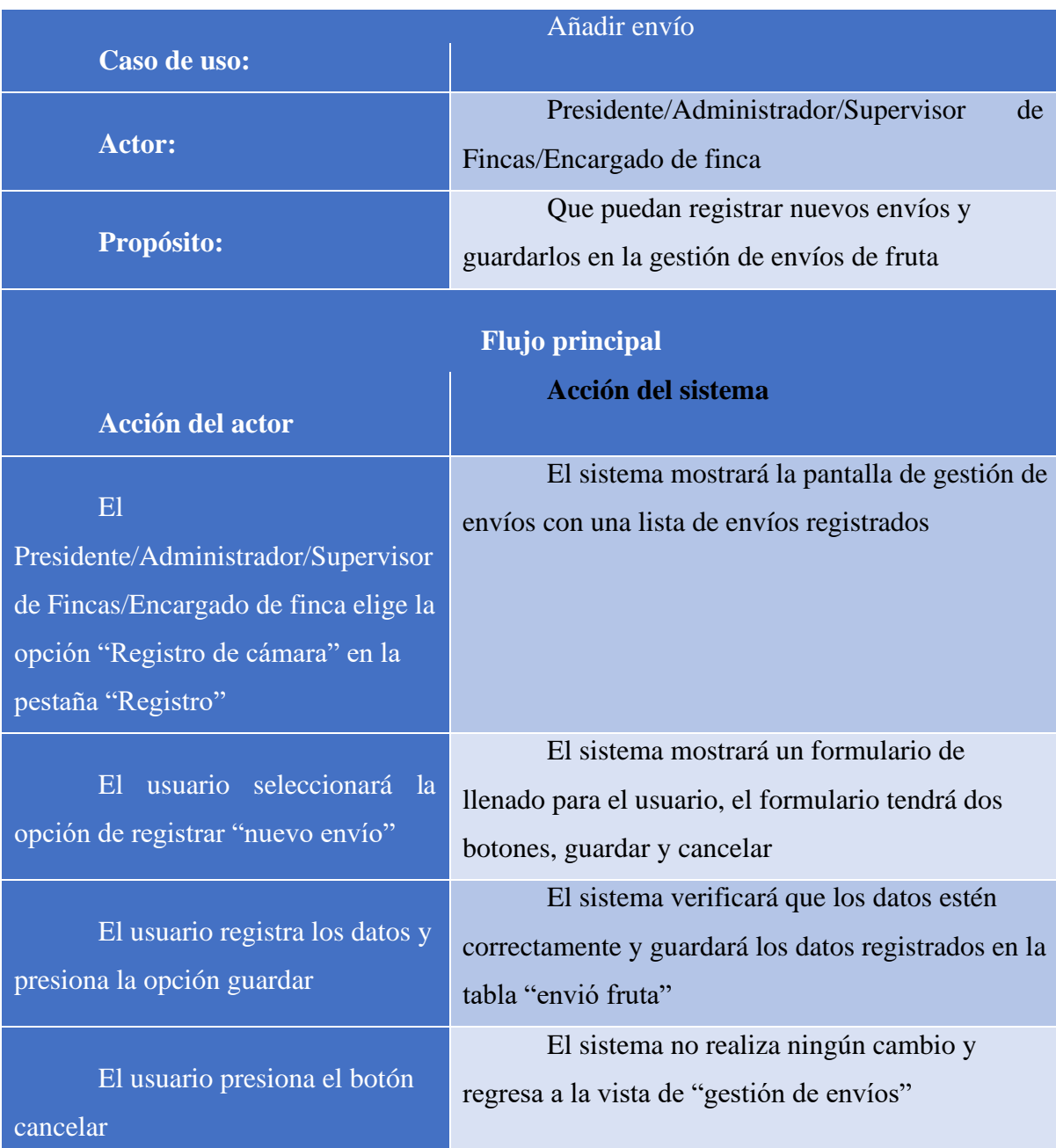

# **II.2.5.8.2.1.36 Especificación de casos de uso: añadir envío**

Tabla 51. Especificación de casos de uso: añadir envío

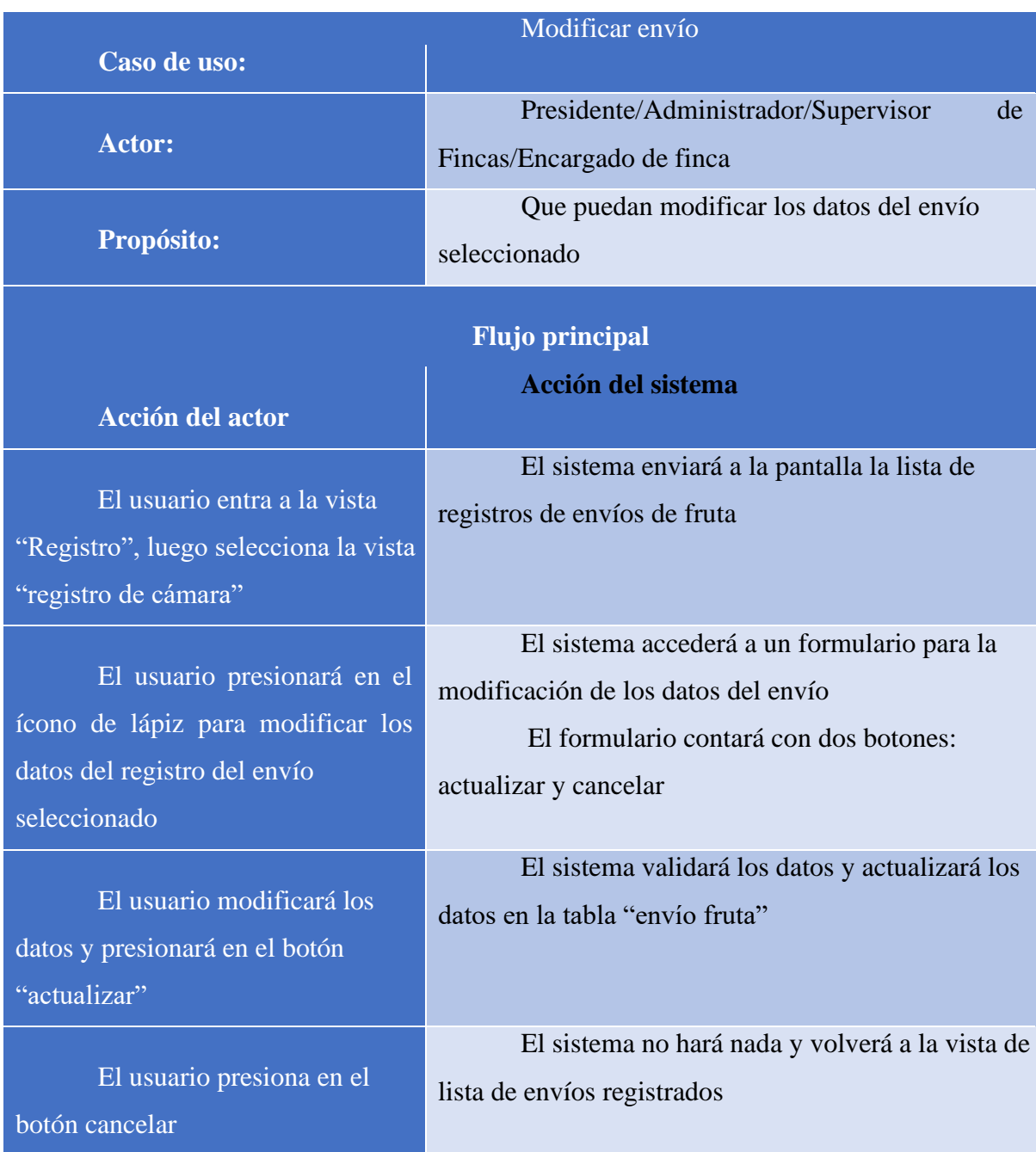

# **II.2.5.8.2.1.37 Especificación de casos de uso: modificar envío**

Tabla 52. Especificación de casos de uso: modificar envío

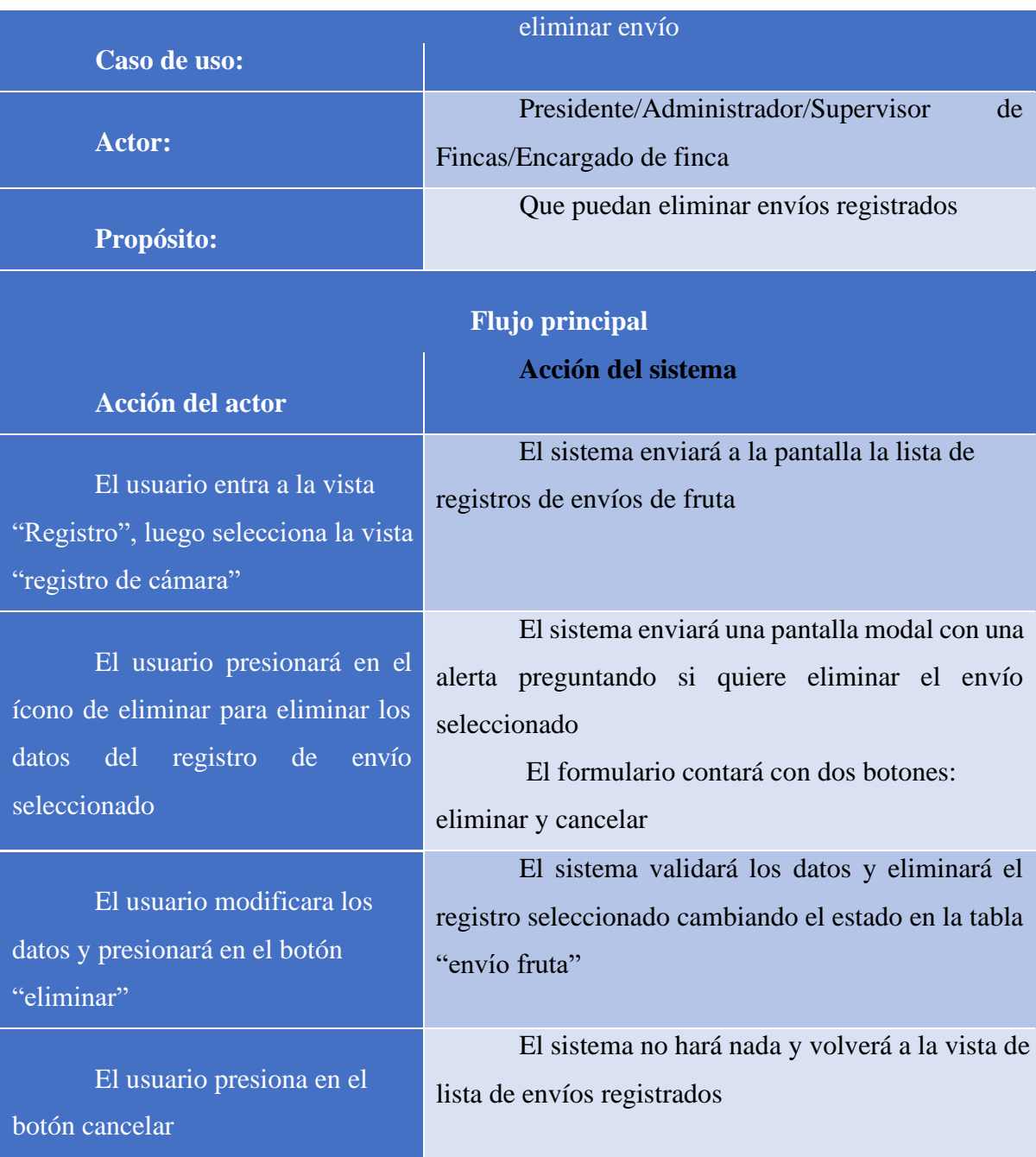

# **II.2.5.8.2.1.38 Especificación de casos de uso: eliminar envío**

Tabla 53. Especificación de casos de uso: eliminar envío

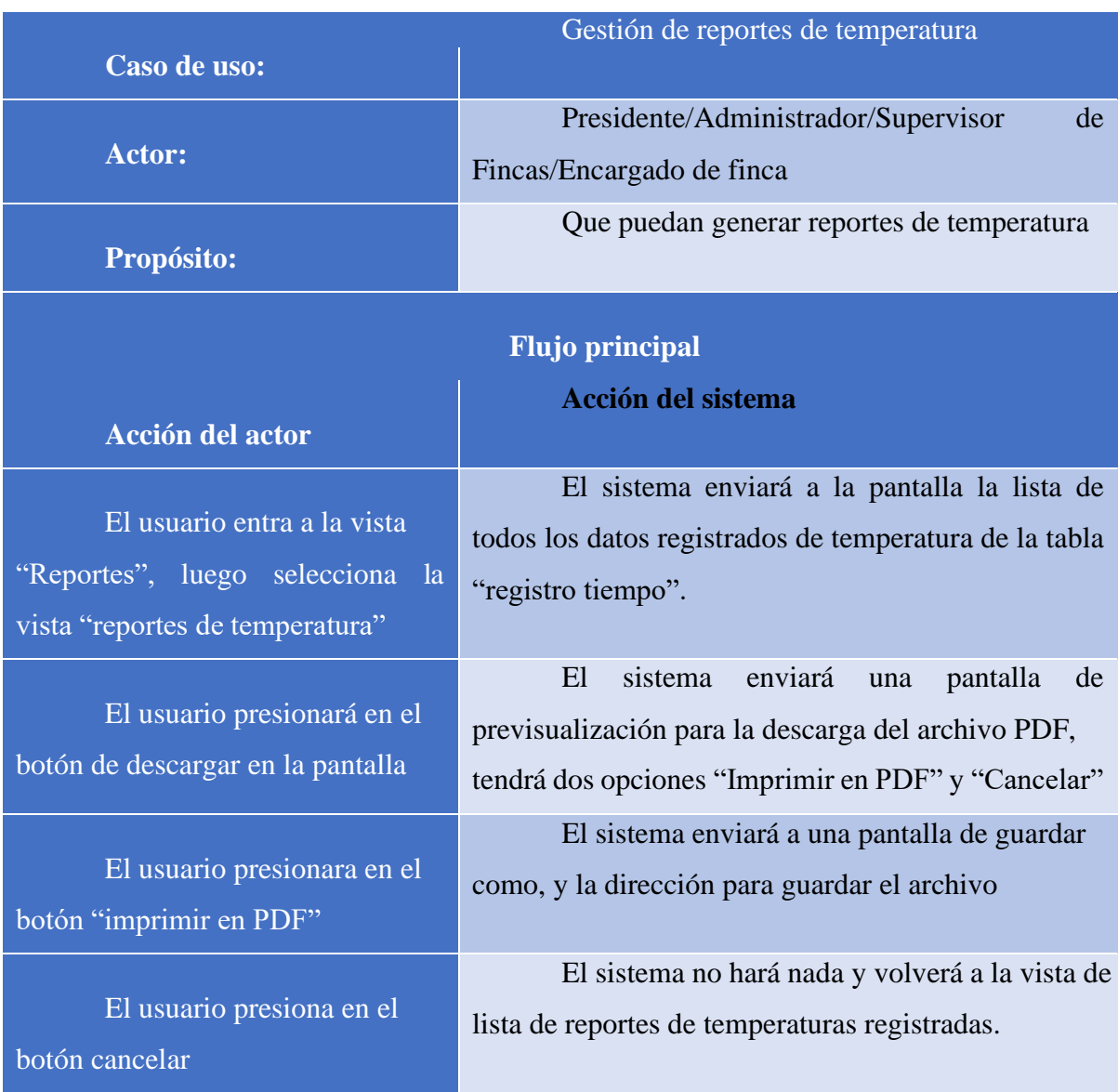

### **II.2.5.8.2.1.39 Especificación de casos de uso: gestión de reportes de temperatura**

Tabla 54. Especificación de casos de uso: gestión de reportes de temperatura

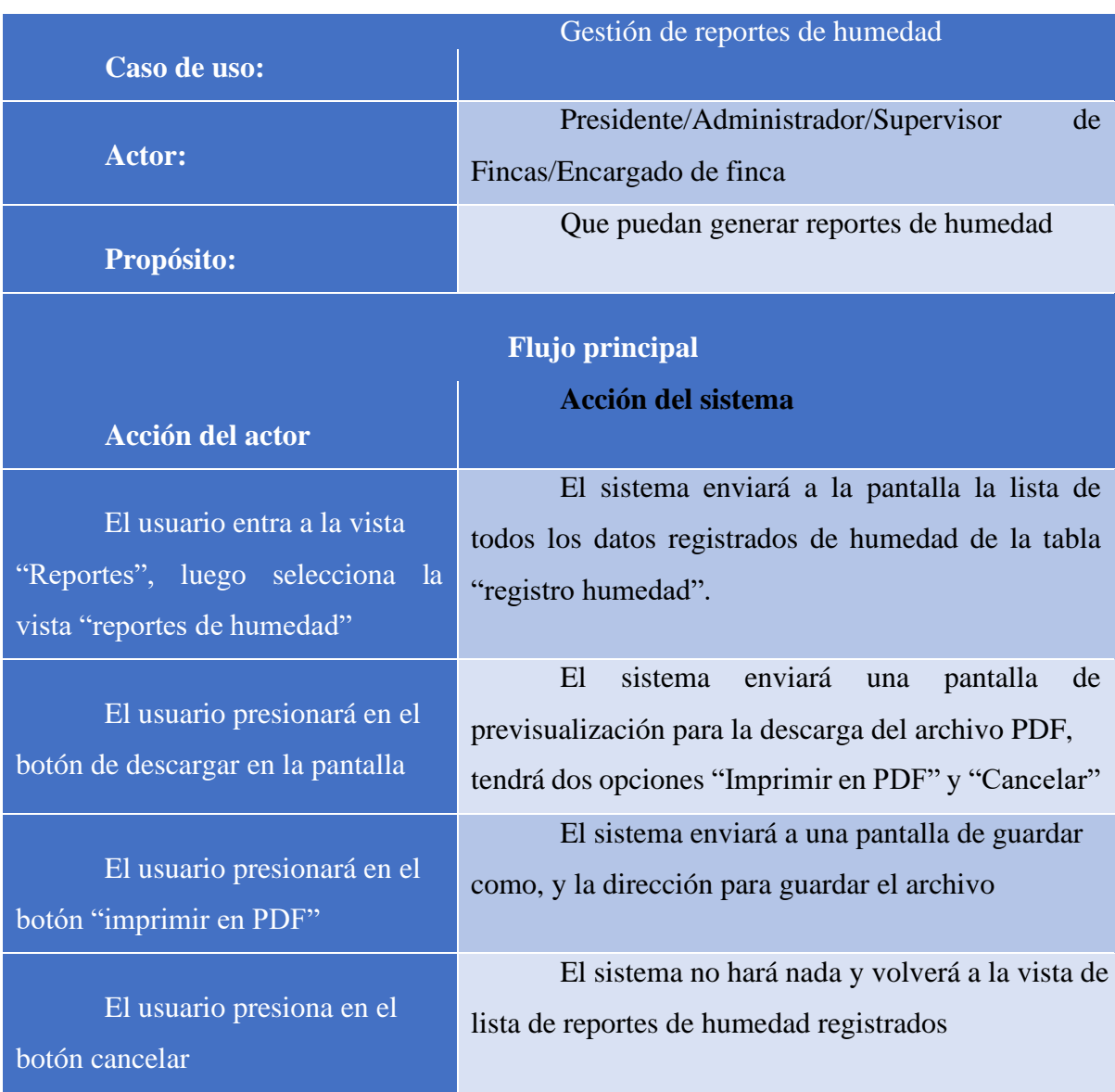

### **II.2.5.8.2.1.40 Especificación de casos de uso: gestión de reportes de humedad**

Tabla 55. Especificación de casos de uso: gestión de registro de humedad

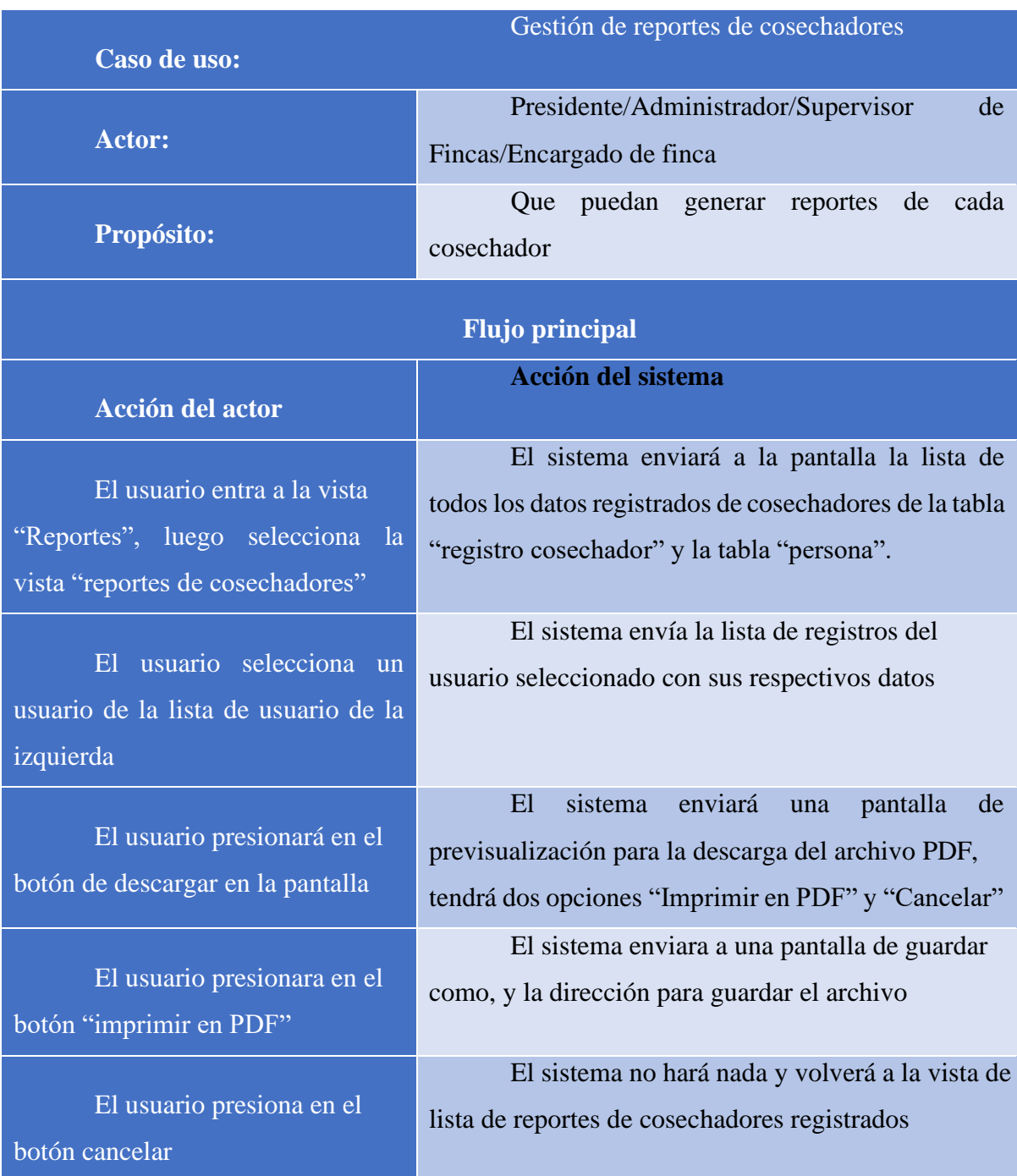

### **II.2.5.8.2.1.41 Especificación de casos de uso: gestión de reportes de cosechadores**

Tabla 56. Especificación de casos de uso: gestión de reporte de cosechadores

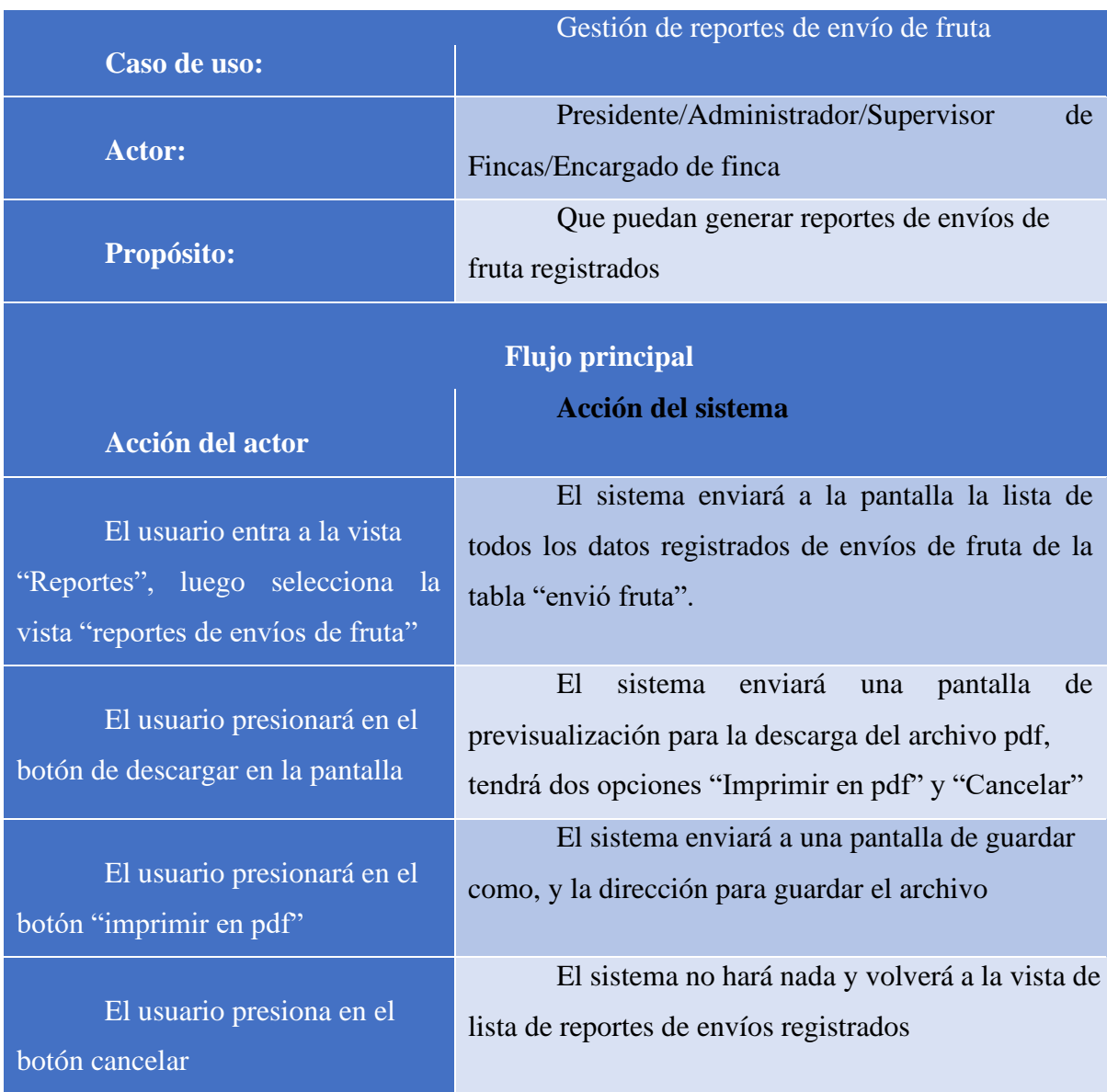

# **II.2.5.8.2.1.42 Especificación de casos de uso: gestión de reporte de envíos de fruta**

Tabla 57. Especificación de casos de uso: gestión de reporte de envíos de fruta

#### **II.2.5.9 Diagrama de actividades**

#### **Introducción**

En un diagrama de actividades muestra la iteración de un conjunto de objetos en una aplicación a través del tiempo, nos permite mostrar el flujo de los datos que pasan de una acción a otra, en estos diagramas no se muestra ni se describe la estructura de los datos

#### **Propósito**

- Comprende la estructura y dinámica del sistema para la empresa
- Identificar posibles mejoras

#### **Alcance**

- Describe los procesos del sistema
- Identificar y definir los procesos según los objetivos de la empresa
- Definir un diagrama de actividades para cada proceso del sistema

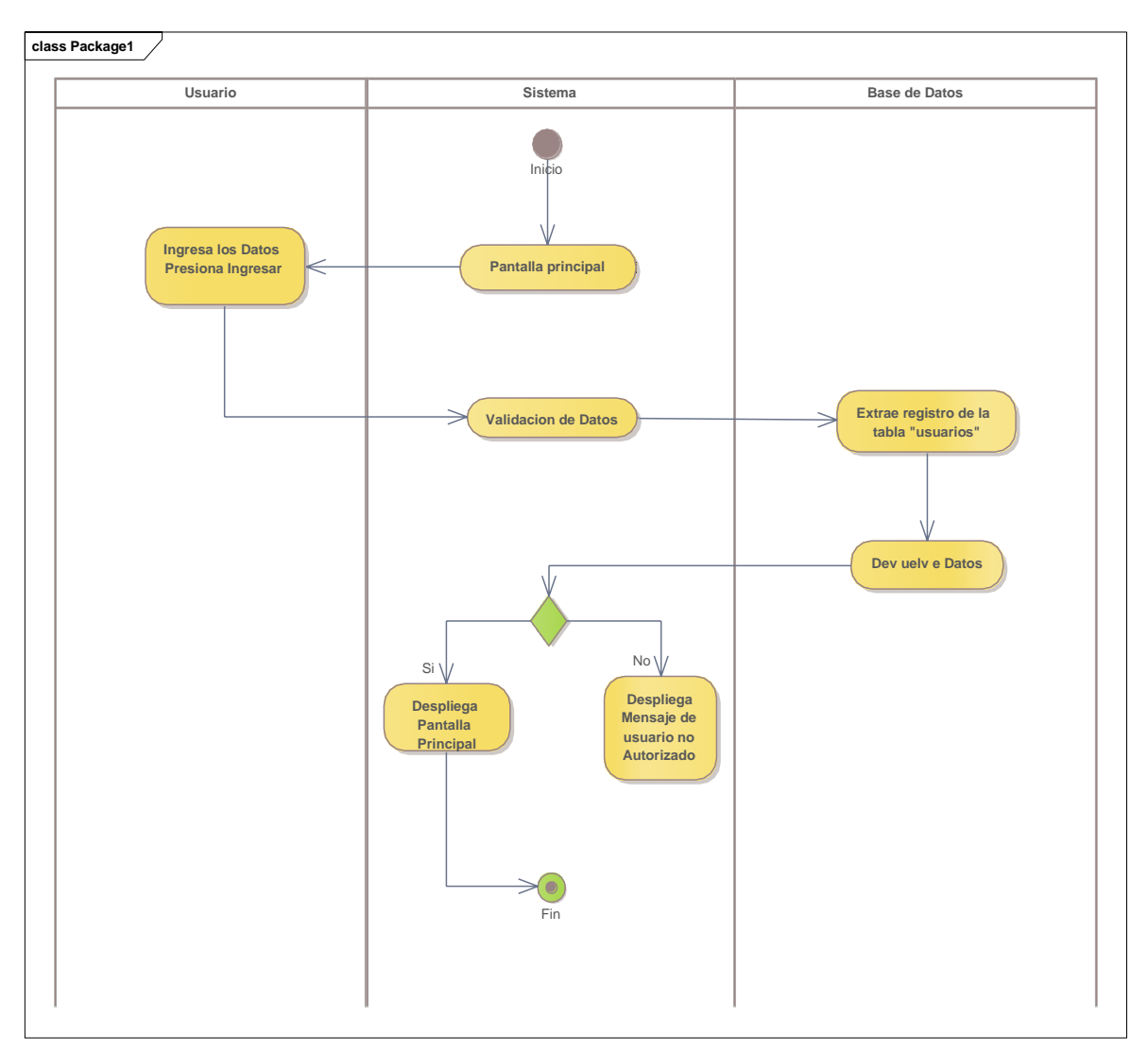

**II.2.5.9.1 Diagrama de actividades: ingreso al sistema**

Ilustración 17. Diagrama actividades: Ingreso al sistema

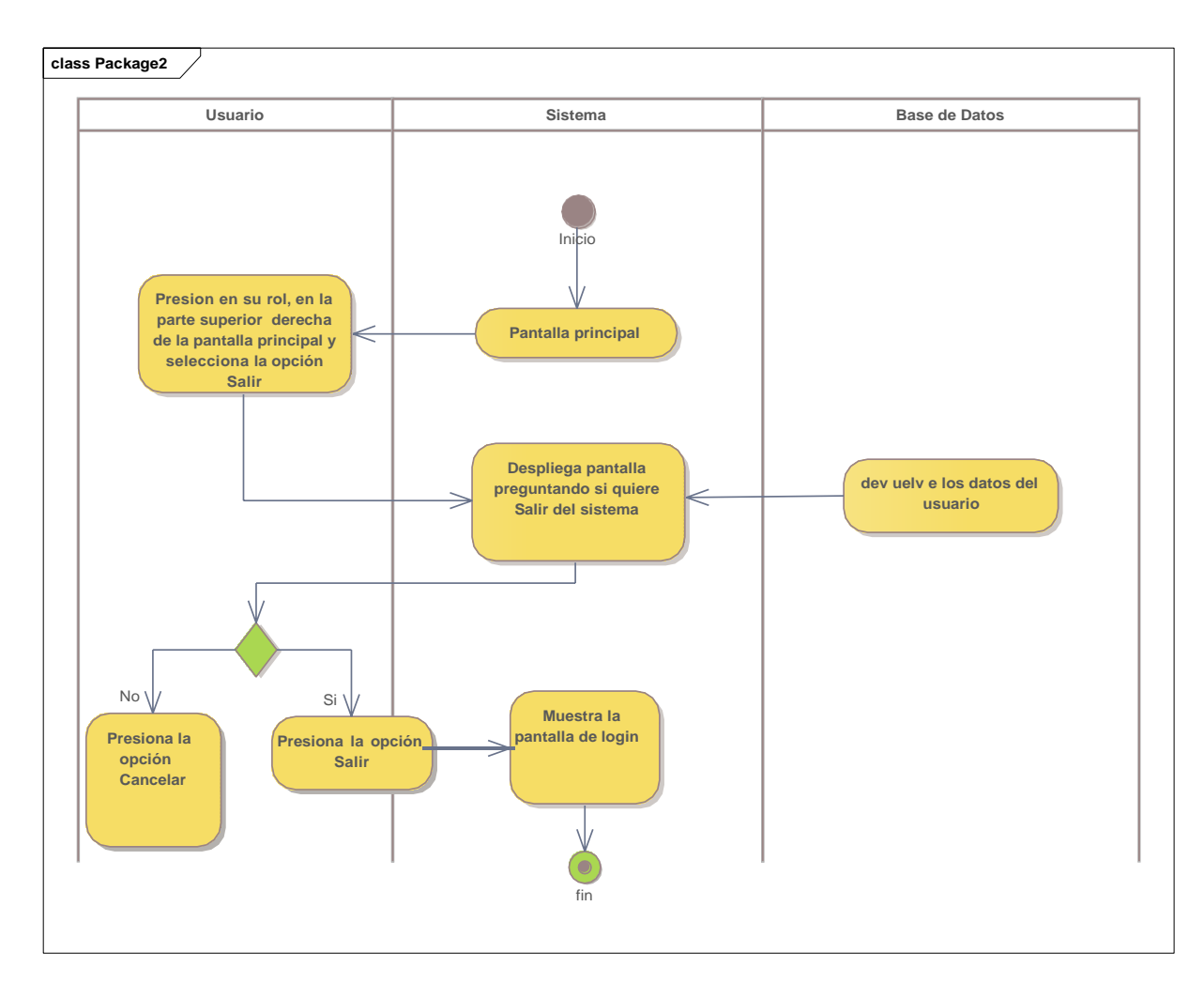

### **II.2.5.9.2 Diagrama de actividades: Salir del sistema**

Ilustración 18. Diagrama de actividades: Salir del sistema

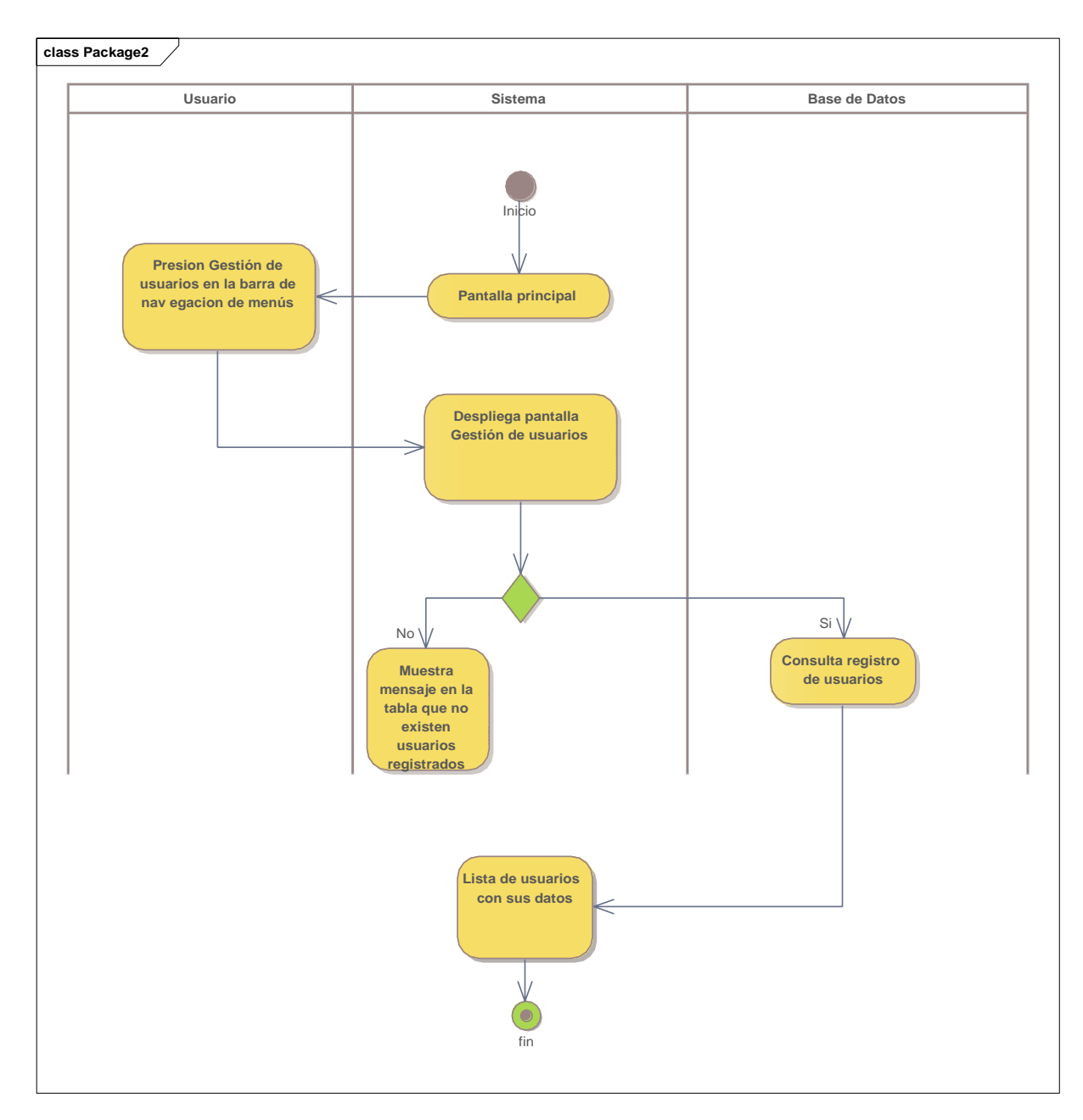

### **II.2.5.9.3 Diagrama de actividades: listar usuarios**

Ilustración 19. Diagrama de actividades: listar usuarios

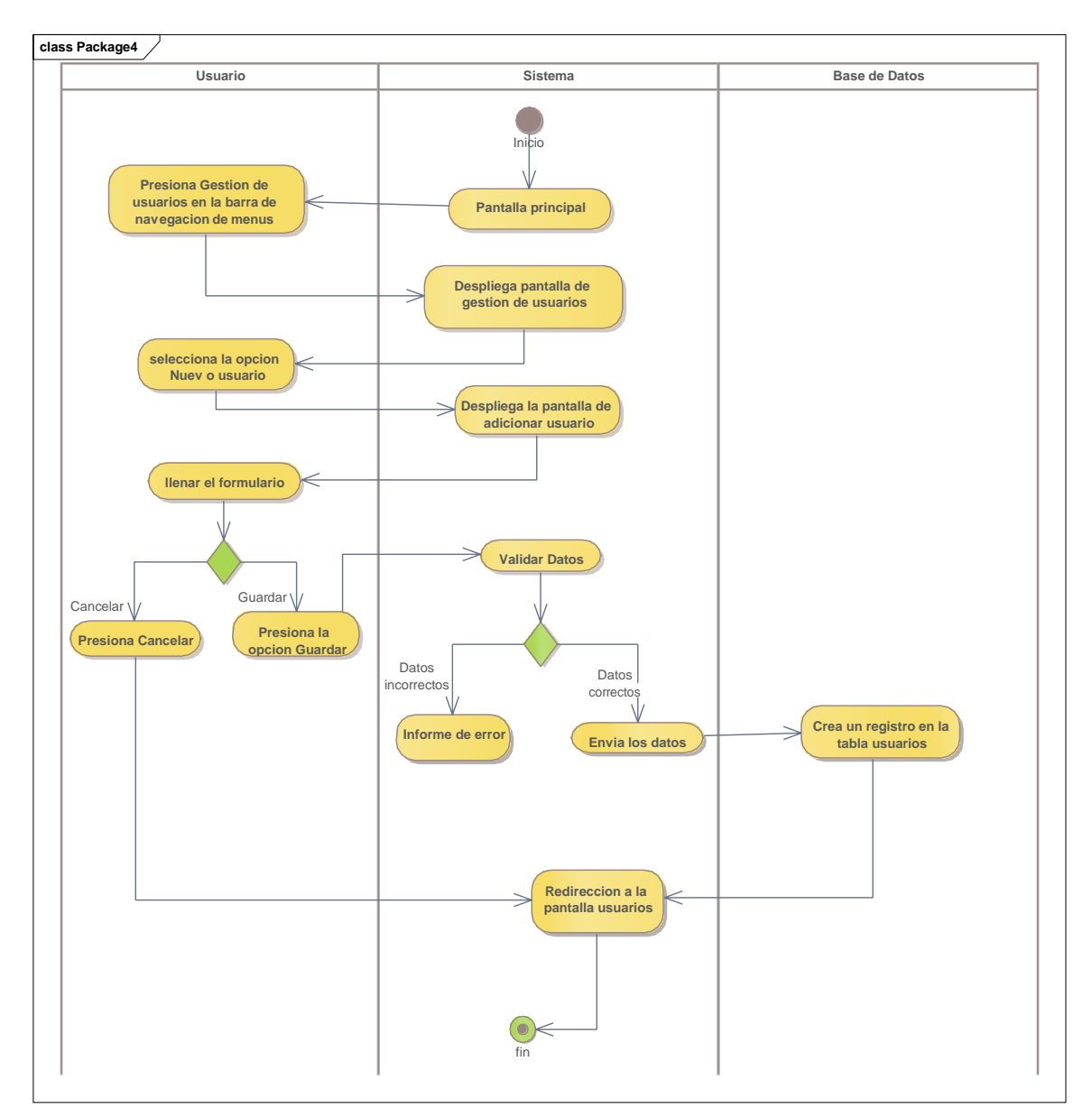

### **II.2.5.9.4 Diagrama de actividades: Adicionar usuarios**

Ilustración 20. Diagrama de actividades: Adicionar usuarios

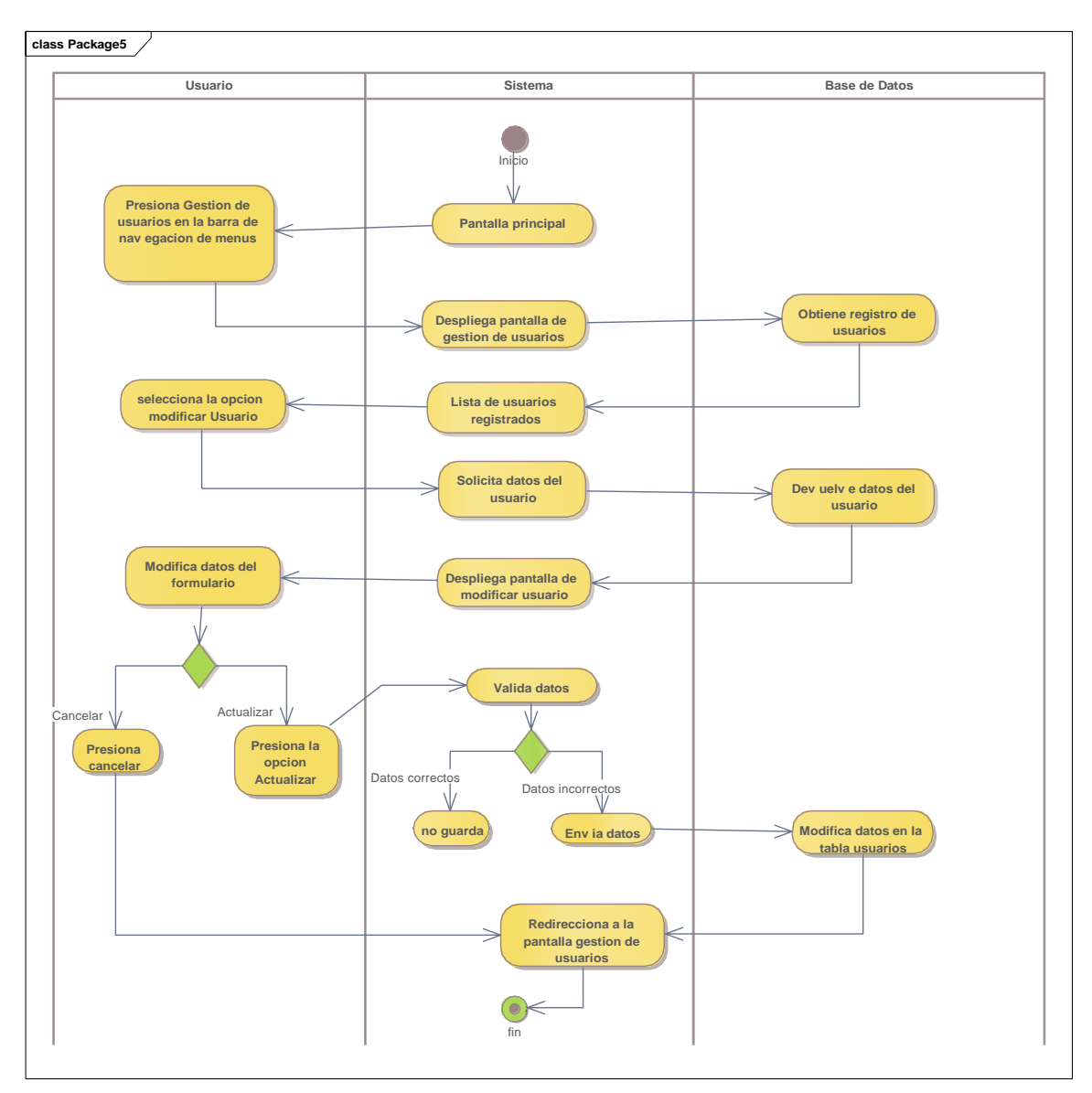

### **II.2.5.9.5 Diagrama de actividades: modificar usuarios**

Ilustración 21. Diagrama de actividades: Modificar usuario

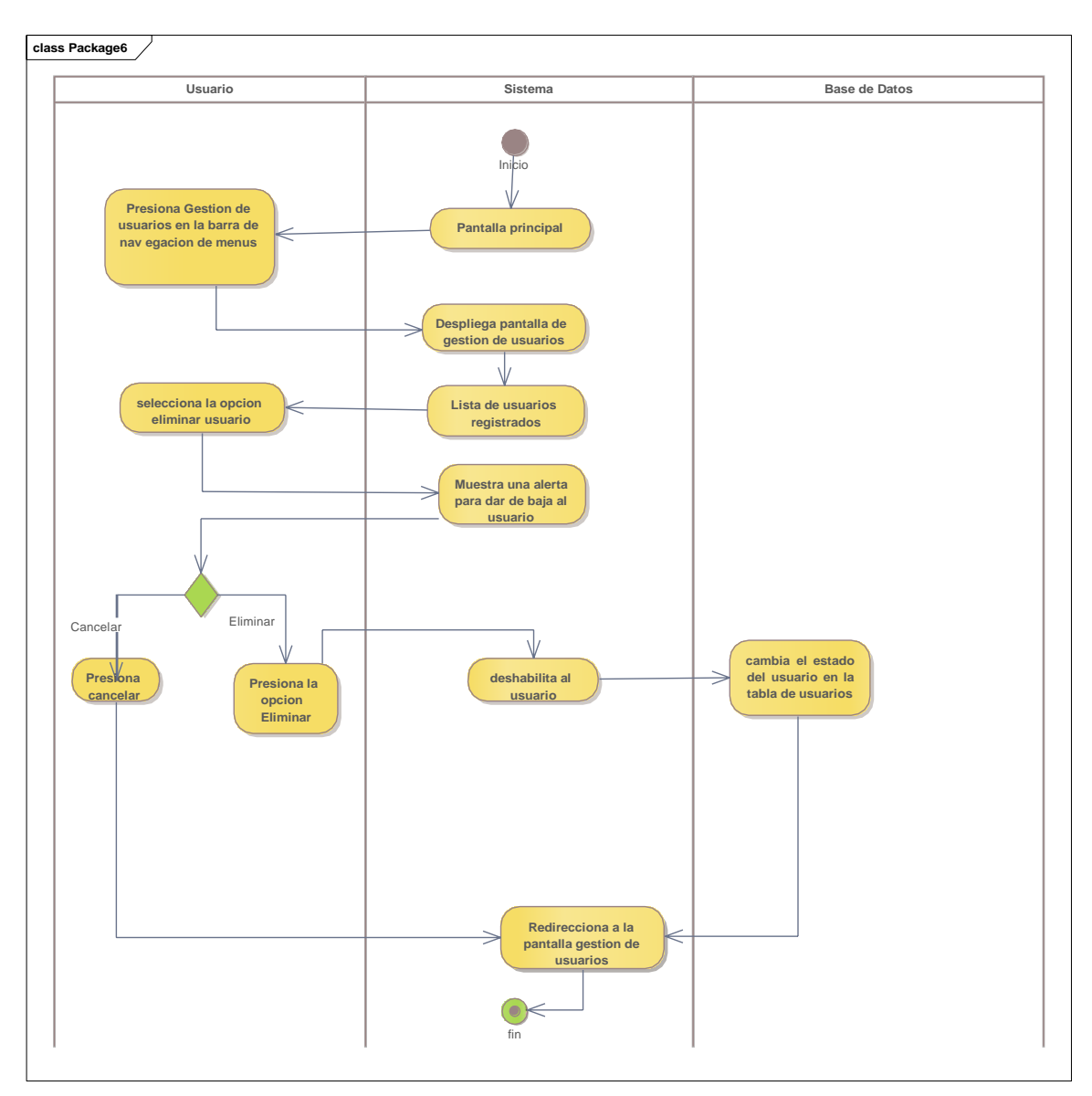

### **II.2.5.9.6 Diagrama de actividades: eliminar usuarios**

Ilustración 22. Diagrama de actividades: eliminar usuarios

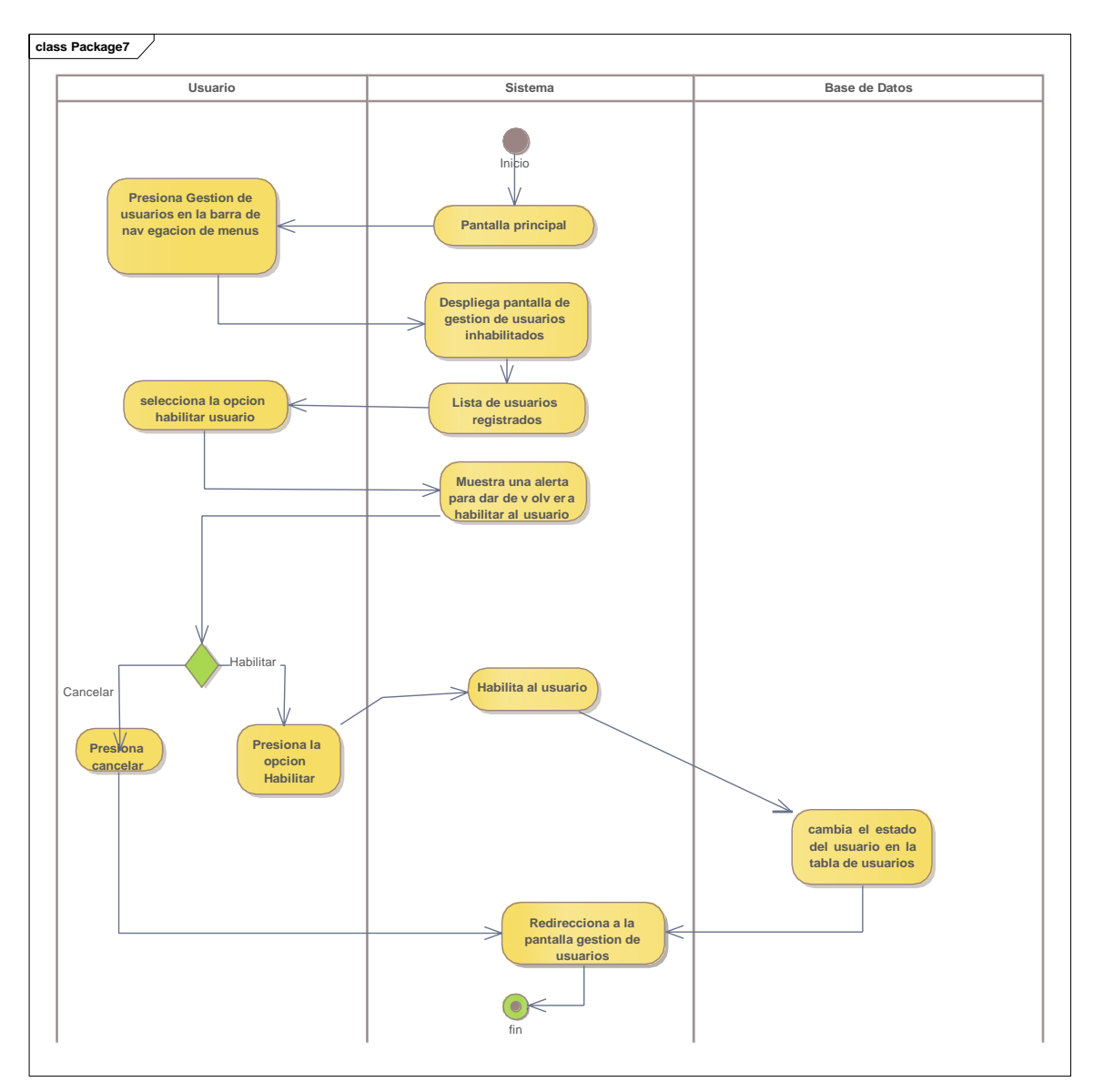

### **II.2.5.9.7 Diagrama de actividades: volver a habilitar usuarios**

Ilustración 23. Diagrama de actividades: volver a habilitar usuarios

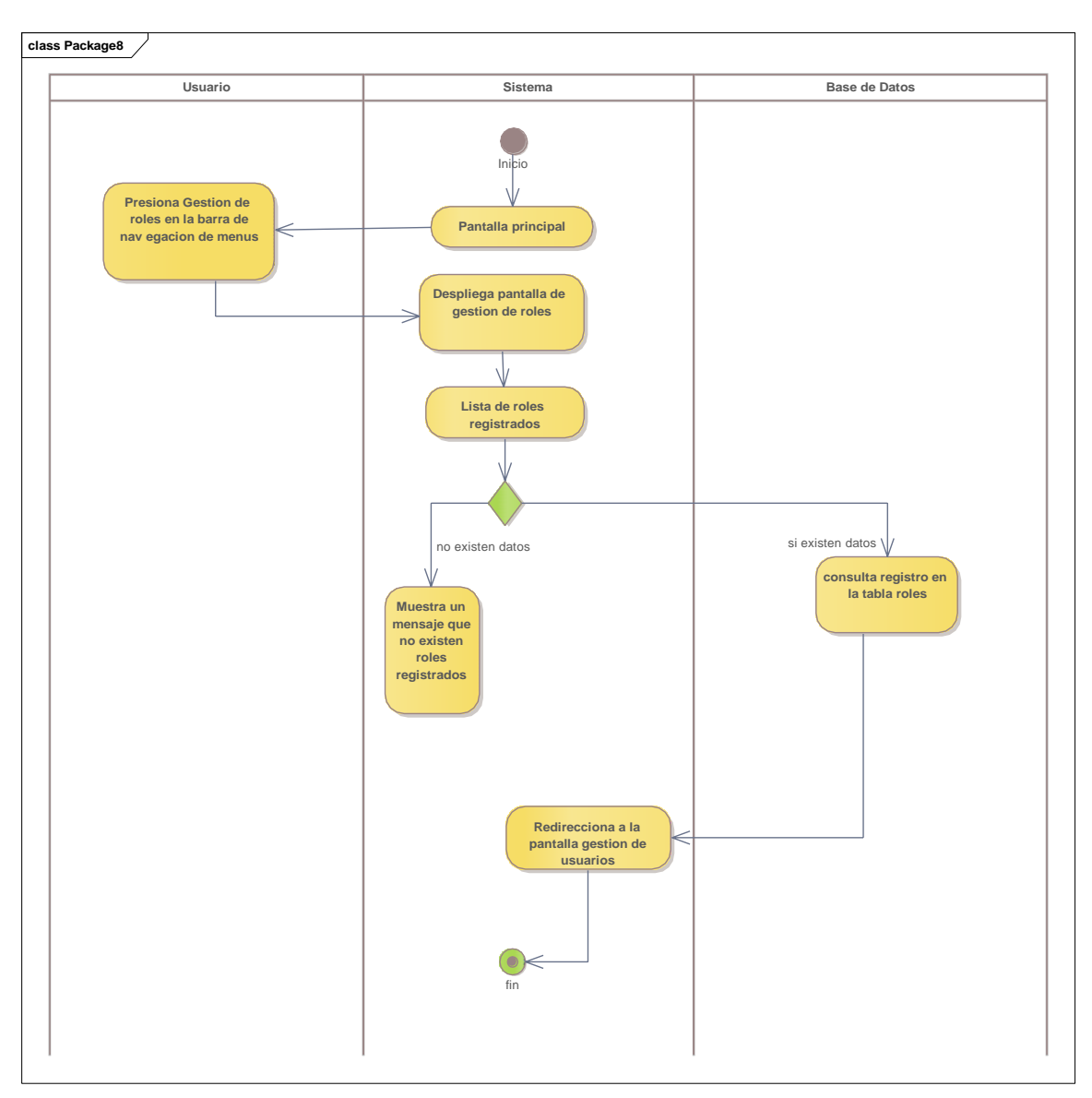

### **II.2.5.9.8 Diagrama de actividades: gestión de roles**

Ilustración 24. Diagrama de actividades: gestión de roles

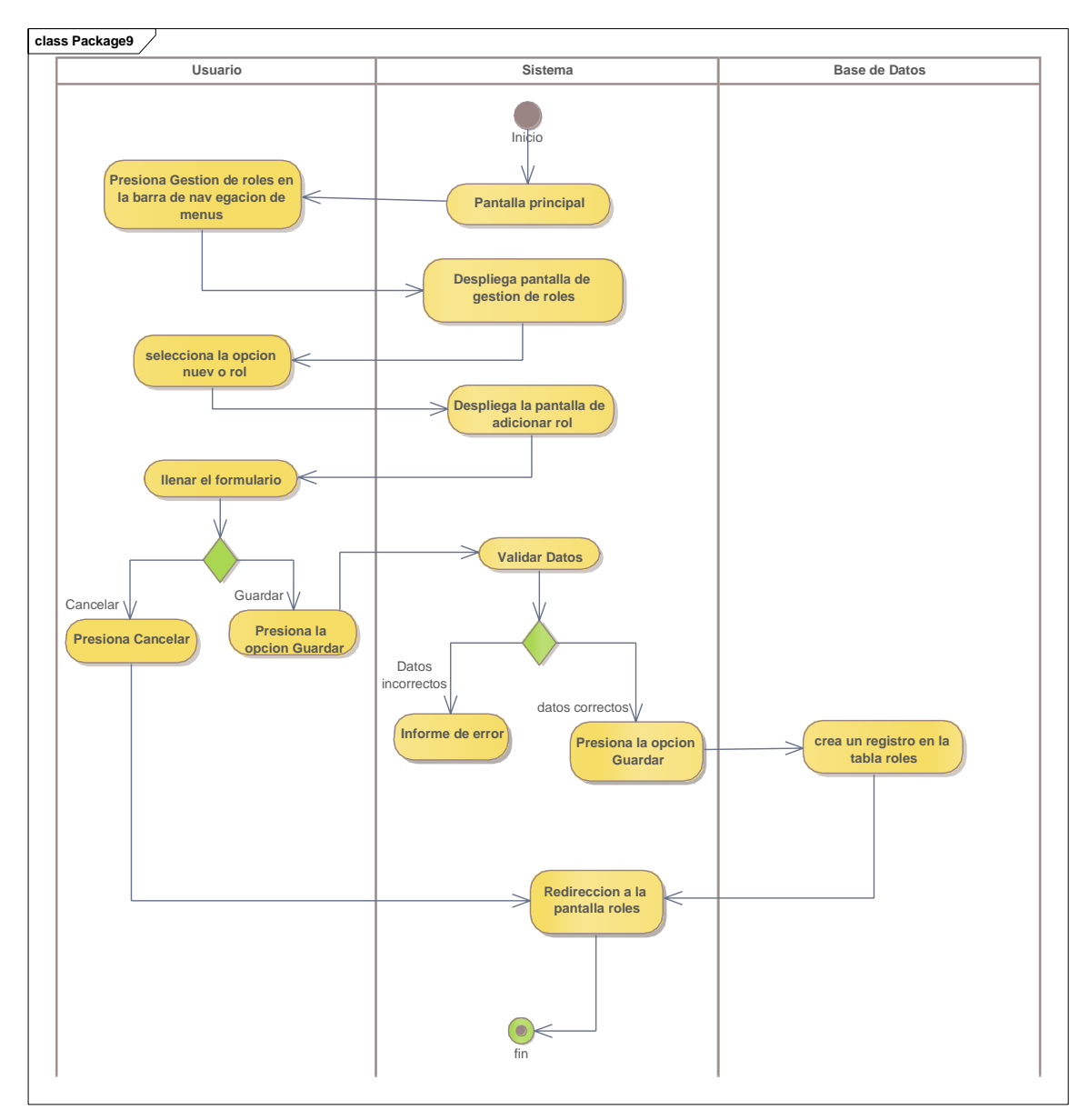

### **II.2.5.9.9 Diagrama de actividades: adicionar rol**

Ilustración 25. Diagrama de actividades: adicionar rol

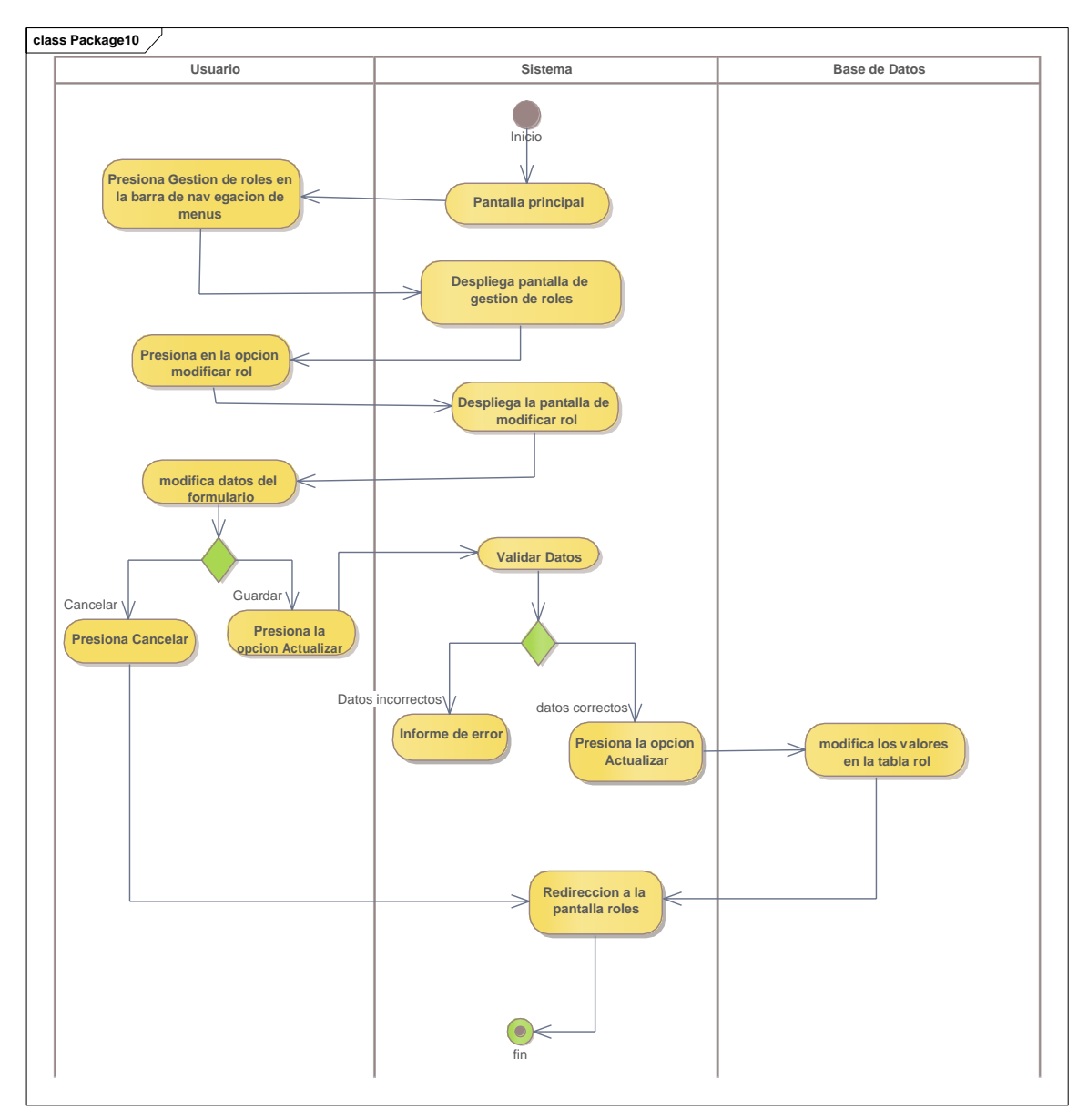

**II.2.5.9.10 Diagrama de actividades: modificar rol**

Ilustración 26. Diagrama de actividades: modificar rol

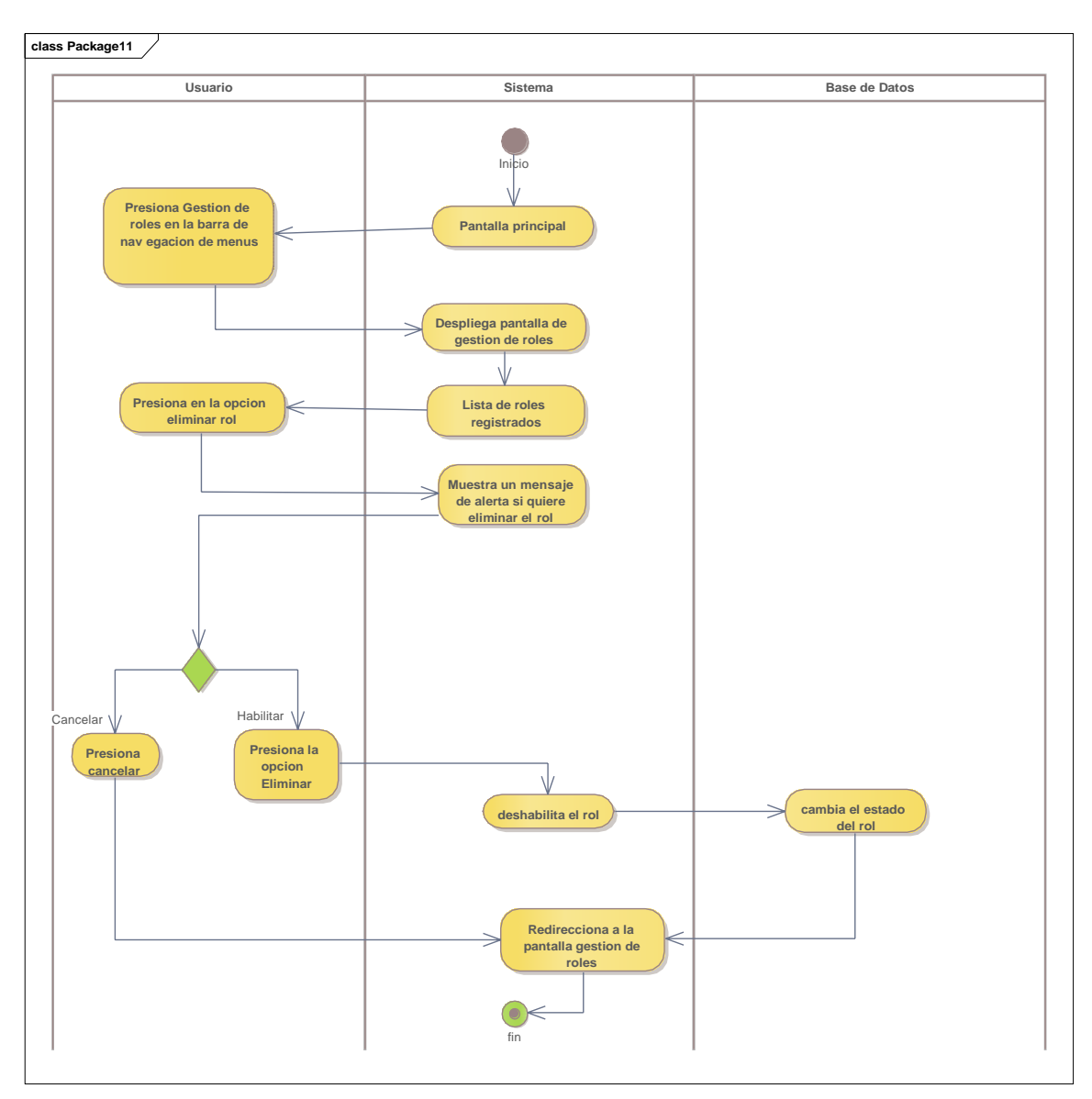

### **II.2.5.9.11 Diagrama de actividades: eliminar rol**

Ilustración 27. Diagrama de actividades: eliminar rol

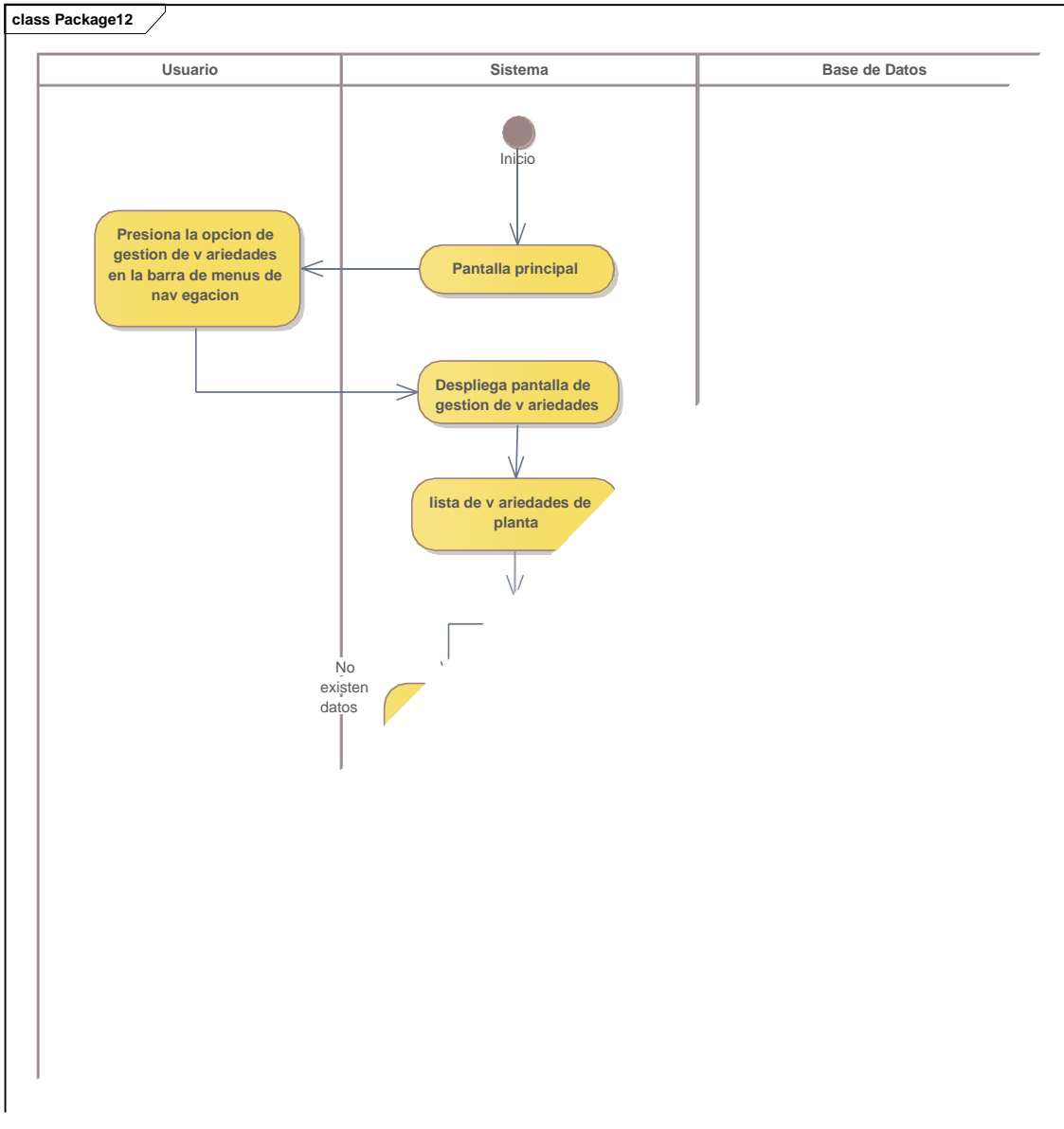

# **II.2.5.9.12 Diagrama de** *actividades***: gestión de variedades**

Ilustración 28. Diagrama de actividades: gestión de variedades

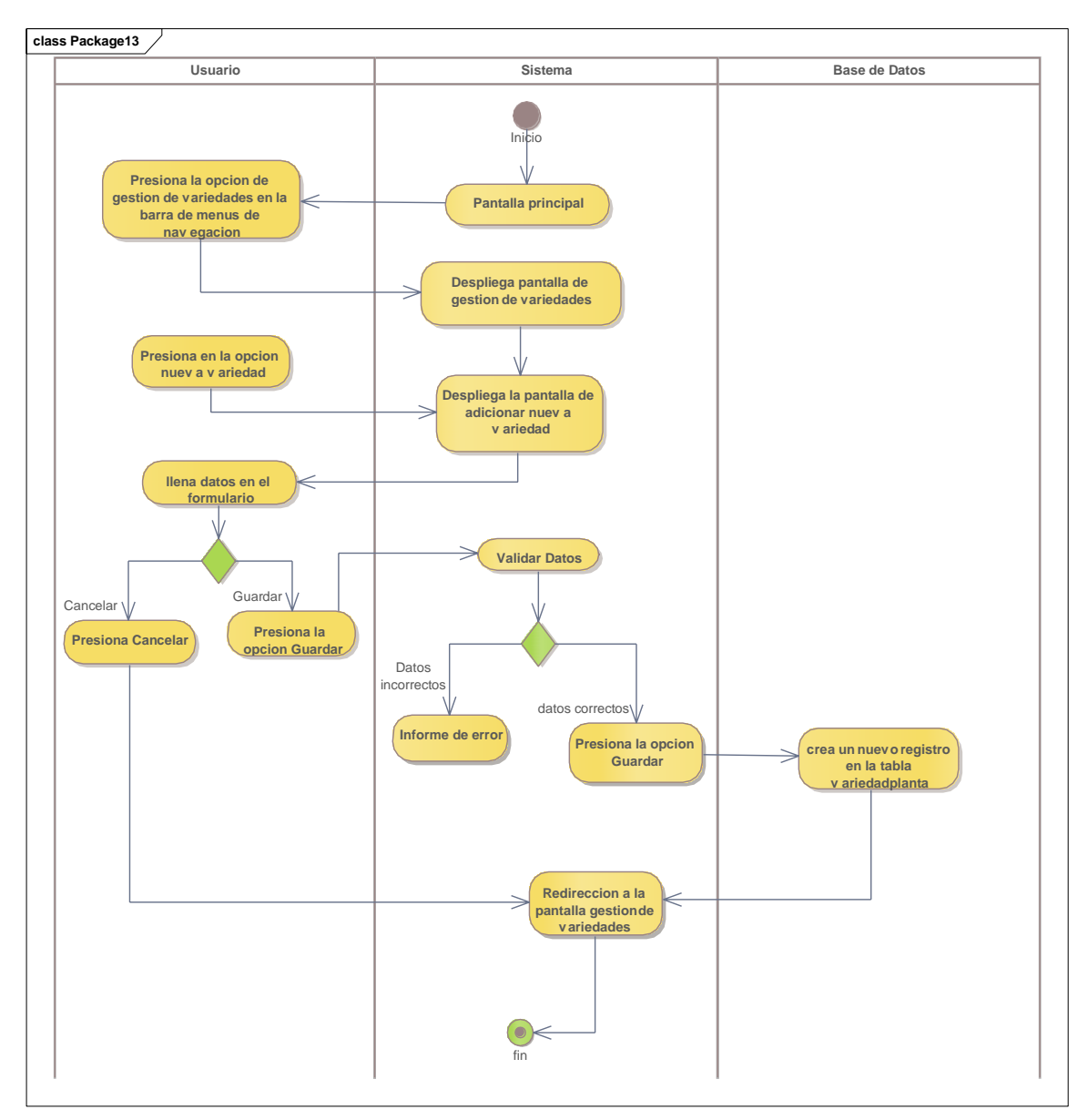

**II.2.5.9.13 Diagrama de actividades: adicionar variedad**

Ilustración 29. Diagrama de actividades: adicionar variedad
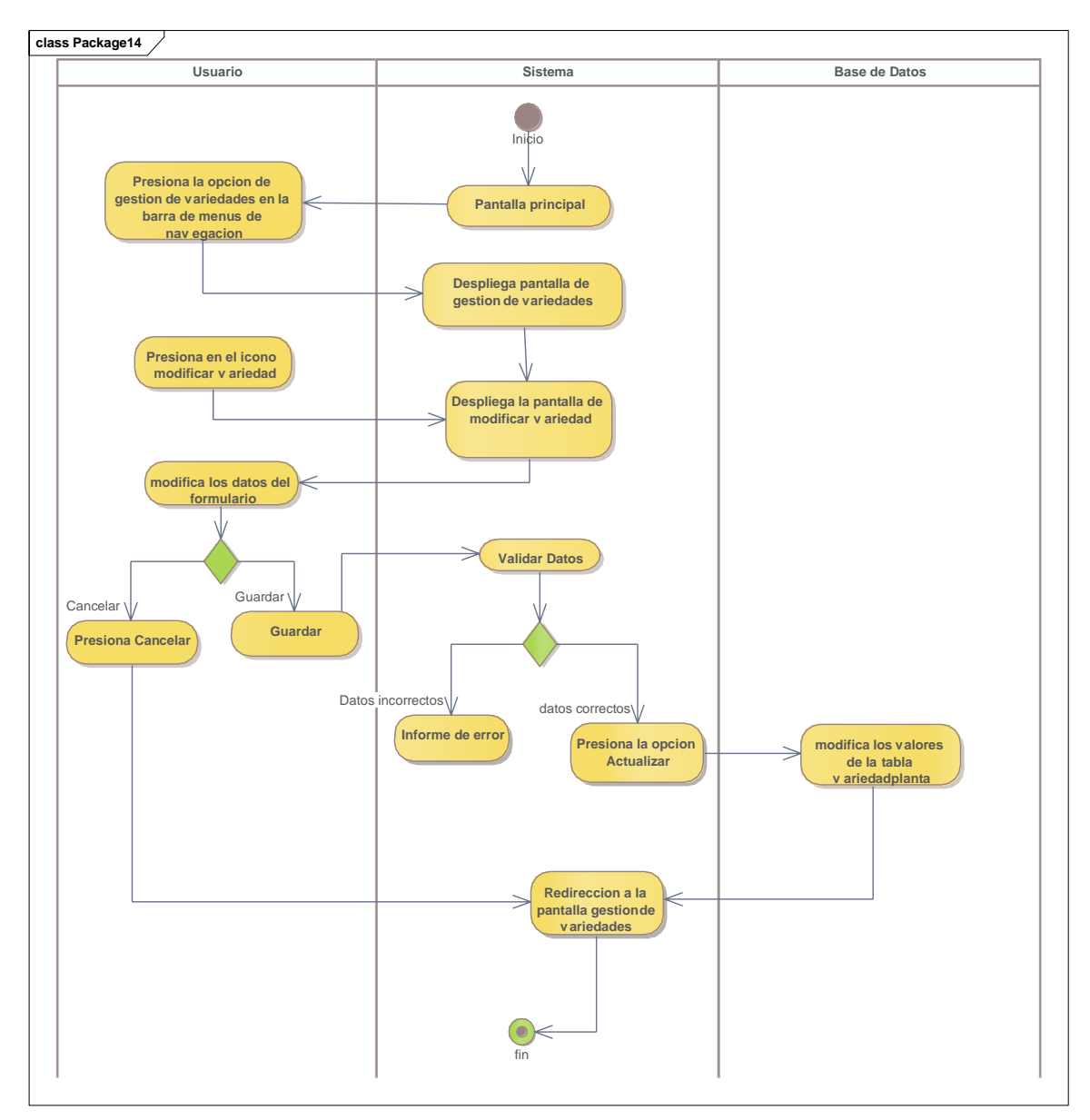

**II.2.5.9.14 Diagrama de actividades: modificar variedad**

Ilustración 30. Diagrama de actividades: modificar variedad

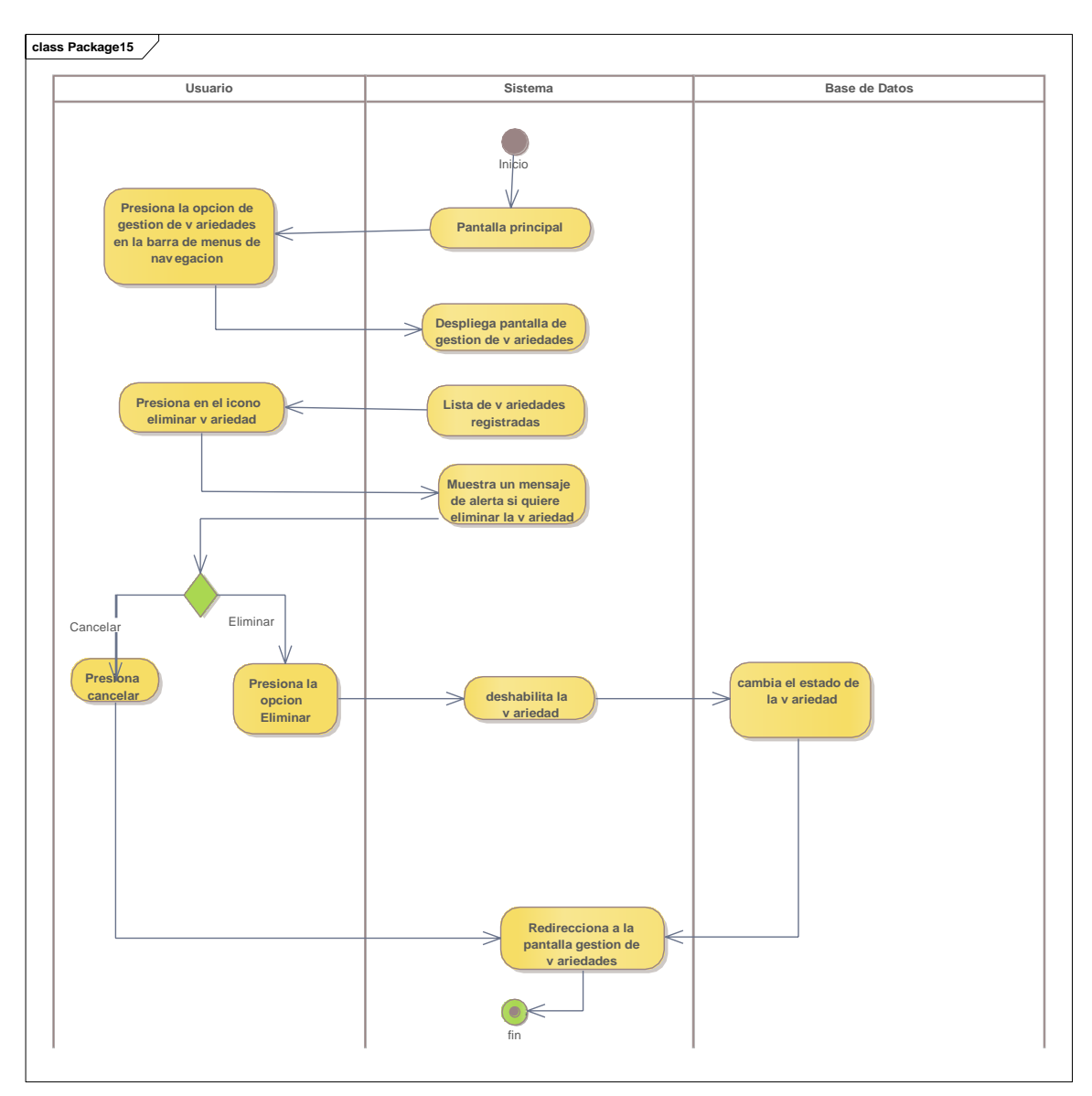

**II.2.5.9.15 Diagrama de actividades: eliminar variedad**

*Ilustración 31. Diagrama de actividades: eliminar variedad*

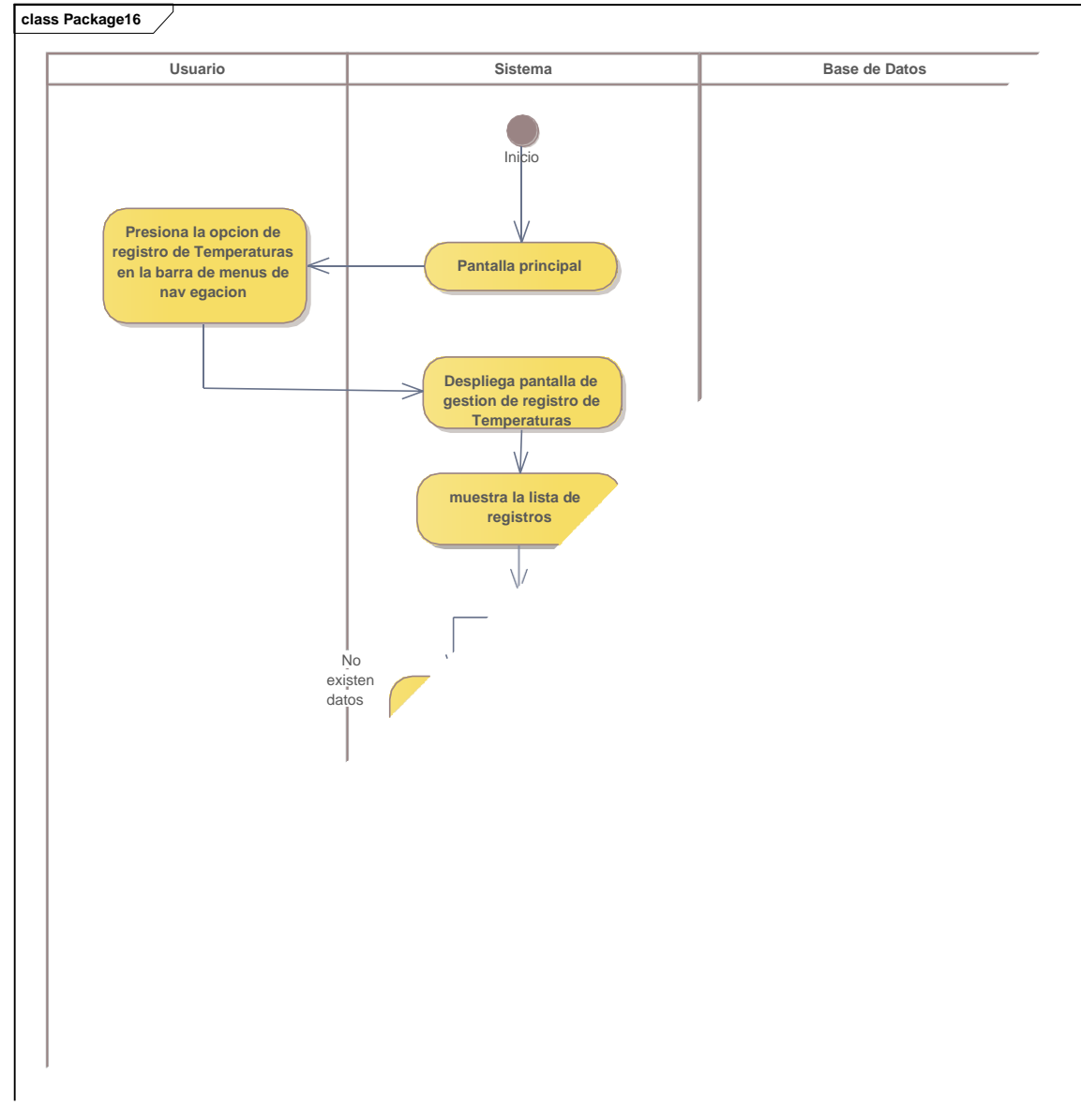

## **II.2.5.9.16 Diagrama de actividades: gestión de registro de temperaturas**

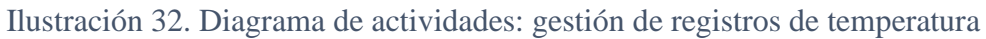

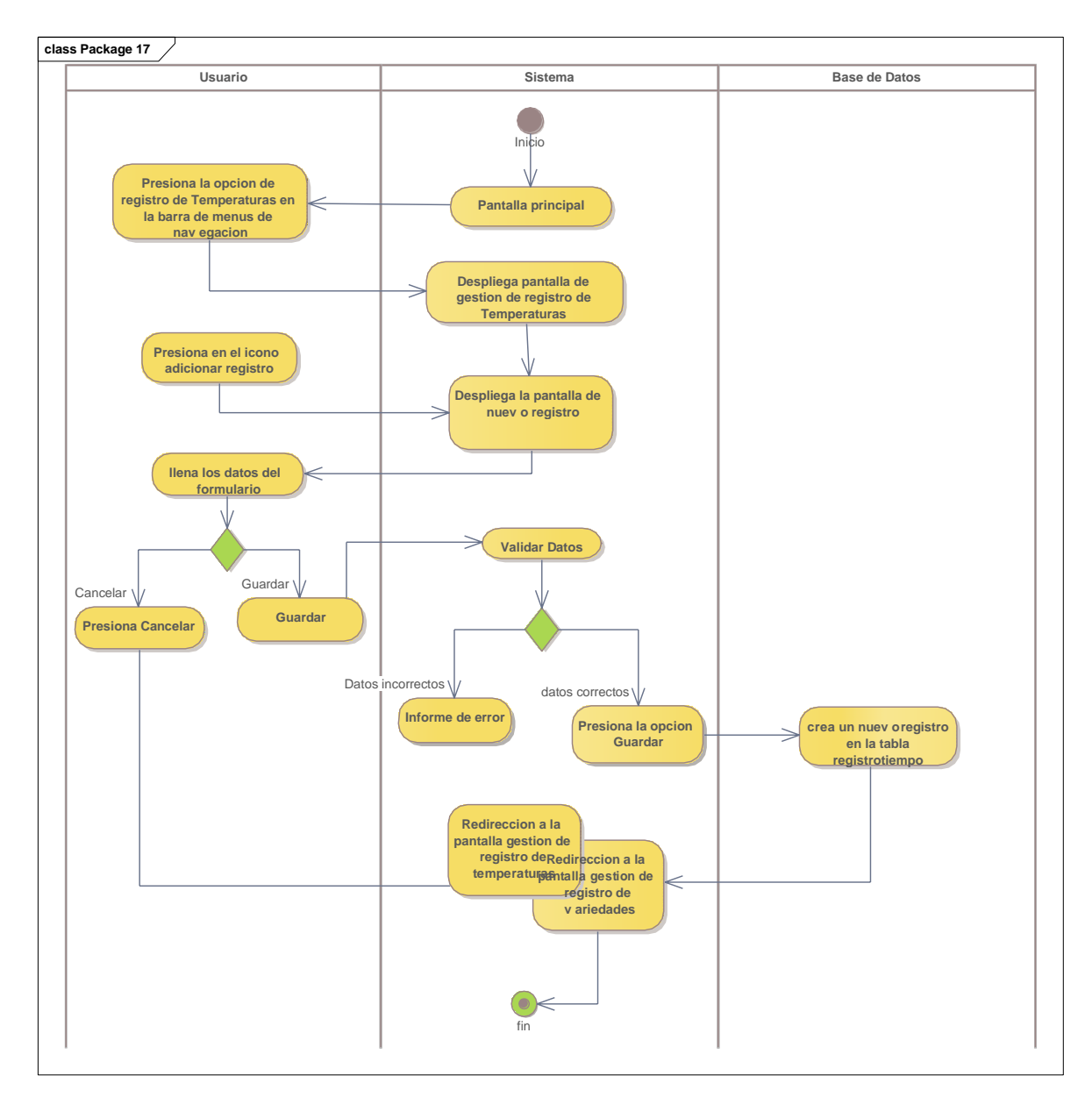

### **II.2.5.9.17 Diagrama de actividades: adicionar registro de temperatura**

Ilustración 33. Diagrama de actividades: adicionar registro de temperatura

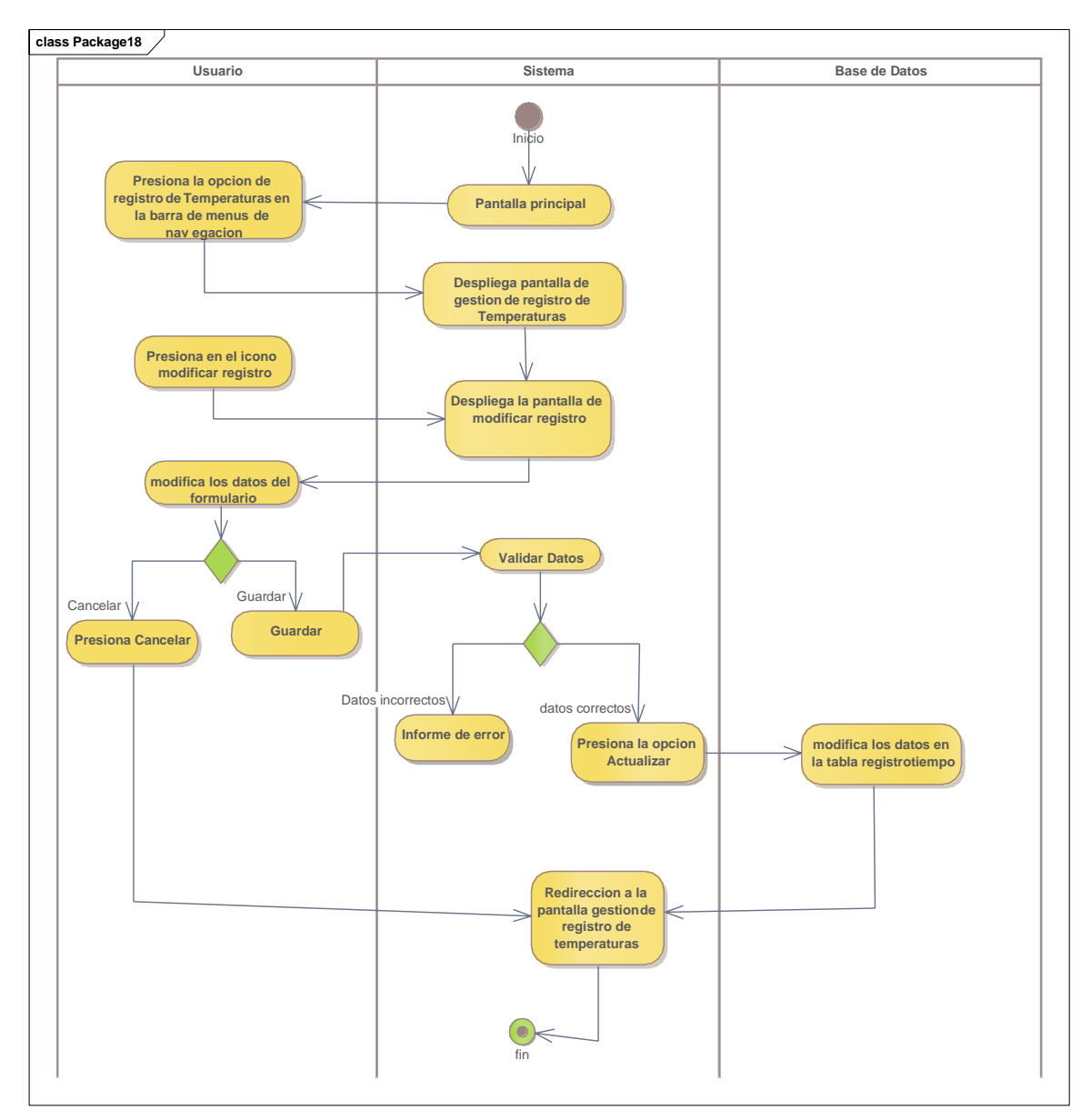

**II.2.5.9.18 Diagrama de actividades: modificar registro**

Ilustración 34. Diagrama de actividades: modificar registro

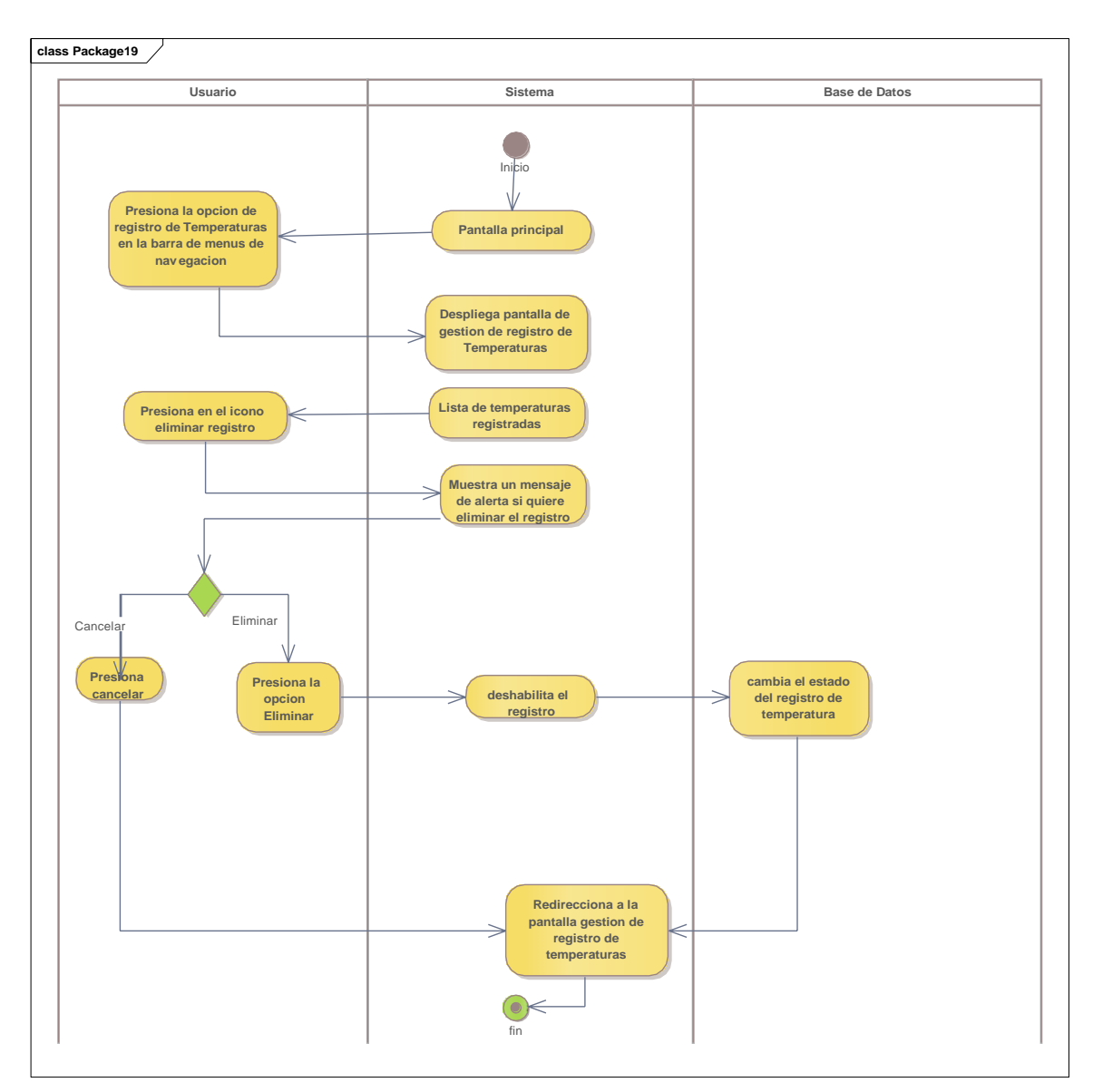

### **II.2.5.9.19 Diagrama de actividades: eliminar registro**

Ilustración 35. Diagrama de actividades: eliminar registro de temperatura

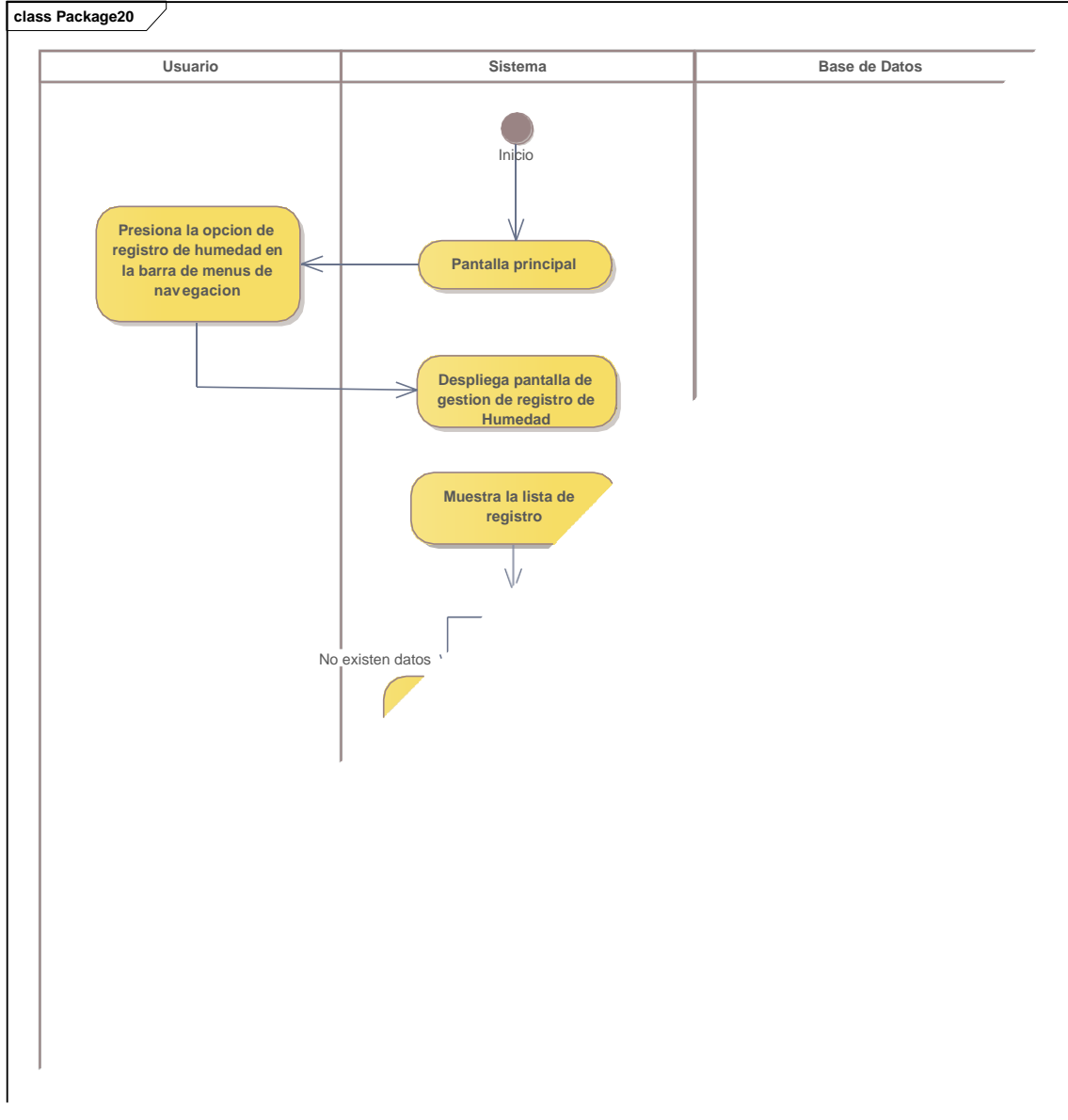

## **II.2.5.9.20 Diagrama de actividades: gestión de registro de humedad**

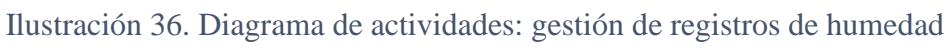

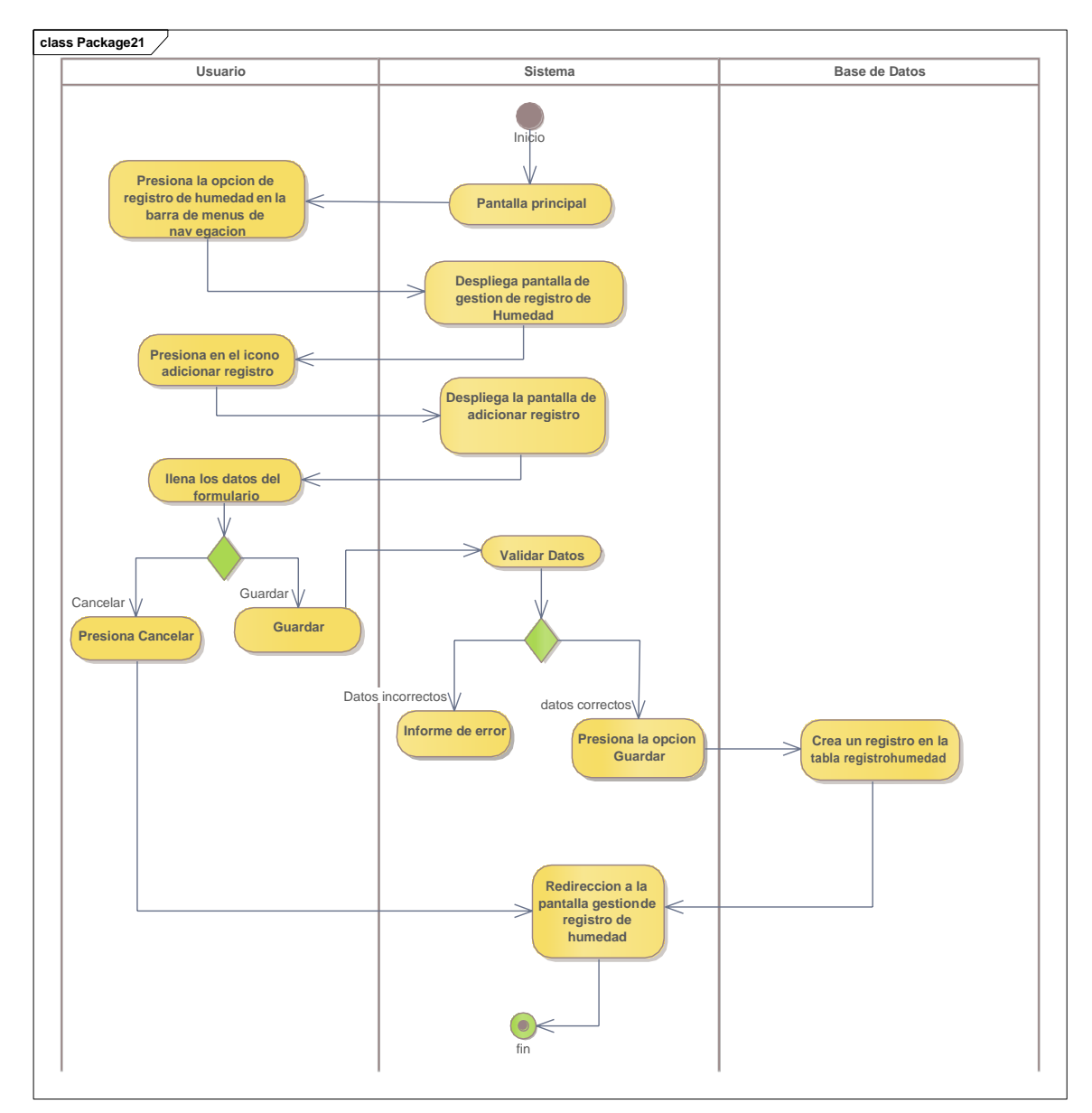

### **II.2.5.9.21 Diagrama de actividades: adicionar registro de humedad**

Ilustración 37. Diagrama de actividades: adicionar registro de humedad

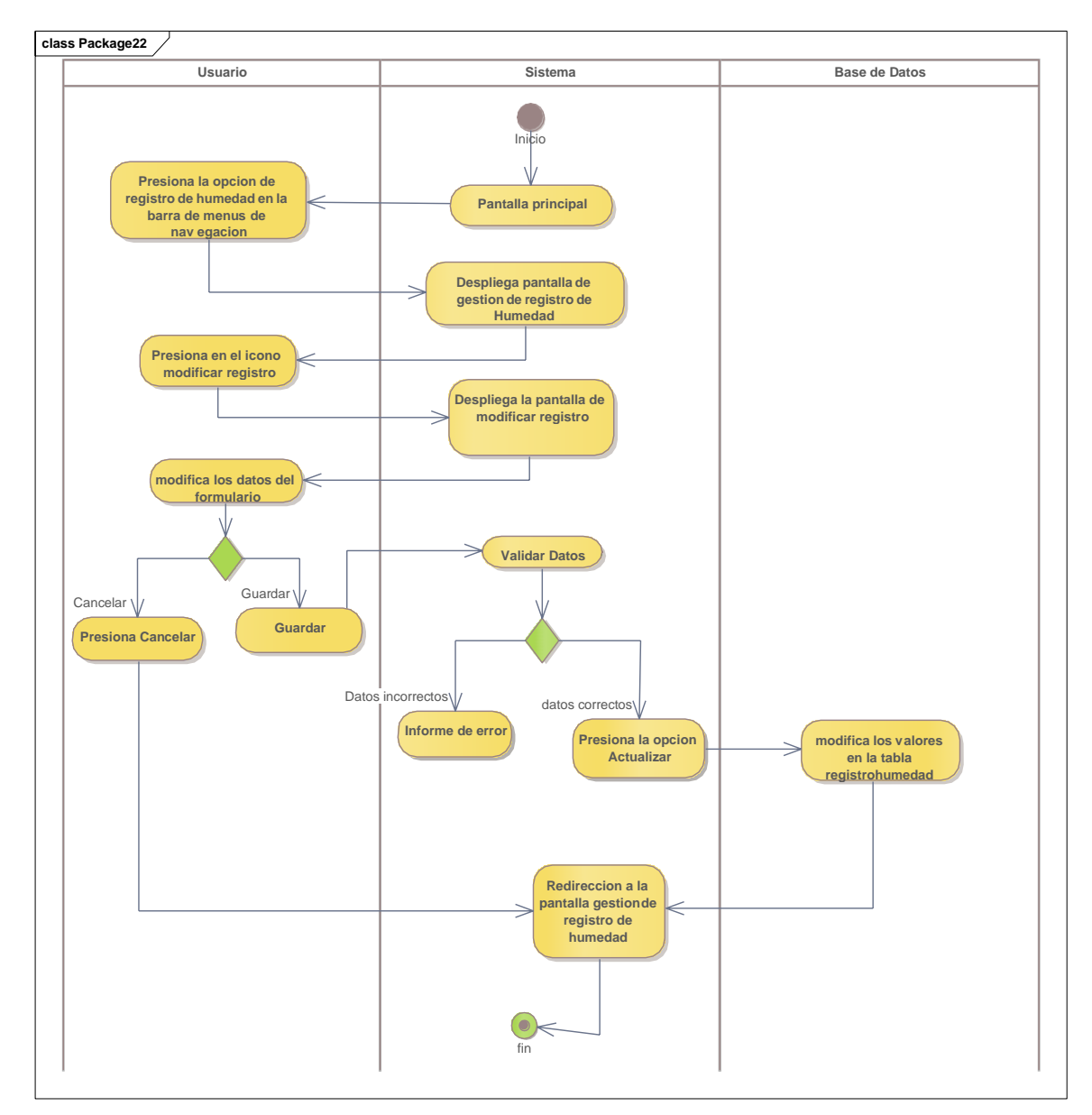

### **II.2.5.9.22 Diagrama de actividades: modificar registro de humedad**

Ilustración 38. Diagrama de actividades: modificar registros de humedad

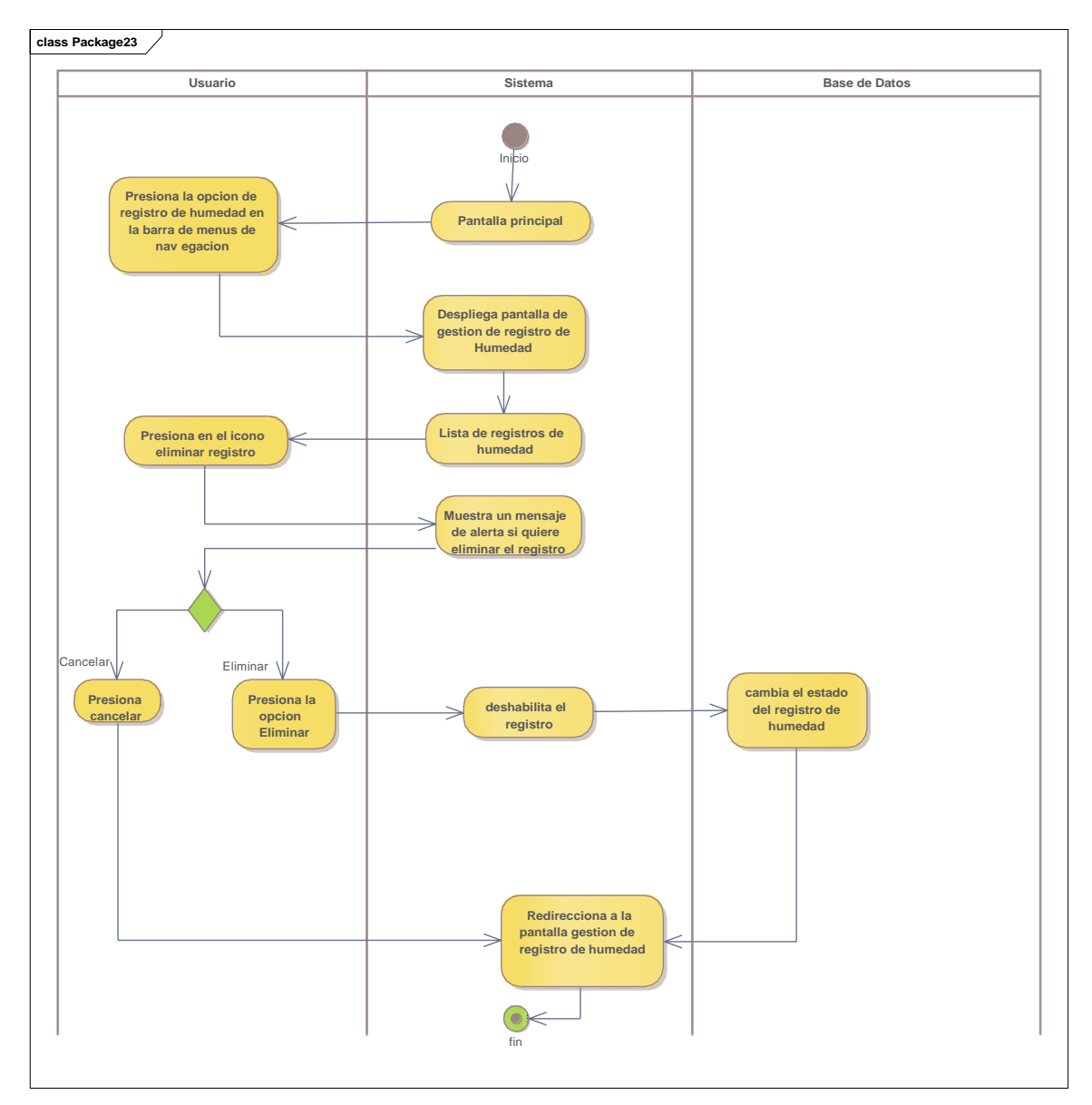

### **II.2.5.9.23 Diagrama de actividades: eliminar registro de humedad**

Ilustración 39. Diagrama de actividades: eliminar registro de humedad

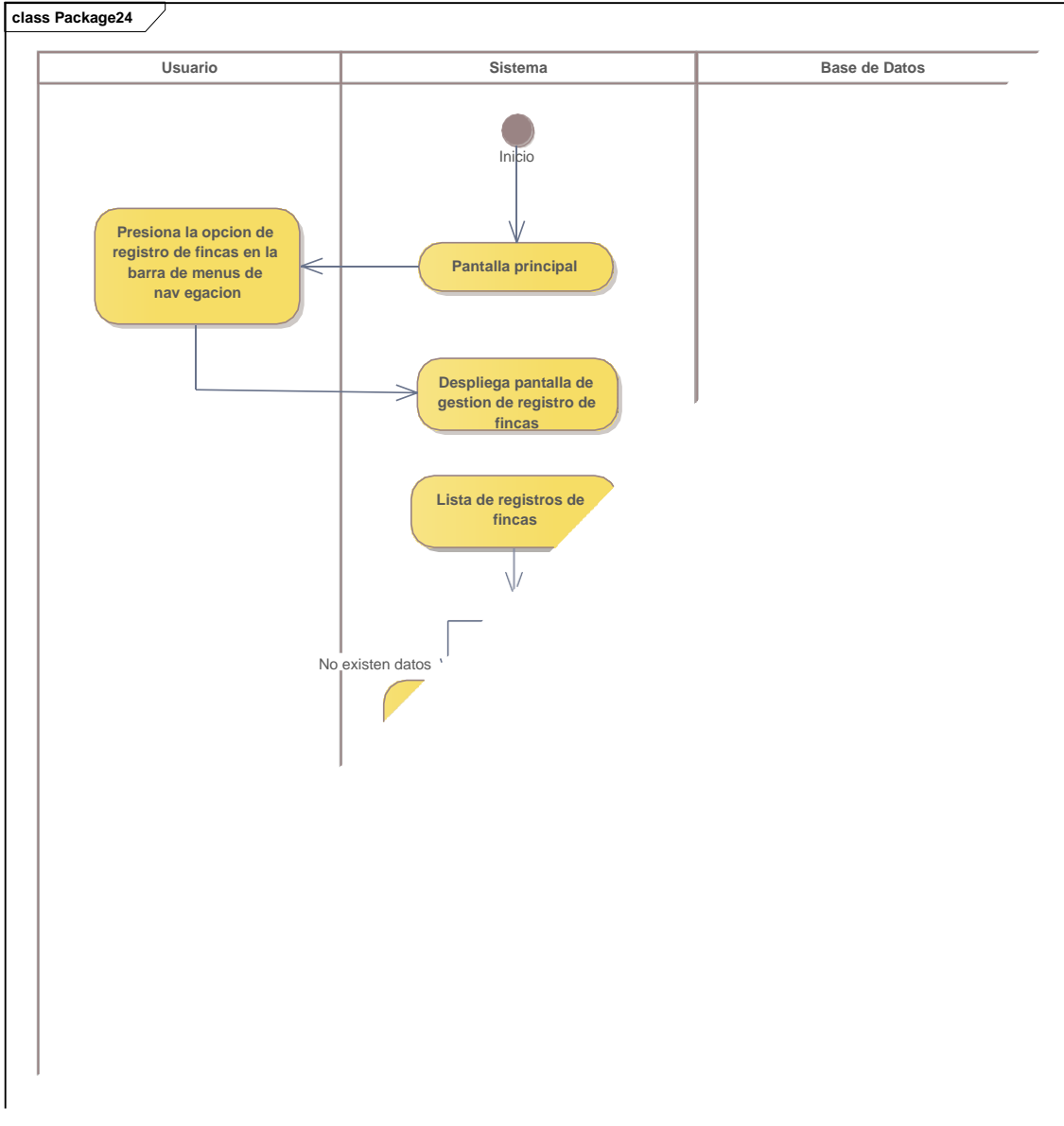

# **II.2.5.9.24 Diagrama de actividades: gestión de registro de fincas**

Ilustración 40. Diagrama de actividades: gestión de registro de fincas

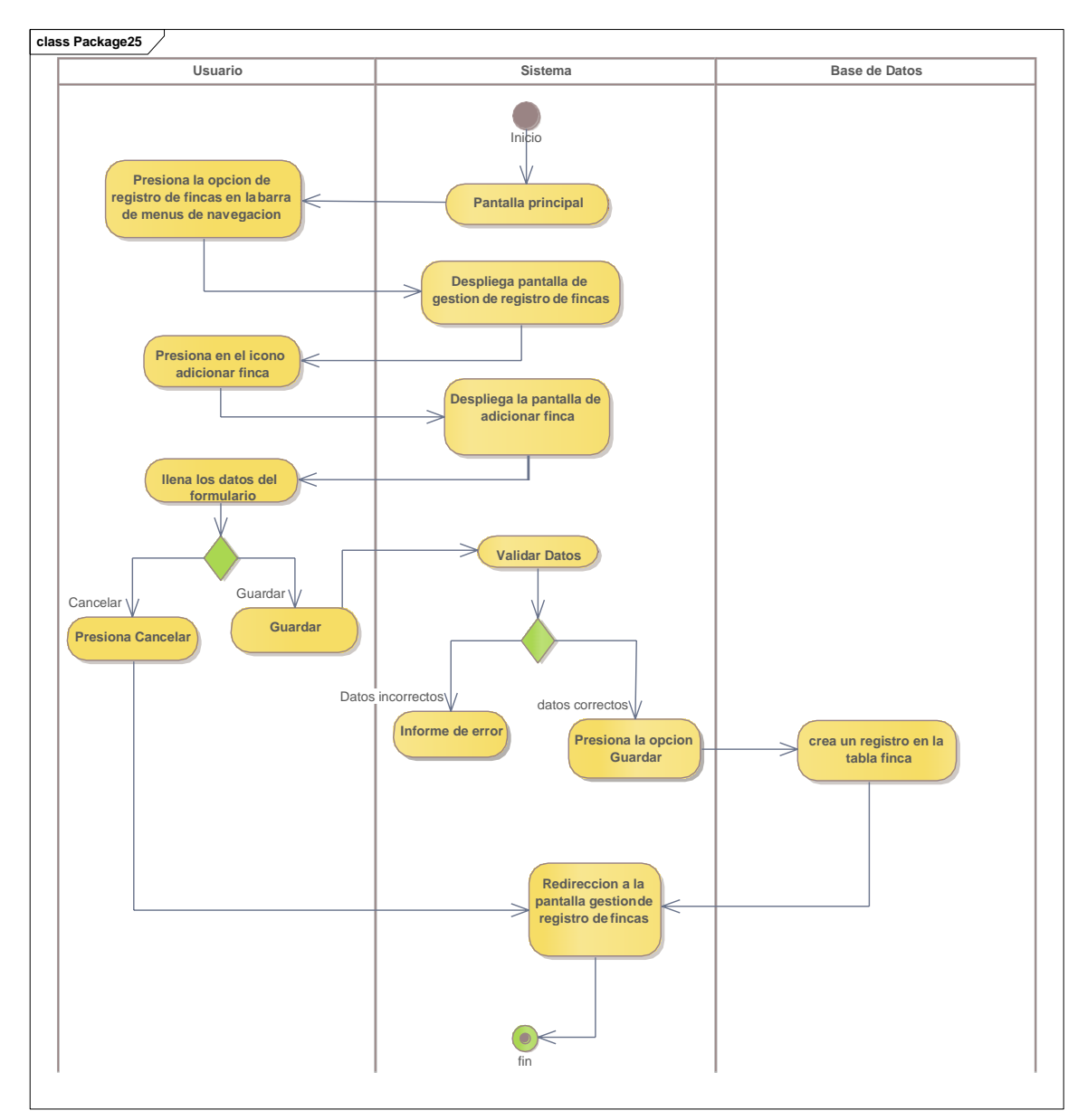

**II.2.5.9.25 Diagrama de actividades: adicionar nueva finca**

Ilustración 41. Diagrama de actividades: adicionar nueva finca

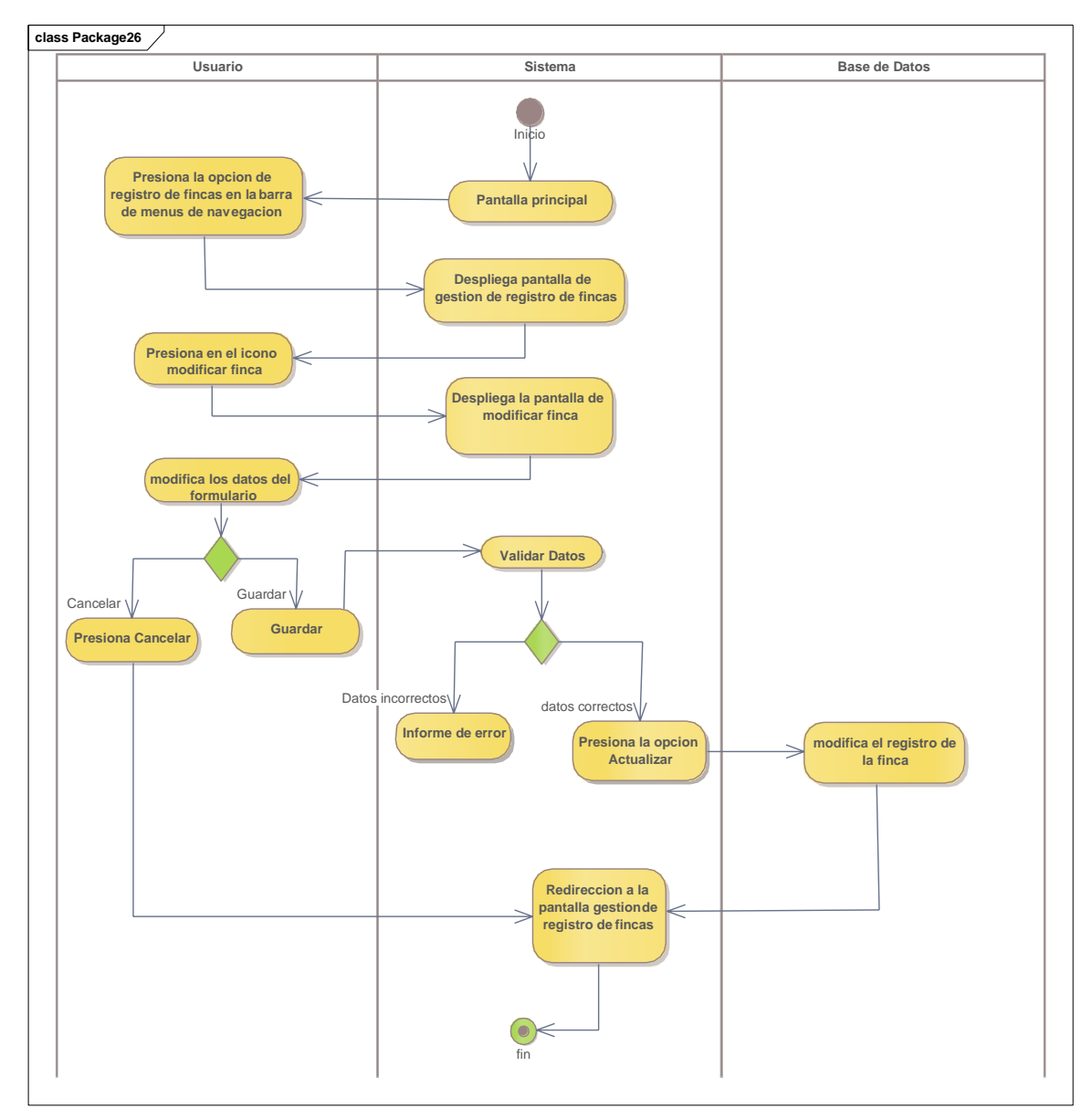

**II.2.5.9.26 Diagrama de actividades: modificar registro de finca**

Ilustración 42. Diagrama de actividades: modificar registro de fincas

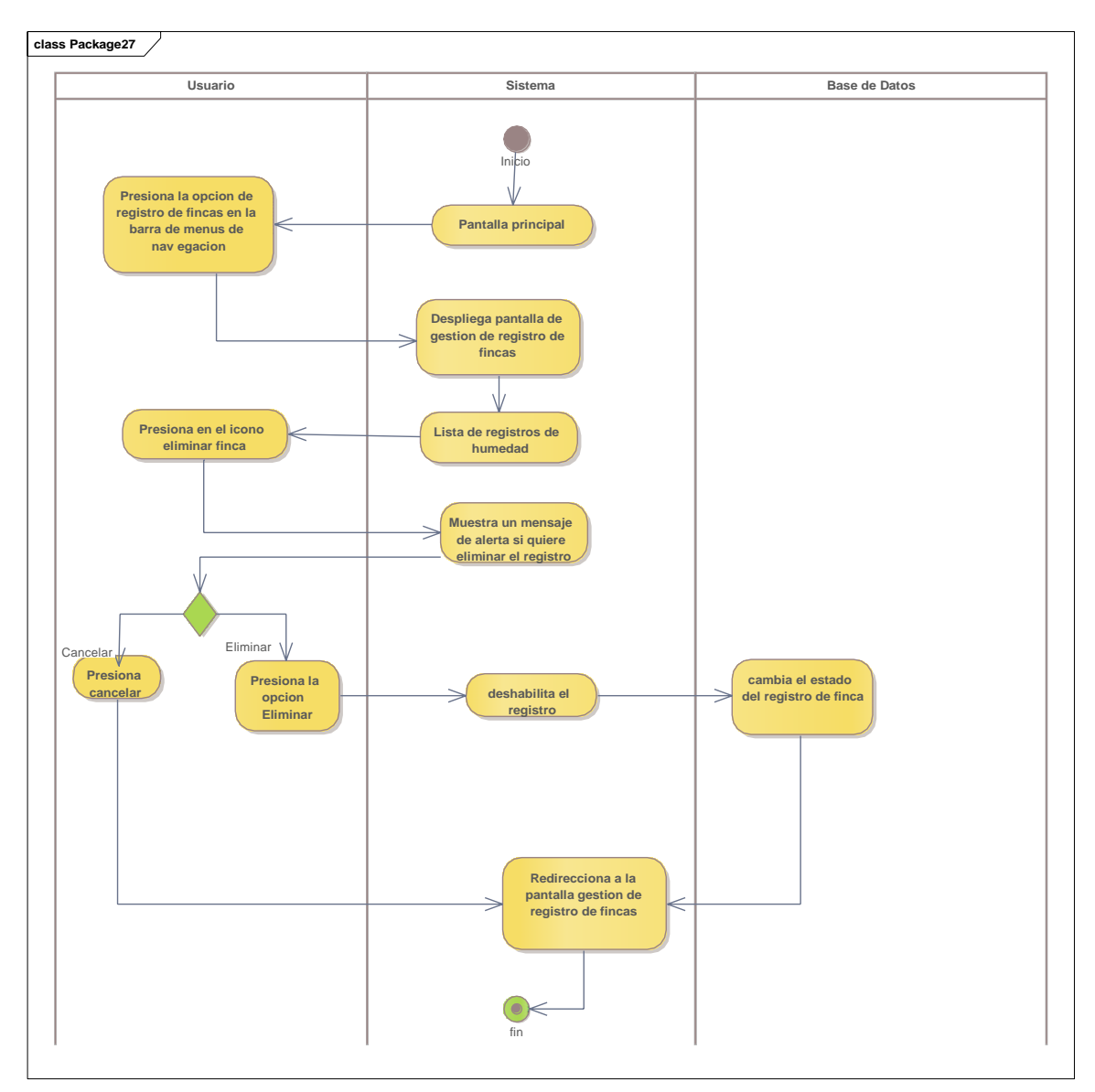

**II.2.5.9.27 Diagrama de actividades: eliminar registro de finca**

Ilustración 43. Diagrama de actividades: Eliminar registro de finca

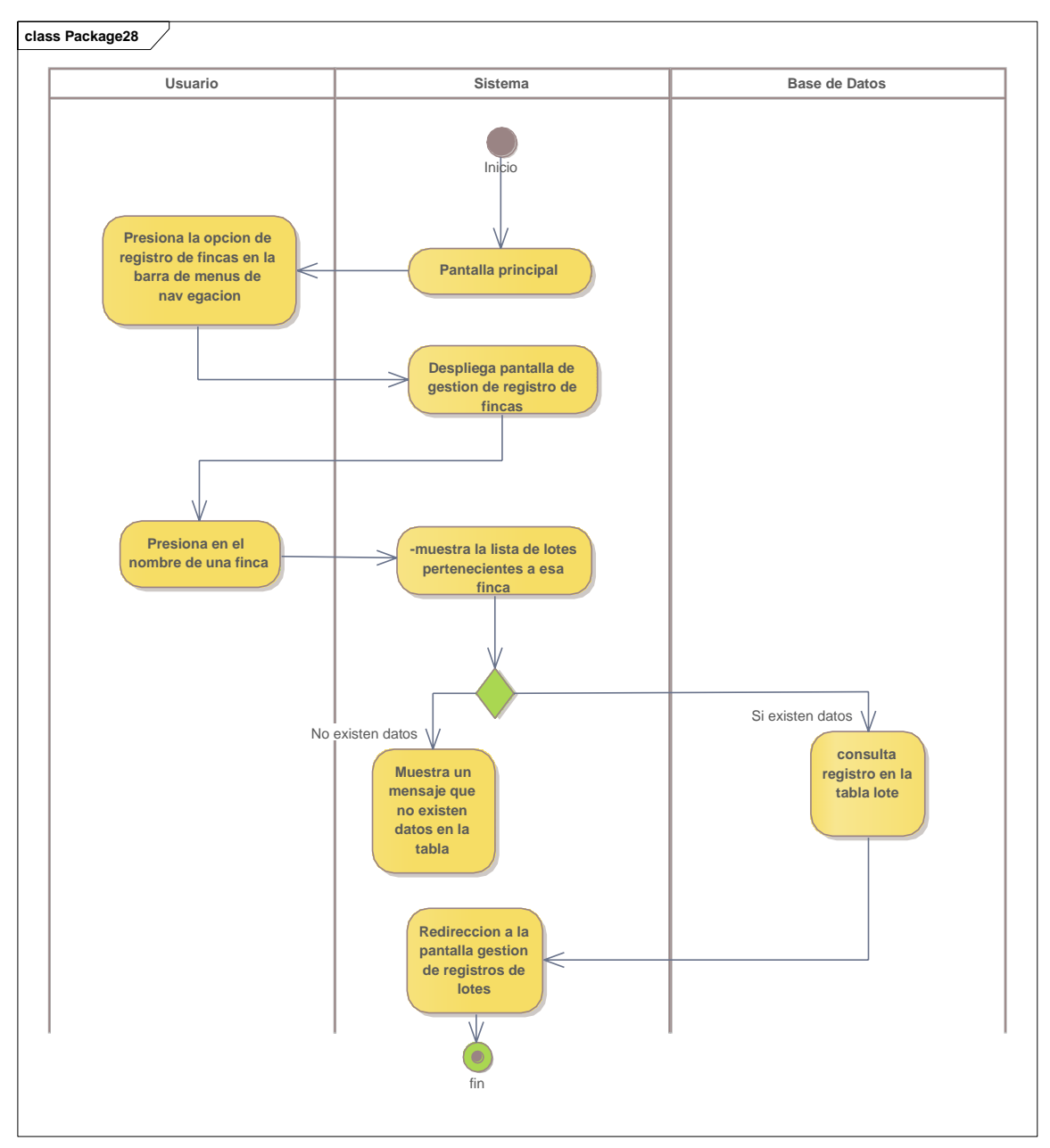

**II.2.5.9.28 Diagrama de actividades: gestión de registro de lotes**

Ilustración 44. Diagrama de actividades: gestión de registro de lotes

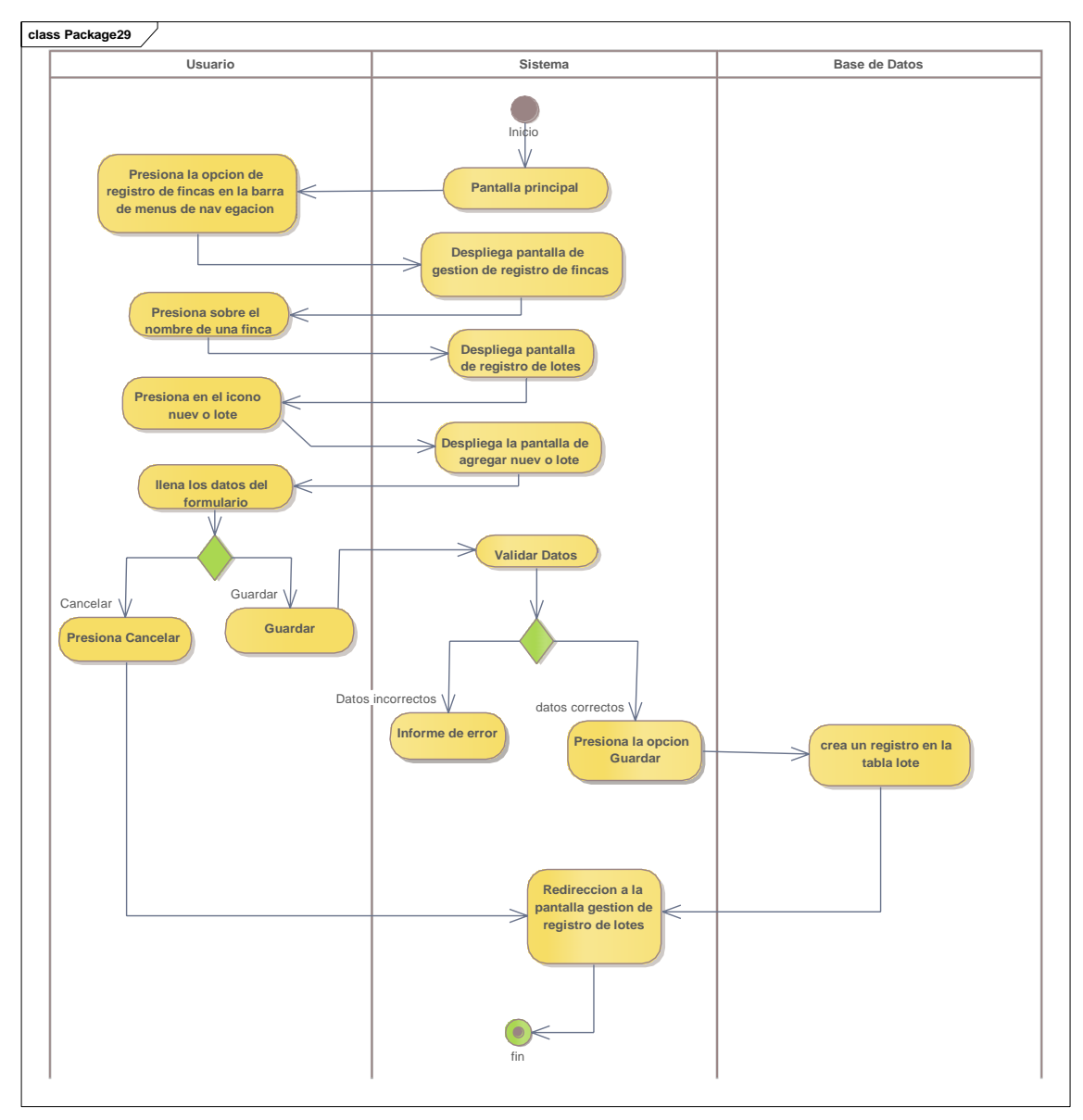

**II.2.5.9.29 Diagrama de actividades: adicionar lote**

Ilustración 45. Diagrama de actividades: adicionar lote

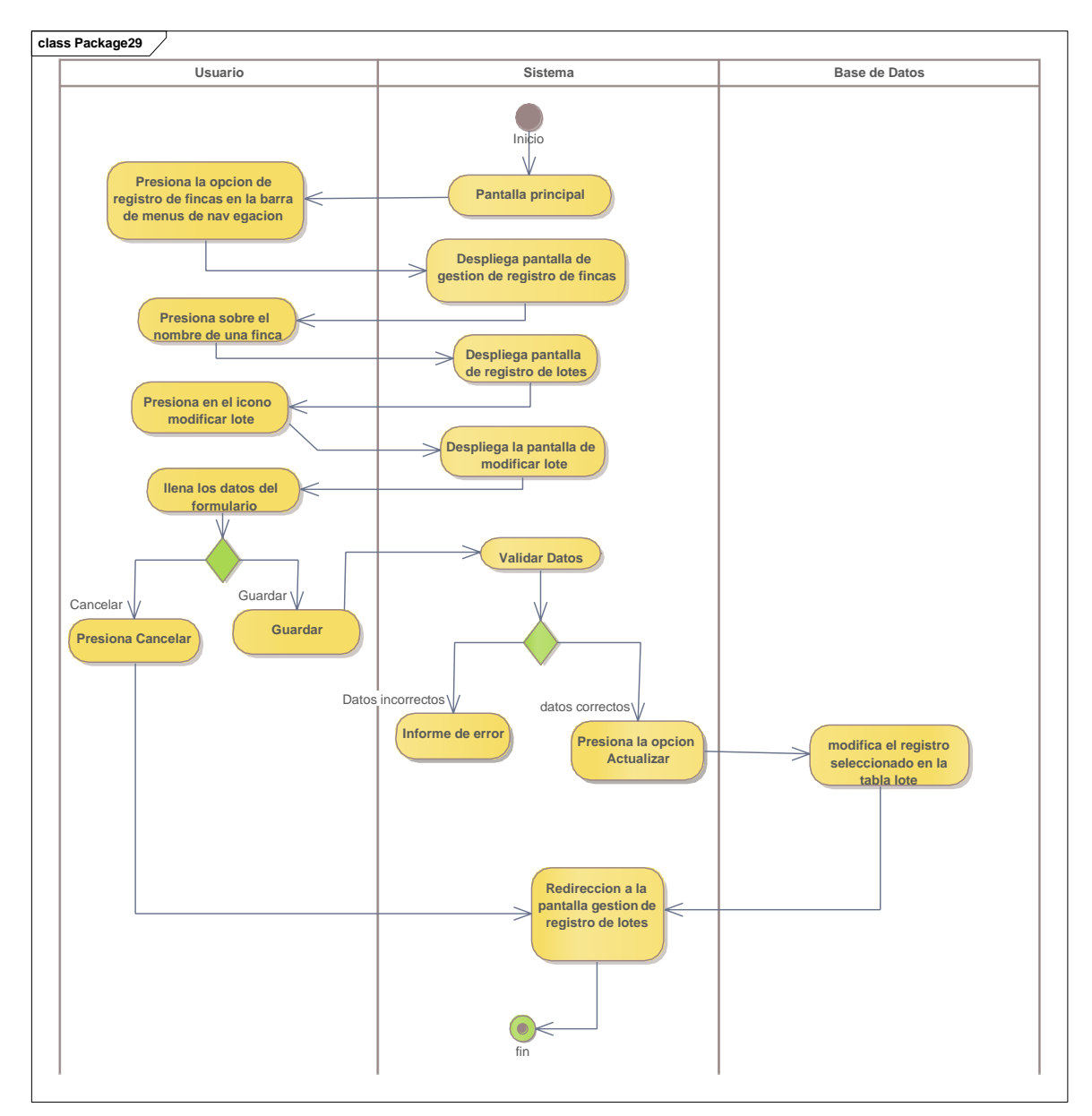

**II.2.5.9.30 Diagrama de actividades: modificar lote**

Ilustración 46. Diagrama de actividades: Modificar lote

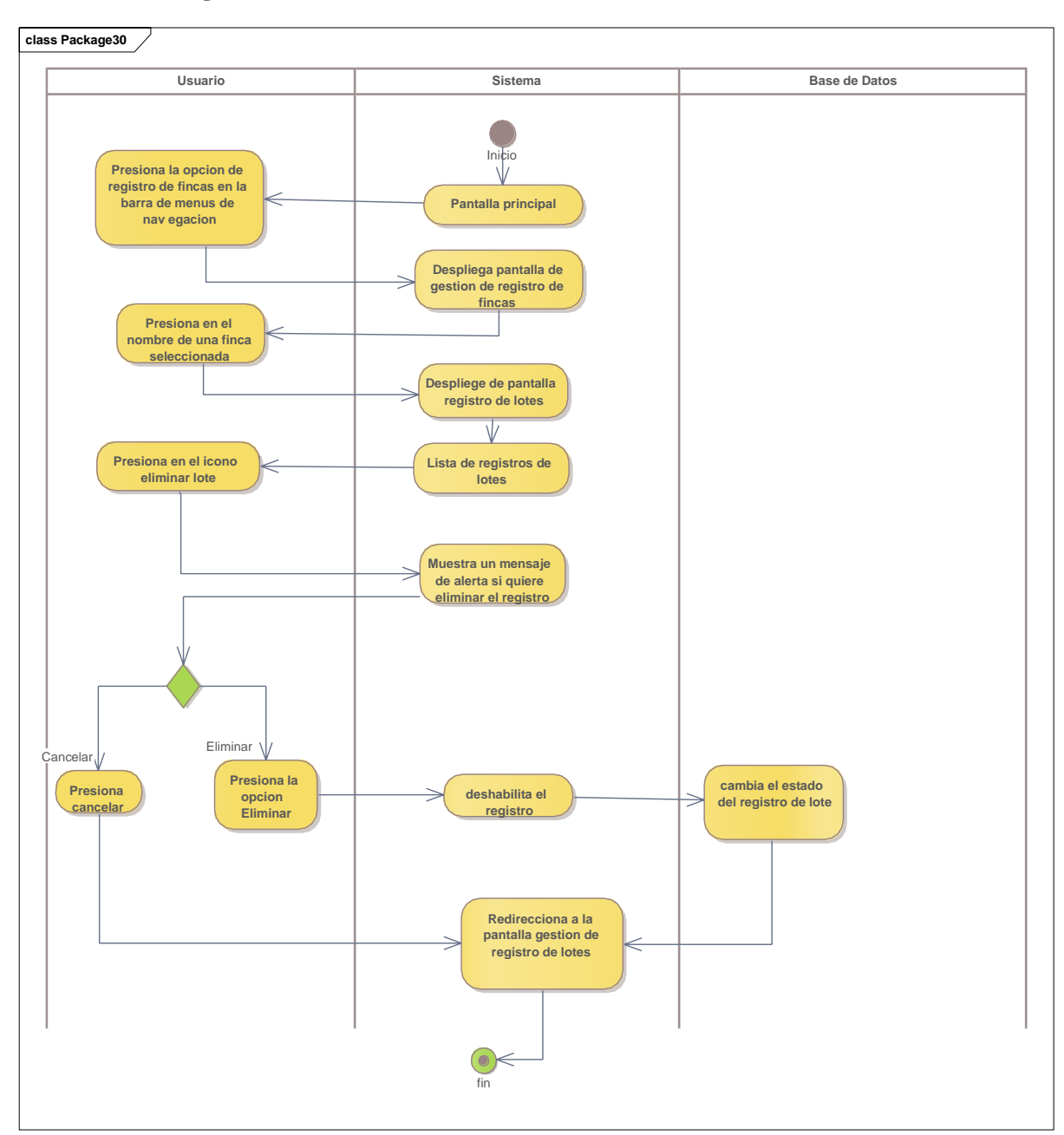

**II.2.5.9.31 Diagrama de actividades: eliminar lote**

Ilustración 47. Diagrama de actividades: eliminar lote

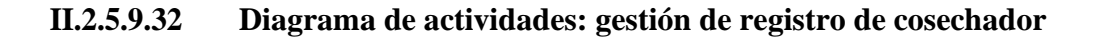

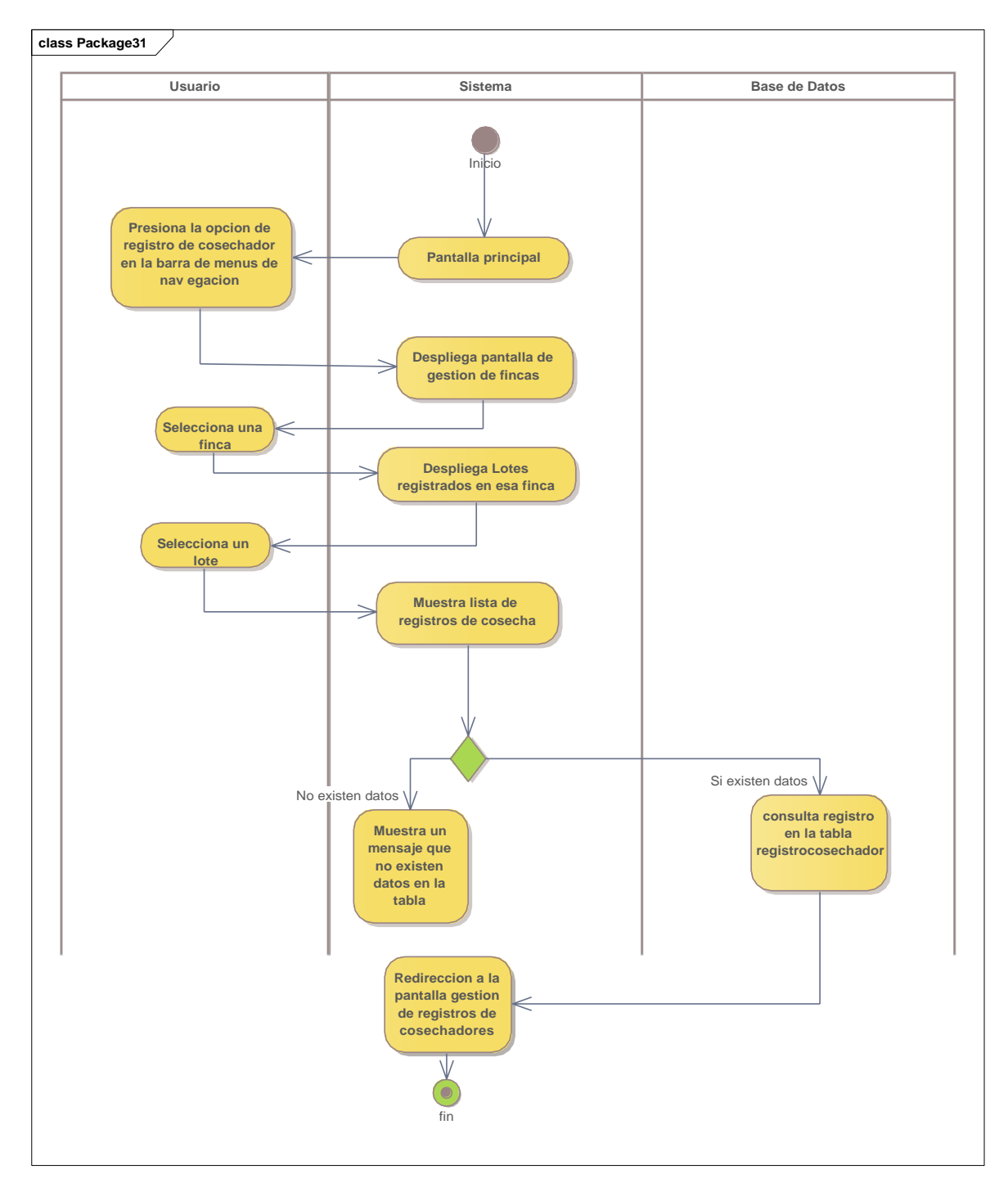

Ilustración 48. Diagrama de actividades: gestión de registro de cosechadores

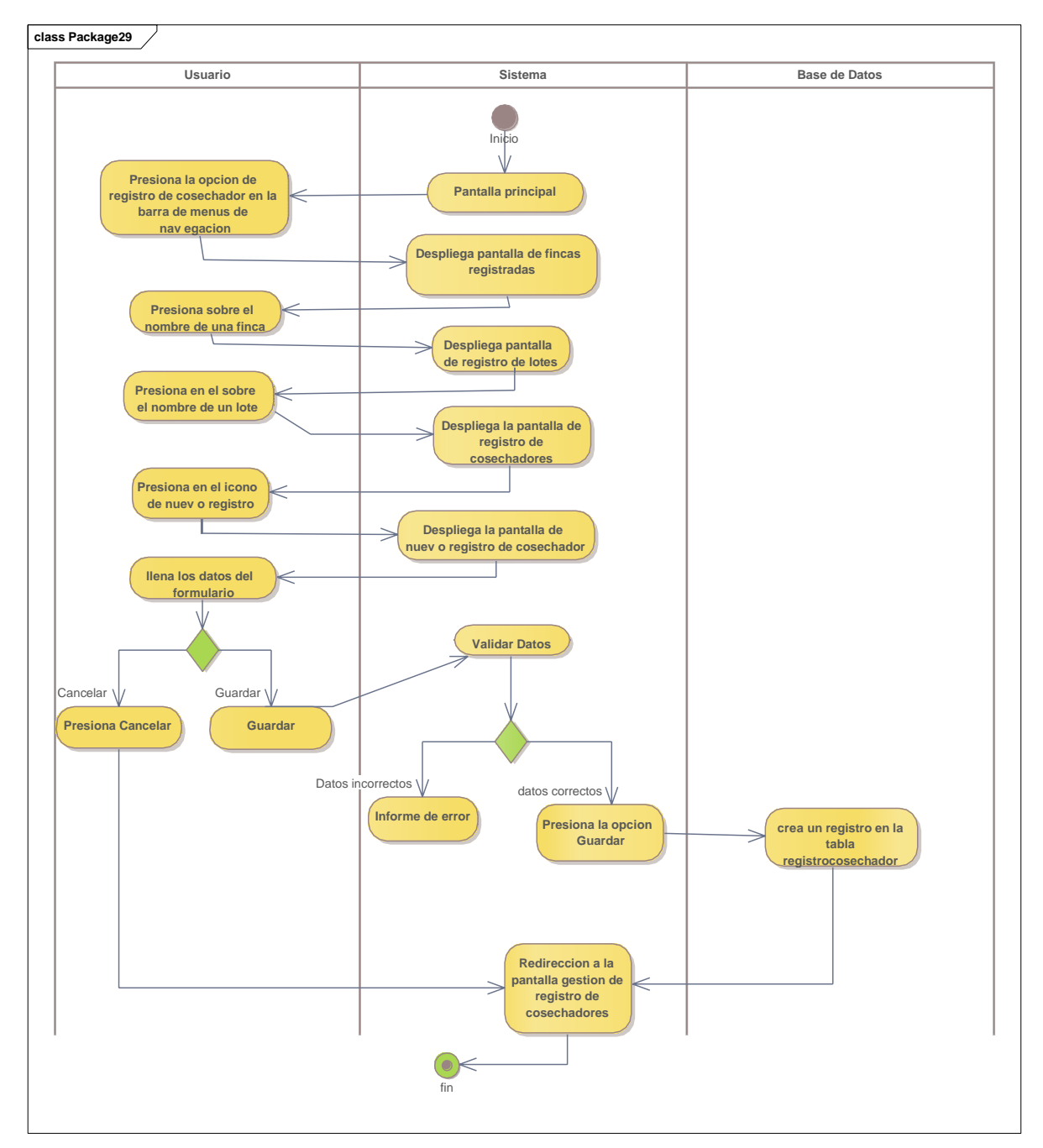

### **II.2.5.9.33 Diagrama de actividades: adicionar registro de cosechador**

Ilustración 49. Diagrama de actividades: adicionar registro de cosechadores

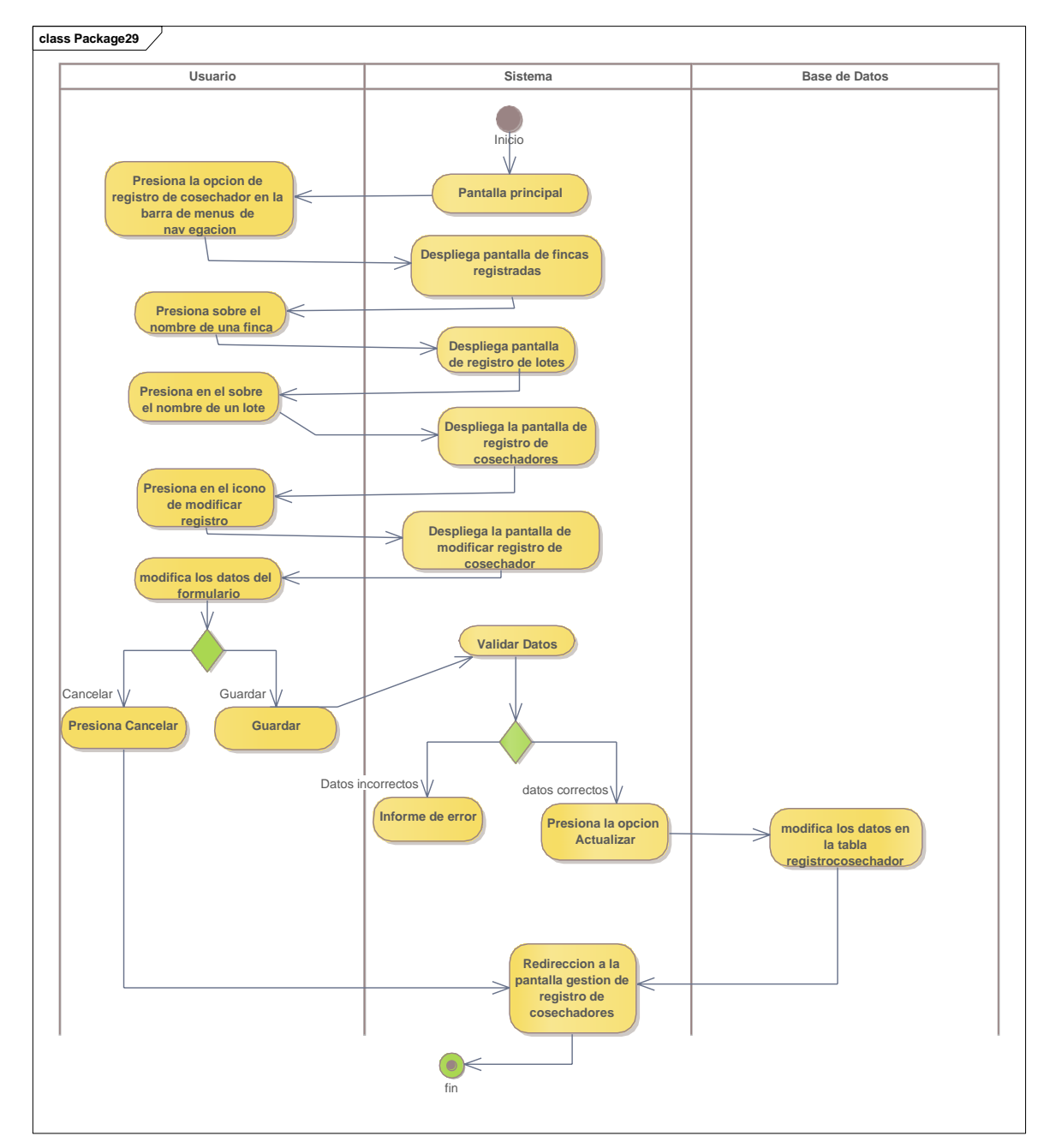

### **II.2.5.9.34 Diagrama de actividades: modificar registro de cosechador**

Ilustración 50. Diagrama de actividades: modificar registro de cosechador

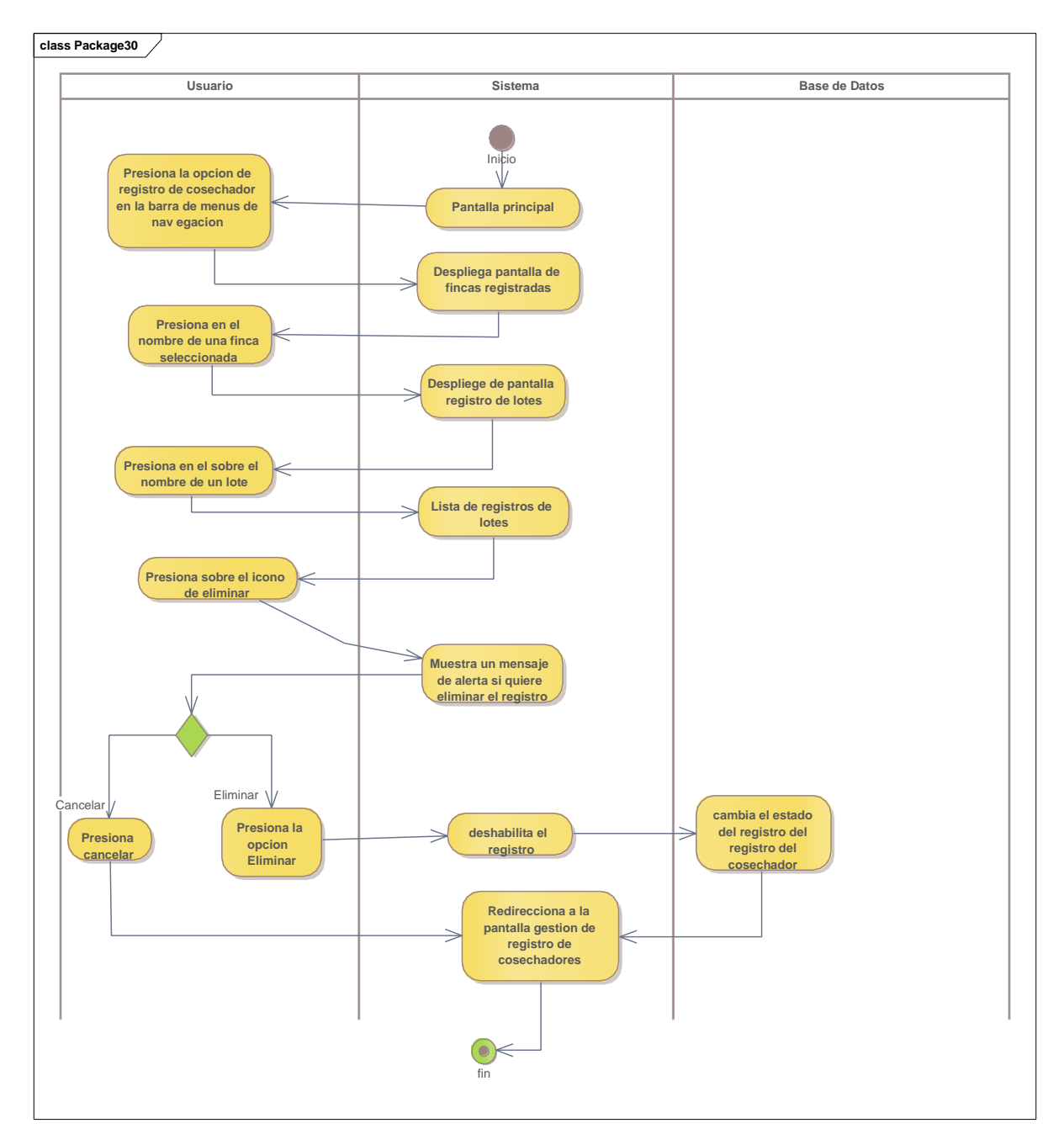

### **II.2.5.9.35 Diagrama de actividades: eliminar registro de cosechador**

Ilustración 51. Diagrama de actividades: eliminar registro del cosechador

### **II.2.5.10 Diagramas de Secuencia**

#### **Introducción**

En un diagrama de secuencias muestra una iteración ordenada según la secuencia temporal de eventos en particular muestra los objetos participantes en la iteración y los mensajes (llamadas a métodos) que intercambian según su secuencia en el tiempo.

Frecuentemente estos diagramas se ubican bajo los casos de uso o componentes en el modelo para ilustrar un escenario, un conjunto de pasos comunes que siguen en respuesta a un evento externo y que generalmente un resultado. El modelo incluye, que inicia la actividad en el sistema, que procesamientos y cambias ocurren internamente y que salidas se generan.

Muchas veces las instancias de los objetos se representan usando íconos especialmente estereotipo; existen íconos para objetos de interfaz, controladores, entidades persistentes, etc.

#### **Propósito**

Los diagramas de secuencia se usan para mostrar las iteraciones entre los usuarios, las pantallas y las instancias de los objetos en el sistema. Proveen una secuencia de pasos y de los mensajes entre los objetos a lo largo del tiempo.

#### **Alcance**

- Muestran gráficamente las iteraciones del actor y de las operaciones a las que dan origen.
- Muestran un determinado escenario de un caso de uso, los eventos generados por actores externos, su orden y sus eventos internos.

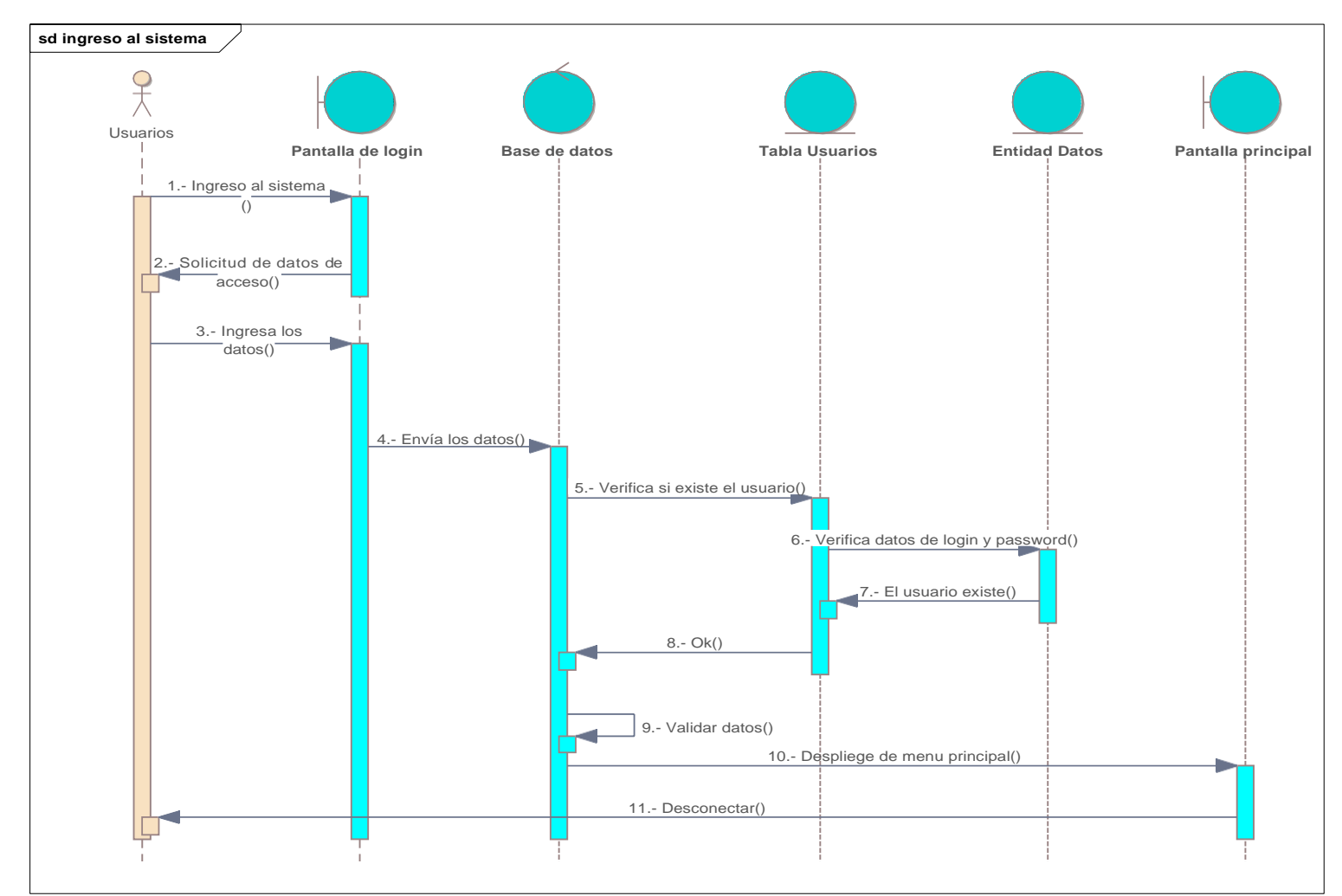

## **II.2.5.10.1 Diagrama de secuencia: Ingresar al sistema**

Ilustración 52. Diagrama de secuencia: ingresar al sistema

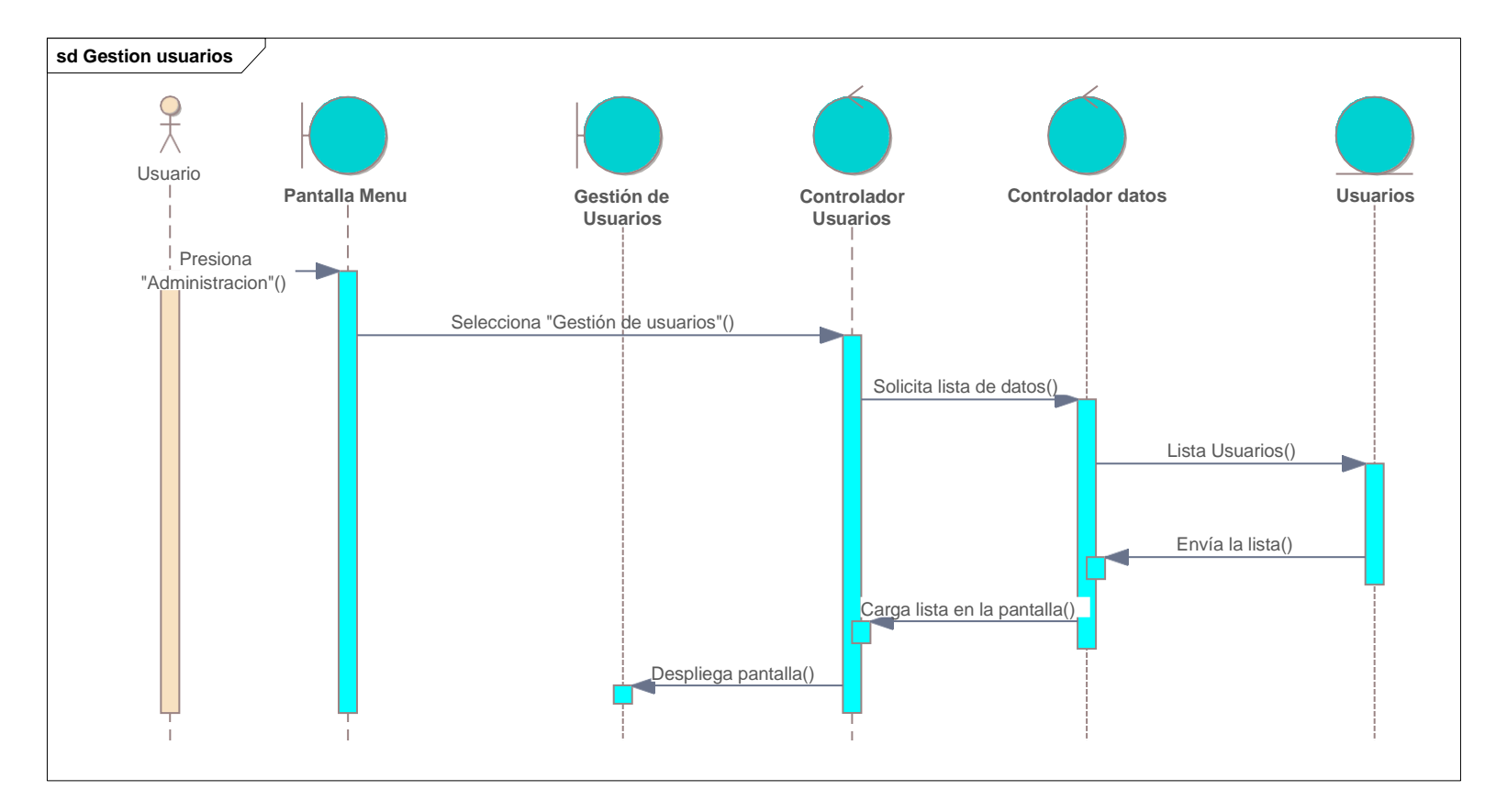

## **II.2.5.10.2 Diagrama de secuencia: Gestión de usuarios**

Ilustración 53. Diagrama de secuencia: Gestión de usuarios

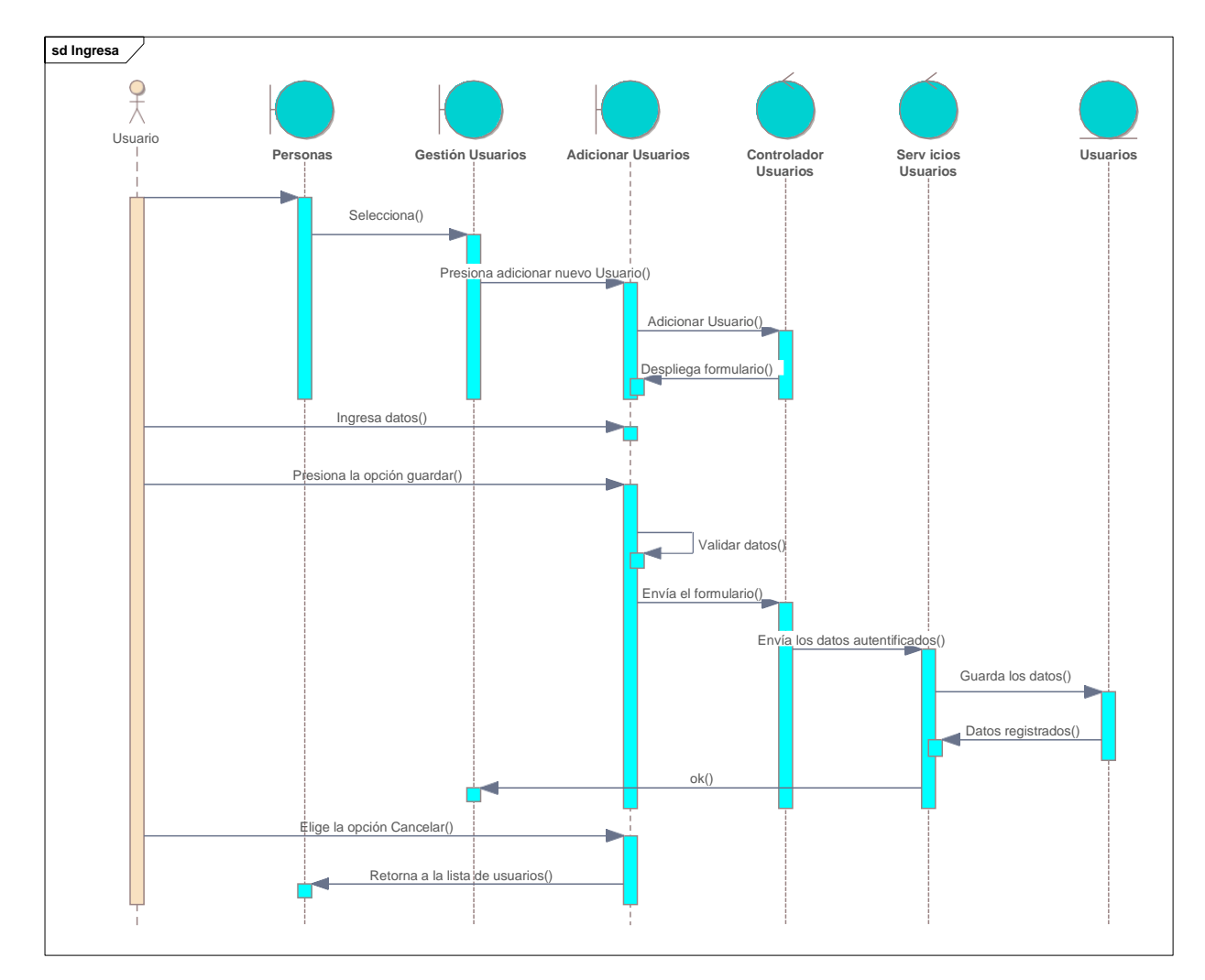

## **II.2.5.10.3 Diagrama de secuencia: Adicionar usuario**

Ilustración 54. Diagramas de secuencia: adicionar usuarios

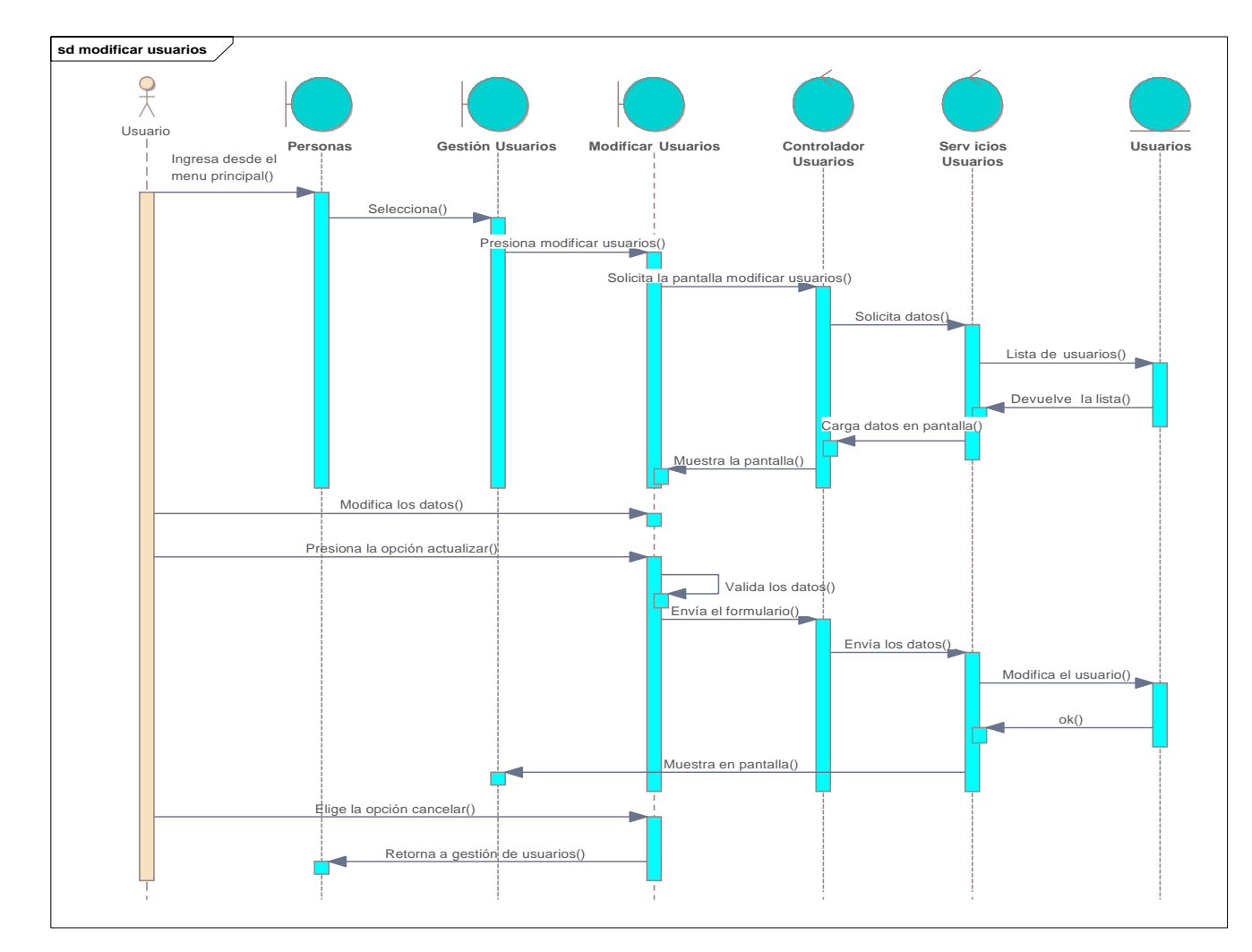

## **II.2.5.10.4 Diagrama de secuencia: Modificar usuario**

Ilustración 55. Diagramas de secuencia: modificar usuario

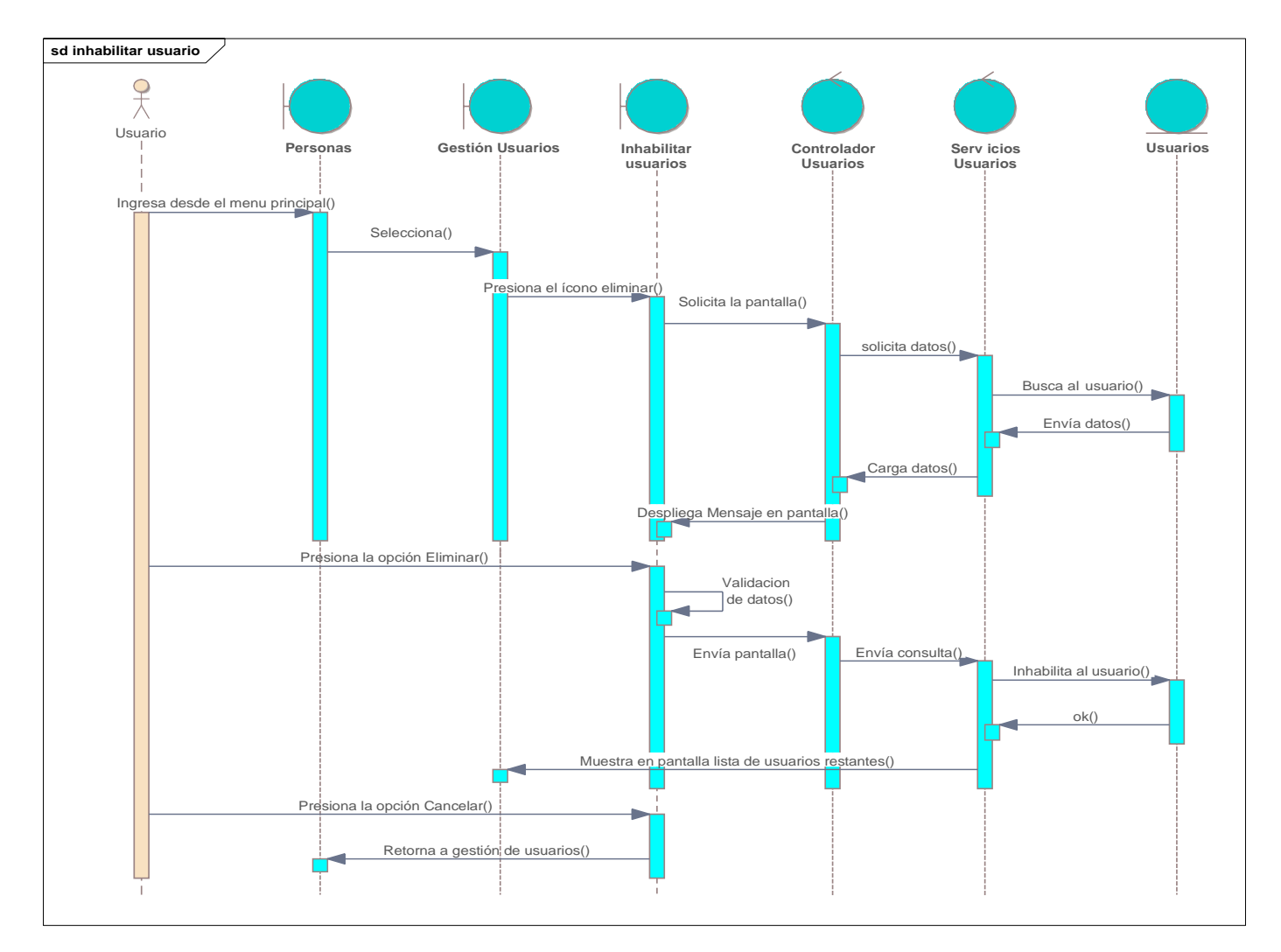

## **II.2.5.10.5 Diagrama de secuencia: Inhabilitar usuario**

Ilustración 56. Diagramas de secuencia: Inhabilitar usuario

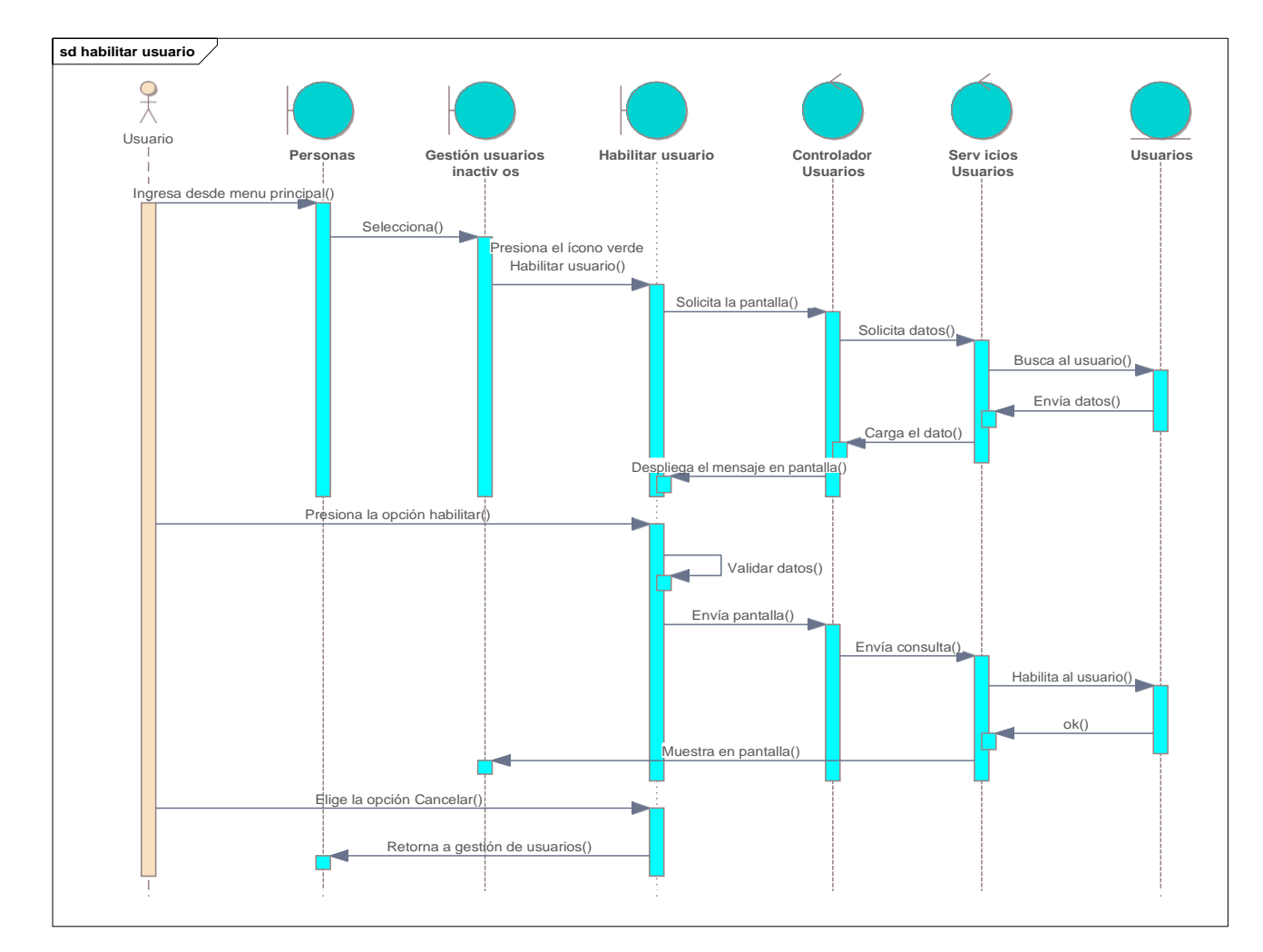

## **II.2.5.10.6 Diagrama de secuencia: habilitar usuario**

Ilustración 57. Diagramas de secuencia: Habilitar usuario

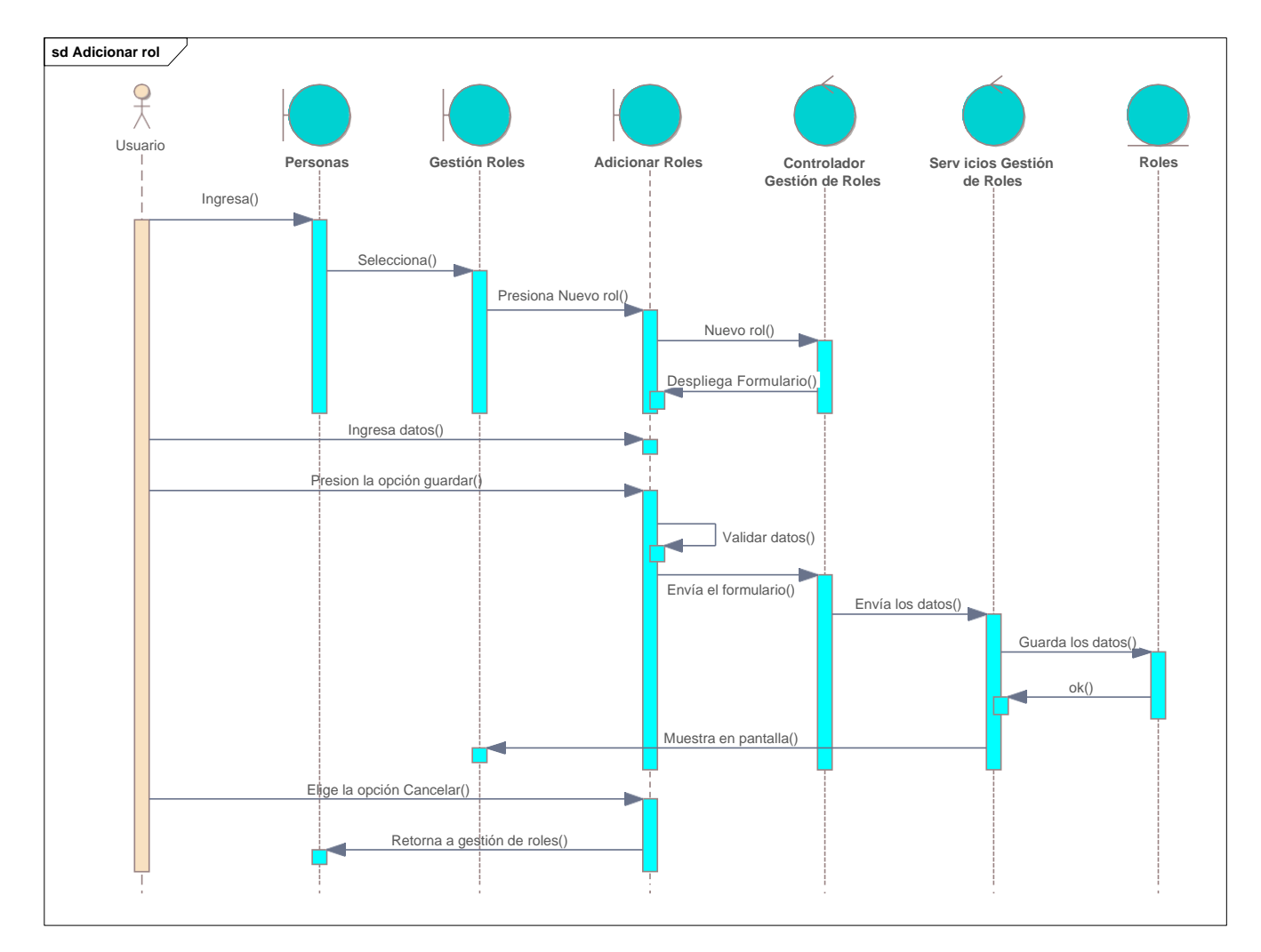

## **II.2.5.10.7 Diagrama de secuencia: Adicionar rol**

Ilustración 58. Diagramas de secuencia: Adicionar Rol

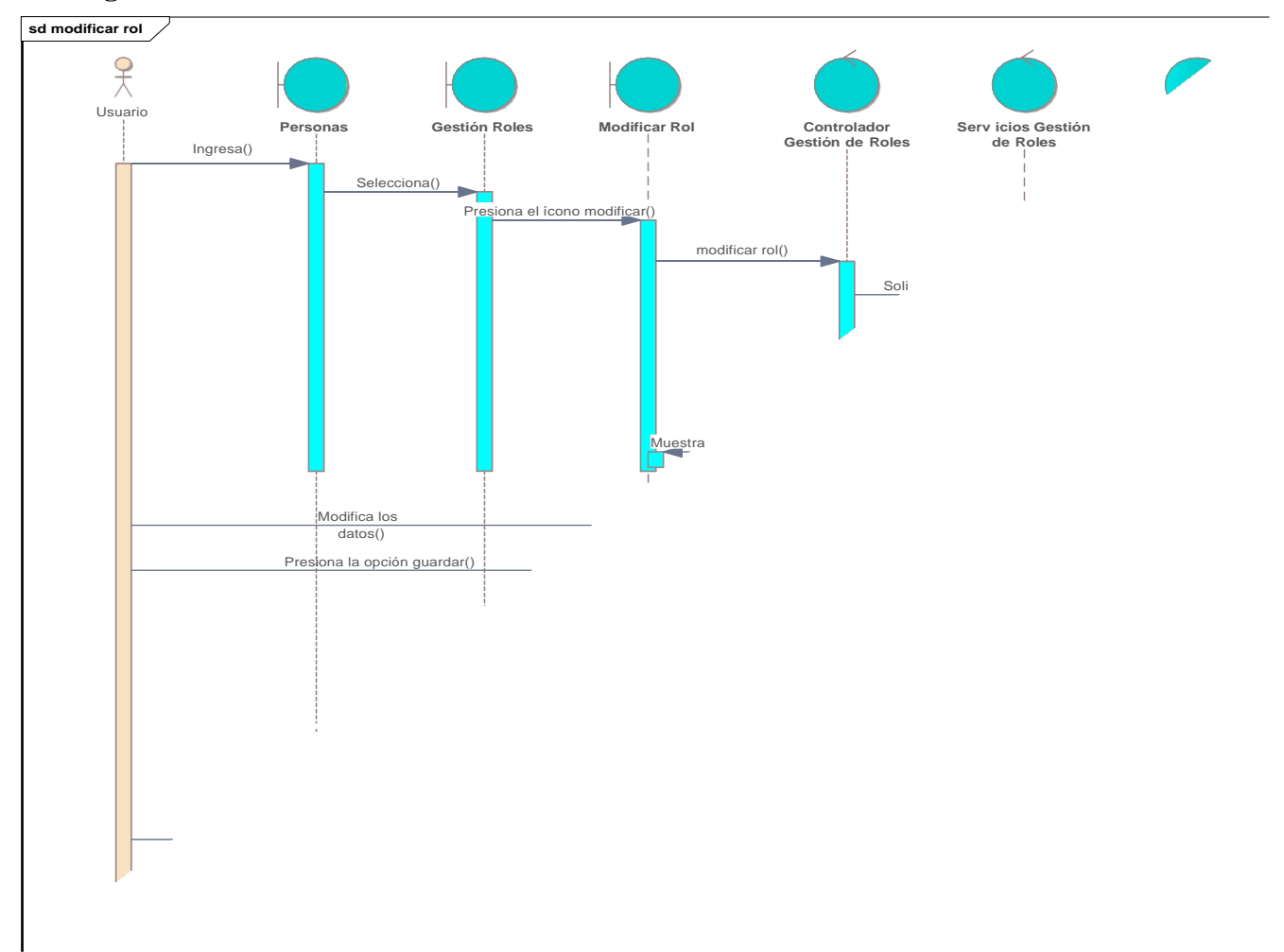

**II.2.5.10.8 Diagrama de secuencia: modificar rol**

Ilustración 59. Diagramas de secuencia: modificar Rol

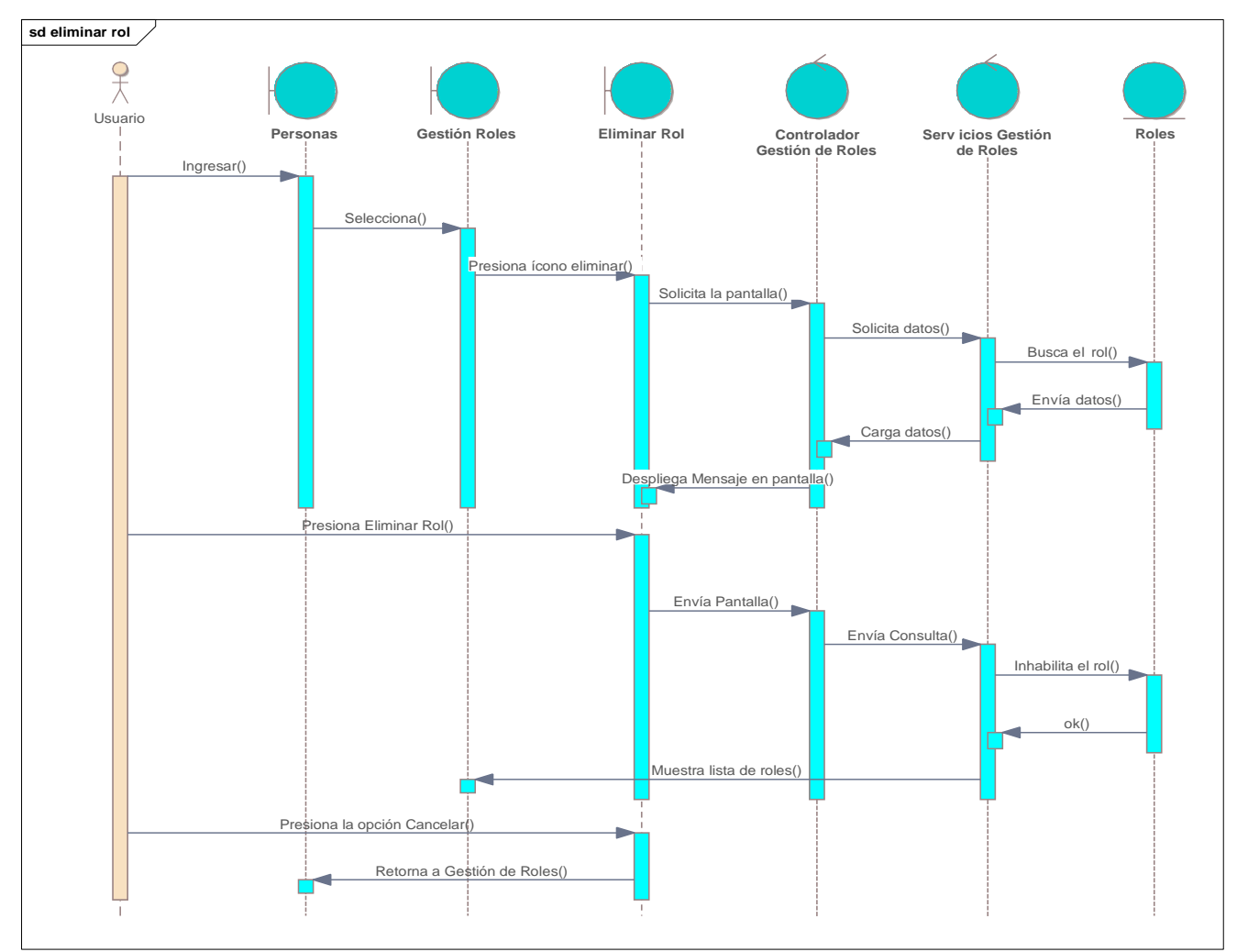

## **II.2.5.10.9 Diagrama de secuencia: eliminar rol**

Ilustración 60. Diagramas de secuencia: eliminar Rol

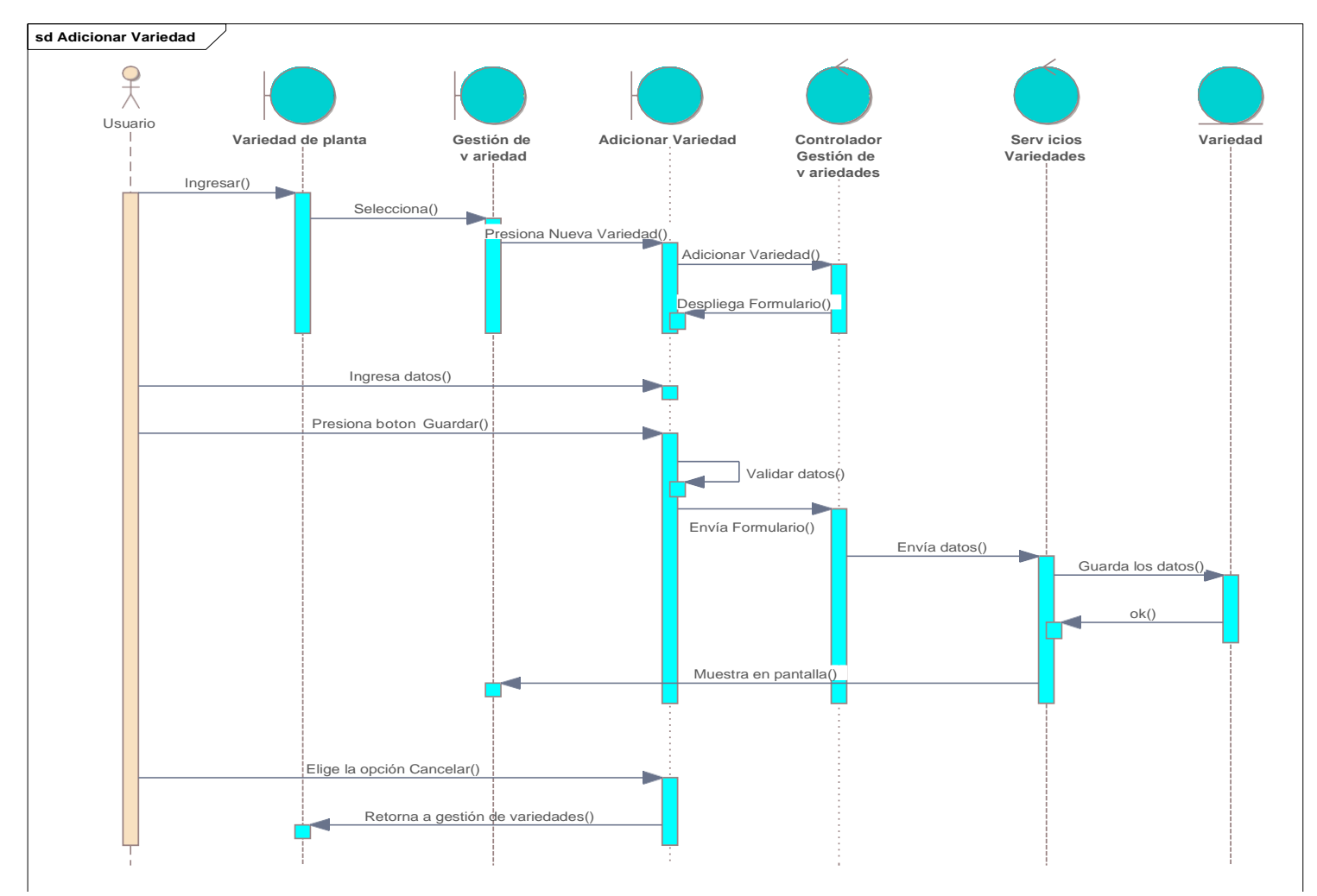

## **II.2.5.10.10 Diagrama de secuencia: Adicionar Variedad**

Ilustración 61.Diagramas de secuencia: adicionar variedad

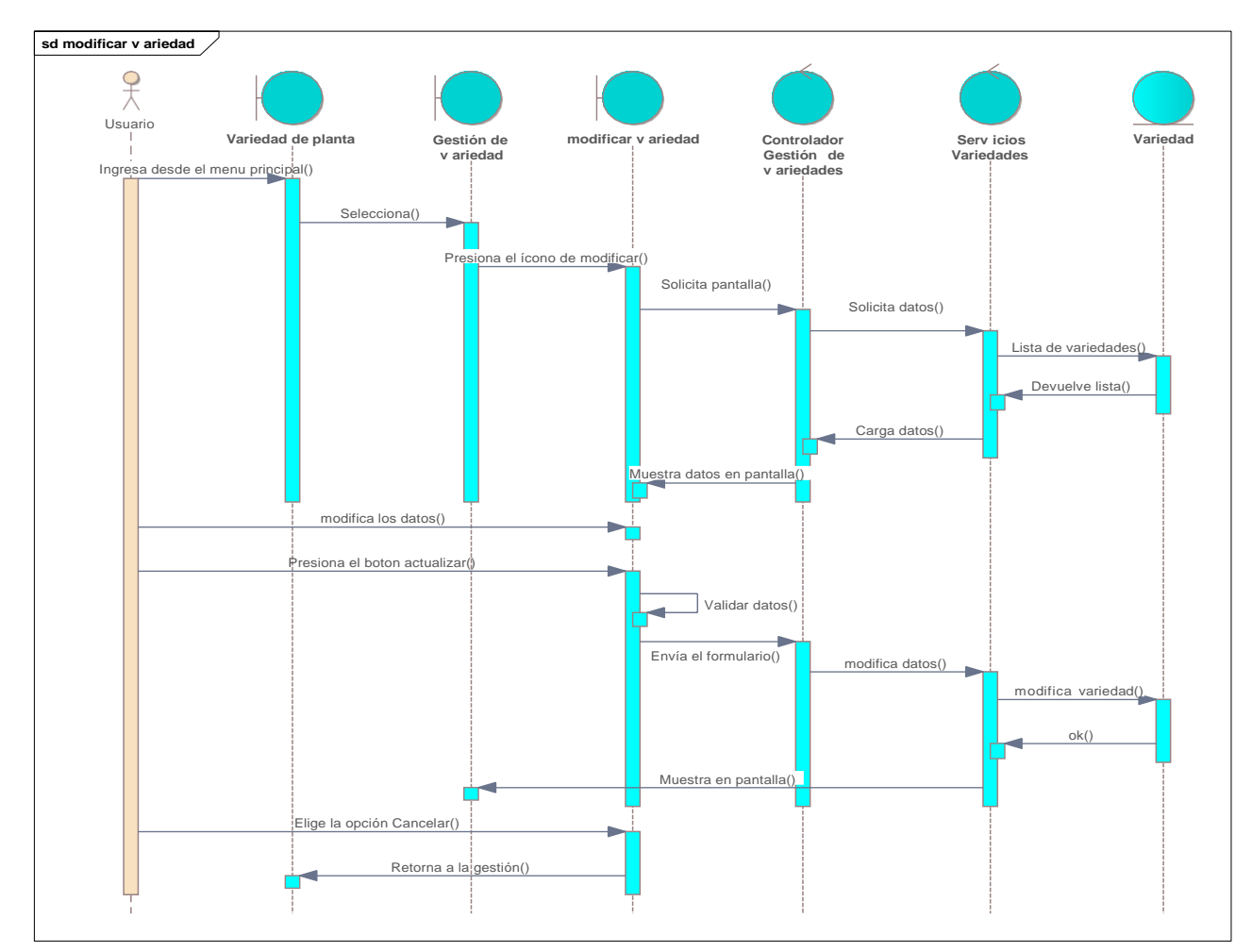

## **II.2.5.10.11 Diagrama de secuencia: modificar Variedad**

Ilustración 62. Diagramas de secuencia: modificar variedad

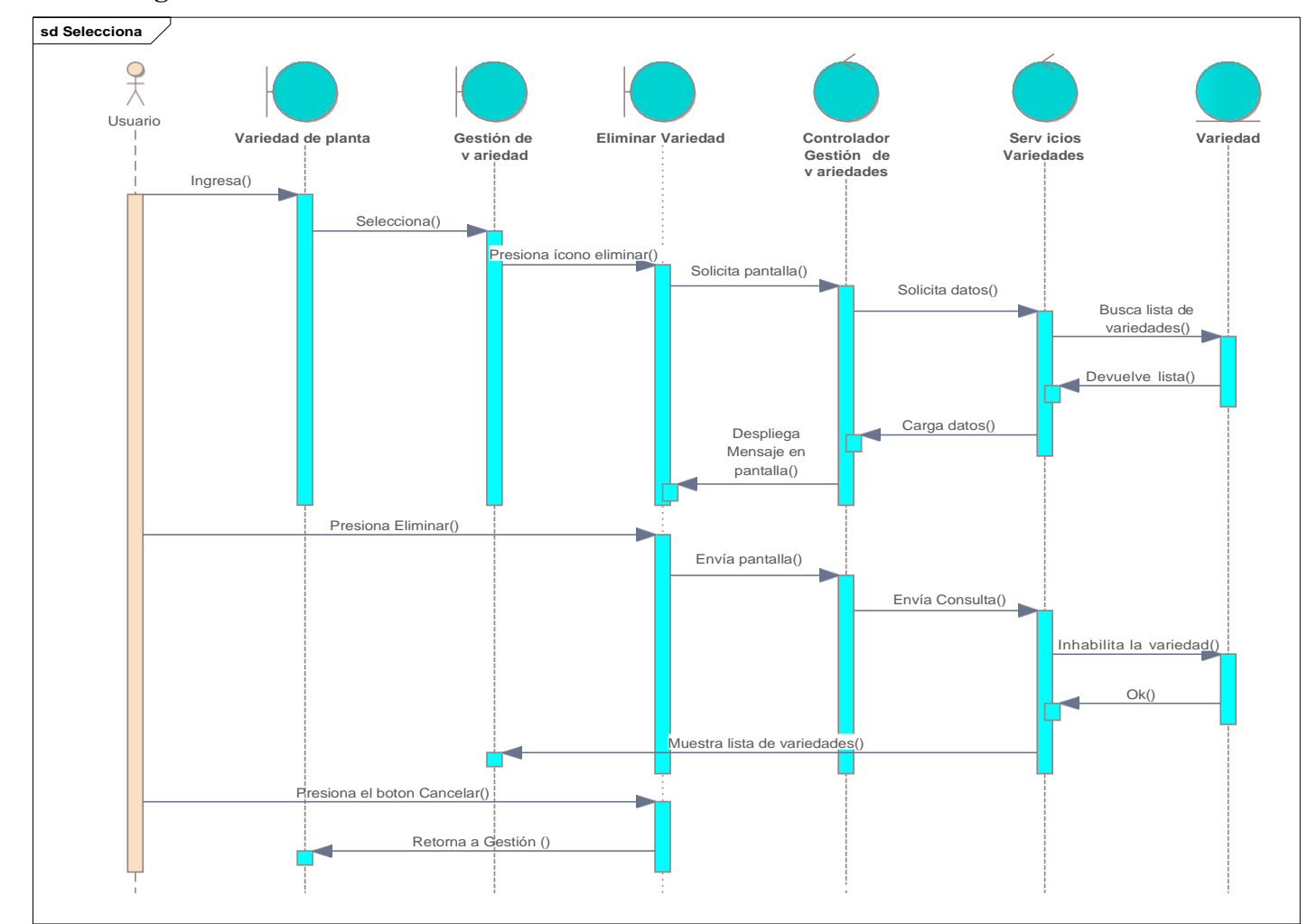

**II.2.5.10.12 Diagrama de secuencia: eliminar variedad**

Ilustración 63. Diagramas de secuencia: Eliminar variedad

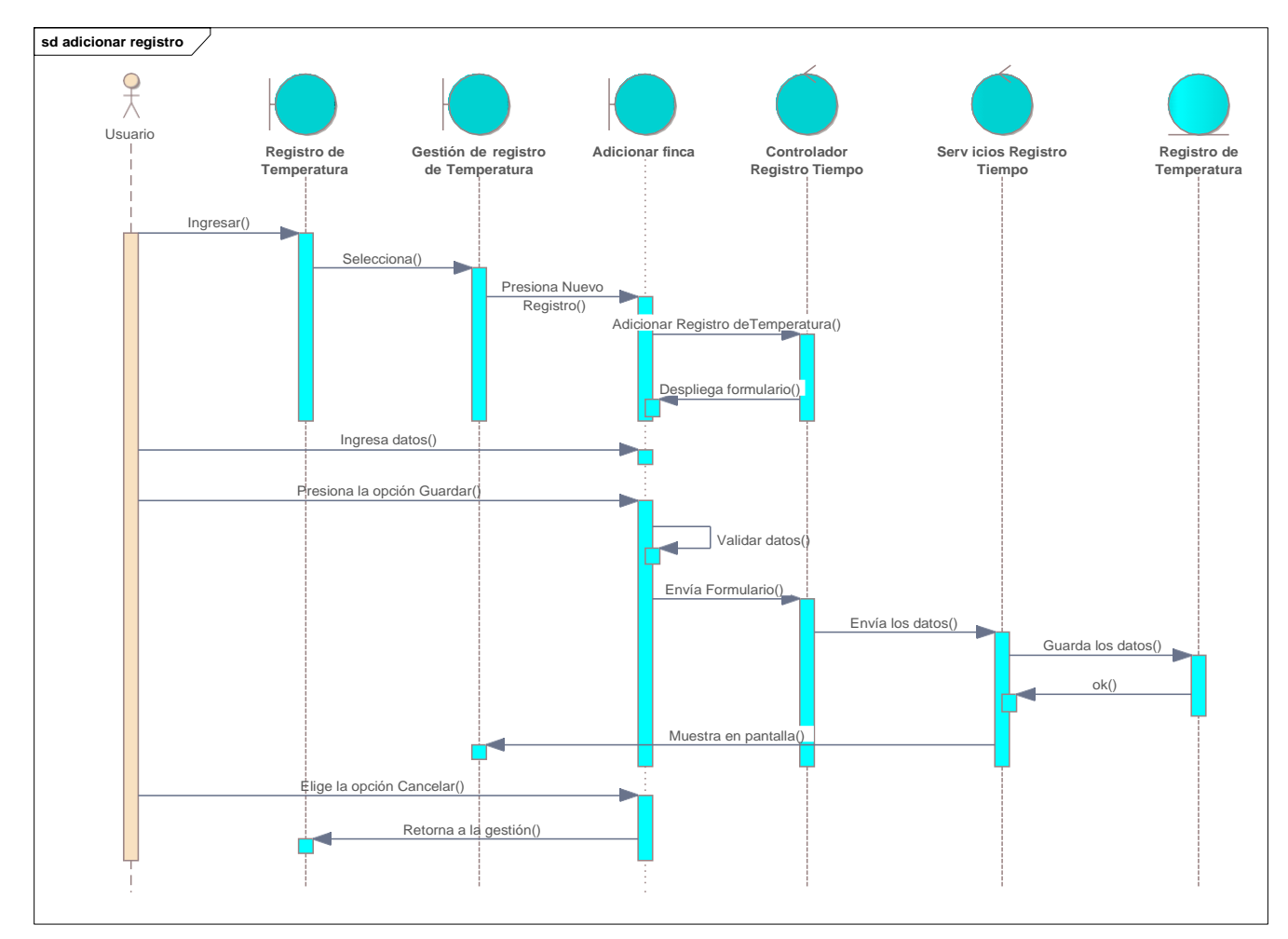

## **II.2.5.10.13 Diagrama de secuencia adicionar registro de temperatura**

Ilustración 64. Diagrama de componentes: adicionar Registro de Temperatura
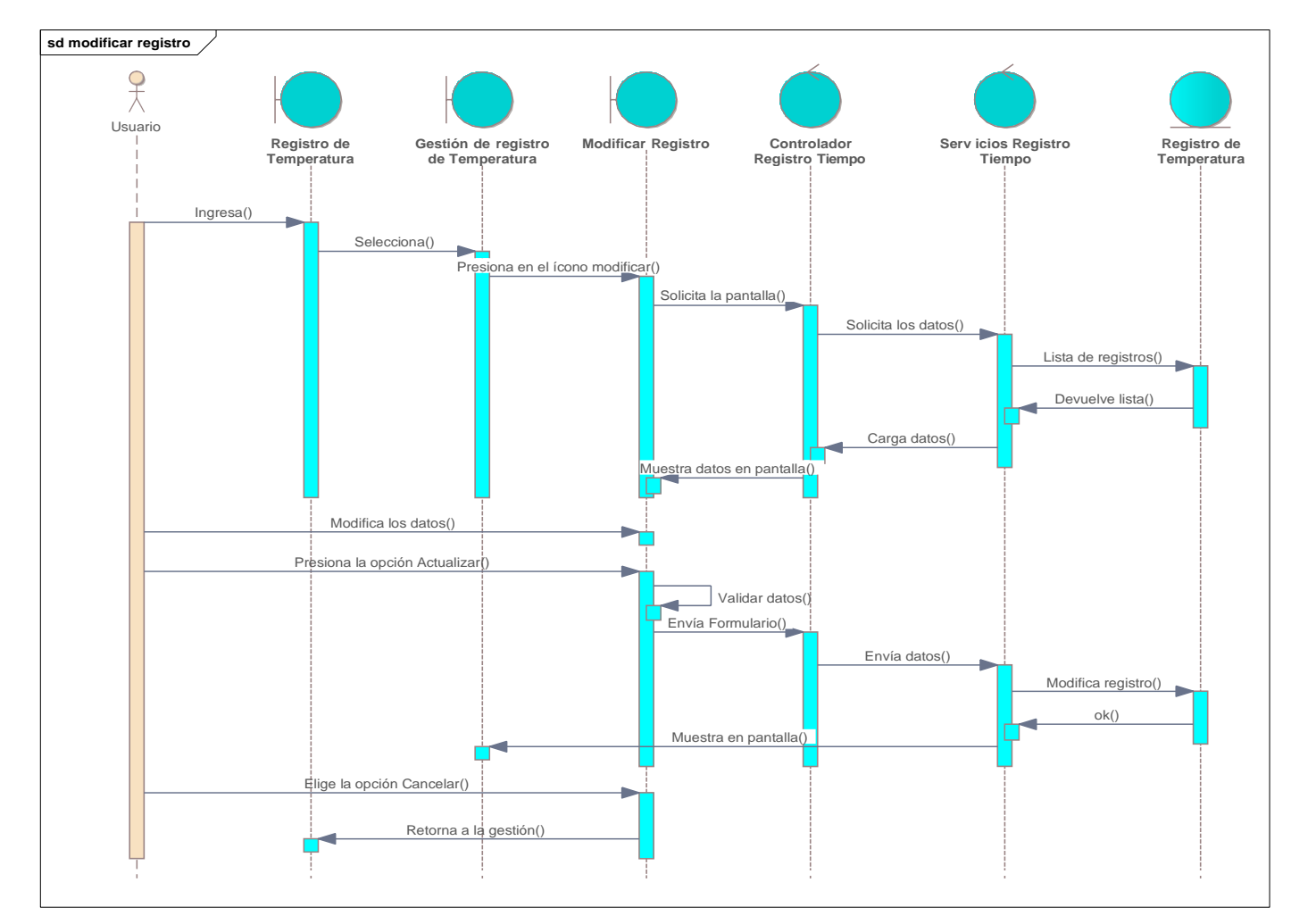

## **II.2.5.10.14 Diagrama de secuencia: modificar registro de temperatura**

Ilustración 65. Diagrama de secuencias: modificar registro de temperatura

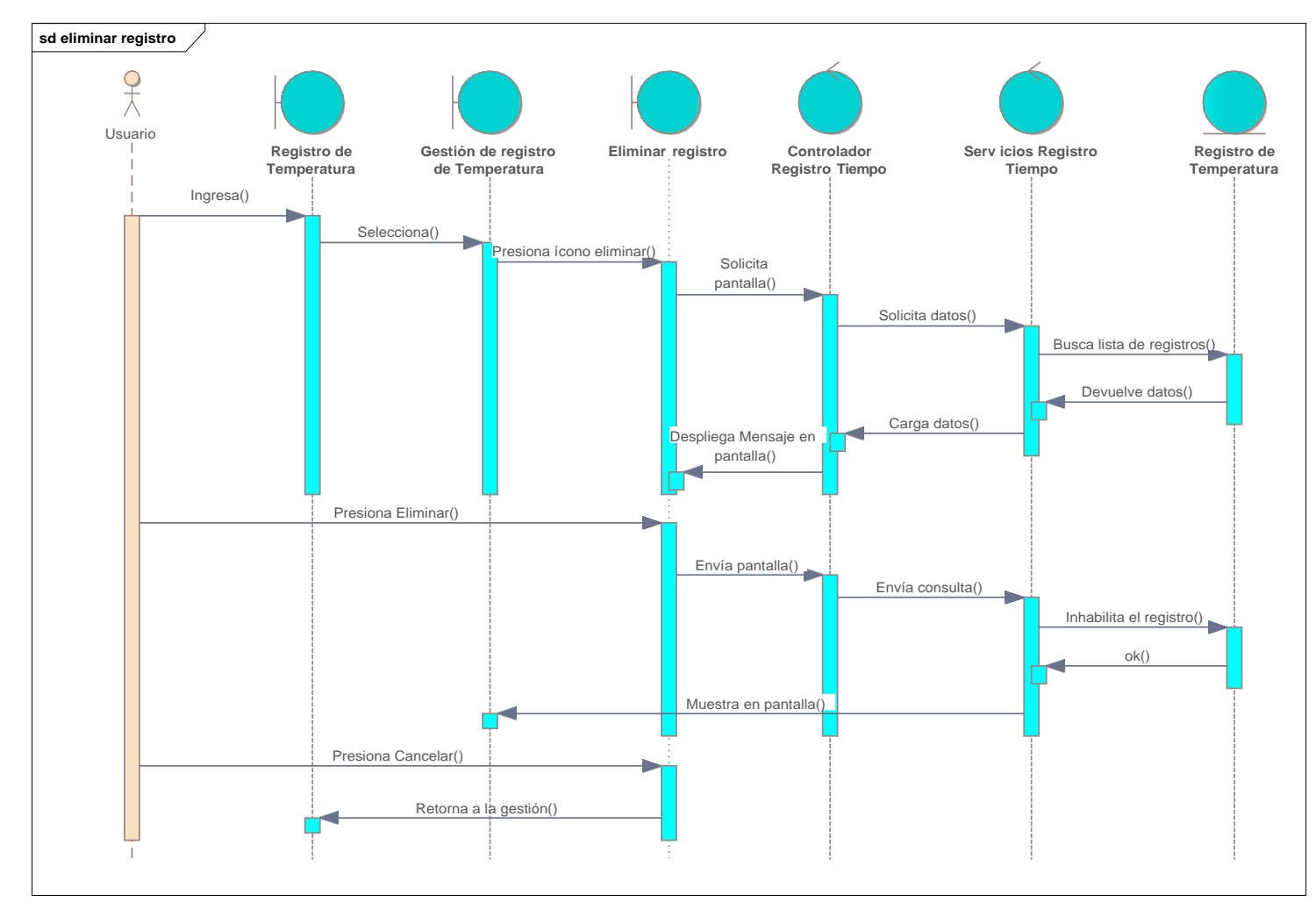

## **II.2.5.10.15 Diagrama de secuencia: eliminar registro de temperatura**

Ilustración 66. Diagrama de secuencias: Eliminar registro de Temperatura

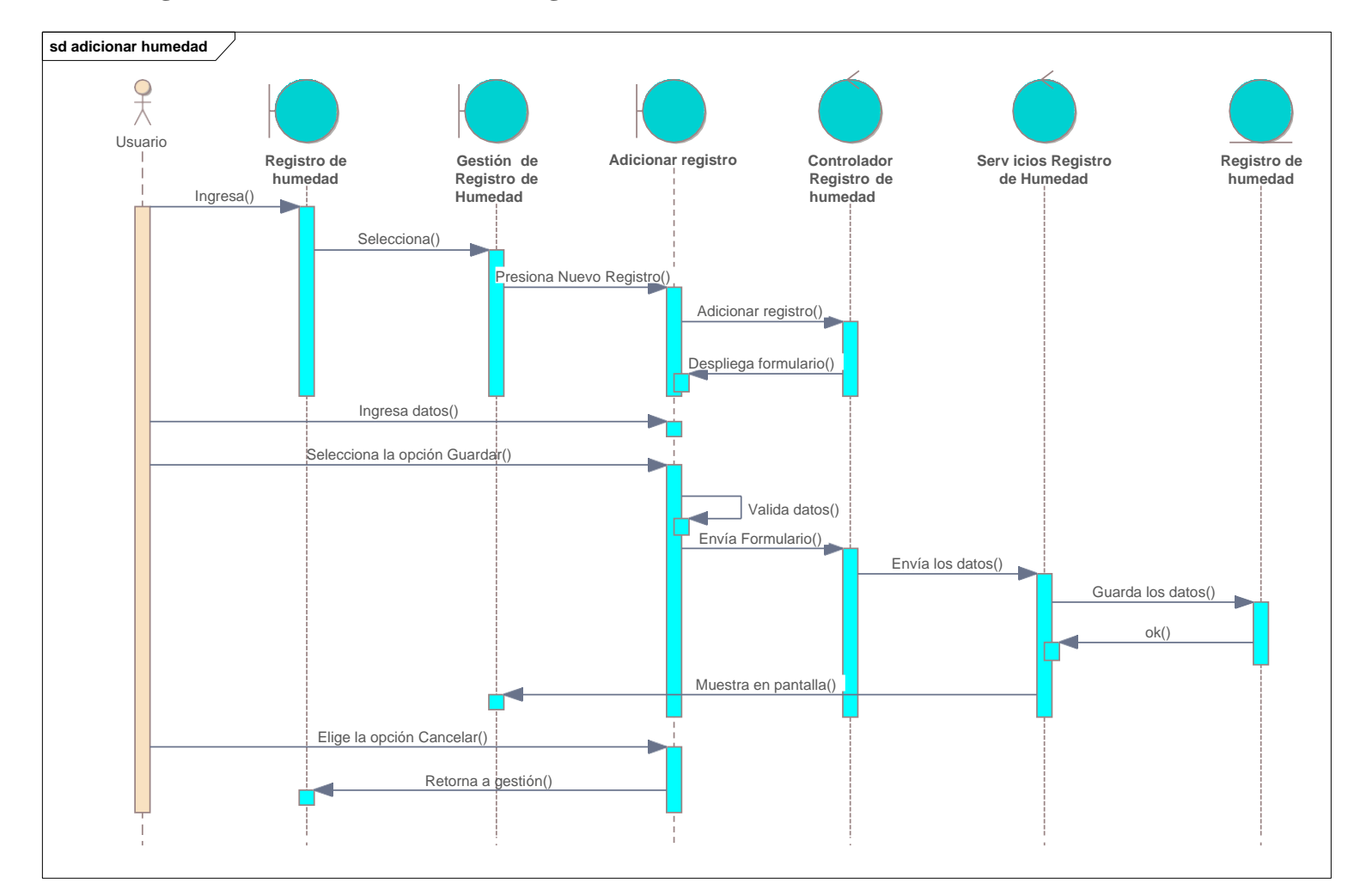

## **II.2.5.10.16 Diagrama de secuencia: adicionar registro de humedad**

Ilustración 67. Diagrama de secuencias: adicionar registro de humedad

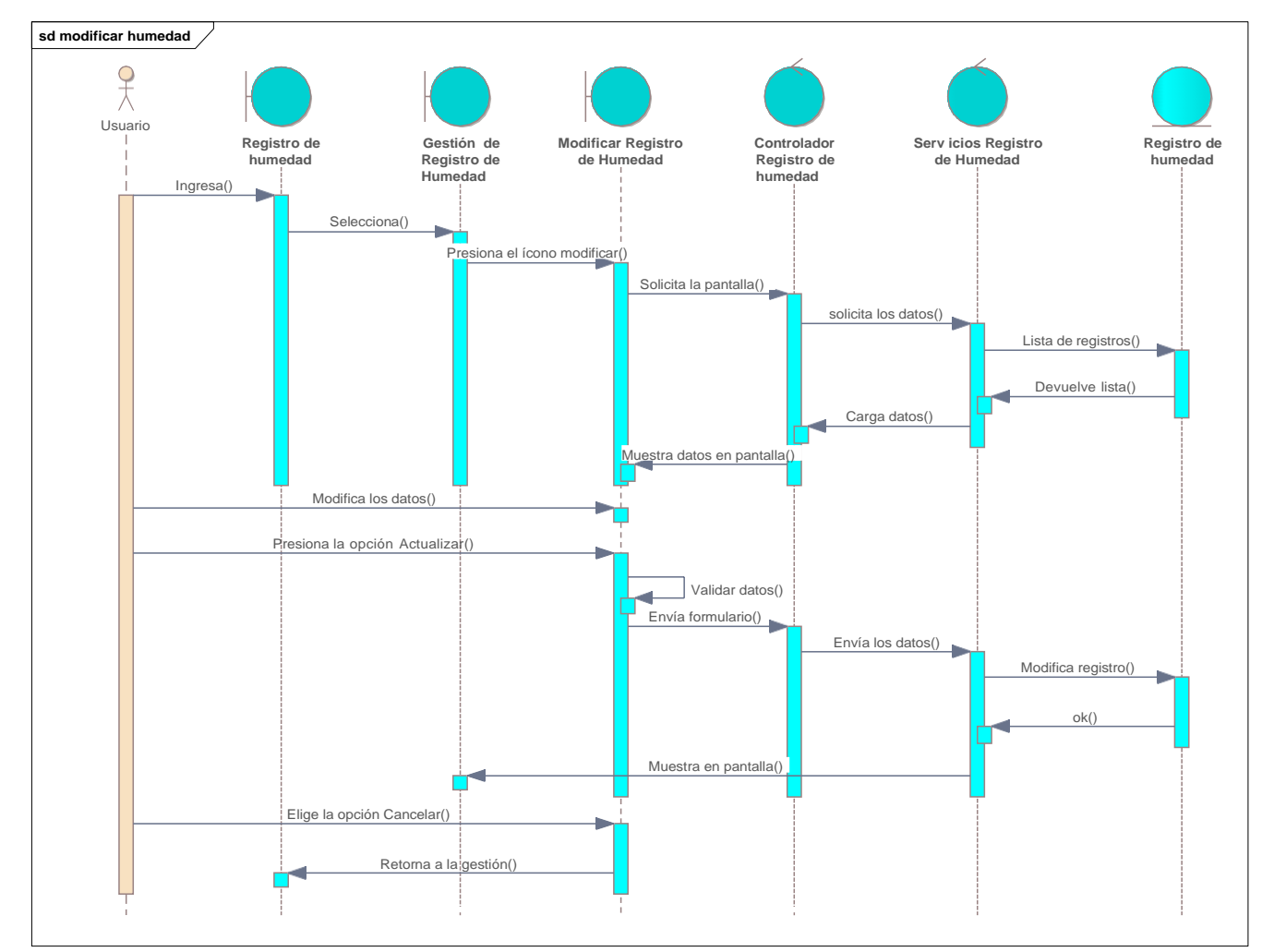

## **II.2.5.10.17 Diagrama de secuencia: modificar registro de humedad**

Ilustración 68. Diagrama de secuencias: modificar registro de humedad

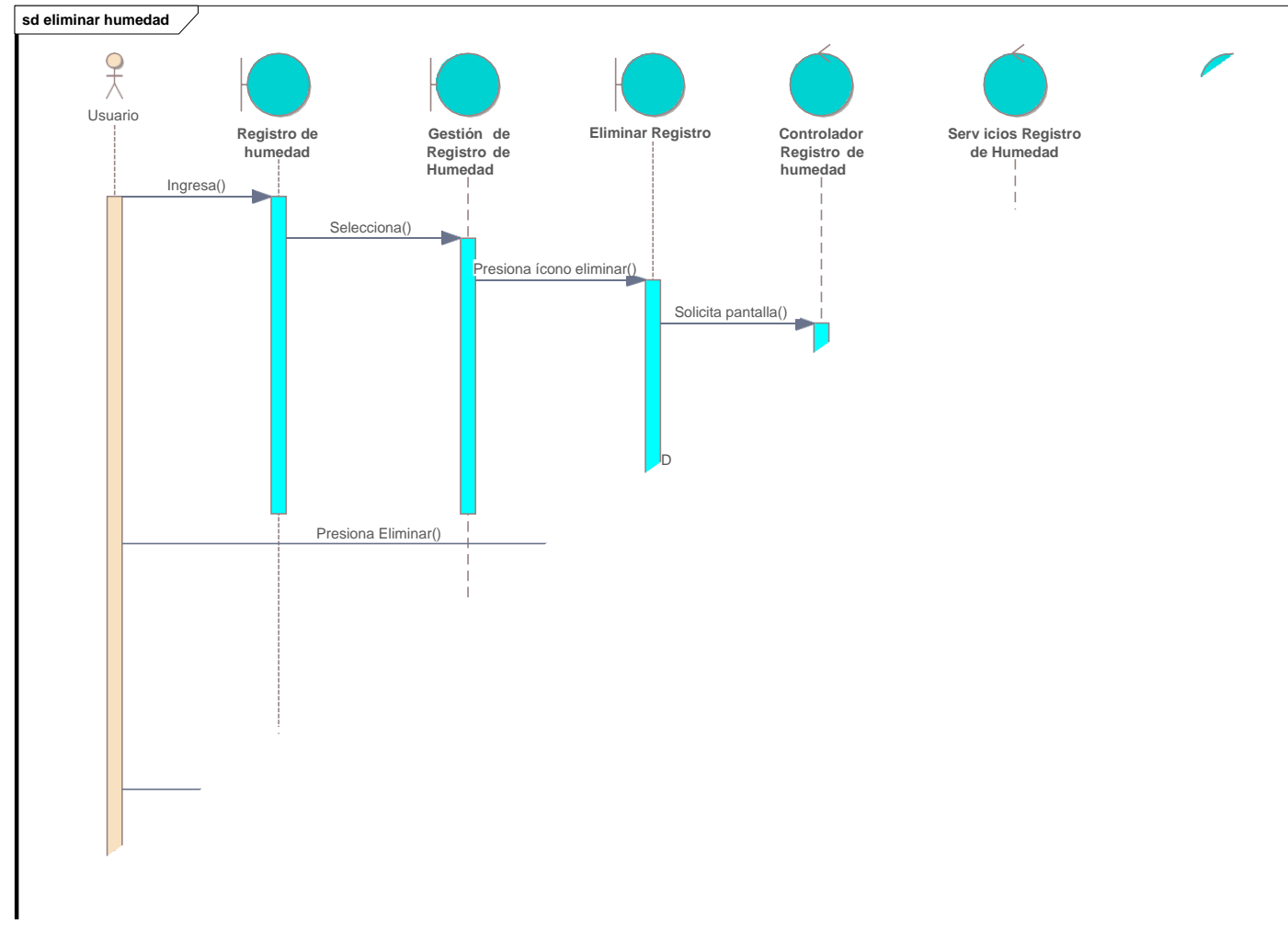

## **II.2.5.10.18 Diagrama de secuencia: eliminar registro de humedad**

Ilustración 69. Diagrama de secuencias: eliminar registro de humedad

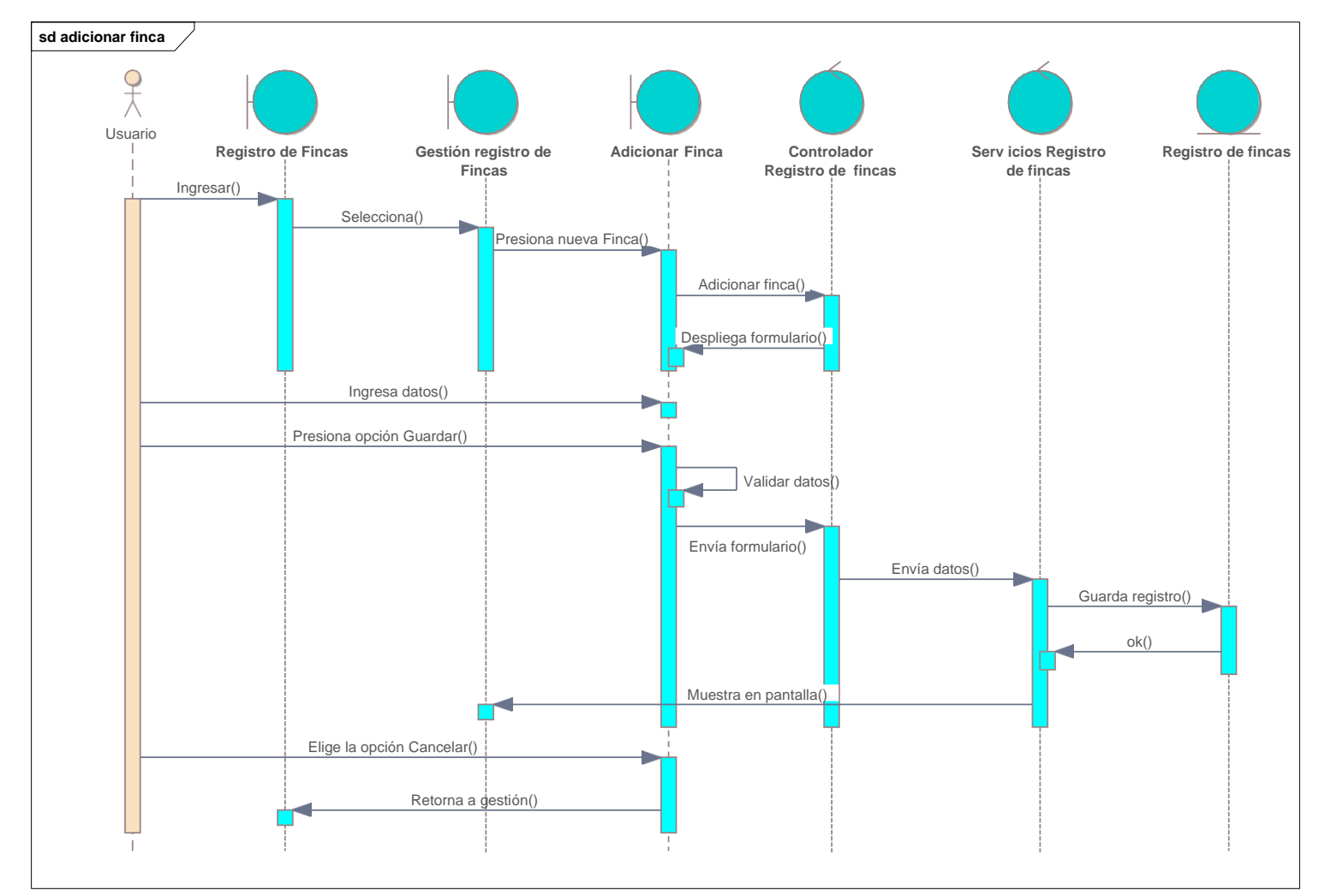

**II.2.5.10.19 Diagrama de secuencia: adicionar finca**

Ilustración 70. Diagramas de secuencia: adicionar finca

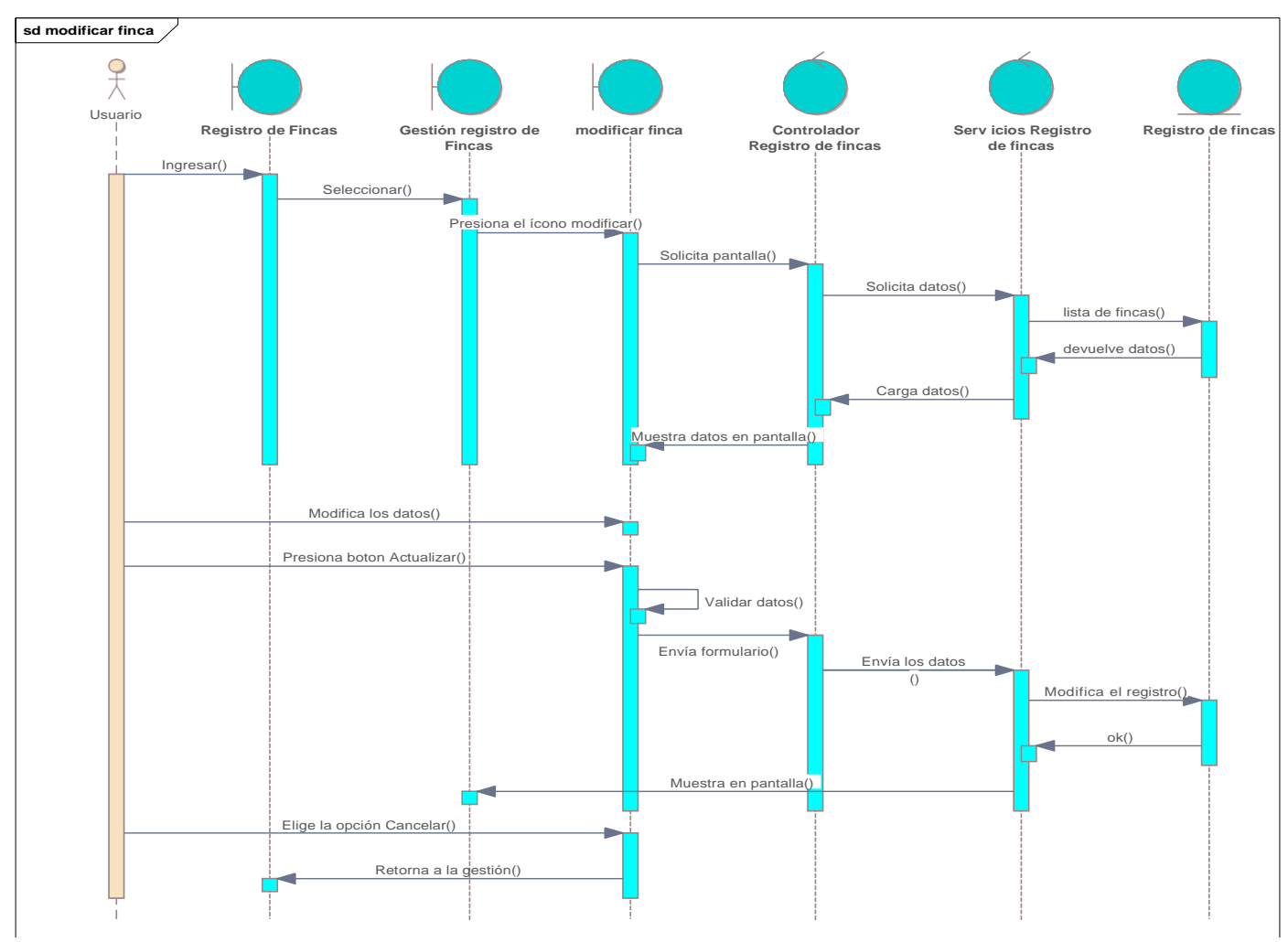

## **II.2.5.10.20 Diagrama de secuencia: modificar finca**

Ilustración 71. Diagramas de secuencia: modificar finca

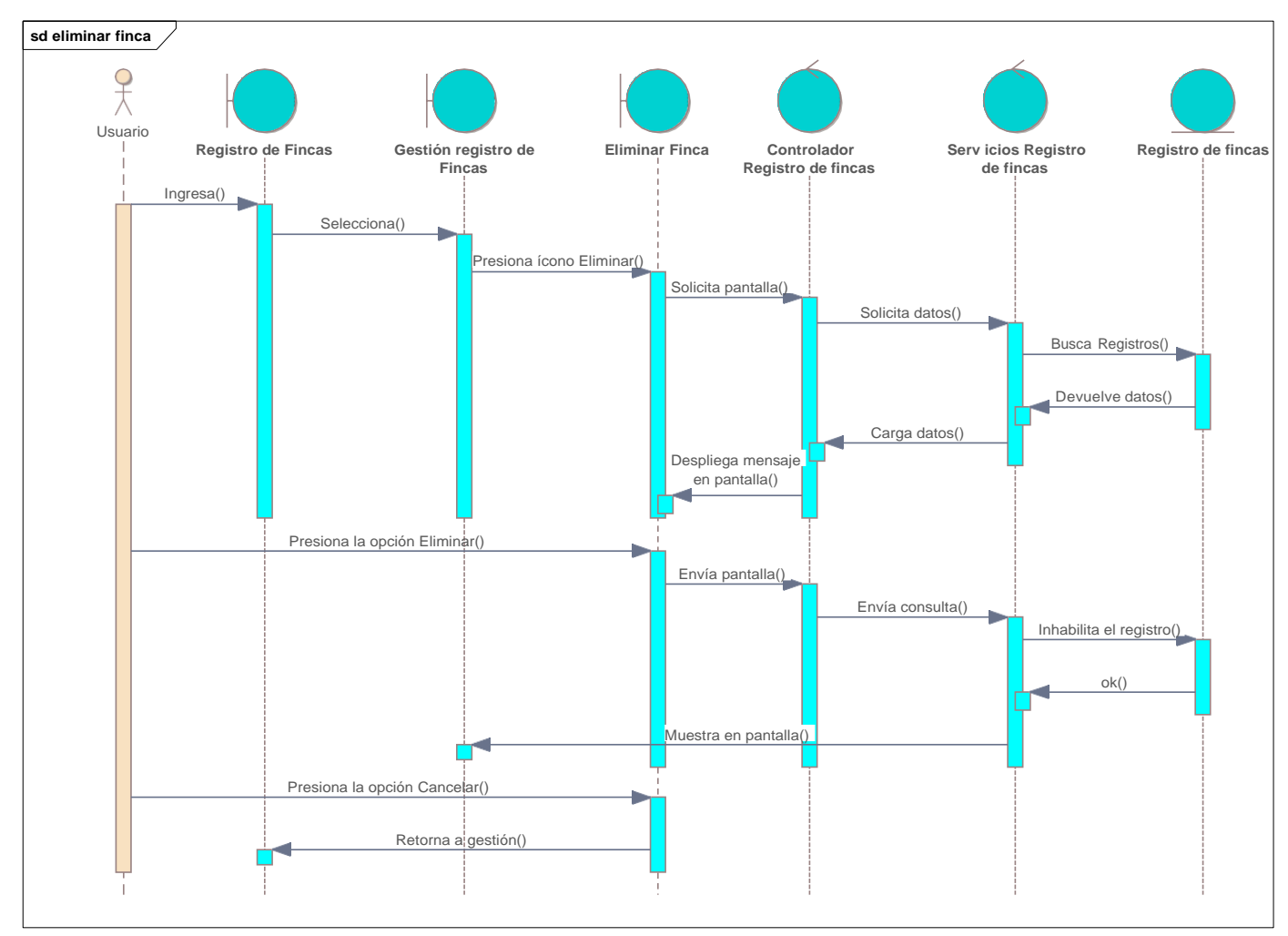

## **II.2.5.10.21 Diagrama de secuencia: eliminar finca**

Ilustración 72. Diagrama de secuencias: eliminar finca

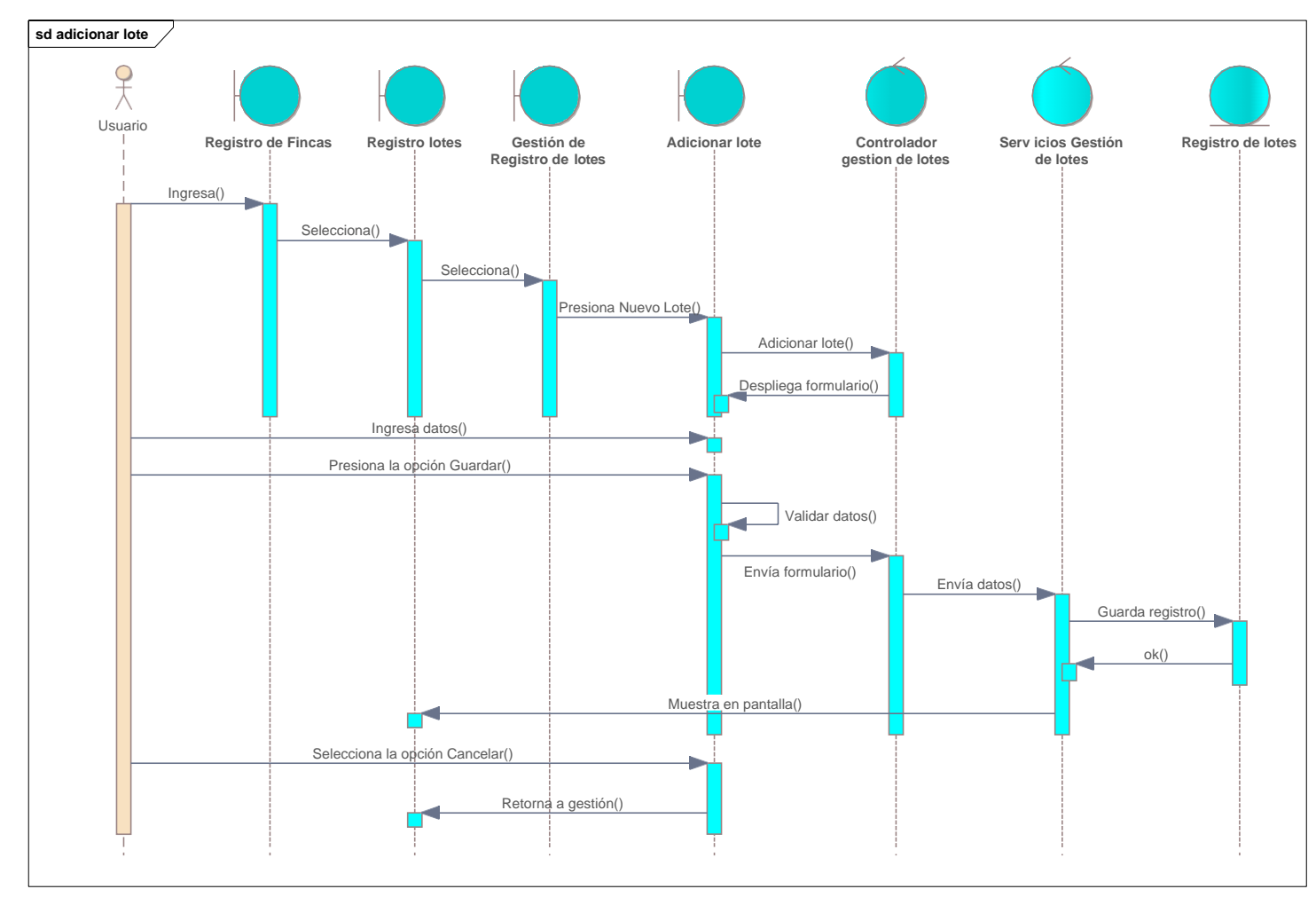

## **II.2.5.10.22 Diagrama de secuencia: agregar lote**

Ilustración 73. Diagramas de secuencia: agregar lote

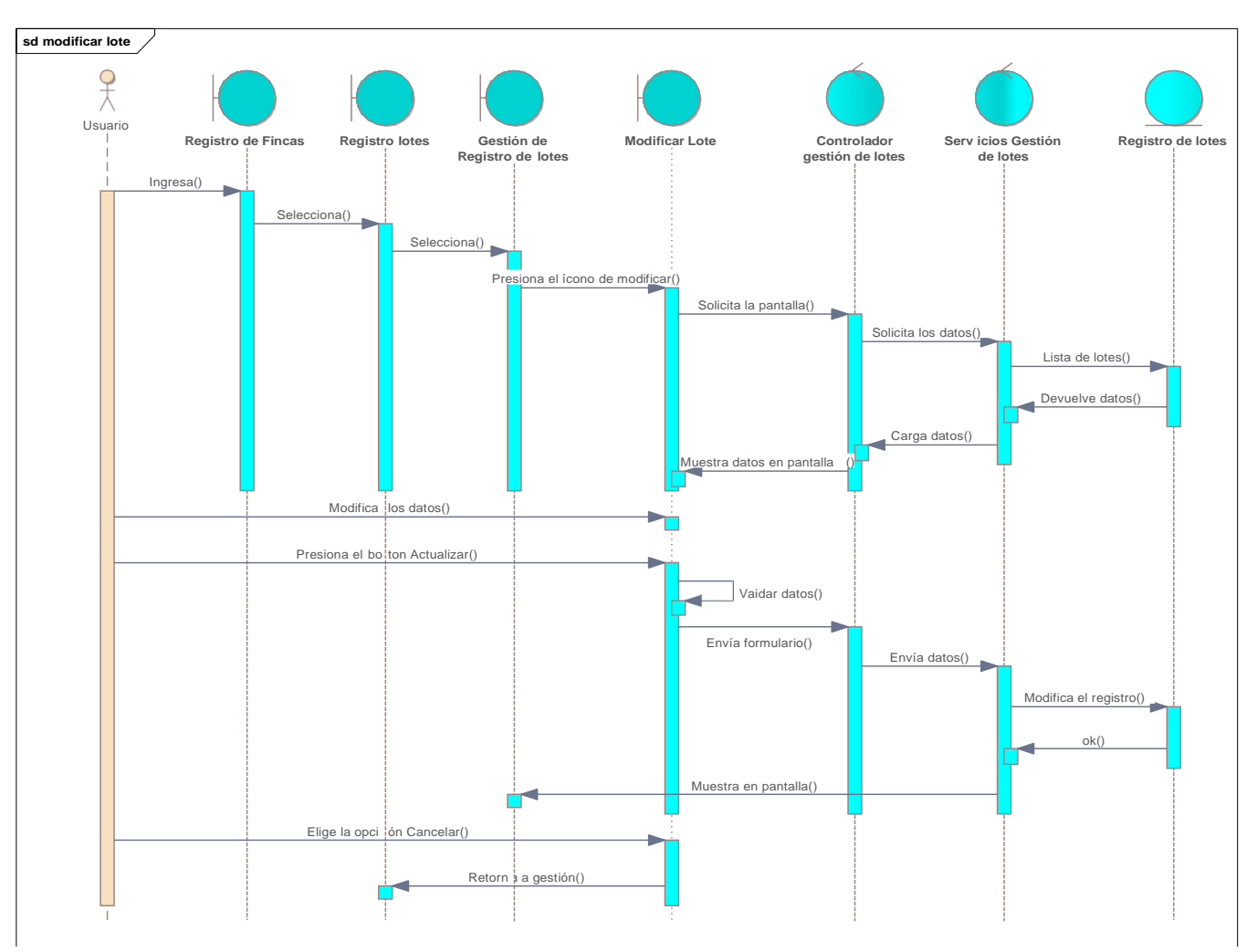

## **II.2.5.10.23 Diagrama de secuencia: modificar lote**

Ilustración 74. Diagrama de secuencias: modificar lote

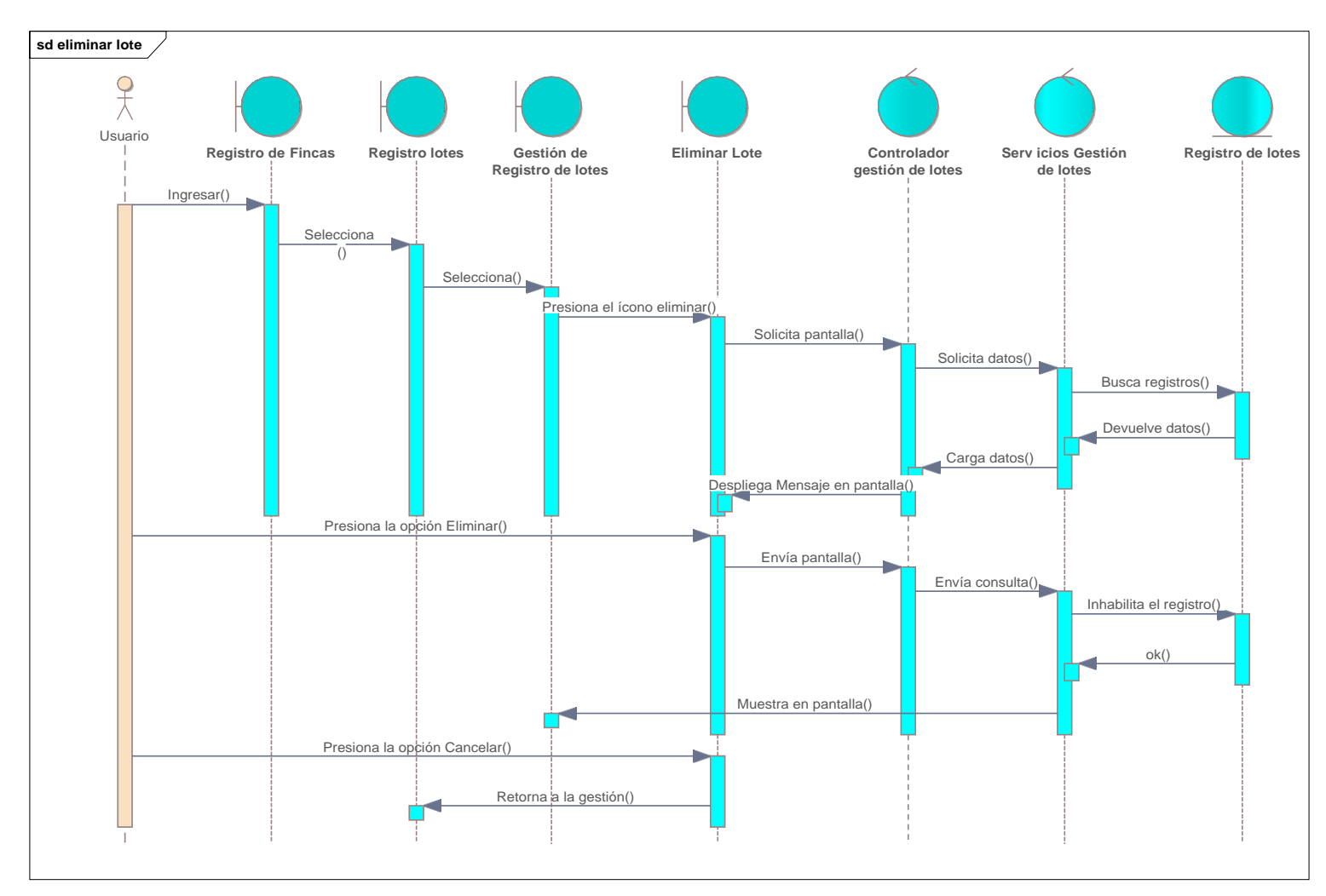

## **II.2.5.10.24 Diagrama de secuencia: eliminar lote**

Ilustración 75. Diagrama de secuencias: eliminar lote

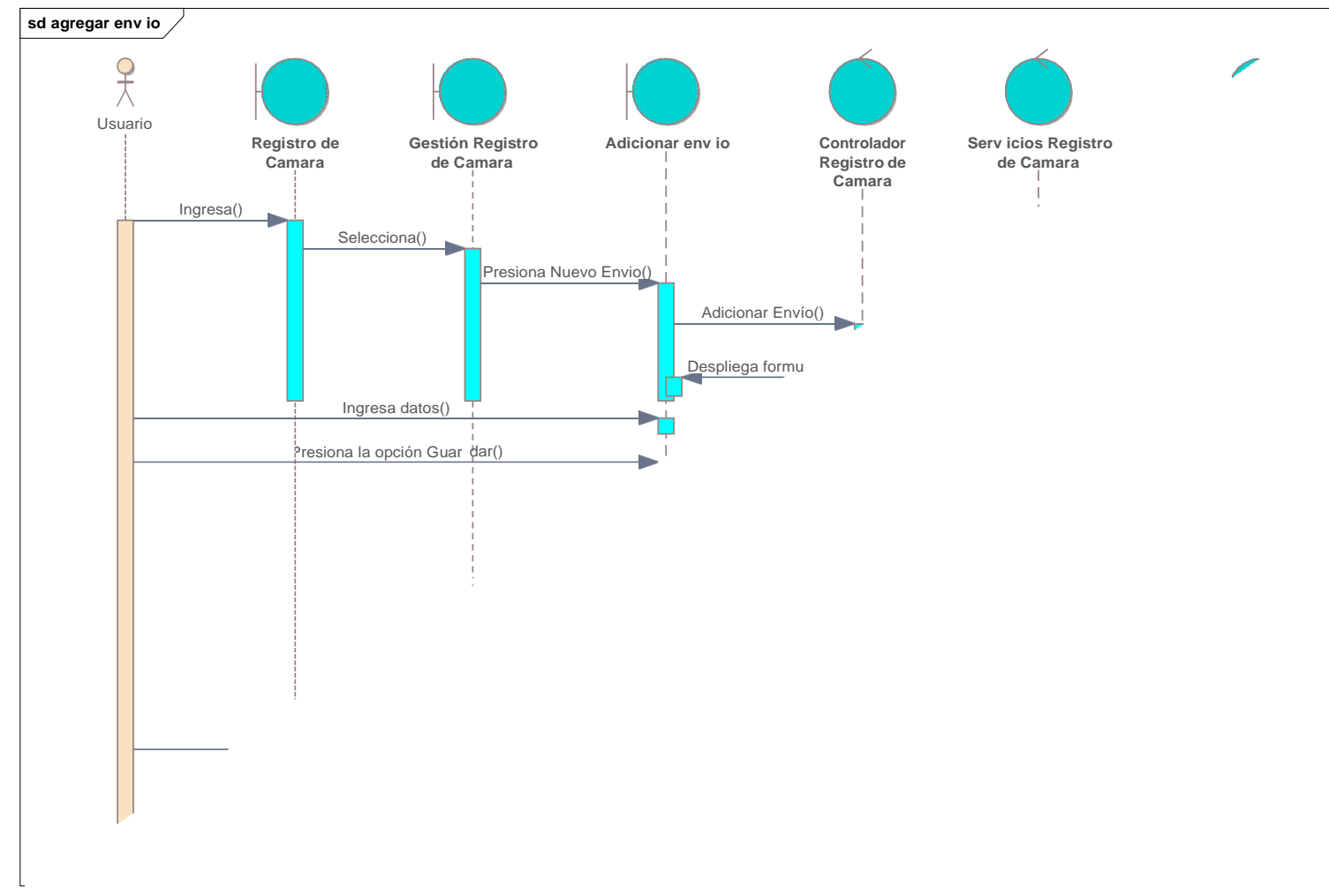

## **II.2.5.10.25 Diagrama de secuencia: agregar envío de fruta**

Ilustración 76. Diagramas de secuencia: agregar envío de fruta

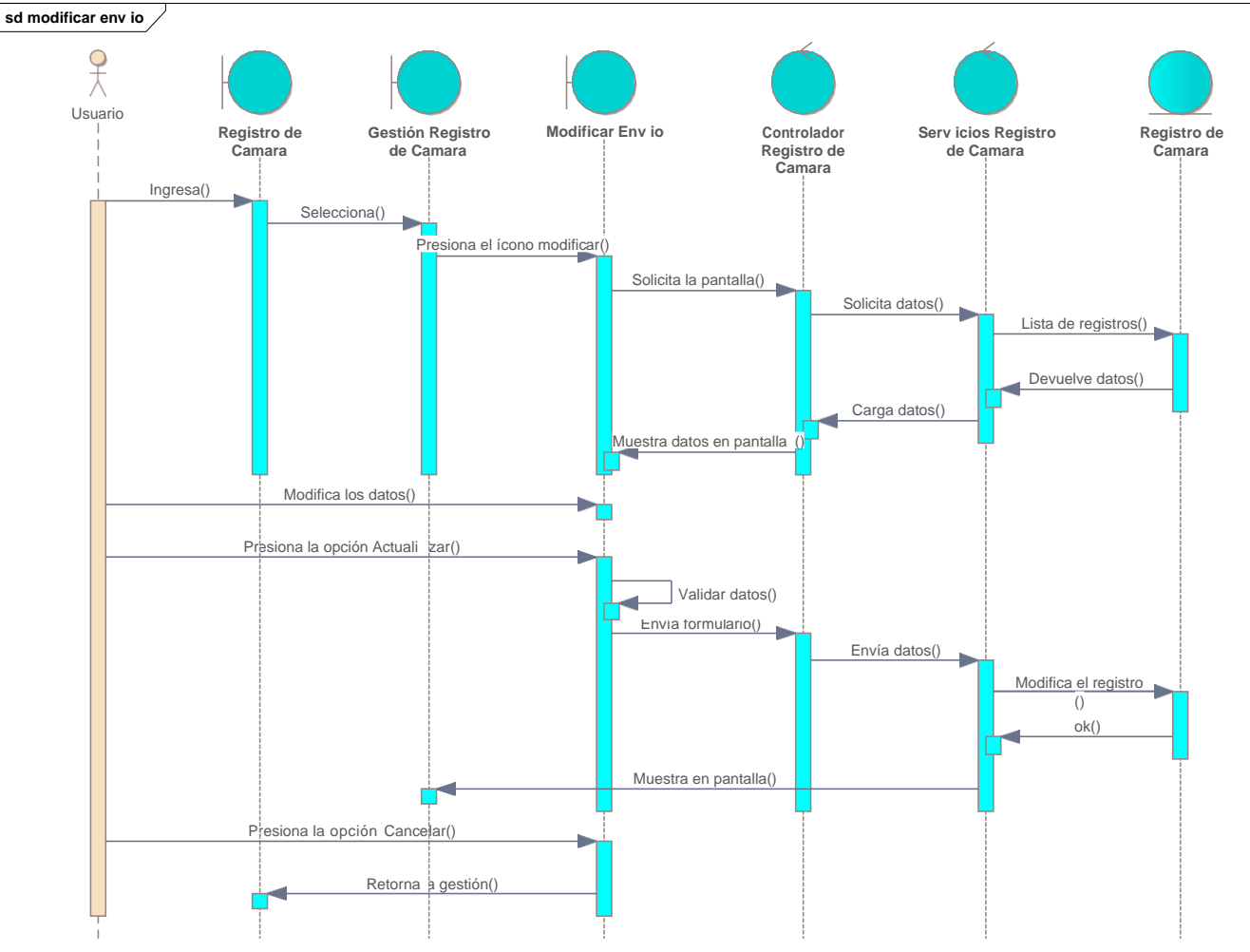

## **II.2.5.10.26 Diagrama de secuencia: modificar envío de fruta**

Ilustración 77. Diagramas de secuencia: modificar envío de fruta

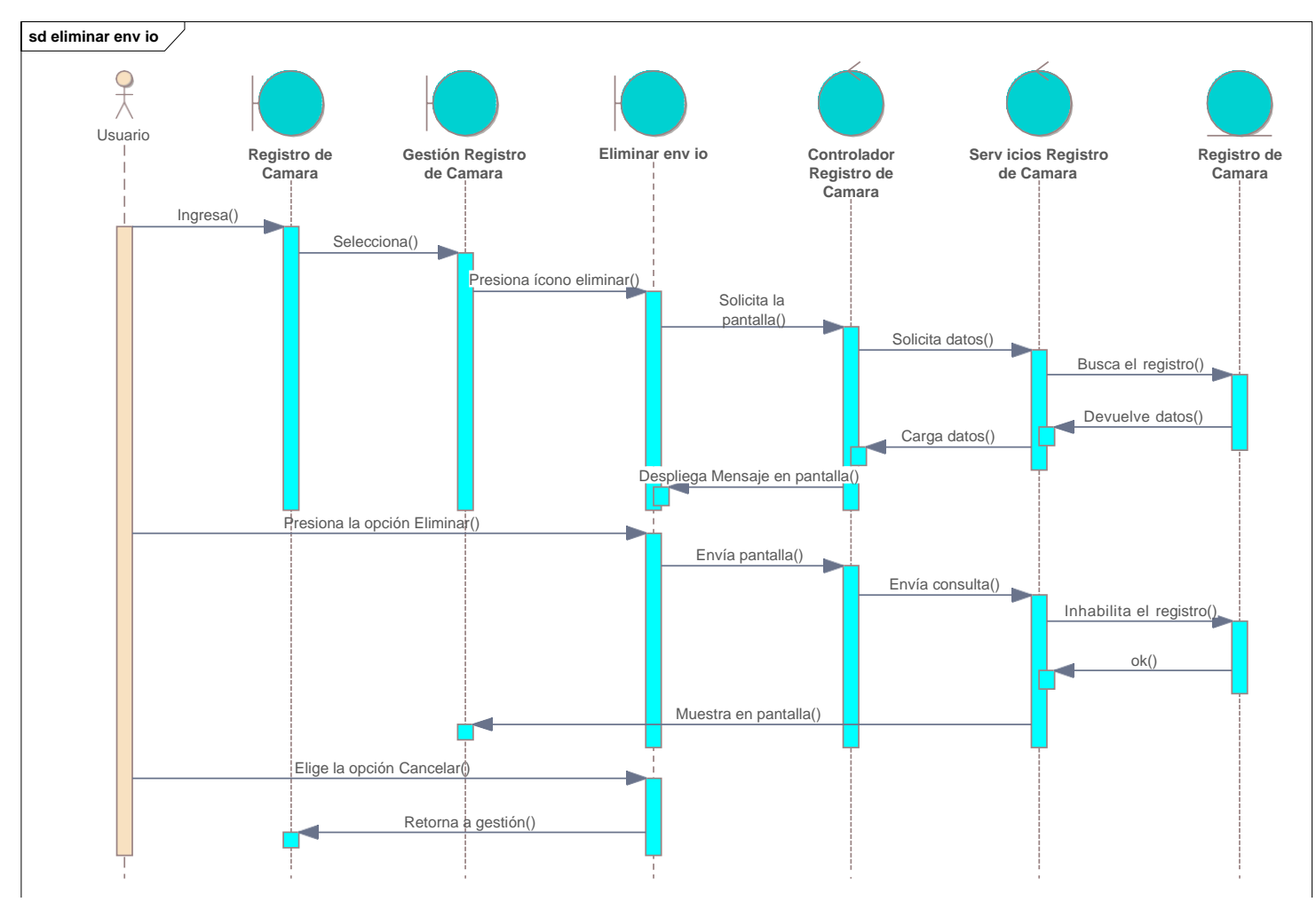

## **II.2.5.10.27 Diagrama de secuencia: eliminar envío de fruta**

Ilustración 78. Diagramas de secuencia: eliminar envío de fruta

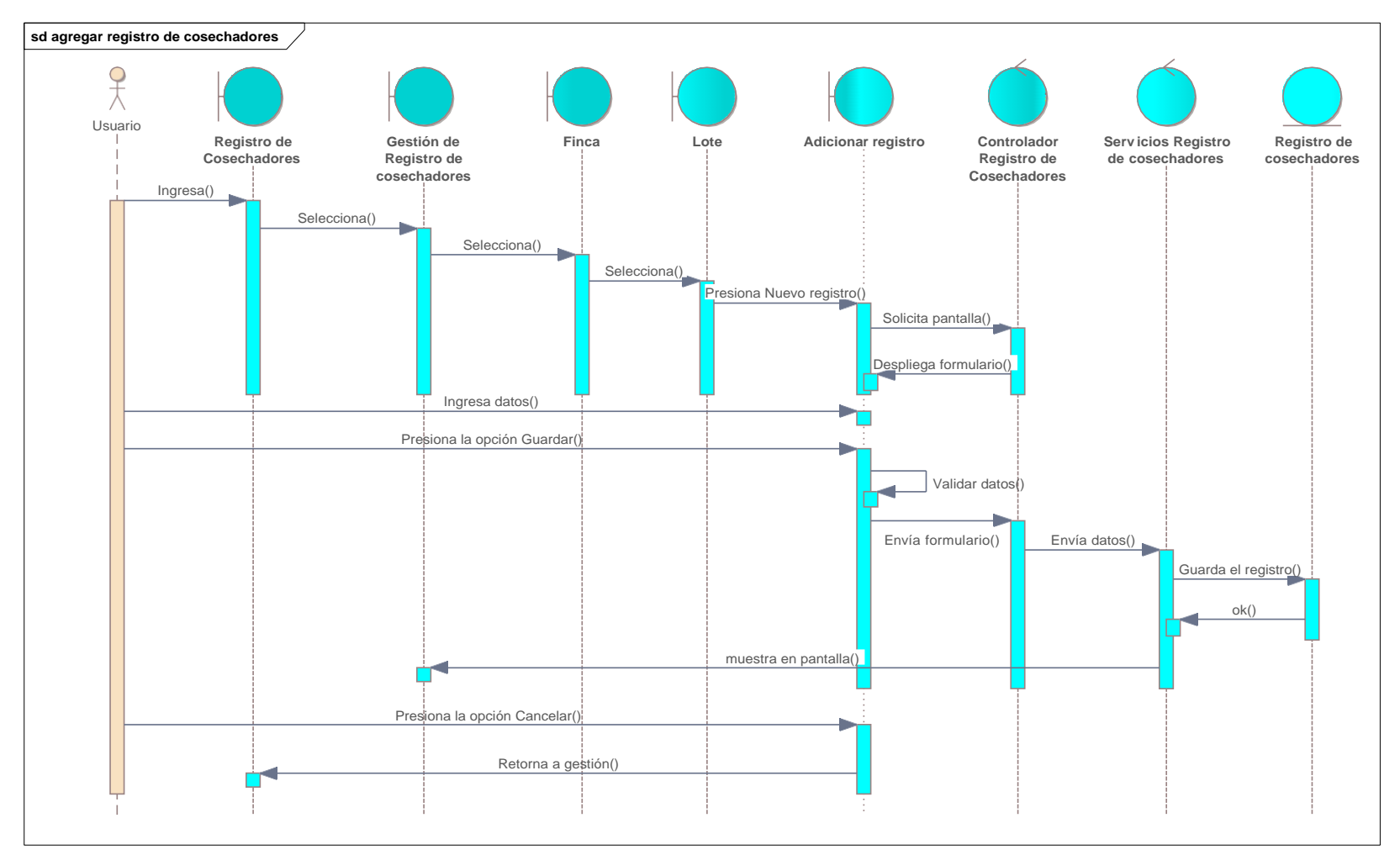

## **II.2.5.10.28 Diagrama de secuencia: agregar registro de cosechadores**

Ilustración 79. Diagramas de secuencia: adicionar registro de cosechadores

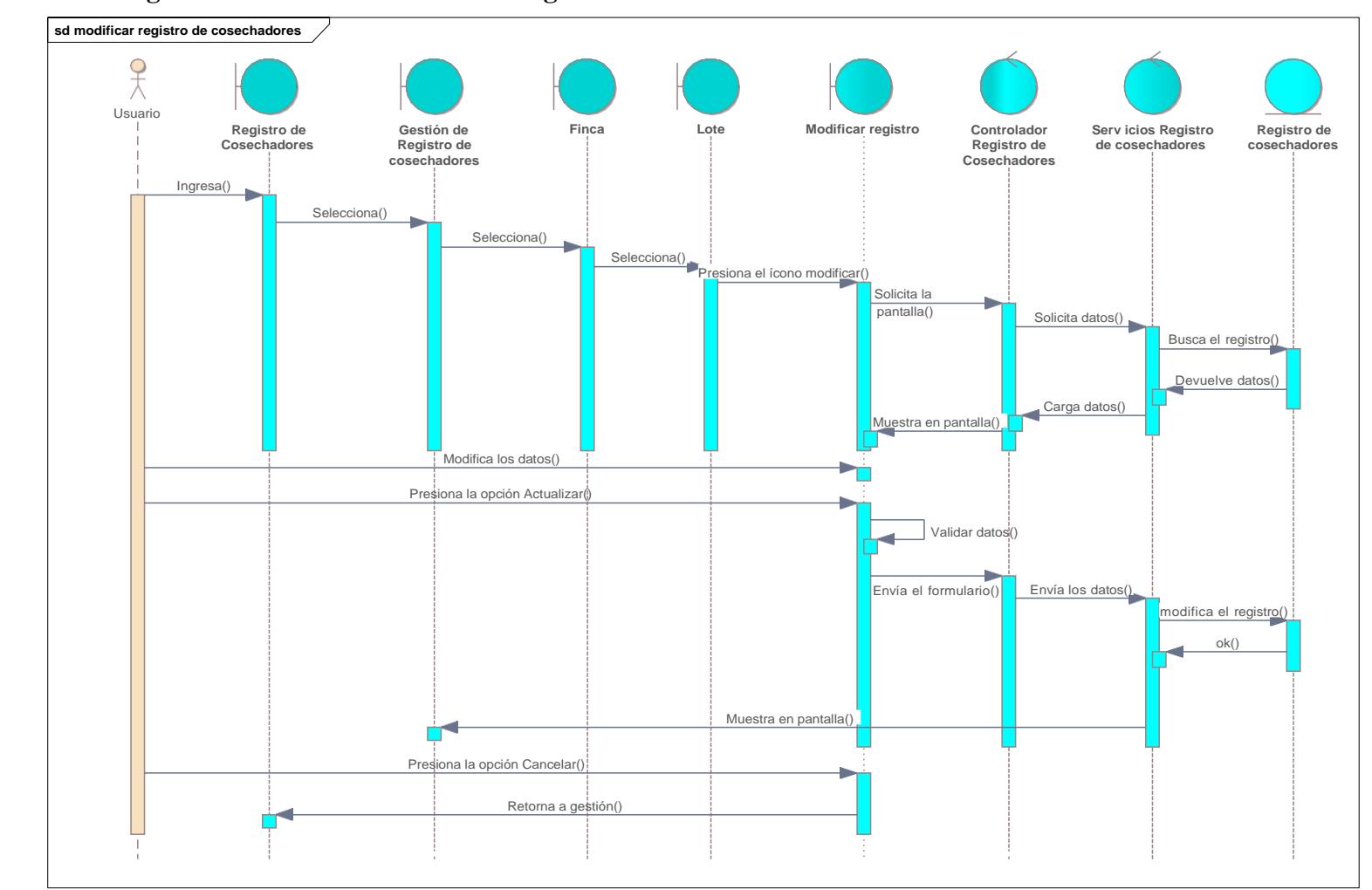

**II.2.5.10.29 Diagrama de secuencia: modificar registro de cosechadores**

Ilustración 80. Diagramas de secuencia: modificar registro de cosechador

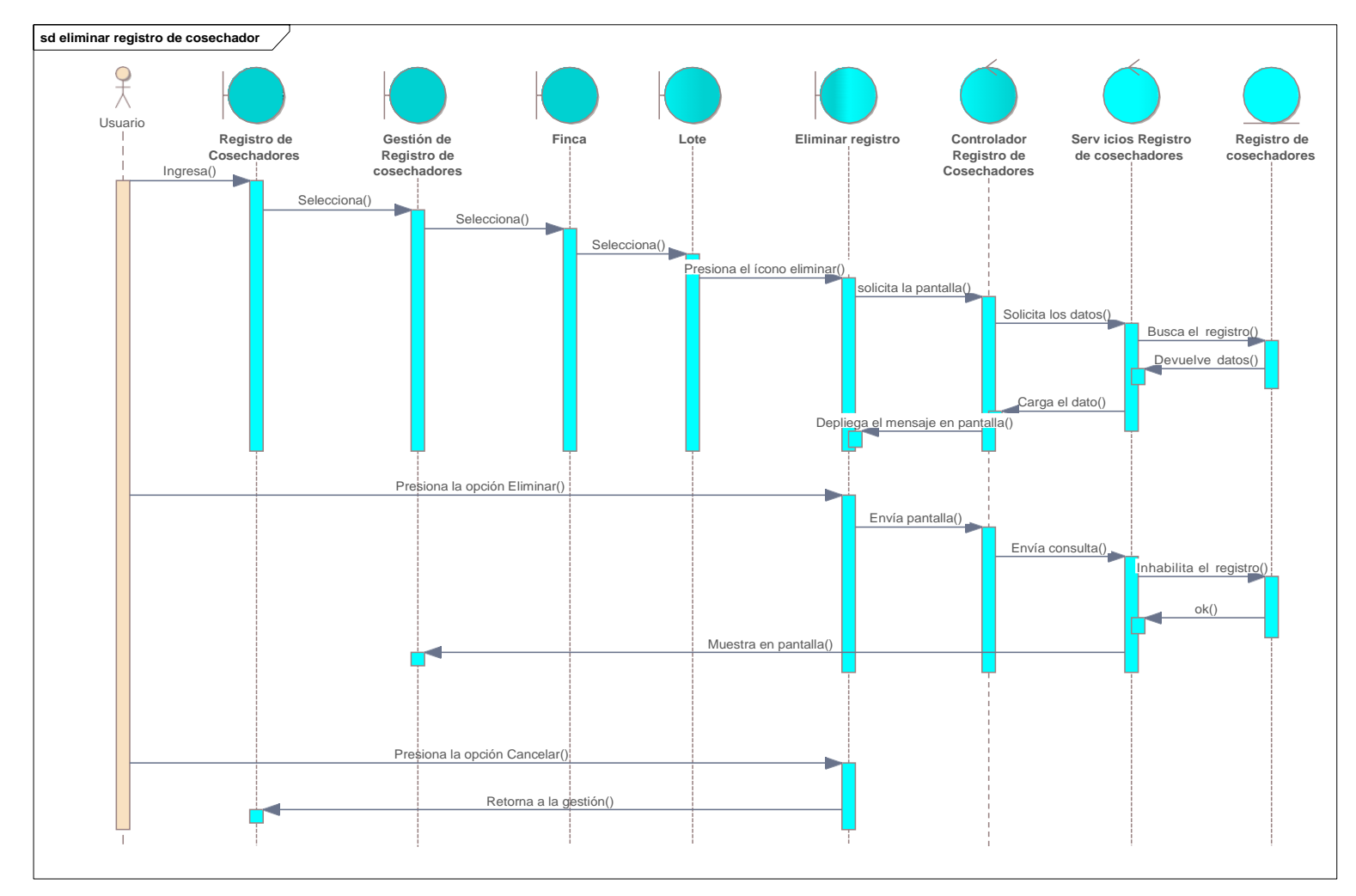

## **II.2.5.10.30 Diagrama de secuencia: eliminar registro de cosechadores**

Ilustración 81. Diagramas de secuencia: eliminar registro de cosechadores

#### **II.2.5.11 Diagrama de componentes**

#### **Introducción**

Un diagrama de componentes es un diagrama tipo del Lenguaje Unificado de Modelado.

Un diagrama de componentes cómo un sistema de software es dividido en componentes y muestra las dependencias entre estos componentes. Los componentes físicos incluyen archivos, cabeceras, bibliotecas compartidas, módulos, ejecutables, o paquetes. Los diagramas de Componentes prevalecen en el campo de la arquitectura de software, pero pueden ser usados para modelar y documentar cualquier arquitectura de sistema.

Debido a que los diagramas de componentes son más parecidos a los diagramas de casos de usos, éstos son utilizados para modelar la vista estática y dinámica de un sistema. Muestra la organización y las dependencias entre un conjunto de componentes. No es necesario que un diagrama incluya todos los componentes del sistema, normalmente se realizan por partes. Cada diagrama describe un apartado del sistema.

En él se situarán librerías, tablas, archivos, ejecutables y documentos que formen parte del sistema.

Uno de los usos principales es que puede servir para ver qué componentes pueden compartirse entre sistemas o entre diferentes partes de un sistema.

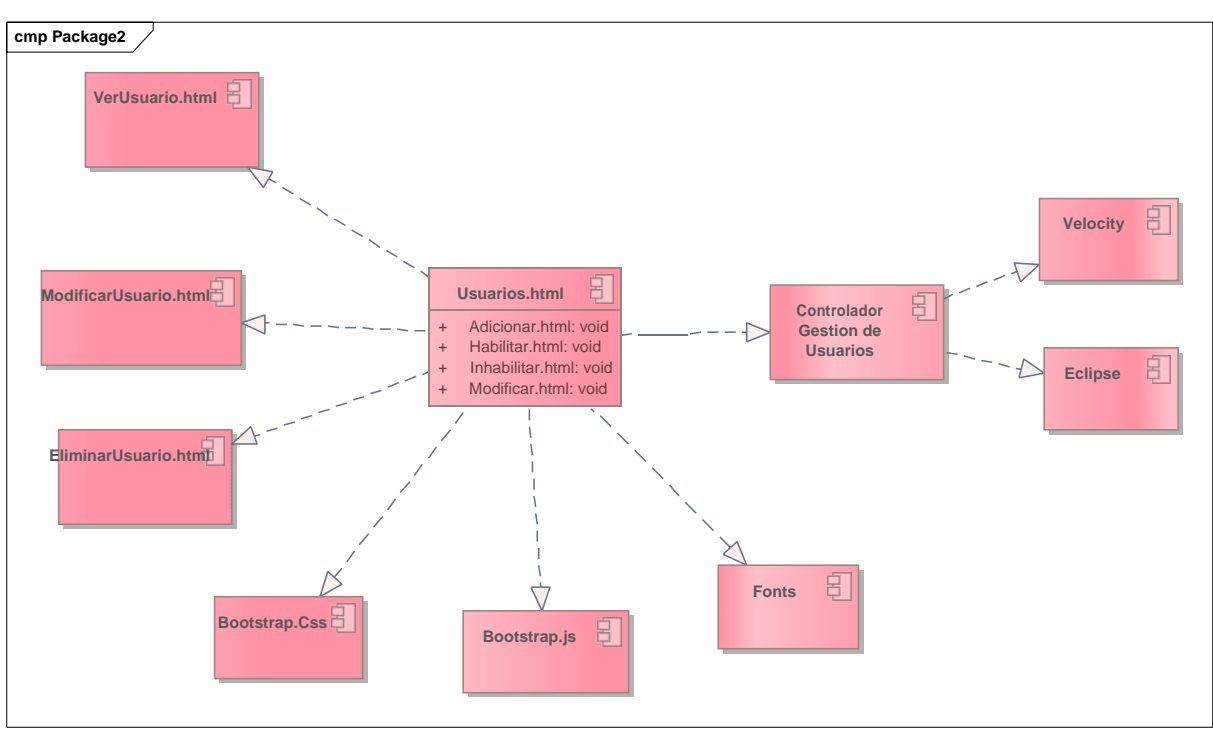

**II.2.5.11.1 Diagrama de componentes: Gestión de usuarios**

Ilustración 82. Diagrama de componentes: gestión de Usuarios

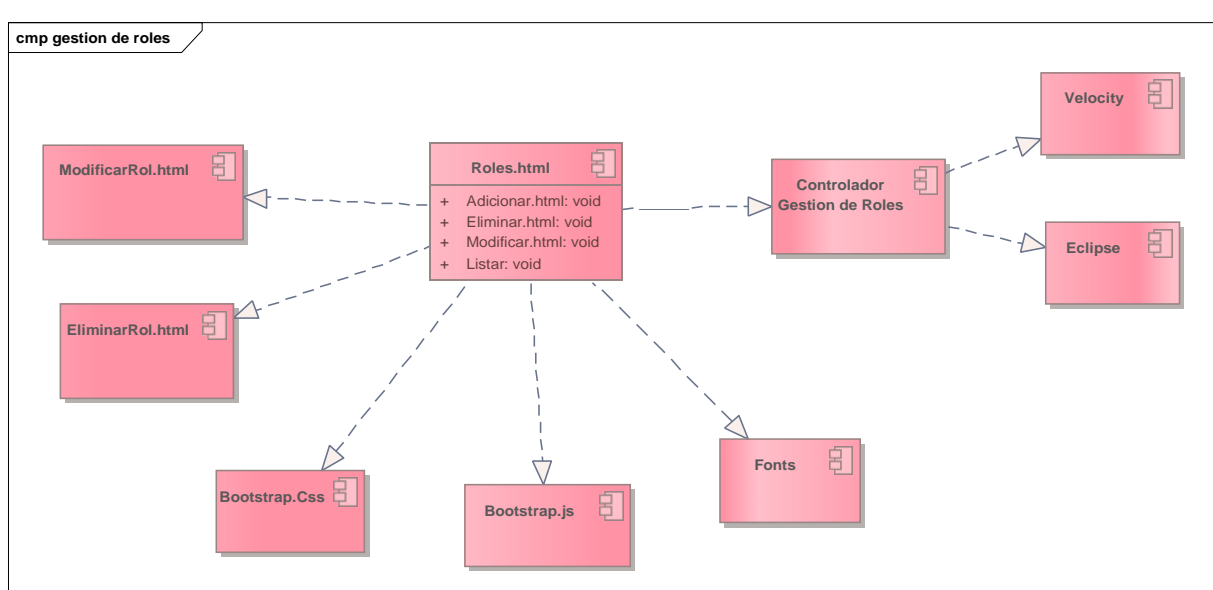

**II.2.5.11.2 Diagrama de componentes: Gestión de roles**

Ilustración 83. Diagrama de componentes: gestión de roles

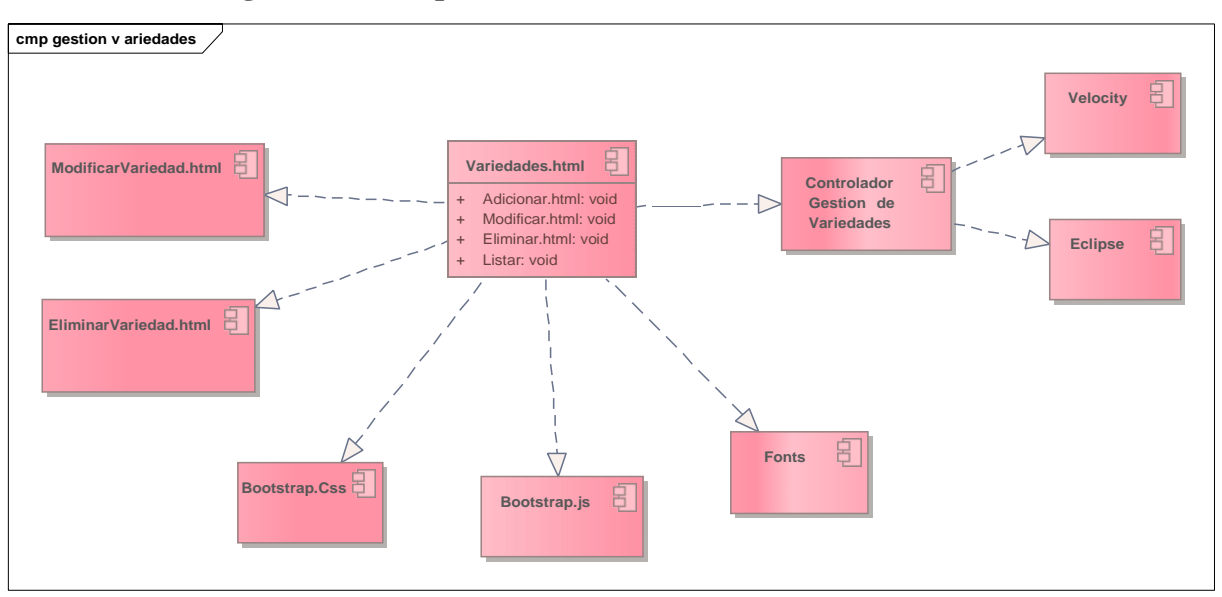

**II.2.5.11.3 Diagrama de componentes: Gestión de Variedades**

Ilustración 84. Diagrama de secuencia: gestión de variedades

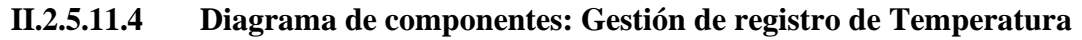

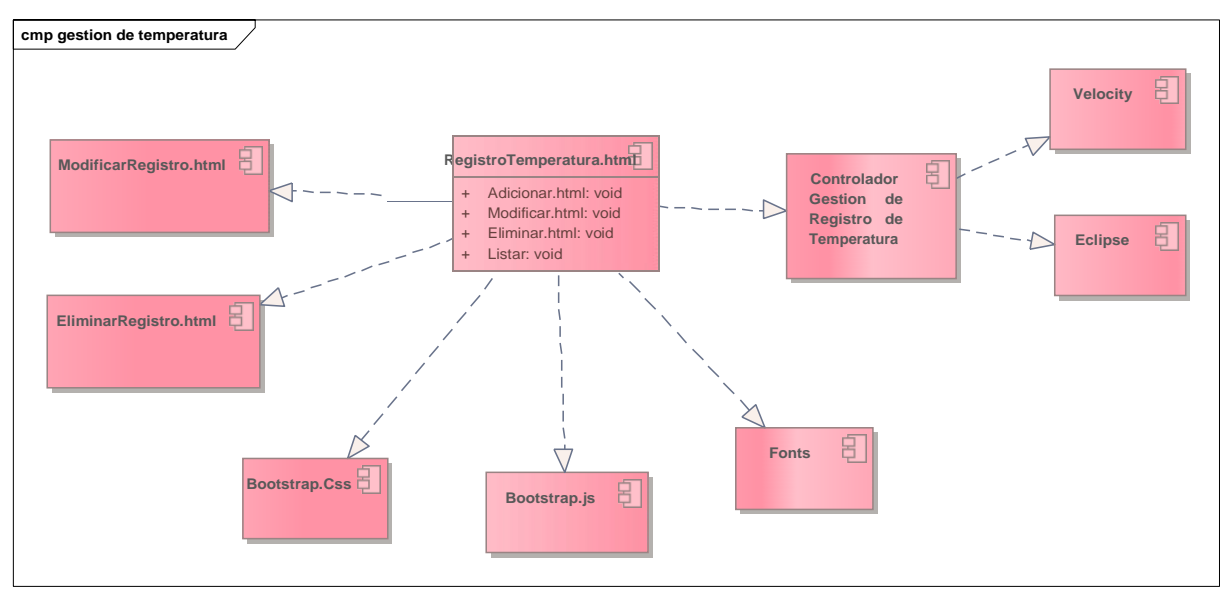

Ilustración 85. diagrama de componentes: gestión de registro de temperatura

## **II.2.5.11.5 Diagrama de Componentes: Gestión de registro de Humedad**

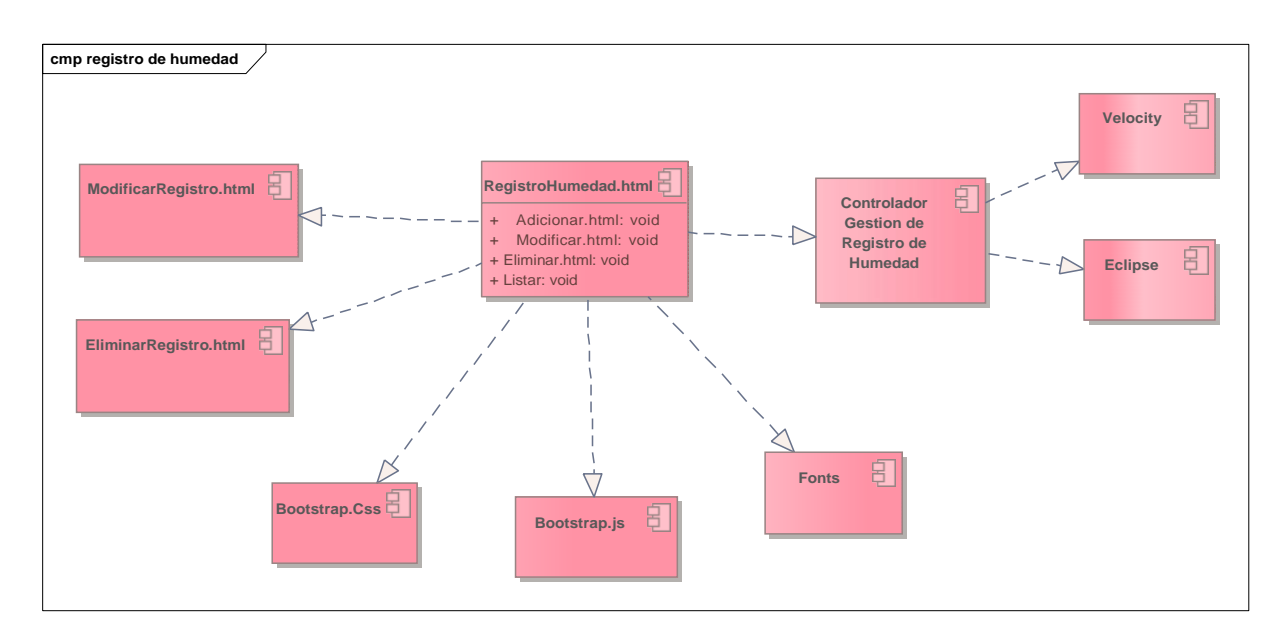

Ilustración 86.Diagrama de componentes: gestión de registro de humedad

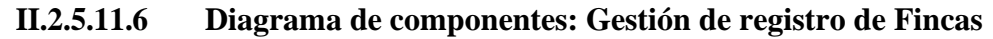

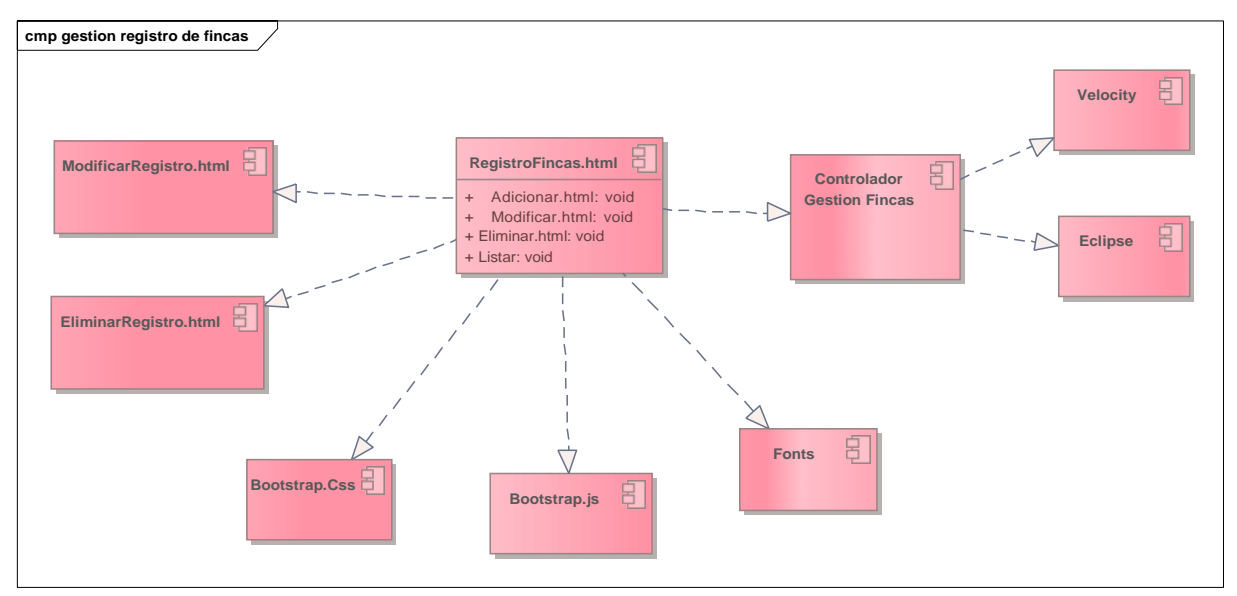

Ilustración 87. Diagrama de componentes: gestión de registro de fincas

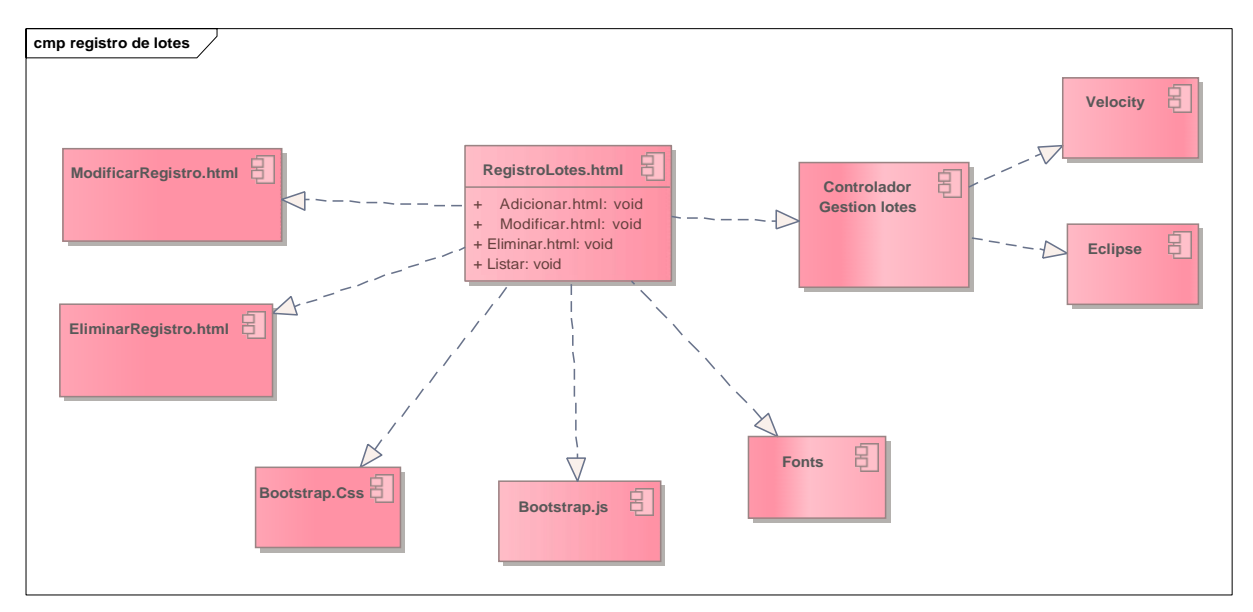

## **II.2.5.11.7 Diagrama de componentes: Gestión de Registro de lotes**

Ilustración 88. Diagrama de componentes: gestión de registro de lotes

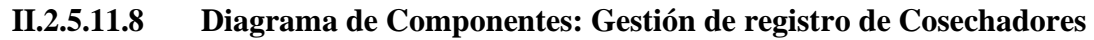

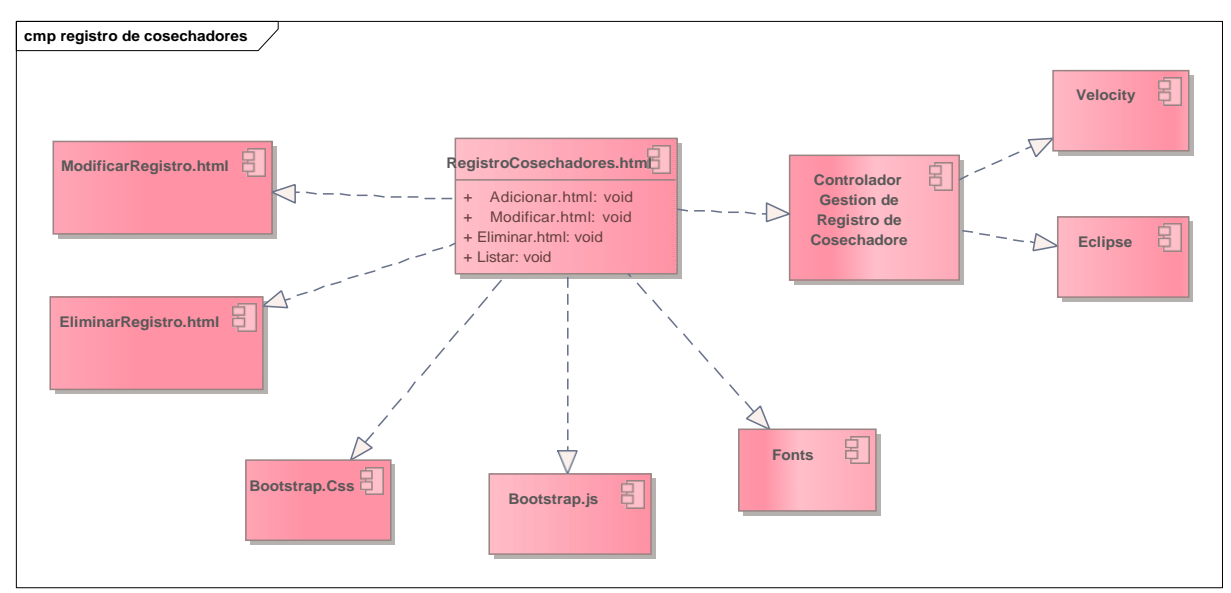

Ilustración 89. diagrama de componentes: gestión de registro de cosechadores

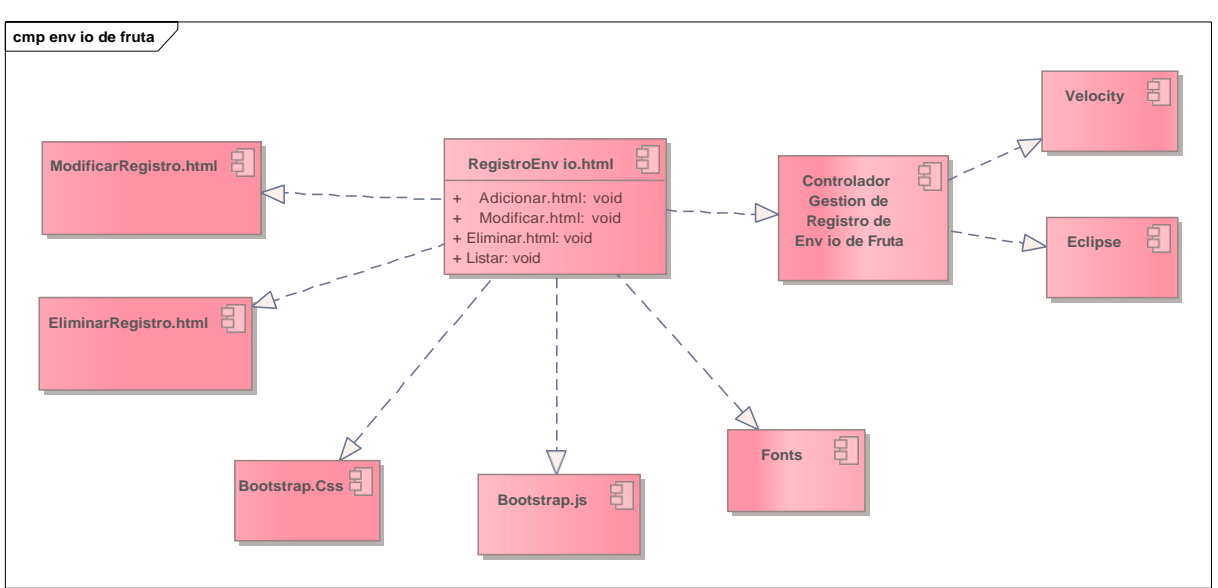

**II.2.5.11.9 Diagrama de componentes: Gestión de registro de envío de fruta**

Ilustración 90. Diagrama de componentes: gestión de registro de envío de fruta

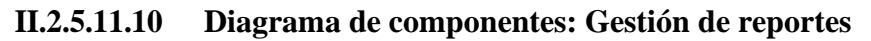

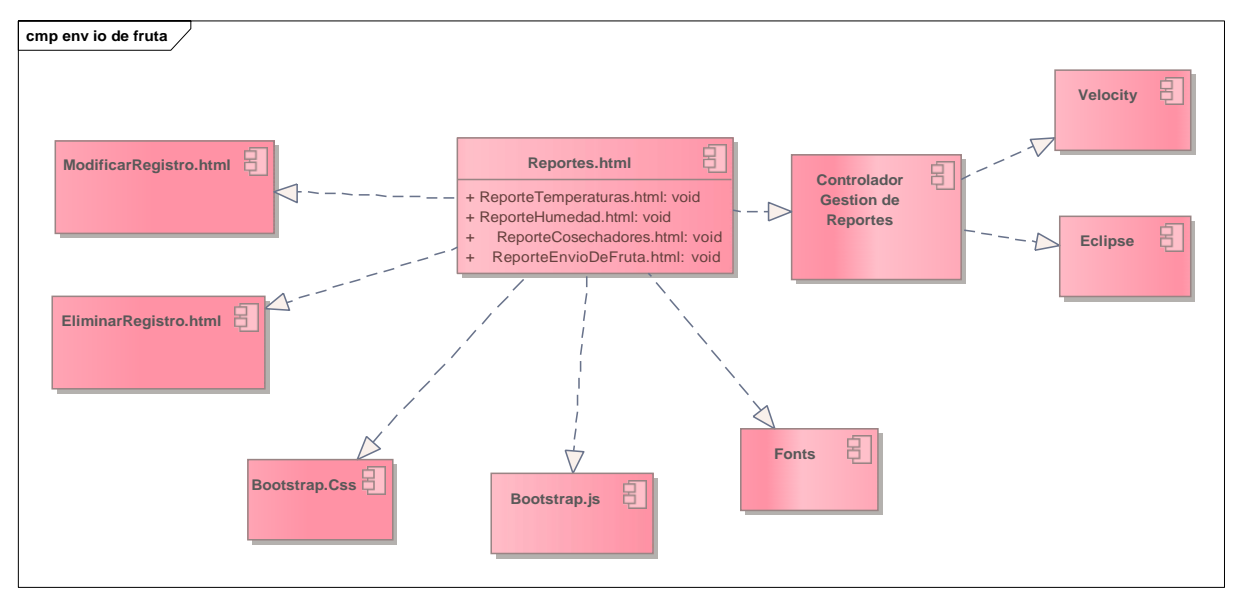

Ilustración 91. Diagrama de componentes: Gestión de Reportes

#### **II.2.5.12 Modelado de Datos**

#### **Introducción**

Previniendo que la persistencia de la información del sistema será soportada por una base de datos relacional, este modelo describe la representación lógica de los datos persistentes, de acuerdo con el enfoque para modelado relacional de datos. Para expresar este modelo se utiliza un Diagrama de Clases (donde se utiliza un modelo UML para Modelado de Datos, para conseguir la representación de tablas, claves, etc.).

Los Diagramas de Clases son diagramas de estructura estática que muestra las clases del sistema y sus interrelaciones (incluye herencia, agregación, asociación, etc.). Los diagramas de Clases son el pilar fundamental del modelo con UML, siendo utilizados tanto para mostrar lo que el sistema puede hacer (análisis), como para mostrar cómo puede ser construido (diseño).

## **Propósito**

- Comprende la estructura del sistema deseado para la Organización.
- Identificar posibles mejoras.

#### **Alcance**

- Describir las tablas de diseño del sistema en su segunda iteración.
- Identificar y definir las relaciones entre tablas según los objetivos del sistema

deseado aprobado por la Organización

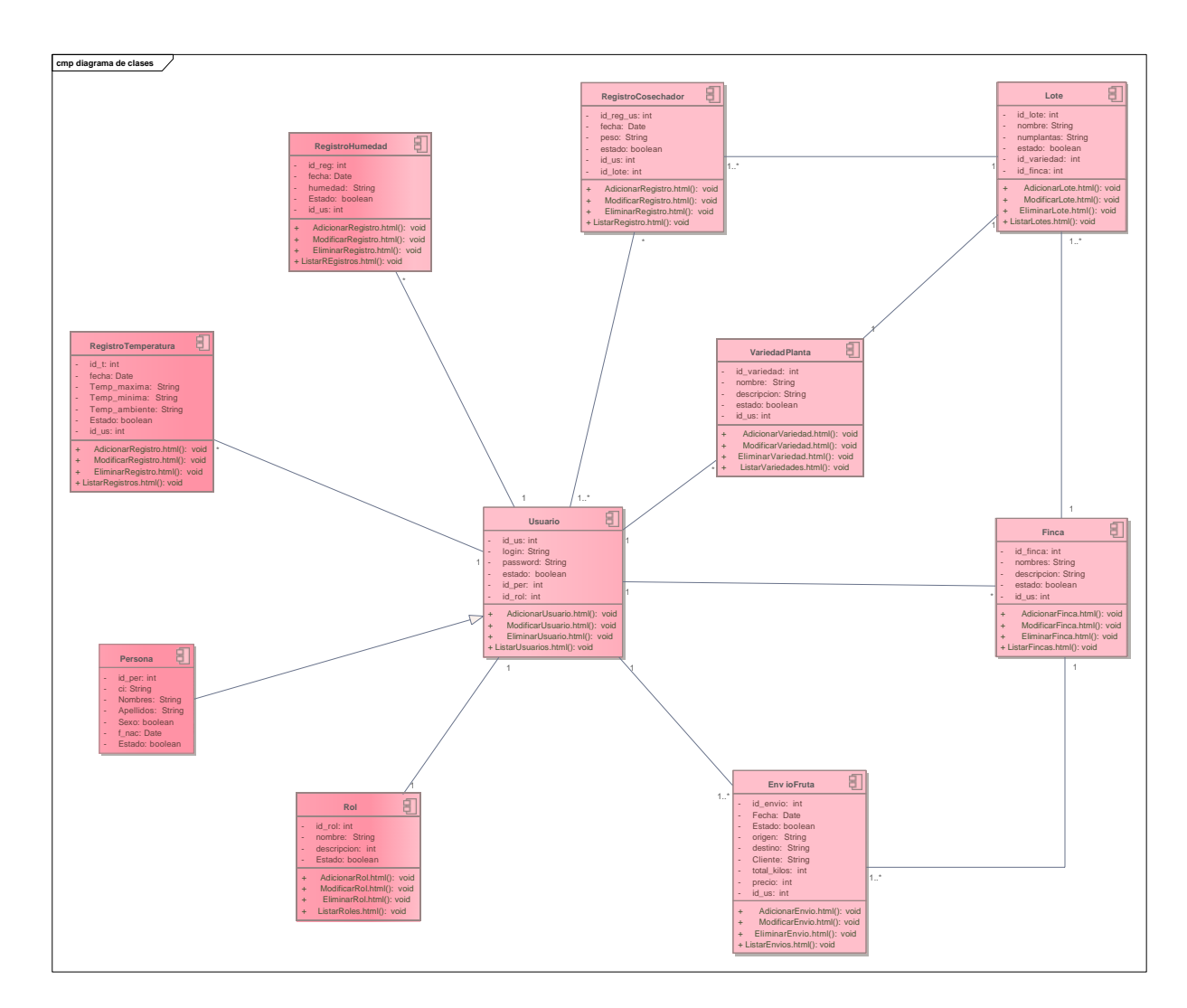

Ilustración 92. diagrama de Clases

# **II.2.5.12.1 Diagrama de Clases**

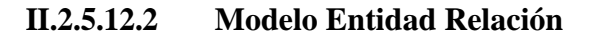

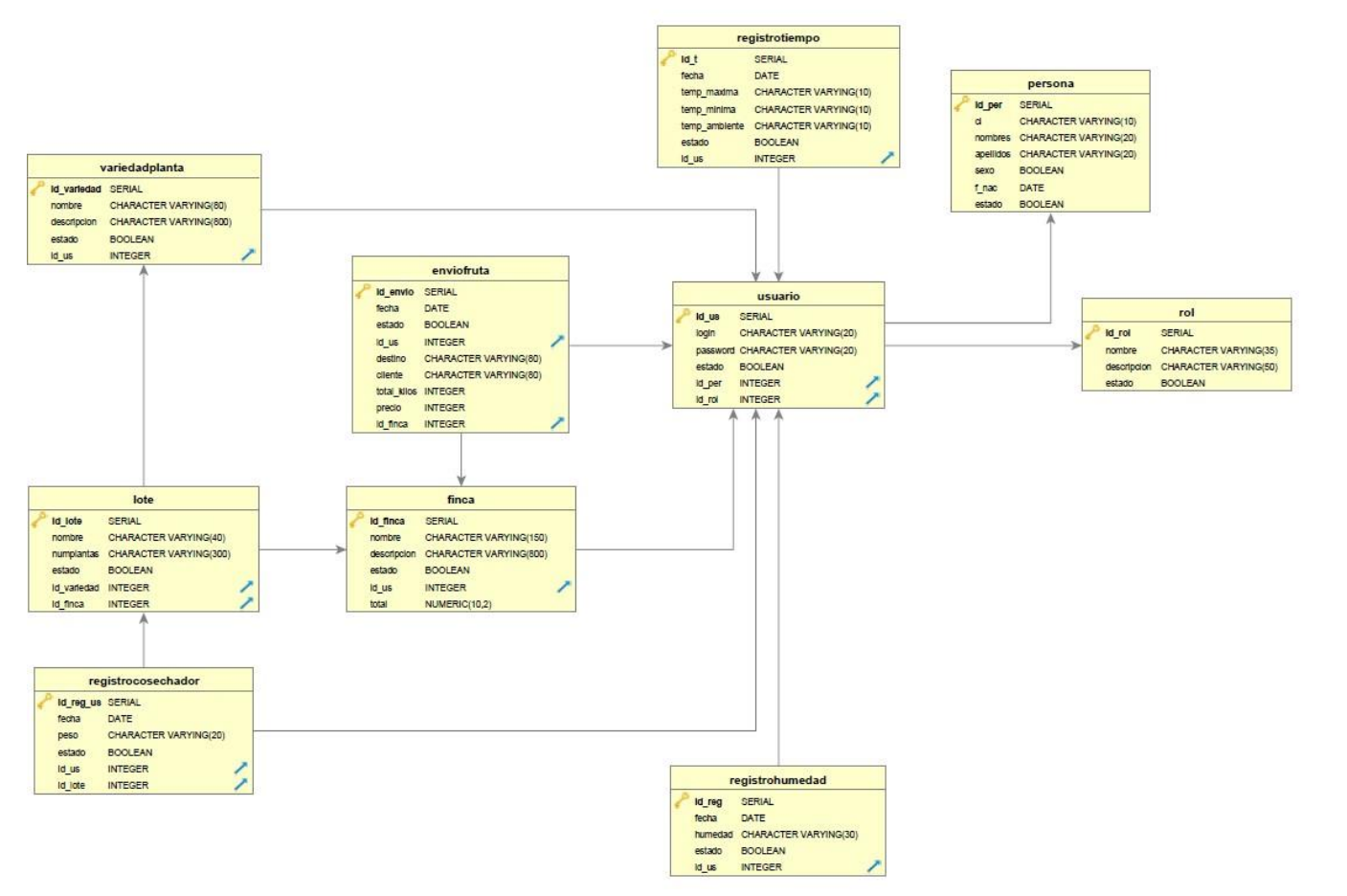

Ilustración 93. Modelo Entidad Relación

## **II.2.5.12.3 Diccionario de Datos**

## **Descripción de las tablas**

TABLA PERSONAS: almacena los datos de las personas que se registran en el sistema (Administrador, supervisor de fincas, encargados de finca, encargados de campo, cosechadores)

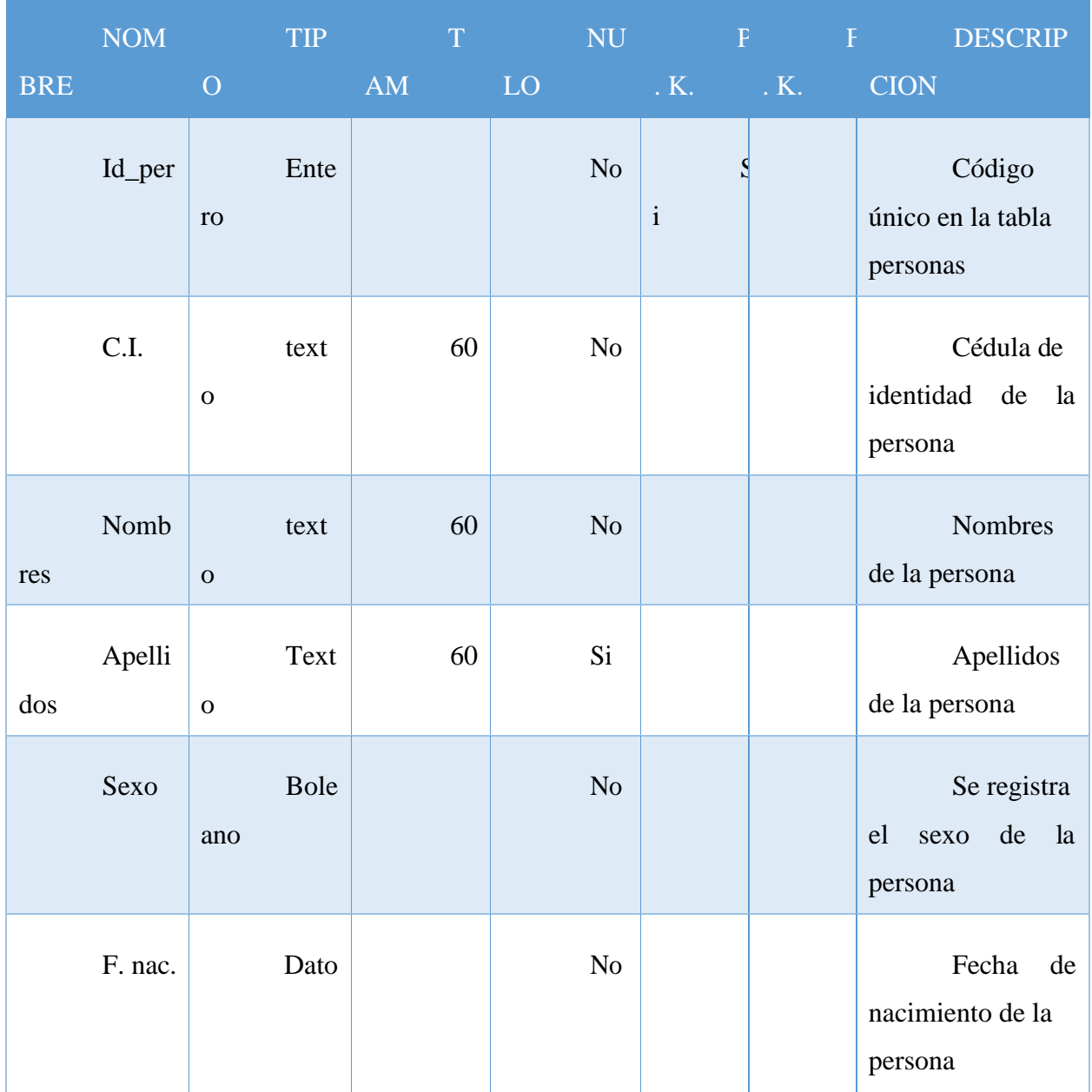

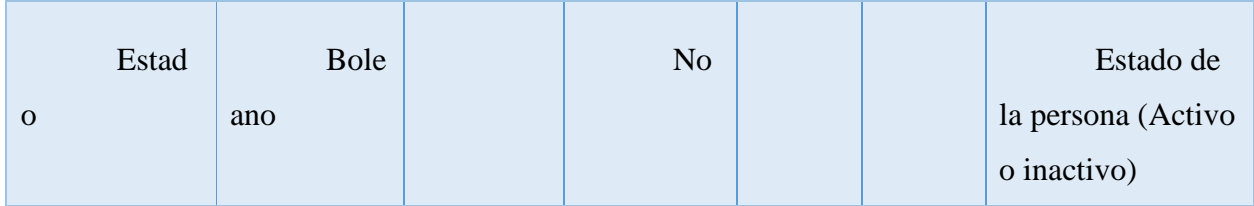

Tabla 58. Descripción de las tablas: Personas

TABLA USUARIOS: almacena los datos de los usuarios que se asignan al momento de crear el registro de personas que trabajan en la empresa Andean Blueberries

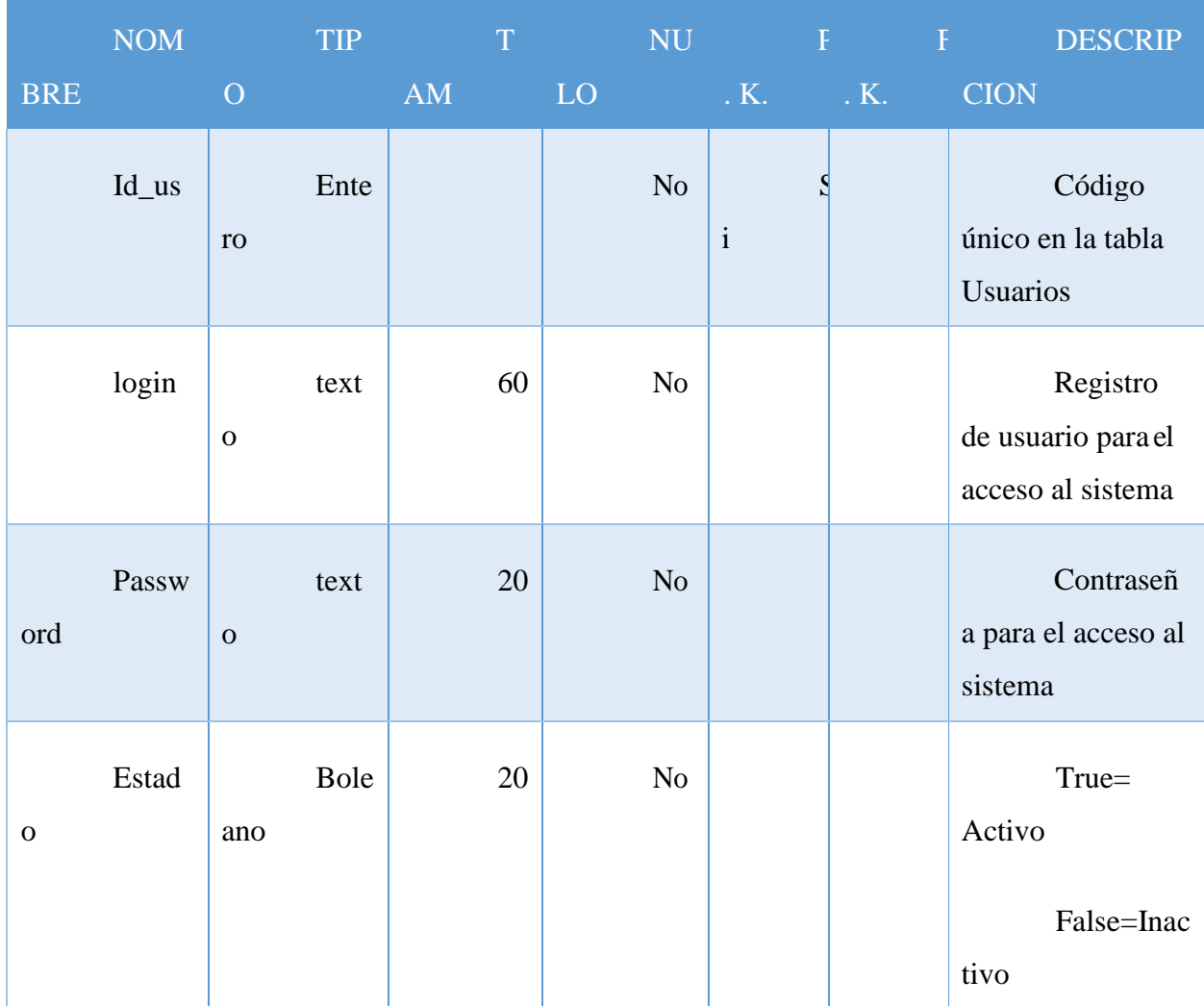

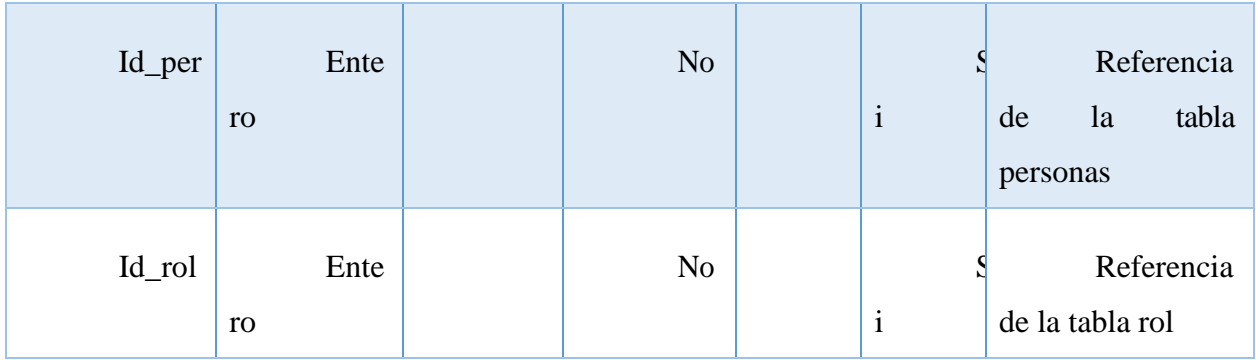

Tabla 59. Descripción de las tablas: Usuarios

# TABLA ROL: almacena el registro de los roles

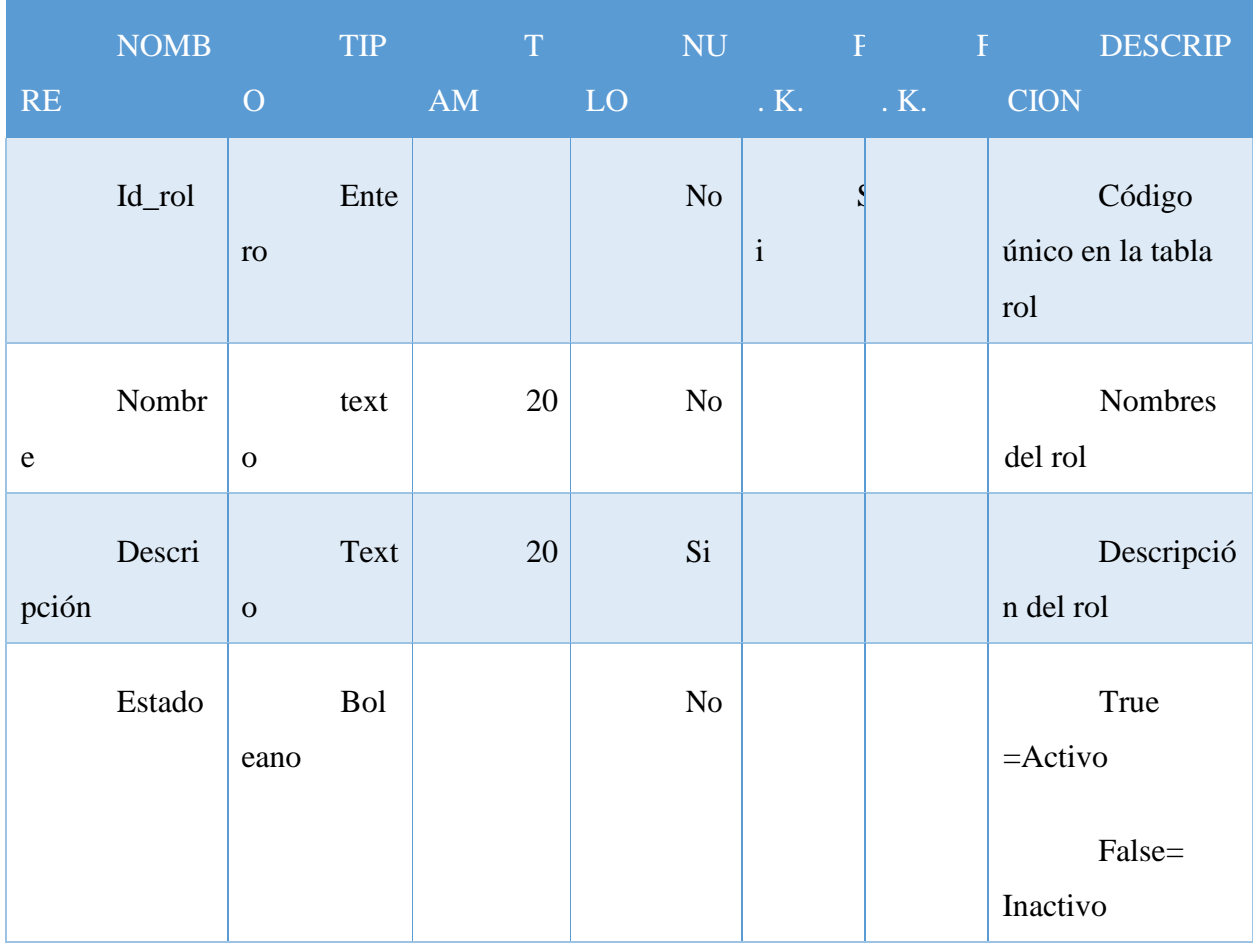

Tabla 60. Descripción de las tablas: roles

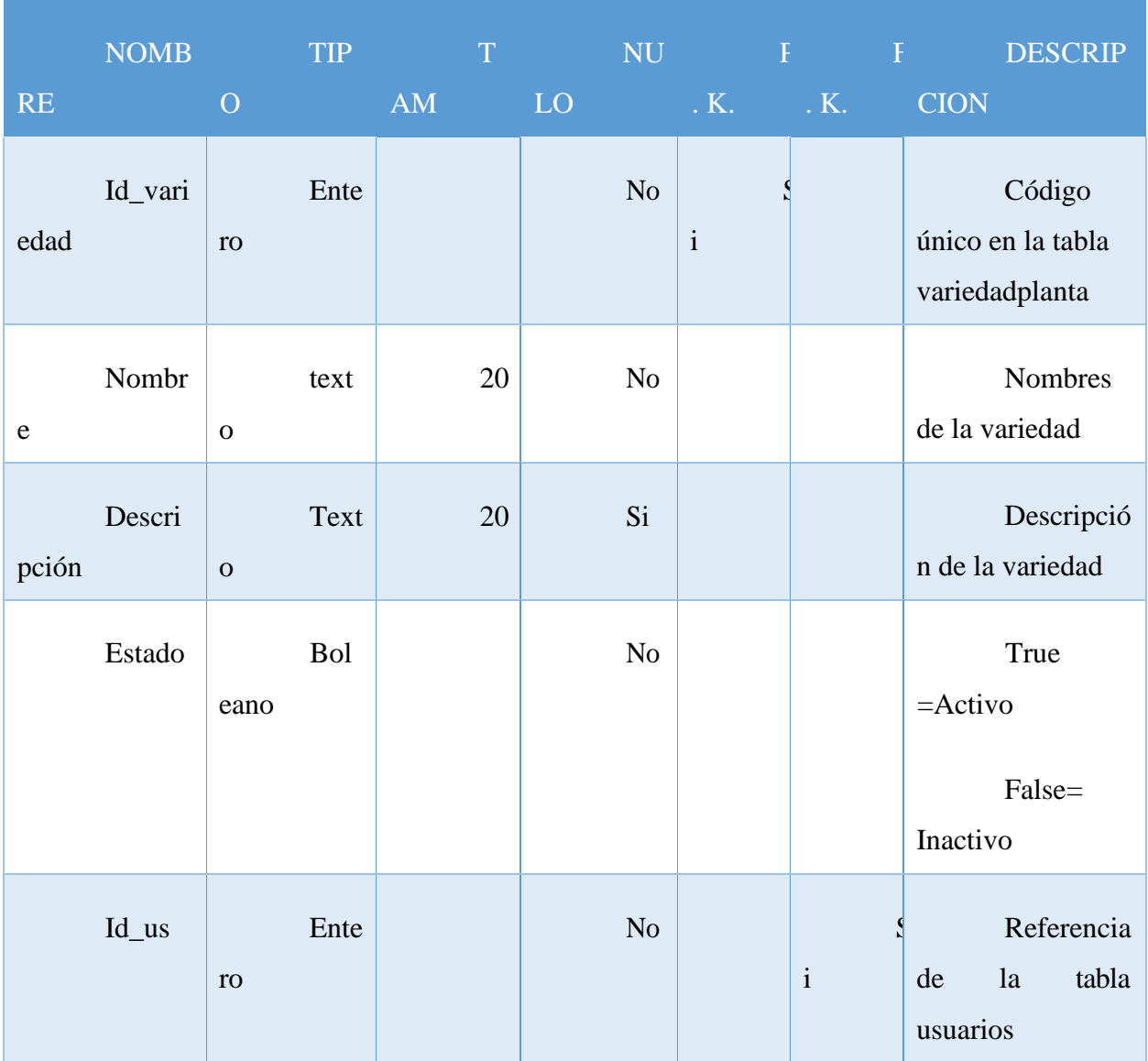

# TABLA VARIEDADPLANTA: almacena el registro de las variedades de planta

Tabla 61. Descripción de las tablas: variedad planta

TABLA REGISTROTEMPERATURA: almacena el registro de temperaturas (Máxima, mínima, ambiente)

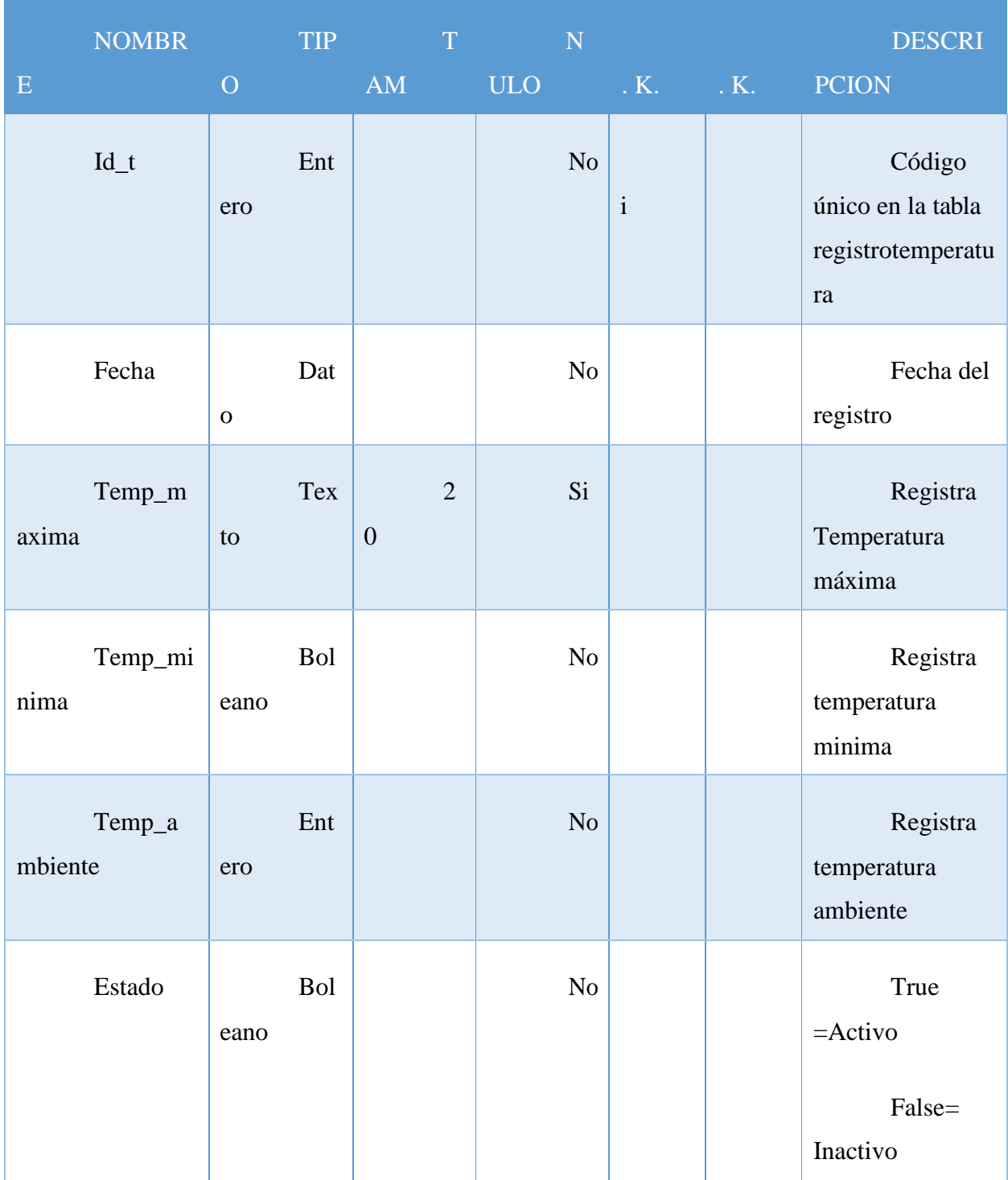

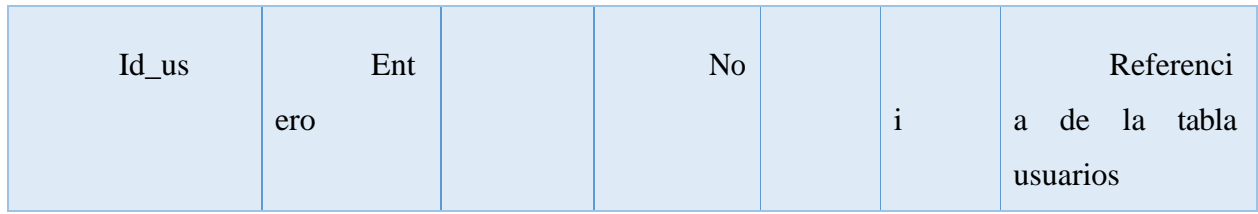

Tabla 62. Descripción de las tablas: registro temperatura

## TABLA REGISTROHUMEDAD: registra la humedad de los lotes en general

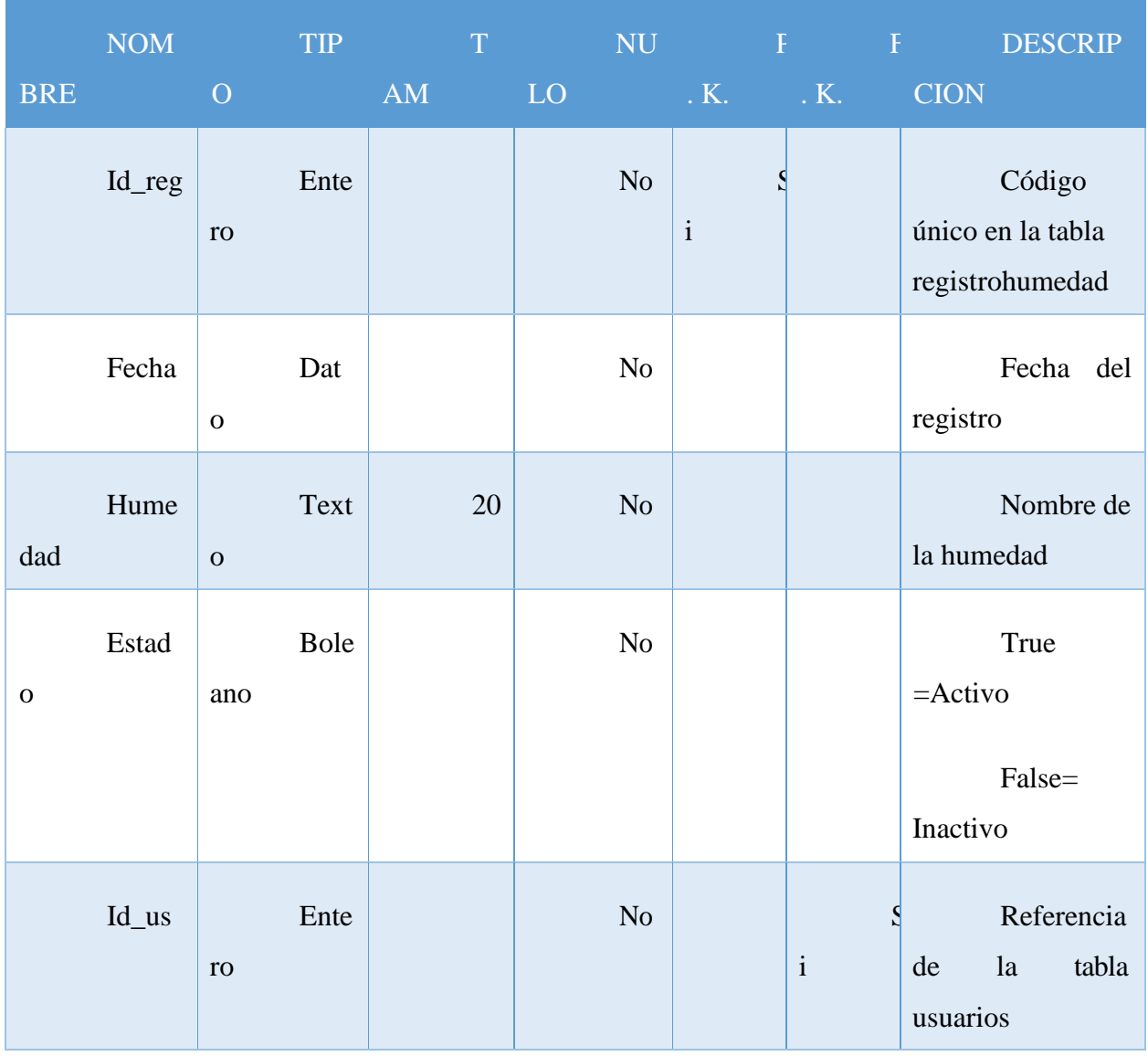

Tabla 63. Descripción de las tablas: registro humedad

TABLA FINCA: almacena la información y la creación de las fincas correspondientes a la empresa

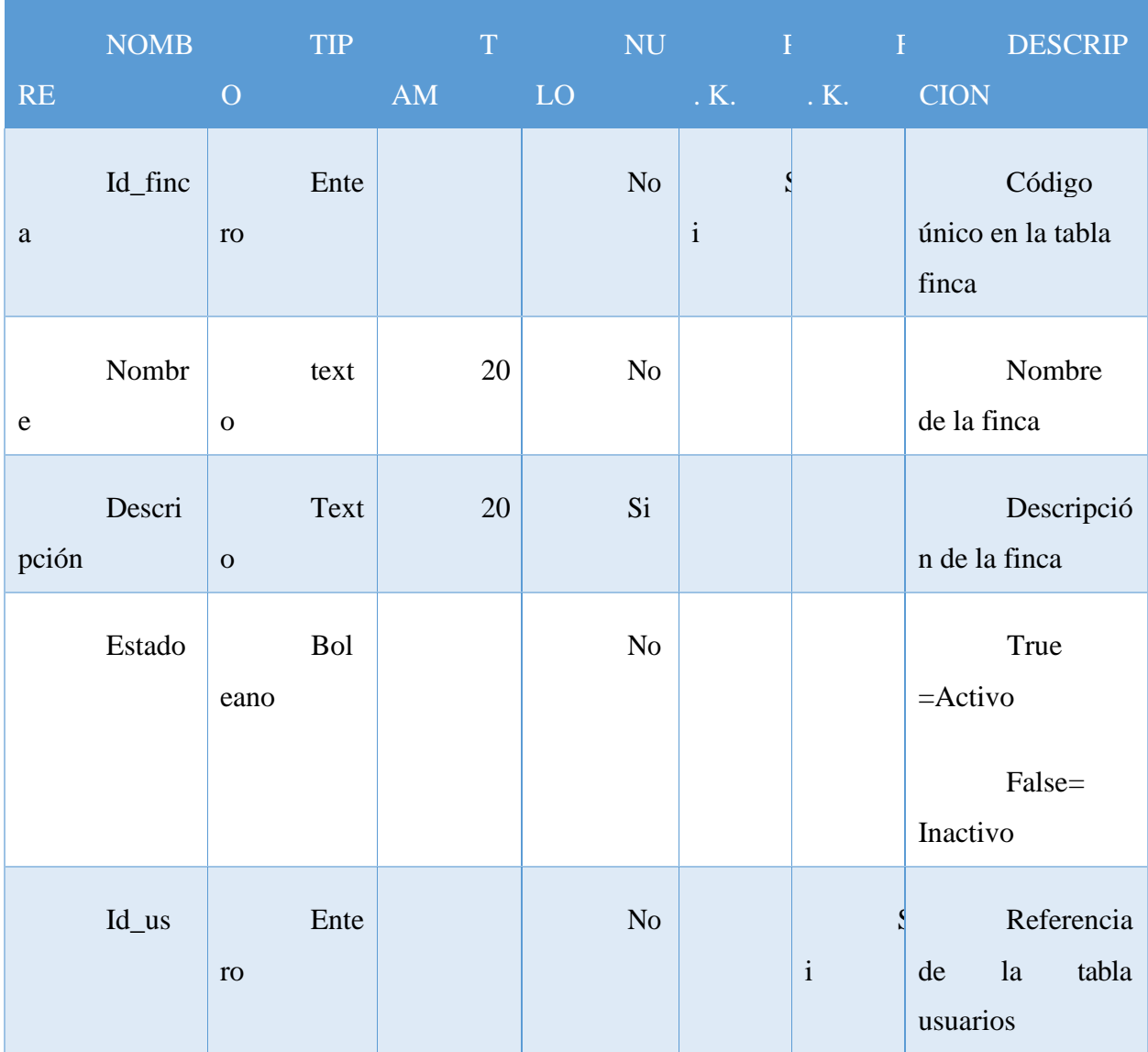

Tabla 64. Descripción de las tablas: finca

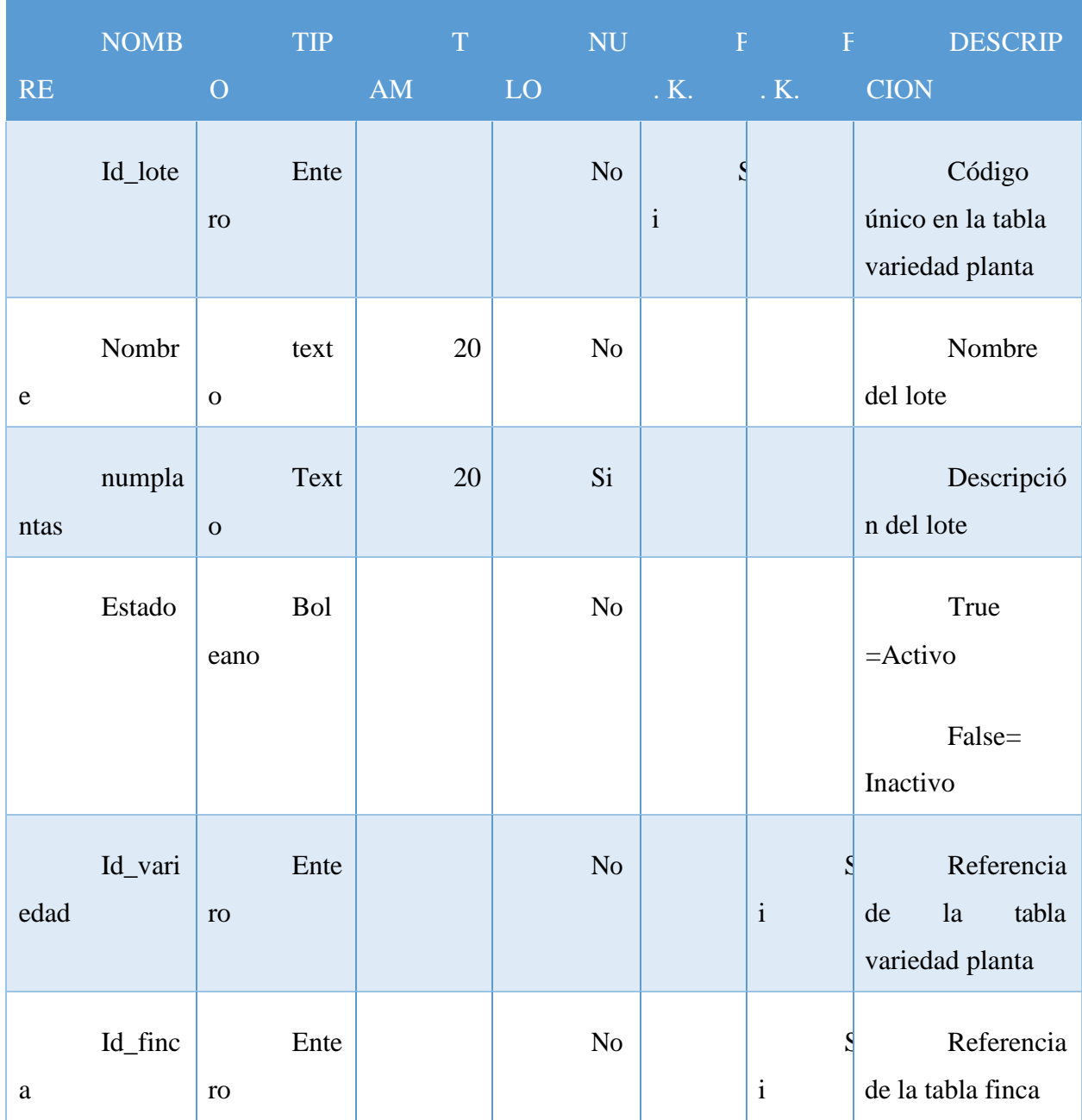

TABLA LOTE: almacena la información y creación de los lotes correspondientes a las fincas creadas en la empresa

Tabla 65. Descripción de las tablas: lote

TABLA REGISTROCOSECHADOR: almacena la información de la fruta cosechada por los trabajadores de la empresa

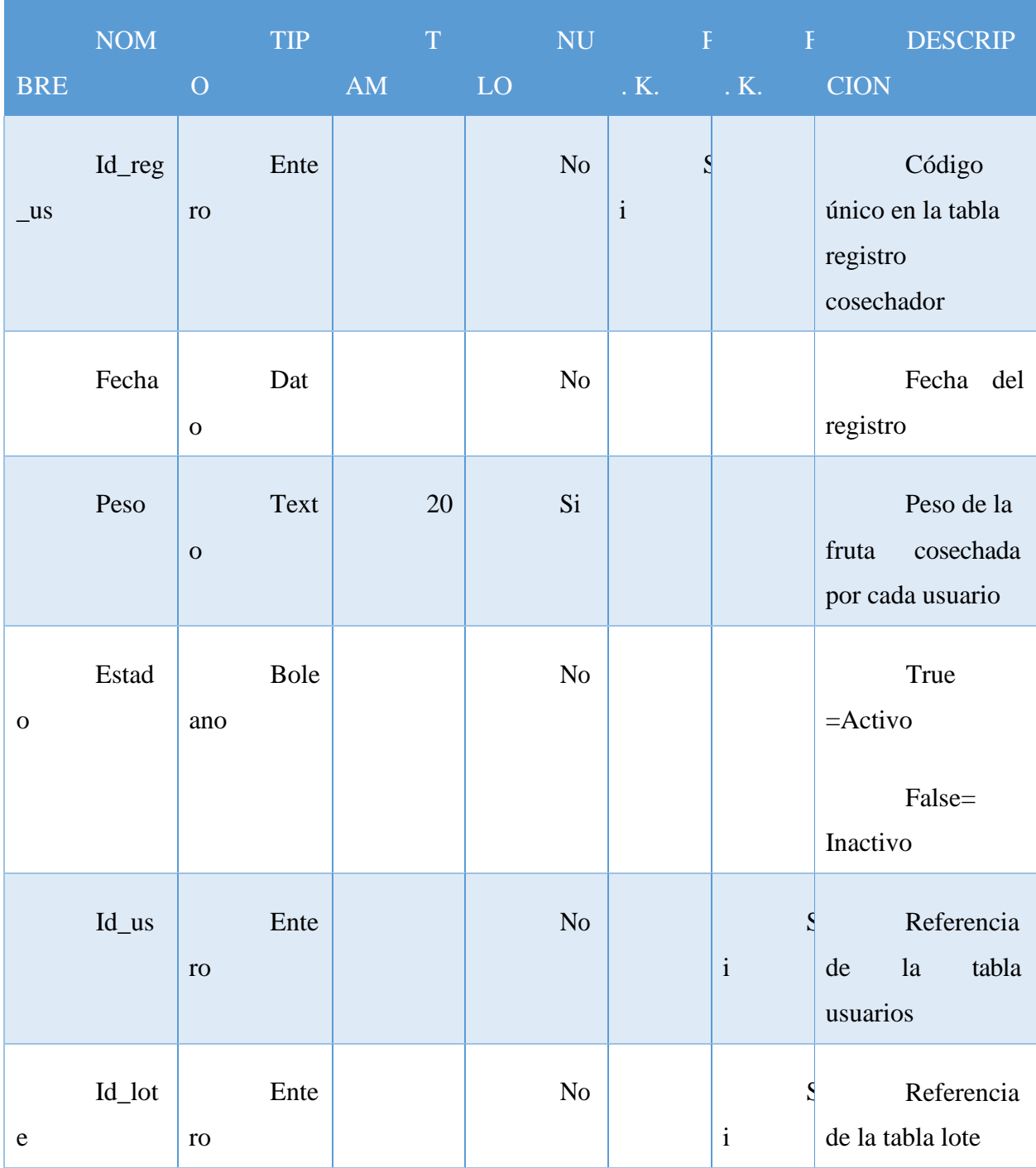

Tabla 66. Descripción de las tablas: registro cosechador

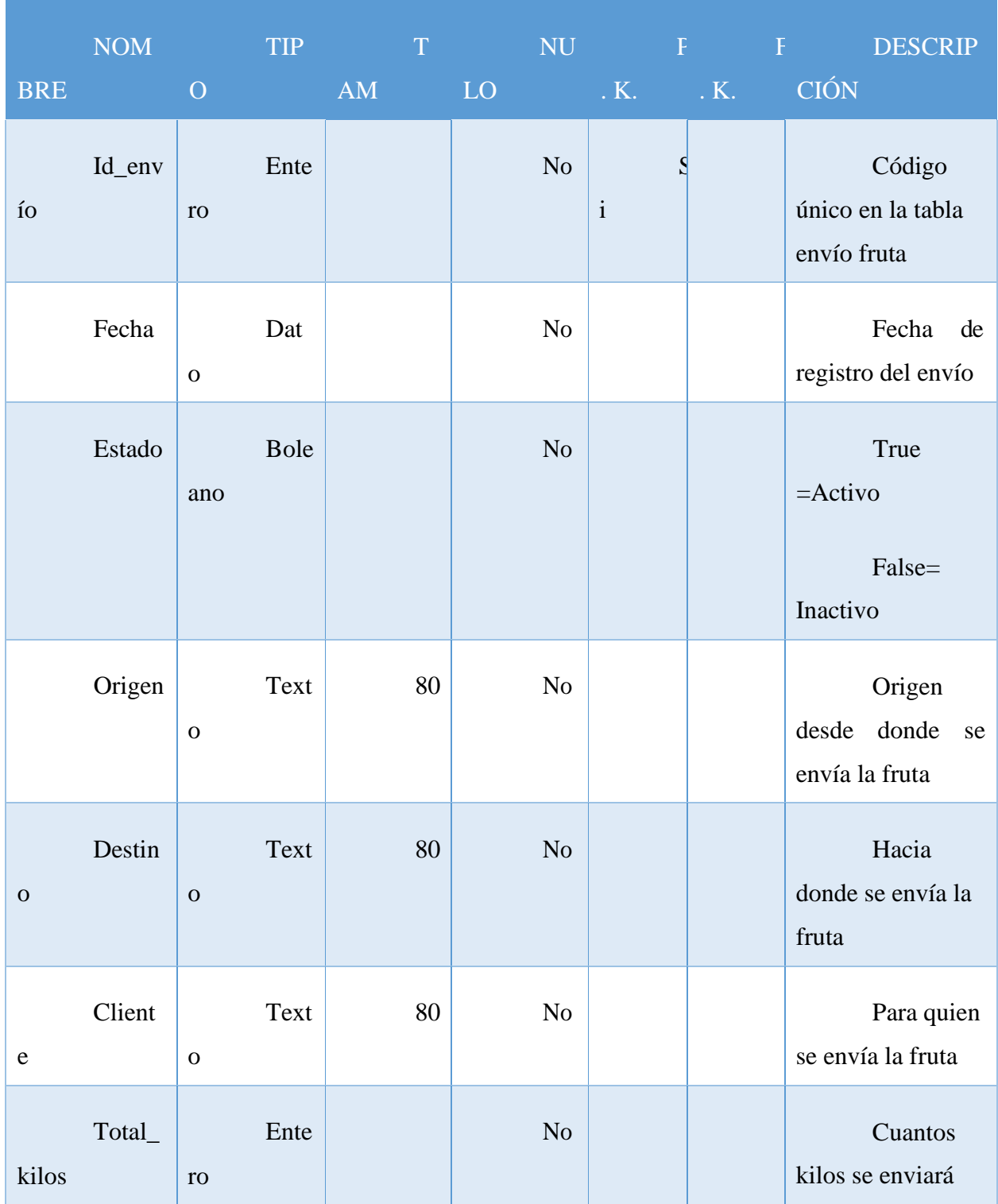

# TABLA ENVIOFRUTA: almacena los registros de envío de fruta almacenada
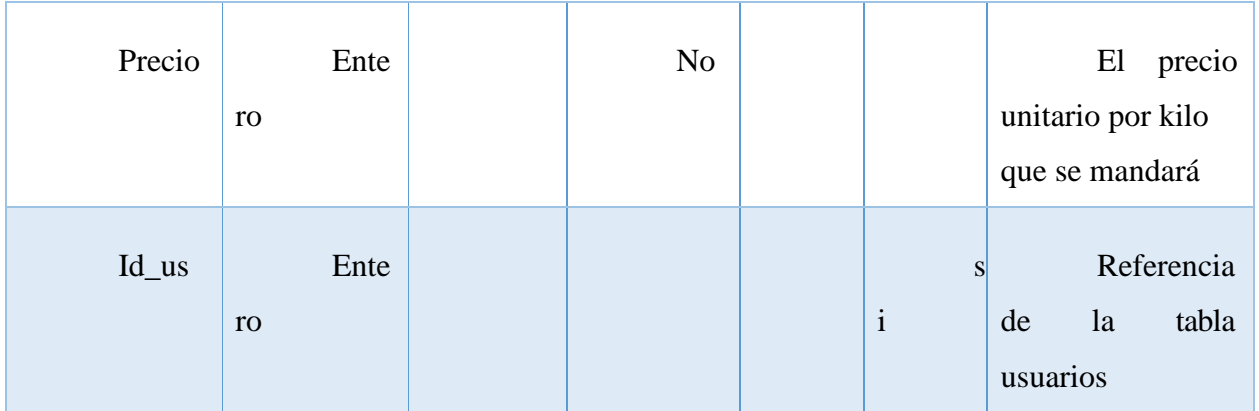

Tabla 67. Descripción de las tablas: envío fruta

# **II.2.5.12.4 Script de la base de datos**

CREATE TABLE public.persona

```
(
```
id\_per integer NOT NULL DEFAULT nextval('persona\_id\_per\_seq'::regclass),

ci character varying(10) COLLATE pg\_catalog."default",

nombres character varying(20) COLLATE pg\_catalog."default",

apellidos character varying(20) COLLATE pg\_catalog."default",

sexo boolean DEFAULT true,

f\_nac date,

estado boolean DEFAULT true,

CONSTRAINT persona\_pkey PRIMARY KEY (id\_per)

```
WITH (
```
 $OIDS = FALSE$ 

)

)

TABLESPACE pg\_default;

### CREATE TABLE public.usuario

(

id\_us integer NOT NULL DEFAULT nextval('usuario\_id\_us\_seq'::regclass),

login character varying(20) COLLATE pg\_catalog."default",

password character varying(20) COLLATE pg\_catalog."default",

estado boolean DEFAULT true,

id\_per integer,

id\_rol integer,

CONSTRAINT usuario\_pkey PRIMARY KEY (id\_us),

CONSTRAINT usuario\_id\_per\_fkey FOREIGN KEY (id\_per)

REFERENCES public.persona (id\_per) MATCH SIMPLE

ON UPDATE NO ACTION

ON DELETE NO ACTION,

CONSTRAINT usuario\_id\_rol\_fkey FOREIGN KEY (id\_rol)

REFERENCES public.rol (id\_rol) MATCH SIMPLE

ON UPDATE NO ACTION

ON DELETE NO ACTION

```
)
```
WITH (

 $OIDS = FALSE$ 

```
)
```
TABLESPACE pg\_default;

### CREATE TABLE public.rol

(

id\_rol integer NOT NULL DEFAULT nextval('rol\_id\_rol\_seq'::regclass),

nombre character varying(35) COLLATE pg\_catalog."default",

descripcion character varying(50) COLLATE pg\_catalog."default",

estado boolean DEFAULT true,

CONSTRAINT rol\_pkey PRIMARY KEY (id\_rol)

 $\mathcal{L}$ 

WITH (

```
OIDS = FALSE
```
 $\mathcal{L}$ 

TABLESPACE pg\_default;

CREATE TABLE public.variedadplanta

(

id variedad integer NOT NULL DEFAULT nextval('variedadplanta\_id\_variedad\_seq'::regclass),

nombre character varying(80) COLLATE pg\_catalog."default",

descripcion character varying(800) COLLATE pg\_catalog."default",

estado boolean DEFAULT true,

id\_us integer,

```
CONSTRAINT variedadplanta_pkey PRIMARY KEY (id_variedad), 
  CONSTRAINT variedadplanta_id_us_fkey FOREIGN KEY (id_us)
    REFERENCES public.usuario (id_us) MATCH SIMPLE 
    ON UPDATE NO ACTION
    ON DELETE NO ACTION
\mathcal{L}WITH (
  OIDS = FALSE\mathcal{L}TABLESPACE pg_default;
```
CREATE TABLE public.registrotiempo

(

id\_t integer NOT NULL DEFAULT nextval('registrotiempo\_id\_t\_seq'::regclass), fecha date,

temp\_maxima character varying(10) COLLATE pg\_catalog."default",

temp\_minima character varying(10) COLLATE pg\_catalog."default",

temp\_ambiente character varying(10) COLLATE pg\_catalog."default",

estado boolean DEFAULT true,

id\_us integer,

CONSTRAINT registrotiempo\_pkey PRIMARY KEY (id\_t),

CONSTRAINT registrotiempo\_id\_us\_fkey FOREIGN KEY (id\_us)

REFERENCES public.usuario (id\_us) MATCH SIMPLE

ON UPDATE NO ACTION

ON DELETE NO ACTION

)

WITH (

 $OIDS = FALSE$ 

 $\overline{)}$ 

TABLESPACE pg\_default;

CREATE TABLE public.registrohumedad

(

id\_reg integer NOT NULL DEFAULT nextval('registrohumedad\_id\_reg\_seq'::regclass),

fecha date,

humedad character varying(30) COLLATE pg\_catalog."default",

estado boolean DEFAULT true,

id\_us integer,

CONSTRAINT registrohumedad\_pkey PRIMARY KEY (id\_reg),

CONSTRAINT registrohumedad\_id\_us\_fkey FOREIGN KEY (id\_us)

REFERENCES public.usuario (id\_us) MATCH SIMPLE

ON UPDATE NO ACTION

ON DELETE NO ACTION

)

WITH (

```
OIDS = FALSE
```
)

TABLESPACE pg\_default;

### CREATE TABLE public.finca

(

id\_finca integer NOT NULL DEFAULT nextval('finca\_id\_finca\_seq'::regclass),

nombre character varying(150) COLLATE pg\_catalog."default",

descripcion character varying(800) COLLATE pg\_catalog."default",

estado boolean DEFAULT true,

id\_us integer,

CONSTRAINT finca\_pkey PRIMARY KEY (id\_finca),

CONSTRAINT finca\_id\_us\_fkey FOREIGN KEY (id\_us)

REFERENCES public.usuario (id\_us) MATCH SIMPLE

ON UPDATE NO ACTION

ON DELETE NO ACTION

)

WITH (

 $OIDS = FALSE$ 

)

TABLESPACE pg\_default;

CREATE TABLE public.lote

id\_lote integer NOT NULL DEFAULT nextval('lote\_id\_lote\_seq'::regclass), nombre character varying(40) COLLATE pg\_catalog."default",

numplantas character varying(300) COLLATE pg\_catalog."default",

estado boolean DEFAULT true,

id\_variedad integer,

id\_finca integer,

(

CONSTRAINT lote\_pkey PRIMARY KEY (id\_lote),

CONSTRAINT lote\_id\_finca\_fkey FOREIGN KEY (id\_finca)

REFERENCES public.finca (id\_finca) MATCH SIMPLE

ON UPDATE NO ACTION

ON DELETE NO ACTION,

CONSTRAINT lote\_id\_variedad\_fkey FOREIGN KEY (id\_variedad)

REFERENCES public.variedadplanta (id\_variedad) MATCH SIMPLE

ON UPDATE NO ACTION

ON DELETE NO ACTION

)

WITH (

 $OIDS = FALSE$ 

)

TABLESPACE pg\_default;

#### CREATE TABLE public.registrocosechador

(

id\_reg\_us integer NOT NULL DEFAULT nextval('registrocosechador\_id\_reg\_us\_seq'::regclass),

fecha date,

peso character varying(20) COLLATE pg\_catalog."default",

estado boolean DEFAULT true,

id\_us integer,

id\_lote integer,

CONSTRAINT registrocosechador\_pkey PRIMARY KEY (id\_reg\_us),

CONSTRAINT registrocosechador\_id\_lote\_fkey FOREIGN KEY (id\_lote)

REFERENCES public.lote (id\_lote) MATCH SIMPLE

ON UPDATE NO ACTION

ON DELETE NO ACTION,

CONSTRAINT registrocosechador\_id\_us\_fkey FOREIGN KEY (id\_us)

REFERENCES public.usuario (id\_us) MATCH SIMPLE

ON UPDATE NO ACTION

ON DELETE NO ACTION

```
)
```
WITH (

 $OIDS = FALSE$ 

)

TABLESPACE pg\_default;

### CREATE TABLE public.enviofruta

(

id\_envio integer NOT NULL DEFAULT nextval('enviofruta\_id\_envio\_seq'::regclass), fecha date,

estado boolean DEFAULT true,

id\_us integer,

origen character varying(80) COLLATE pg\_catalog."default",

destino character varying(80) COLLATE pg\_catalog."default",

cliente character varying(80) COLLATE pg\_catalog."default",

total\_kilos integer,

precio integer,

CONSTRAINT enviofruta\_pkey PRIMARY KEY (id\_envio),

CONSTRAINT enviofruta\_id\_us\_fkey FOREIGN KEY (id\_us)

REFERENCES public.usuario (id\_us) MATCH SIMPLE

ON UPDATE NO ACTION

ON DELETE NO ACTION

```
\mathcal{L}
```
WITH (

 $OIDS = FALSE$ 

 $\mathcal{L}$ 

TABLESPACE pg\_default;

### **II.2.5.13 Prototipo de interfaces de pantalla**

#### **Introducción**

Se trata de prototipos que permiten al usuario hacerse una idea más o menos precisa de las interfaces que proveerá el sistema y así, conseguir retroalimentación de su parte respecto a los requisitos del sistema. Estos prototipos se realizarán como: dibujos a mano en papel dibujos con alguna herramienta gráfica o prototipos ejecutables interactivos, siguiendo ese orden de acuerdo al avance del proyecto. Sólo los de este último tipo serán entregados al final de la fase de Elaboración, los otros serán desechados en la fase de Construcción en la medida que el resultado de las iteraciones vaya desarrollando el producto final.

#### **Propósito**

- Comprender la idea de cómo será el sistema más adelante.
- Identificar posibles mejoras.

#### **Alcance**

• Describir las pantallas para conocer su navegación.

• Identificar y definir las **Pantallas del sistema** según los objetivos del sistema deseado y aprobado por la organización

# **II.2.5.13.1 Pantalla1: acceso al sistema (P.1)**

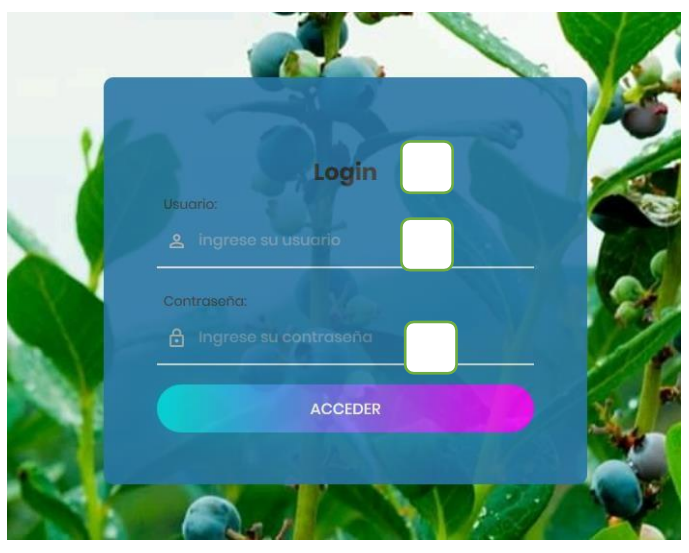

Ilustración 94. Pantallas del sistema: Acceso al sistema

**DESCRIPCIÓN:** Esta es la primera pantalla que mostrará el sistema, que permite la autentificación de los datos de usuario y contraseña, los datos se registran al guardar una persona que están almacenados en la tabla usuarios.

### **COMPONENTES:**

- 1.- Título de la pantalla (login)
- 2.- Componente de entrada, nombre de usuario
- 3.- Componente de entrada, clave del usuario, este no se mostrará por seguridad del sistema ACCEDER

El botón permite validar los datos ingresados y aceptar o

enviar un mensaje de error en el sistema

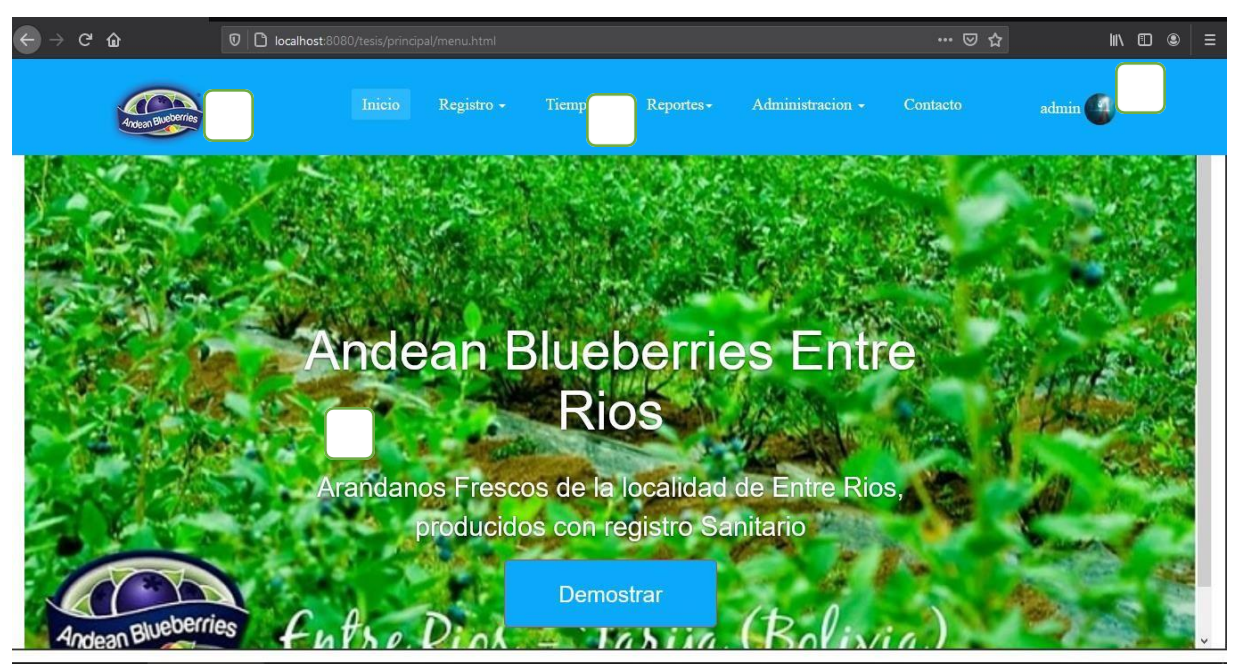

**II.2.5.13.2 Pantalla2: pantalla principal (P.2)**

Ilustración 95. Pantallas de sistema: Pantalla principal

**DESCRIPCIÓN:** Esta es la pantalla principal que mostrará el sistema al acceder desde el login

### **COMPONENTES:**

1.- Muestra el usuario que está conectado

2.- Muestra el logotipo de la empresa, el cual también es un link de acceso rápido a la pantalla inicial desde cualquier lugar del sistema

3.- Son los menús principales dentro de los cuales contienen submenús, para el acceso a todos los registros del sistema

4.- Pantalla de contenido, donde se mostrará los contenidos que vayan cargándose a lo largo del recorrido del sistema

### **II.2.5.13.3 Pantalla3: conjuntos de menús (P.3)**

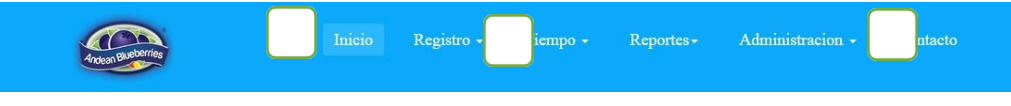

Ilustración 96. Pantallas del sistema: conjunto de menús

**DESCRIPCIÓN:** Esta pantalla muestra las cajas principales de las diferentes gestiones del sistema

**ORIGEN:** El origen de la pantalla es: la pantalla principal (figura 95)

### **COMPONENTES:**

- 1.- Muestra la publicidad de la empresa como página principal del sistema
- 2.- Muestra la gestión de registros más importantes del sistema
- 3.- Administración de la gestión de usuarios y otras gestiones del sistema

#### **II.2.5.13.4 Pantalla4: Salir del sistema (P.4)**

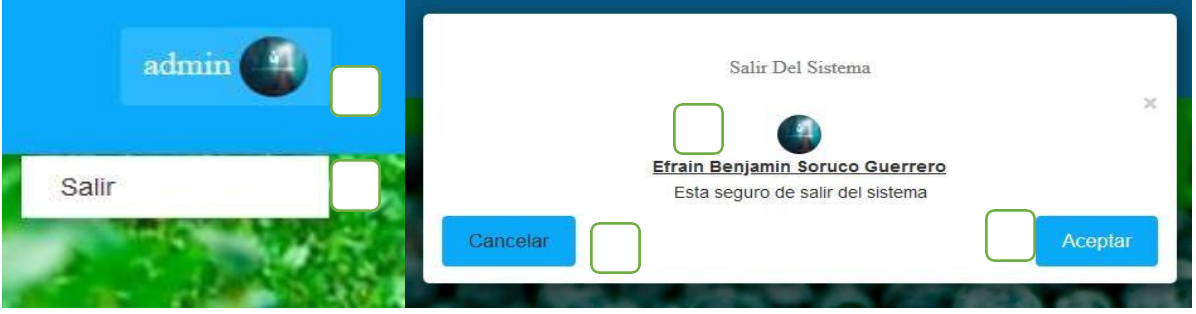

Ilustración 97. Pantallas del sistema: salir del sistema

**DESCRIPCIÓN:** al hacer clic en el ícono sobre su nombre de usuario desplegará una caja de opción para salir del sistema

**ORIGEN:** el origen de la pantalla es: la pantalla principal (figura 95)

### **COMPONENTES:**

- 1.- Permite ver el usuario conectado al sistema
- 2.- Se despliega una caja de selección para salir del sistema
- 3.- Muestra la información del usuario que está logeado al sistema
- 4.-Botón para salir del sistema
- 5.-Botón para cancelar y volver a la pantalla principal

**II.2.5.13.5 Pantalla5: Gestión de usuarios (P.5)**

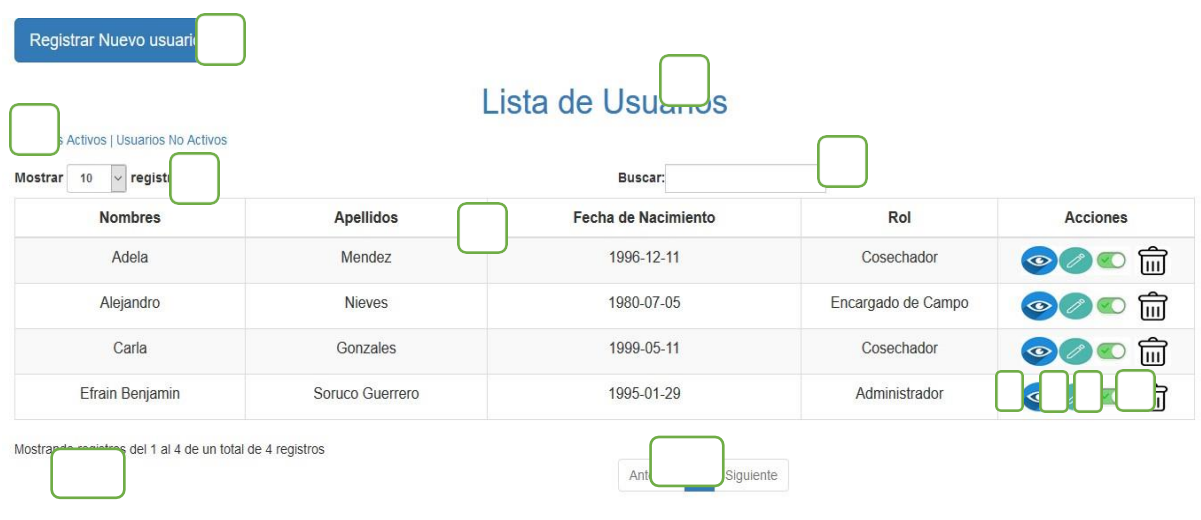

Ilustración 98. Pantallas del sistema: Gestión de usuarios

**DESCRIPCIÓN:** muestra toda la información referente a la gestión de usuarios que trabajan en la empresa, esta pantalla se mostrará en el área de contenido de visualización

**ORIGEN:** el origen de la pantalla es: la pantalla principal (figura 95)

### **COMPONENTES:**

- 1.- Botón de registrar un nuevo usuario
- 2.- Existen dos tipos de listas dentro de la gestión: usuarios activos y usuarios inactivos.
- 3.- Muestra la cantidad de registros que se desea mostrar, tiene opciones de mostrar 10, 25,

50 y 100 registros

- 4.-Título de la pantalla que se mostrará
- 5.-Filttro de búsqueda mediante el cual se podrá buscar en la lista de registros
- 6.-Información de los usuarios, muestra los datos registrados de los usuarios

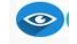

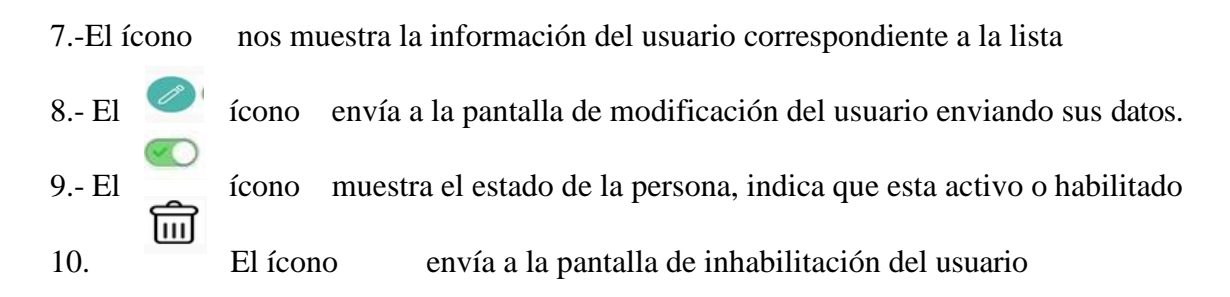

11.- Muestra un contador de registros de acuerdo a la lista total

12.- Es un paginador que muestra la información de las páginas y para volver o pasar a la siguiente página

#### **II.2.5.13.6 Pantalla6: Adicionar usuario (P.6,1)**

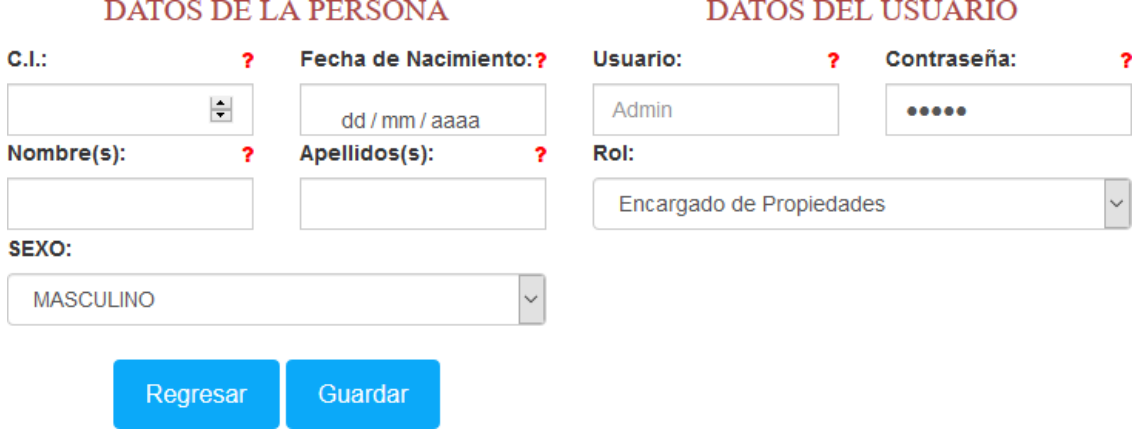

Ilustración 99. Pantallas del sistema: Adicionar usuario

**DESCRIPCIÓN:** es un formulario que permite agregar nuevos datos de las personas asignándole también un usuario, guarda los datos en la tabla USUARIOS y PERSONAS

**ORIGEN:** el origen de la pantalla es: la pantalla Gestión de usuarios (figura 98)

#### **COMPONENTES:**

Nos permite ingresar datos de las personas que se registrarán en el sistema, en la tabla PERSONAS se ingresa datos como C.I., nombres, apellidos, fecha de nacimiento, sexo.

En la tabla USUARIOS se ingresa datos de usuario, contraseña y el rol, el botón Guardar permite guardar los registros en las tablas correspondientes (USUARIO Y PERSONA), el botón Cancelar permite Cancelar el registro y vuelve a la lista de usuarios.

# **II.2.5.13.7 Pantalla7: Modificar Usuario (P.6,2)**

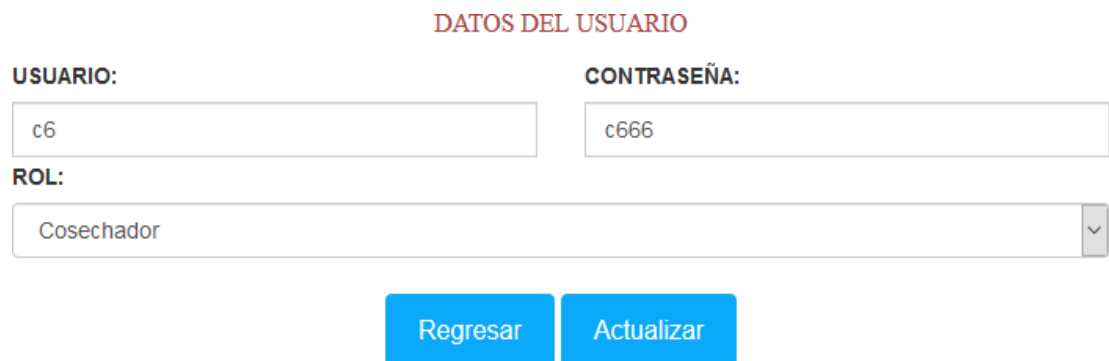

Ilustración 100. Pantallas del sistema: Modificar usuario

**DESCRIPCIÓN:** es un formulario que permite modificar los datos de la tabla Usuarios

**ORIGEN:** el origen de la pantalla es: la pantalla Gestión de usuarios (figura 98)

#### **COMPONENTES:**

Nos permite modificar los datos del usuario como el usuario, la contraseña y el rol, el botón actualizar permite modificar los registros en la tabla Usuarios, el botón Cancelar permite cancelar la operación y vuelve a la lista de usuarios.

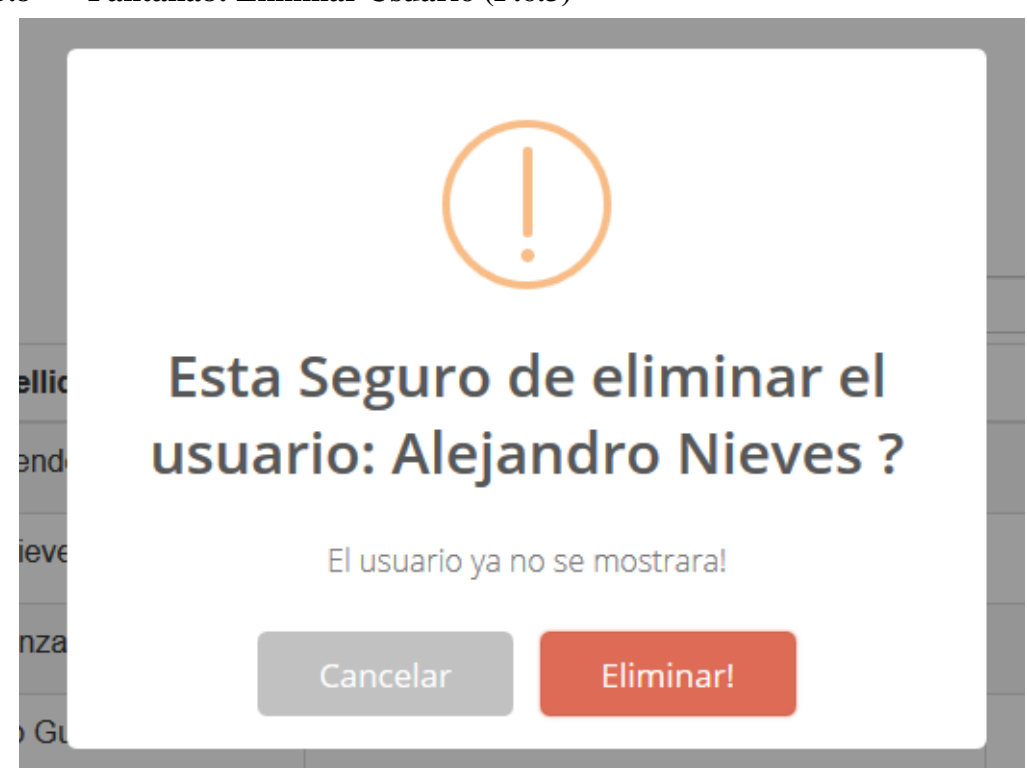

Ilustración 101. Pantallas del sistema. Eliminar Usuario

**DESCRIPCIÓN:** Es una ventana modal que permite la inhabilitación del usuario y pasarla a usuarios no activos

**ORIGEN:** el origen de la pantalla es: la pantalla Gestión de usuarios (figura 98)

#### **COMPONENTES:**

Nos permite eliminar el usuario y actualizar el estado en la tabla usuarios como inhabilitado, el botón Eliminar permite eliminar el usuario, el botón Cancelar permite cancelar la operación.

**II.2.5.13.8 Pantalla8: Eliminar Usuario (P.6.3)**

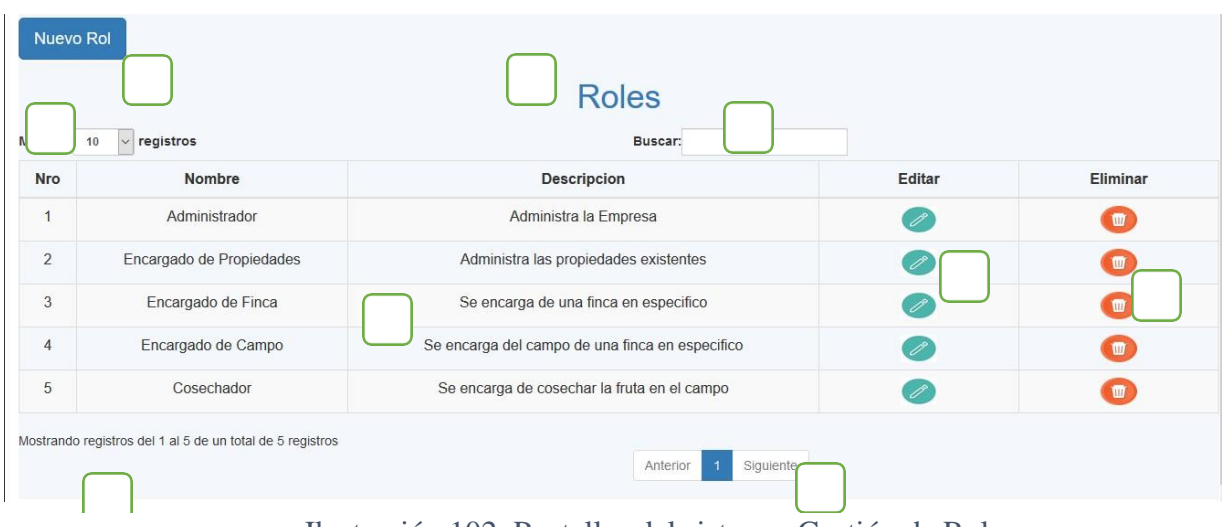

# **II.2.5.13.9 Pantalla9: Gestión de Rol (P.7)**

Ilustración 102. Pantallas del sistema: Gestión de Roles

**DESCRIPCION:** Muestra la información de roles registrados en el sistema listos para asignar a los usuarios, esta pantalla se mostrará en el área de contenido de visualización

**ORIGEN:** el origen de la pantalla es: la pantalla principal (figura 95)

### **COMPONENTES:**

1.- Botón de registrar un nuevo rol

2.- Muestra la cantidad de registros que se desea mostrar, tiene opciones de mostrar 10, 25, 50 y 100 registros

3.-Tíulo de la pantalla que se mostrará

4.-Filtro de búsqueda mediante el cual se podrá buscar en la lista de roles registrados

5.-Información de los roles registrados, muestra los datos registrados de los roles

6.- El ícono envía a la pantalla de modificación del rol enviando sus datos.

- 7.- El ícono envía a la pantalla de inhabilitación del rol
- 8.- Muestra un contador de registros de acuerdo a la lista total

9.- Es un paginador que muestra la información de las páginas y para volver o pasar a la siguiente página.

### **II.2.5.13.10 Pantalla10: Adicionar Rol (P.7,1)**

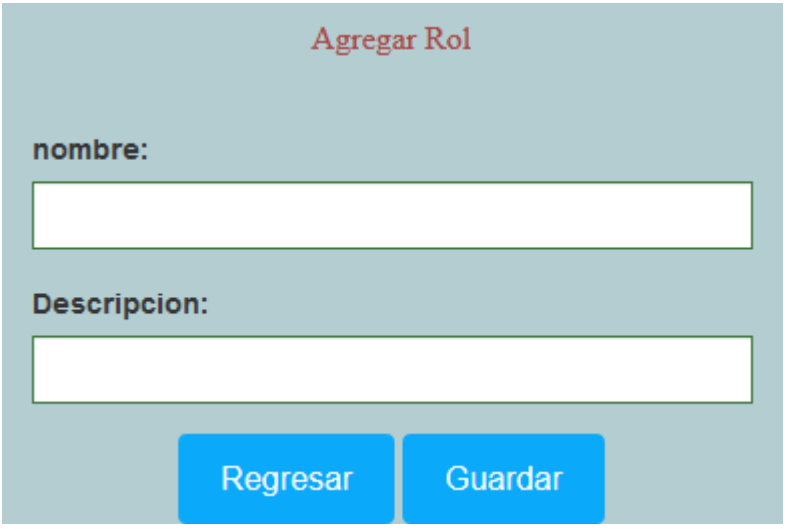

Ilustración 103. Pantallas del sistema: Adicionar rol

**DESCRIPCIÓN:** es un formulario que permite agregar nuevos datos de los roles asignándolo en la tabla Rol.

**ORIGEN:** el origen de la pantalla es: la pantalla Gestión de Roles (figura 98)

### **COMPONENTES:**

Permite ingresar datos de los roles que se registrarán en el sistema, adicionando los datos en la tabla ROL, los datos a ingresar son nombre, descripción.

El botón Guardar permite guardar los registros adicionando a la lista de roles, el botón cancelar permite cancelar el registro y vuelve a la lista de roles.

### **II.2.5.13.11 Pantalla11: Modificar Rol (P.7,2)**

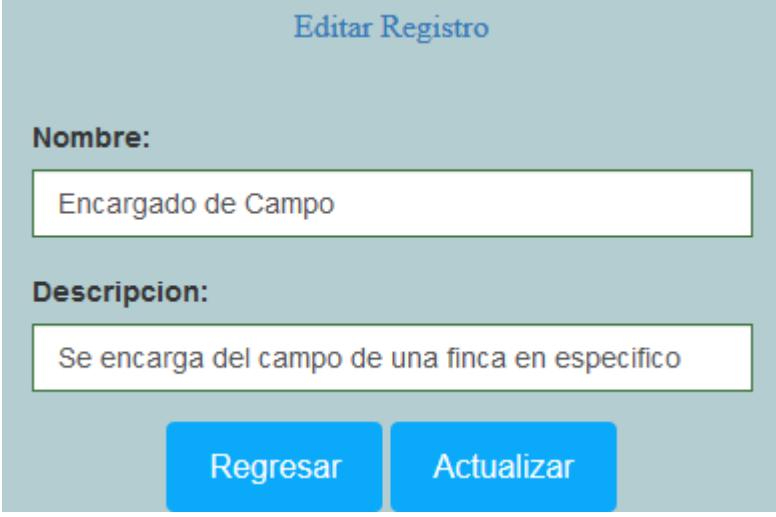

Ilustración 104. Pantallas del sistema: modificar Rol

**DESCRIPCIÓN:** es un formulario que permite modificar los datos del rol, actualizando los datos en la tabla

**ORIGEN:** el origen de la pantalla es: la pantalla Gestión de Roles (figura 98)

#### **COMPONENTES:**

Permite modificar los datos en la tabla, actualizando los datos en la tabla ROL, los datos a modificar son nombre, descripción.

El botón actualizar permite modificar los registros actualizando en la lista de roles, el botón Cancelar permite Cancelar el registro y vuelve a la lista de roles.

# **II.2.5.13.12 Pantalla12: Eliminar Rol (P.7,3)**

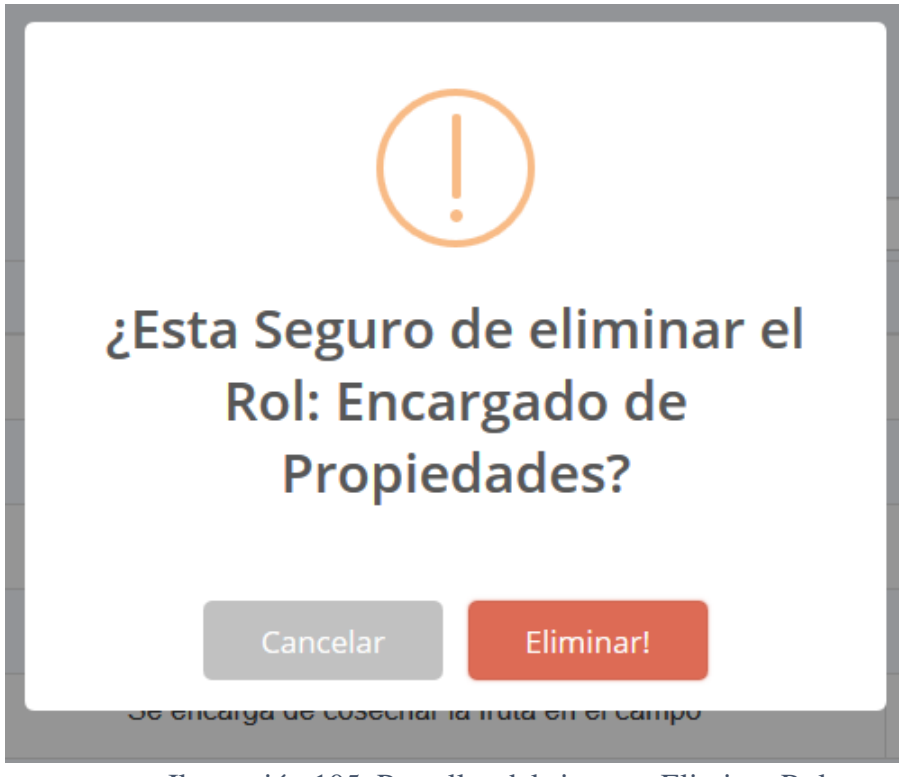

Ilustración 105. Pantallas del sistema: Eliminar Rol

**DESCRIPCIÓN:** es una pantalla modal que permite eliminar el rol seleccionado, modificando en la tabla a inactivo.

**ORIGEN:** el origen de la pantalla es: la pantalla Gestión de Roles (figura 98)

#### **COMPONENTES:**

Nos permite eliminar el rol seleccionado y actualizar el estado en la tabla rol como inactivo,

el botón Eliminar permite eliminar el rol, el botón Cancelar permite cancelar la operación.

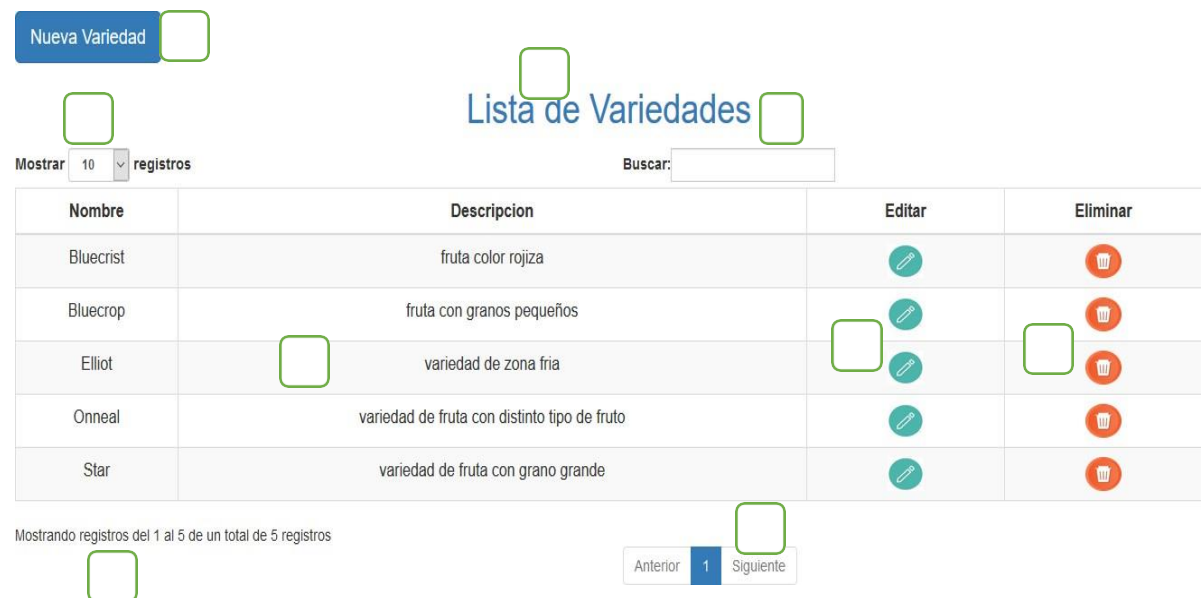

## **II.2.5.13.13 Pantalla13: Gestión de Variedades (P.8)**

Ilustración 106. Pantallas del sistema: Gestión de variedades

**DESCRIPCIÓN:** Muestra la información de las variedades registradas en el sistema, esta pantalla se mostrará en el área de contenido de visualización.

**ORIGEN:** el origen de la pantalla es: la pantalla principal (figura 95)

#### **COMPONENTES:**

1.- Botón de registrar una nueva variedad

2.- Muestra la cantidad de registros que se desea mostrar, tiene opciones de mostrar 10, 25, 50 y 100 registros

3.-Título de la pantalla que se mostrará

4.-Filtro de búsqueda mediante el cual se podrá buscar en la lista de roles registrados

5.-Informacion de las variedades registradas, muestra los datos registrados de las

variedades

6.- El ícono envía a la pantalla de modificación de la variedad enviando sus datos.

7.- El ícono envía a la pantalla de inhabilitación de la variedad

8.- Muestra un contador de registros de acuerdo a la lista total

9.- Es un paginado que muestra la información de las páginas y para volver o pasar a la siguiente pagina

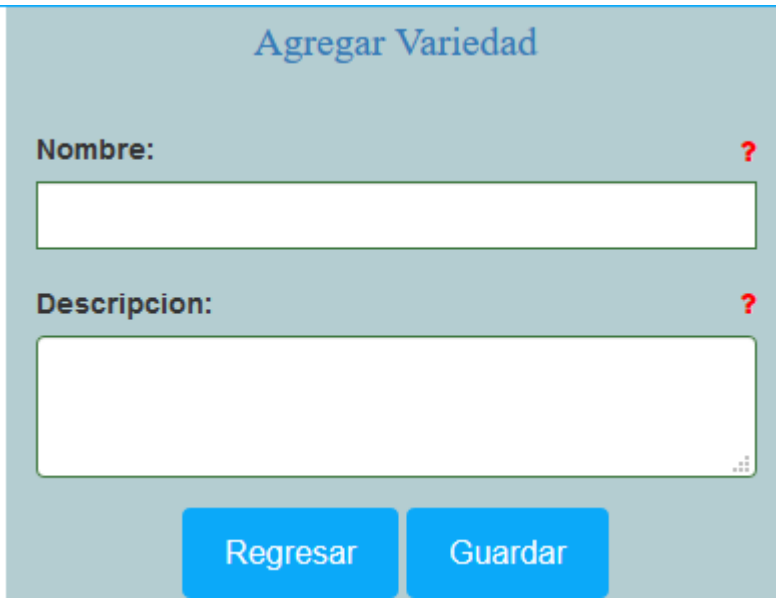

### **II.2.5.13.14 Pantalla14: Adicionar Variedad (P.8,1)**

Ilustración 107. Pantallas del sistema: adicionar variedad

**DESCRIPCIÓN:** es un formulario que permite agregar nuevos datos de las variedades asignándolo en la tabla variedad planta.

**ORIGEN:** el origen de la pantalla es: la pantalla Gestión de variedades (figura 107)

#### **COMPONENTES:**

Permite ingresar datos de las variedades que se registraran en el sistema, adicionando los datos en la tabla VARIEDADPLANTA, los datos a ingresar son nombre, descripción.

El botón Guardar permite guardar los registros adicionando a la lista de variedades, el botón Cancelar permite Cancelar el registro y vuelve a la lista de variedades.

### **II.2.5.13.15 Pantalla15: Modificar Variedad (P.8,2)**

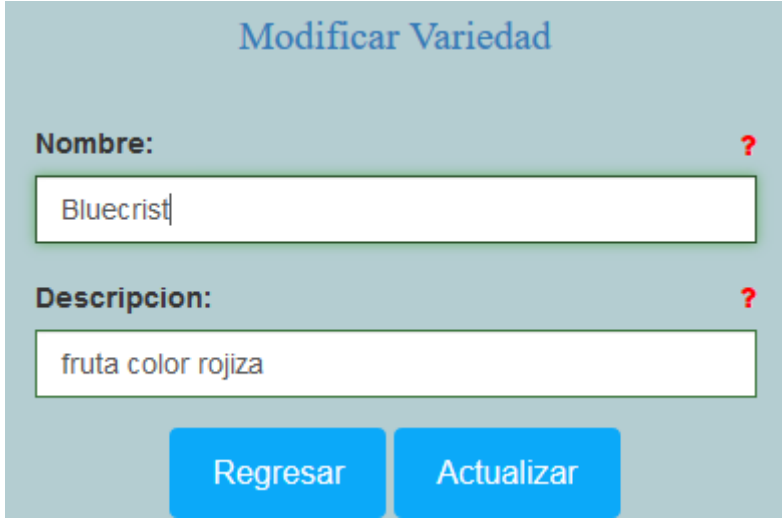

Ilustración 108. Pantallas del sistema: modificar variedad

**DESCRIPCIÓN:** es un formulario que permite modificar los datos de la variedad, actualizando los datos en la tabla

**ORIGEN:** el origen de la pantalla es: la pantalla Gestión de variedades (figura 107)

#### **COMPONENTES:**

Permite modificar los datos en la tabla, actualizando los datos en la tabla VARIEDADPLANTA, los datos a modificar son nombre, descripción.

El botón Actualizar permite modificar los registros actualizando en la lista de variedades, el botón Cancelar permite Cancelar el registro y vuelve a la lista de variedades.

### **II.2.5.13.16 Pantalla16: Eliminar Variedad (P.8,3)**

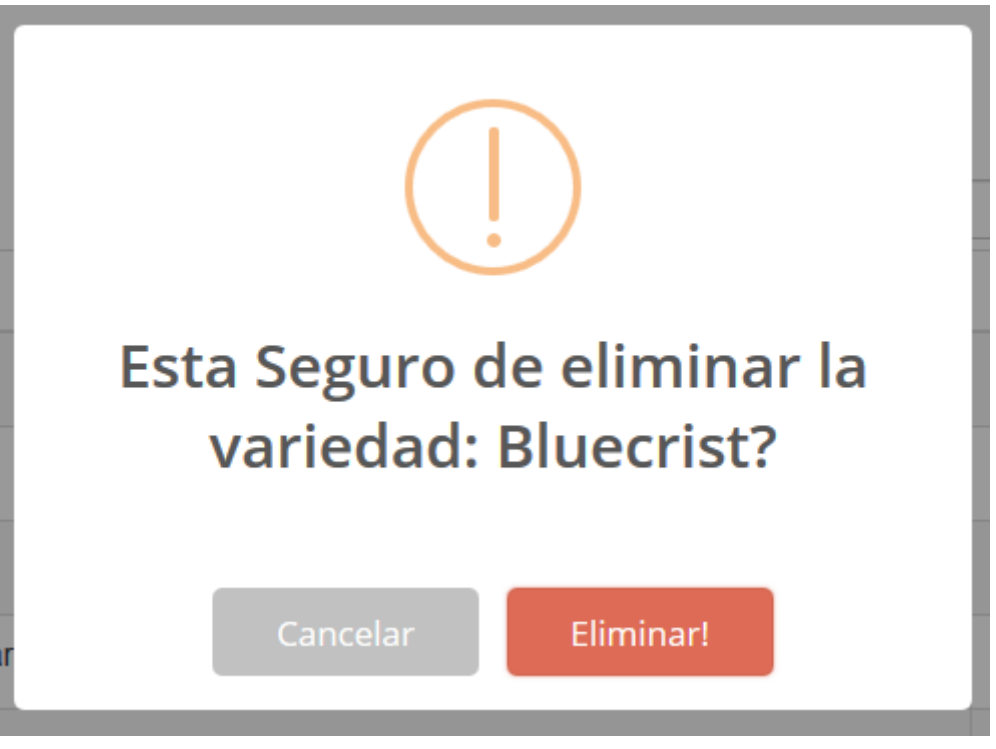

Ilustración 109. Pantallas del sistema: Eliminar Variedad

**DESCRIPCIÓN:** es una pantalla modal que permite eliminar la variedad seleccionada, modificando en la tabla a inactivo.

**ORIGEN:** el origen de la pantalla es: la pantalla Gestión de variedades (figura 107)

#### **COMPONENTES:**

Nos permite eliminar la variedad seleccionada y actualizar el estado en la tabla VARIEDADPLANTA como inactivo, el botón Eliminar permite eliminar la variedad, el botón Cancelar permite cancelar la operación.

# **II.2.5.13.17 Pantalla17: Gestión Registro de Temperatura (P.9) II.2.5.13.18**

| Nuevo Registro<br>Registro de Temperaturas |                                               |                           |                                        |               |                |  |
|--------------------------------------------|-----------------------------------------------|---------------------------|----------------------------------------|---------------|----------------|--|
| Mostrar<br>10<br>Fecha                     | $\vee$ registros<br><b>Temperatura Maxima</b> | <b>Temperatura Minima</b> | Buscar:<br><b>Temperatura Ambiente</b> | <b>Editar</b> | Eliminar       |  |
| 2020-10-30                                 | $21^{\circ}$ C                                | $6^{\circ}$ C             | 18 °C                                  | P             | $\blacksquare$ |  |
| 2020-12-10                                 | 26 °C                                         | $11^{\circ}$ C            | $19^{\circ}$ C                         |               | T              |  |
| 2020-12-11                                 | 32 °C                                         | $13^{\circ}$ C            | 26 °C                                  | P             | 面              |  |
| 2020-12-12                                 | 29 °C                                         | $14^{\circ}$ C            | $23^{\circ}$ C                         | 0             | $\blacksquare$ |  |
| 2020-12-13                                 | 30 °C                                         | $12^{\circ}$ C            | $22^{\circ}$ C                         | P             | $\blacksquare$ |  |

Ilustración 110. Pantallas del sistema: Gestión Registro de Temperaturas

**DESCRIPCIÓN:** Muestra la información de registros de temperatura que están en el sistema, esta pantalla se mostrará en el área de contenido de visualización.

**ORIGEN:** el origen de la pantalla es: la pantalla principal (figura 95)

### **COMPONENTES:**

1.- Botón de nuevo registro

2.- Muestra la cantidad de registros que se desea mostrar, tiene opciones de mostrar 10, 25, 50 y 100 registros

3.-Título de la pantalla que se mostrará

4.-Filtro de búsqueda mediante el cual se podrá buscar en la lista de roles registrados

5.-Información de las temperaturas registradas, muestra los datos registrados de las temperaturas

6.- El ícono envía a la pantalla de modificación del registro enviando sus datos.

7.- El ícono envía a la pantalla de inhabilitación del registro

8.- Muestra un contador de registros de acuerdo a la lista total

9.- Es un paginado que muestra la información de las páginas y para volver o pasar a la siguiente página.

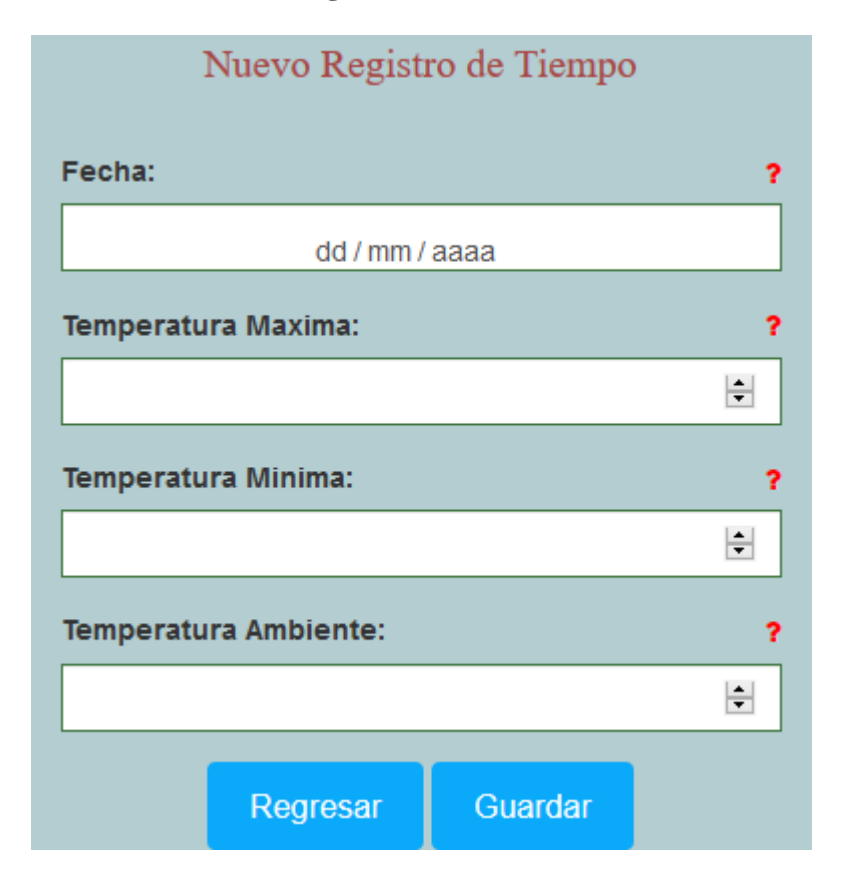

**II.2.5.13.19 Pantalla18: Adicionar Registro (P.9,1)**

Ilustración 111. Pantallas del sistema: adicionar registro

**DESCRIPCIÓN:** es un formulario que permite agregar nuevos datos de los registros de temperatura asignándolo en la tabla registro tiempo.

**ORIGEN:** el origen de la pantalla es: la pantalla Gestión de registro de temperaturas (figura 112)

#### **COMPONENTES:**

Permite ingresar datos de las temperaturas que se registrarán en el sistema, adicionando los datos en la tabla REGISTROTIEMPO, los datos a ingresar son fecha, temperatura máxima, mínima y ambiente, el botón Guardar permite guardar los registros adicionando a la lista de Temperaturas, el botón Cancelar permite Cancelar el registro y vuelve a la lista de Temperaturas.

### **II.2.5.13.20 Pantalla 19: Modificar Registro (P.9,2)**

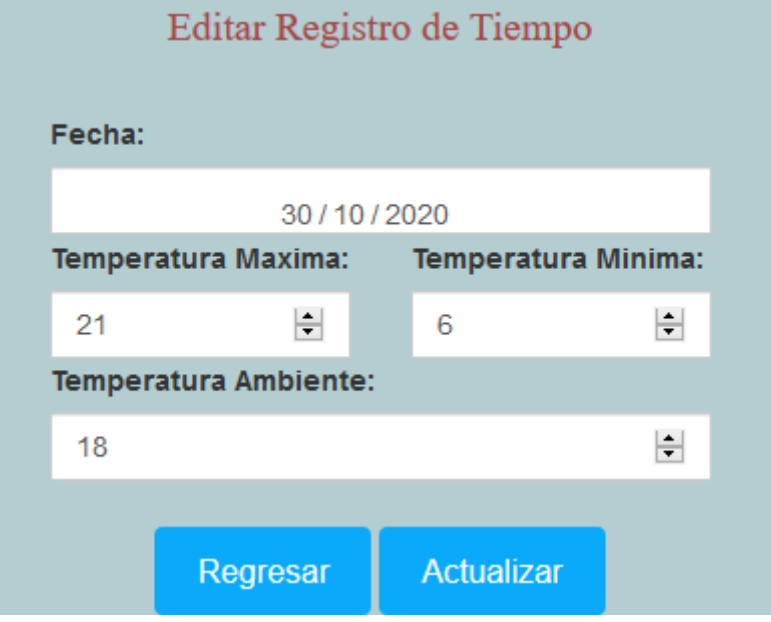

Ilustración 112. Pantallas del sistema: modificar registro de temperatura

**DESCRIPCIÓN:** es un formulario que permite modificar los datos de los registros de temperatura, actualizando los datos en la tabla registro tiempo.

**ORIGEN:** el origen de la pantalla es: la pantalla Gestión de registro de Temperatura (figura 112)

#### **COMPONENTES:**

Permite modificar los datos en la tabla, actualizando los datos en la tabla REGISTROTIEMPO, los datos a modificar son nombre, descripción.

El botón Actualizar permite modificar los registros actualizando en la lista de temperaturas, el botón Cancelar permite Cancelar el registro y vuelve a la lista de temperaturas.

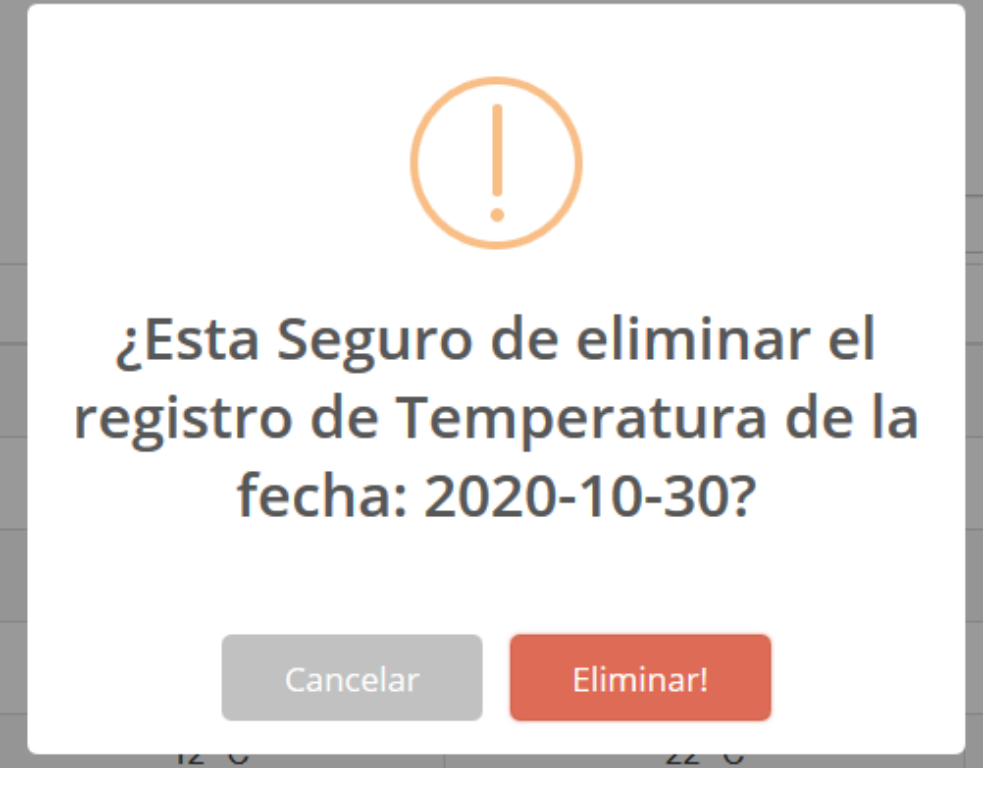

Ilustración 113. Pantallas del sistema: Eliminar Registro

**DESCRIPCIÓN:** es una pantalla modal que permite eliminar el registro seleccionado, modificando en la tabla a inactivo.

**ORIGEN:** el origen de la pantalla es: la pantalla Gestión de registros de temperatura (figura 112)

### **COMPONENTES:**

Nos permite eliminar el registro seleccionado y actualizar el estado en la tabla REGISTROTIEMPO como inactivo, el botón Eliminar permite eliminar el registro seleccionado, el botón Cancelar permite cancelar la operación.

# **II.2.5.13.22 Pantalla21: Gestión Registro de Humedad (P.10)**

| Nuevo Registro<br>Registro de Humedad del suelo<br>$\vee$ registros<br>Mostrar<br>10<br>Buscar: |                                       |        |                |  |  |  |  |
|-------------------------------------------------------------------------------------------------|---------------------------------------|--------|----------------|--|--|--|--|
| Fecha                                                                                           | Humedad (%)                           | Editar | Eliminar       |  |  |  |  |
| 2020-11-18                                                                                      | 83                                    |        | $\blacksquare$ |  |  |  |  |
| 2020-11-24                                                                                      | 86                                    |        | $\blacksquare$ |  |  |  |  |
| 2020-12-08                                                                                      | 77                                    | P      | T              |  |  |  |  |
| 2021-01-12                                                                                      | 86                                    | ╱      | $\blacksquare$ |  |  |  |  |
| 2021-01-13                                                                                      | 55                                    |        | m              |  |  |  |  |
| Mostrando registros del 1 al 5 de un total de 5 registros                                       | Anterior<br>$\overline{1}$<br>Siguier |        |                |  |  |  |  |

Ilustración 114. Pantallas del sistema: gestión de registro de humedad

**DESCRIPCIÓN:** Muestra la información de los registros de humedad, esta pantalla se mostrará en el área de contenido de visualización.

**ORIGEN:** el origen de la pantalla es: la pantalla principal (figura 95)

### **COMPONENTES:**

1.- Botón de nuevo registro

2.- Muestra la cantidad de registros que se desea mostrar, tiene opciones de mostrar 10, 25, 50 y 100 registros

3.-Título de la pantalla que se mostrará

4.-Filtro de búsqueda mediante el cual se podrá buscar en la lista de roles registrados

5.-Información de las humedades registradas, muestra los datos registrados de las humedades  $\mathscr{P}$ 

6.- El ícono envía a la pantalla de modificación del registro enviando sus datos.

7.- El ícono envía a la pantalla de inhabilitación del registro

8.- Muestra un contador de registros de acuerdo a la lista total

9.- Es un paginador que muestra la información de las páginas y para volver o pasar a la siguiente página.

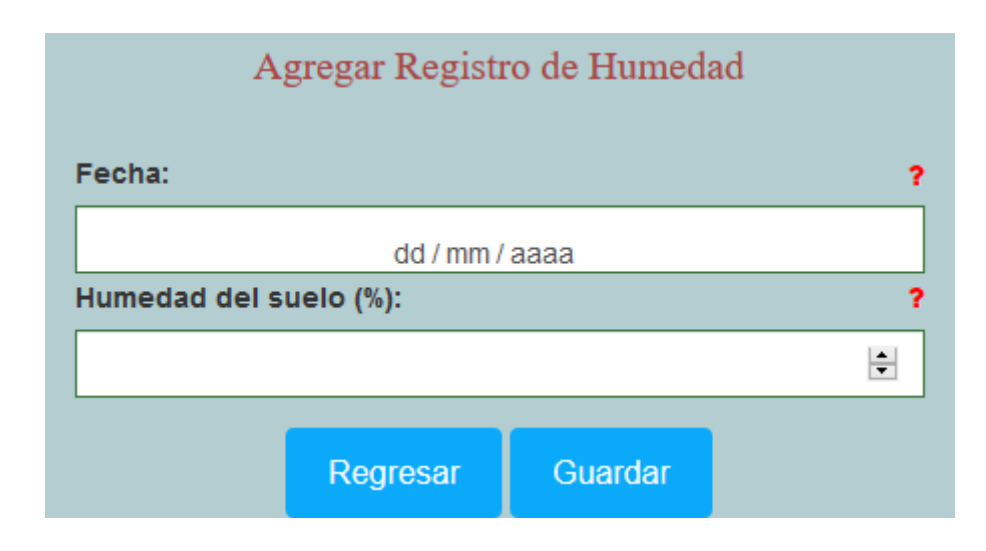

### **II.2.5.13.23 Pantalla22: adicionar registro (P.10,1)**

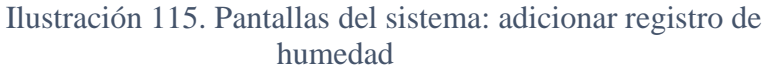

**DESCRIPCIÓN:** es un formulario que permite agregar nuevos datos de los registros de humedad asignándolo en la tabla registro humedad.

**ORIGEN:** el origen de la pantalla es: la pantalla Gestión de registro de humedad (figura 116)

#### **COMPONENTES:**

Permite ingresar datos de la humedad que se registrara en el sistema, adicionando los datos en la tabla REGISTROHUMEDAD, los datos a ingresar son fecha, humedad, el botón Guardar permite guardar los registros adicionando a la lista de Humedades registradas, el botón Cancelar permite Cancelar el registro y vuelve a la lista de humedades.

### **II.2.5.13.24 Pantalla23: modificar registro (P.10,2)**

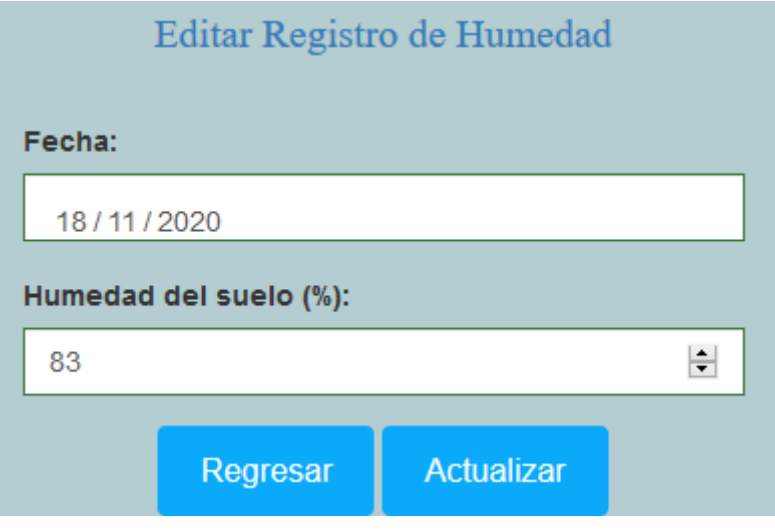

Ilustración 116. Pantallas del sistema: modificar registro de humedad

**DESCRIPCIÓN:** es un formulario que permite modificar los datos de los registros de humedad, actualizando los datos en la tabla registro humedad.

**ORIGEN:** el origen de la pantalla es: la pantalla Gestión de registro de humedad (figura 116)

## **COMPONENTES:**

Permite modificar los datos en la tabla, actualizando los datos en la tabla REGISTROHUMEDAD, los datos a modificar son fecha, humedad.

El botón Actualizar permite modificar los registros actualizando en la lista de humedad, el botón Cancelar permite Cancelar el registro y vuelve a la lista de registro de humedad.

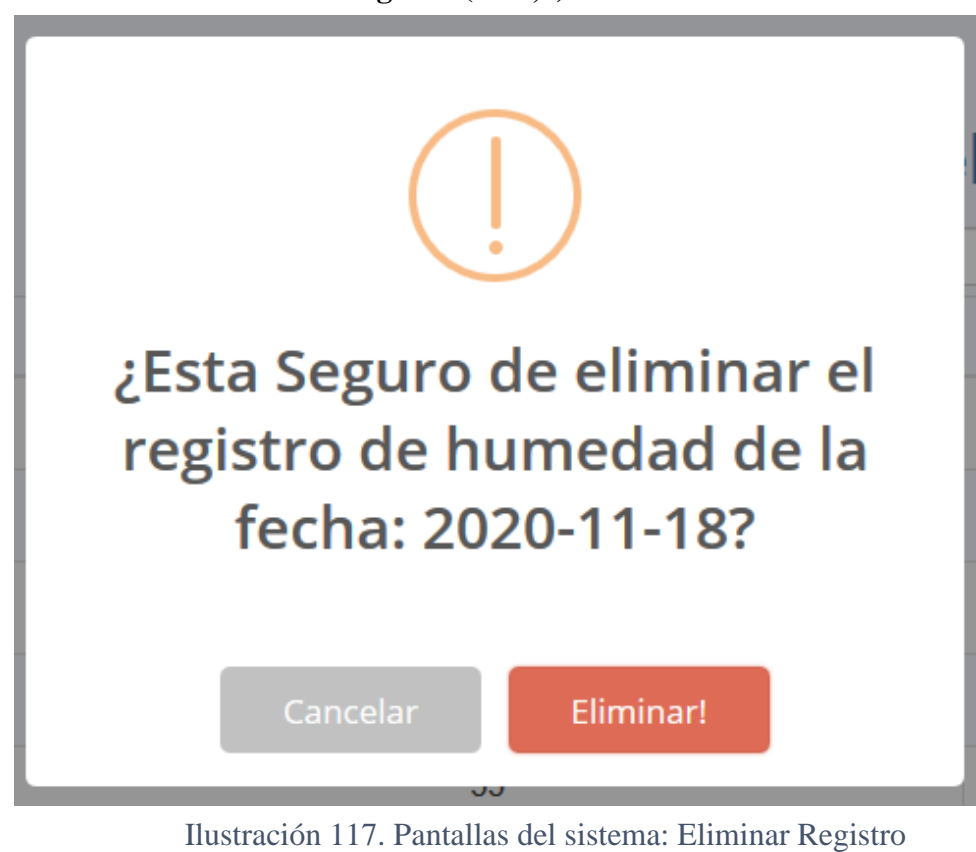

**II.2.5.13.25 Pantalla24: eliminar registro (P.10,3)**

**DESCRIPCIÓN:** es una pantalla modal que permite eliminar el registro seleccionado, modificando en la tabla a inactivo.

**ORIGEN:** el origen de la pantalla es: la pantalla Gestión de registros de humedad (figura 116)

#### **COMPONENTES:**

Nos permite eliminar el registro seleccionado y actualizar el estado en la tabla REGISTROHUMEDAD como inactivo, el botón Eliminar permite eliminar el registro seleccionado, el botón Cancelar permite cancelar la operación.

### **II.2.5.13.26 Pantalla25: Gestión de fincas (P.11)**

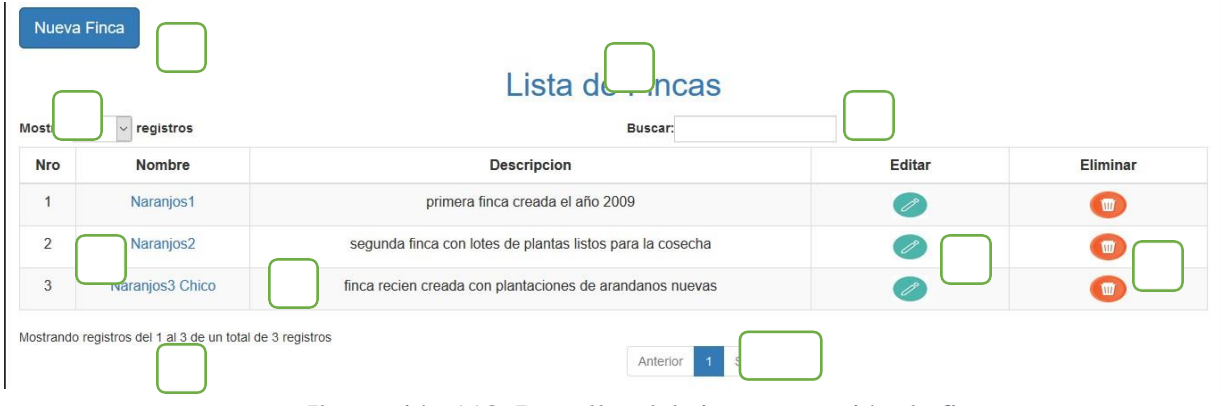

Ilustración 118. Pantallas del sistema: gestión de fincas

**DESCRIPCIÓN:** Muestra la información de las fincas registradas en el sistema, esta pantalla se mostrará en el área de contenido de visualización.

**ORIGEN:** el origen de la pantalla es: la pantalla principal (figura 95)

### **COMPONENTES:**

1.- Botón de nueva finca

2.- Muestra la cantidad de registros que se desea mostrar, tiene opciones de mostrar 10, 25, 50 y 100 registros

3.-Título de la pantalla que se mostrara

4.-Filtro de búsqueda mediante el cual se podrá buscar en la lista de roles registrados

5.- Link para acceder a registro de lotes para la finca que se selecciona

6.-Información de las fincas registradas, muestra los datos registrados de las fincas

7.- El ícono envía a la pantalla de modificación del registro enviando sus datos.

8.- El ícono envía a la pantalla de inhabilitación del registro

9.- Muestra un contador de registros de acuerdo a la lista total

10.- Es un paginador que muestra la información de las páginas y para volver o pasar a la siguiente página.

#### **II.2.5.13.27 Pantalla26: adicionar finca (P.11,1)**

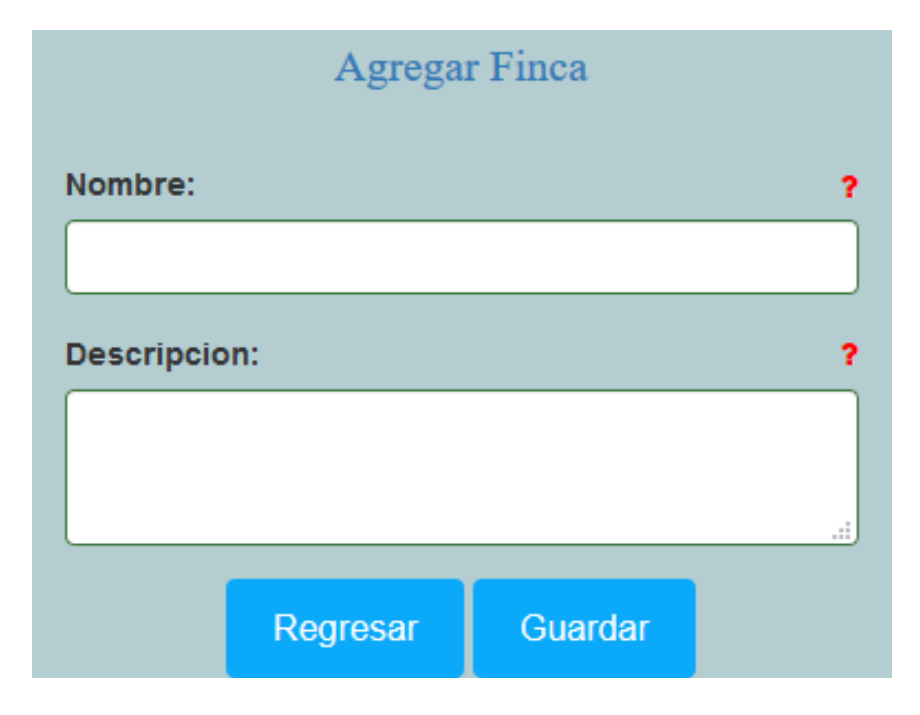

Ilustración 119. Pantallas del sistema: adicionar finca

**DESCRIPCIÓN:** es un formulario que permite agregar nuevos datos de los registros de fincas asignándolo en la tabla finca

**ORIGEN:** el origen de la pantalla es: la pantalla Gestión de registro de fincas (figura 120)

#### **COMPONENTES:**

Permite ingresar datos de la finca que se registrará en el sistema, adicionando los datos en la tabla FINCA, los datos a ingresar son nombre, descripción, el botón Guardar permite guardar los registros adicionando a la lista de fincas registradas, el botón Cancelar permite Cancelar el registro y vuelve a la lista de fincas.

### **II.2.5.13.28 Pantalla27: modificar finca (P.11,2)**

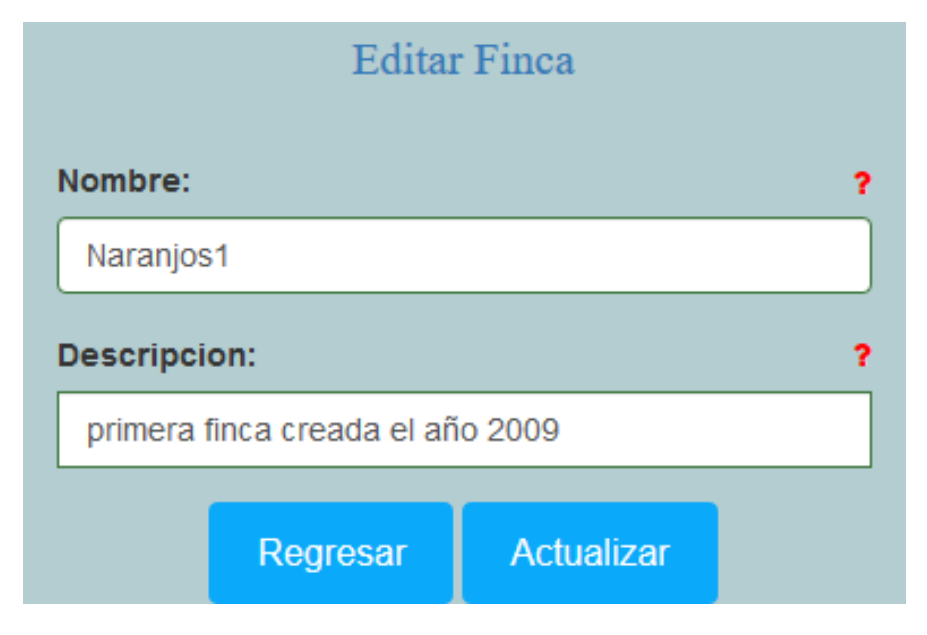

Ilustración 120. Pantallas del sistema: modificar finca

**DESCRIPCIÓN:** es un formulario que permite modificar los datos de los registros de fincas, actualizando los datos en la tabla finca.

**ORIGEN:** el origen de la pantalla es: la pantalla Gestión de registro de fincas (figura 120)

#### **COMPONENTES:**

Permite modificar los datos en la tabla, actualizando los datos en la tabla FINCA, los datos a modificar son nombre, descripción.

El botón Actualizar permite modificar los registros actualizando en la lista de fincas, el botón Cancelar permite Cancelar el registro y vuelve a la lista de registro de fincas.
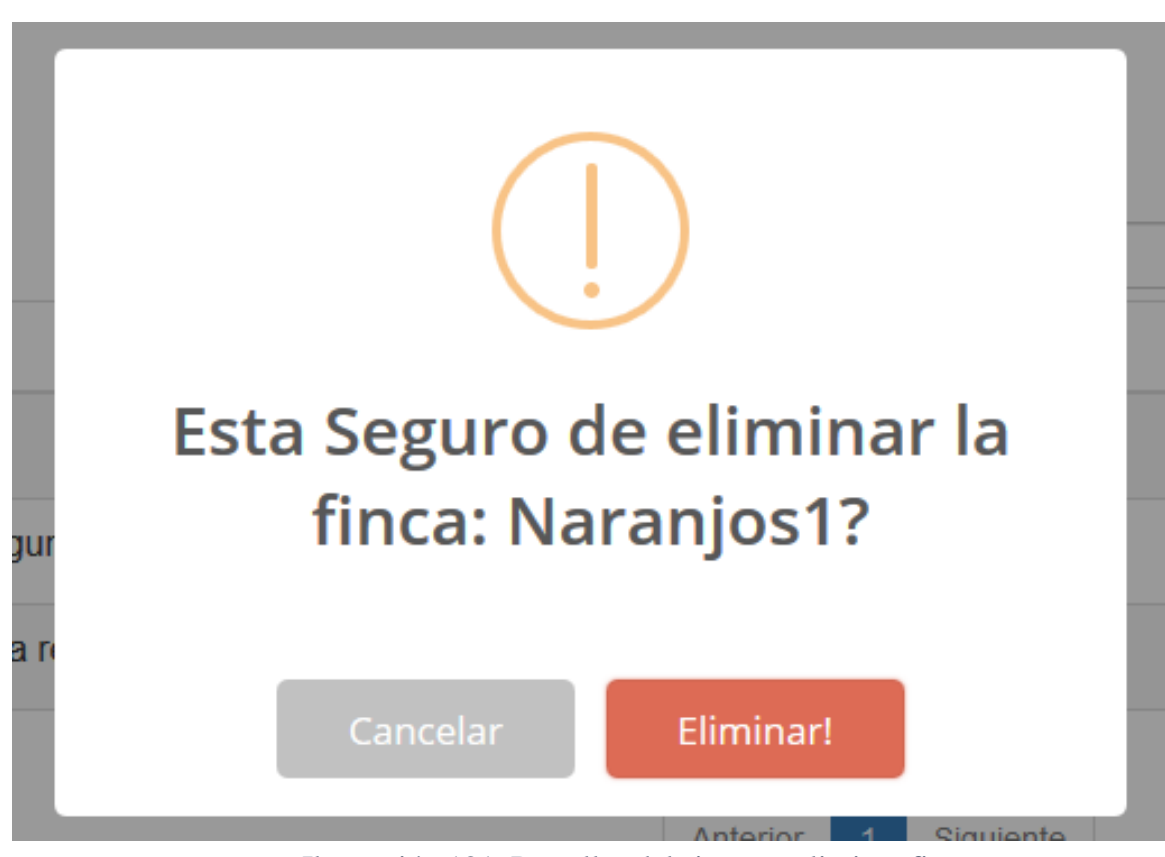

**II.2.5.13.29 Pantalla28: eliminar finca (P.11,3)**

Ilustración 121. Pantallas del sistema: eliminar finca

**DESCRIPCIÓN:** es una pantalla modal que permite eliminar la finca seleccionada, modificando en la tabla a inactivo.

**ORIGEN:** el origen de la pantalla es: la pantalla Gestión de registros de humedad (figura 116)

## **COMPONENTES:**

Nos permite eliminar el registro seleccionado y actualizar el estado en la tabla FINCA como inactivo, el botón Eliminar permite eliminar la finca seleccionada, el botón Cancelar permite cancelar la operación.

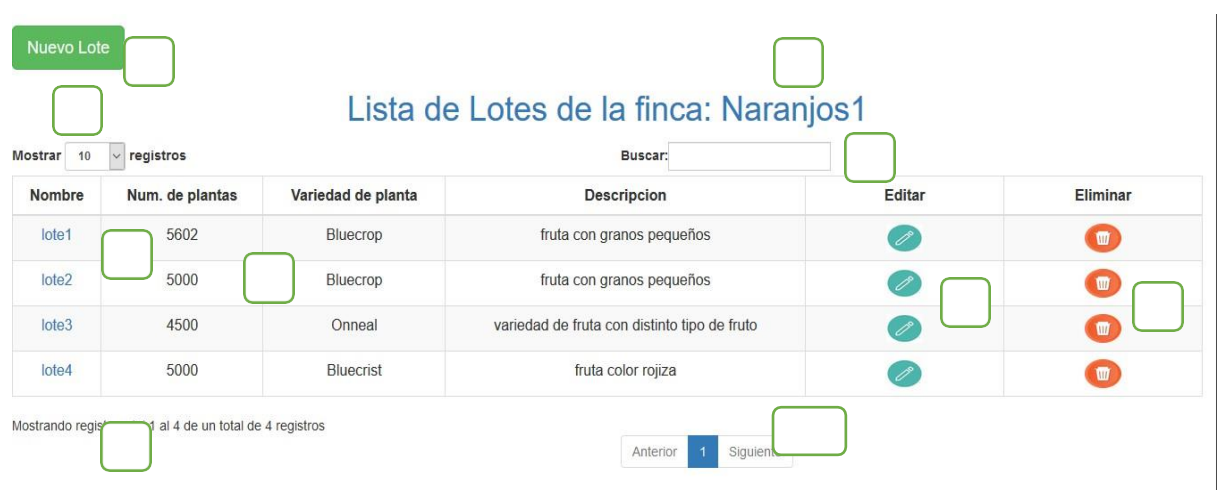

## **II.2.5.13.30 Pantalla29:Gestion de registro de lotes (P.11,1,1)**

Ilustración 122. Pantallas del sistema: gestión de registro de lotes

**DESCRIPCIÓN:** Muestra la información de los lotes para cada finca registrados en el sistema, esta pantalla se mostrará en el área de contenido de visualización.

**ORIGEN:** el origen de la pantalla es: pantalla gestión de fincas (figura 120)

## **COMPONENTES:**

1.- Botón de nuevo lote

2.- Muestra la cantidad de registros que se desea mostrar, tiene opciones de mostrar 10, 25, 50 y 100 registros

3.-Título de la pantalla que se mostrará

4.-Filtro de búsqueda mediante el cual se podrá buscar en la lista de roles registrados

5.- Link para acceder a usuarios registrados con cosecha en ese lote

6.-Información de las fincas registradas, muestra los datos registrados de las fincas

7.- El ícono envía a la pantalla de modificación del lote enviando sus datos.

8.- El ícono envía a la pantalla de inhabilitación del lote

9.- Muestra un contador de registros de acuerdo a la lista total

10.- Es un paginador que muestra la información de las páginas y para volver o pasar a la siguiente página.

## **II.2.5.13.31 Pantalla30: Adicionar lote (P.11,1,2)**

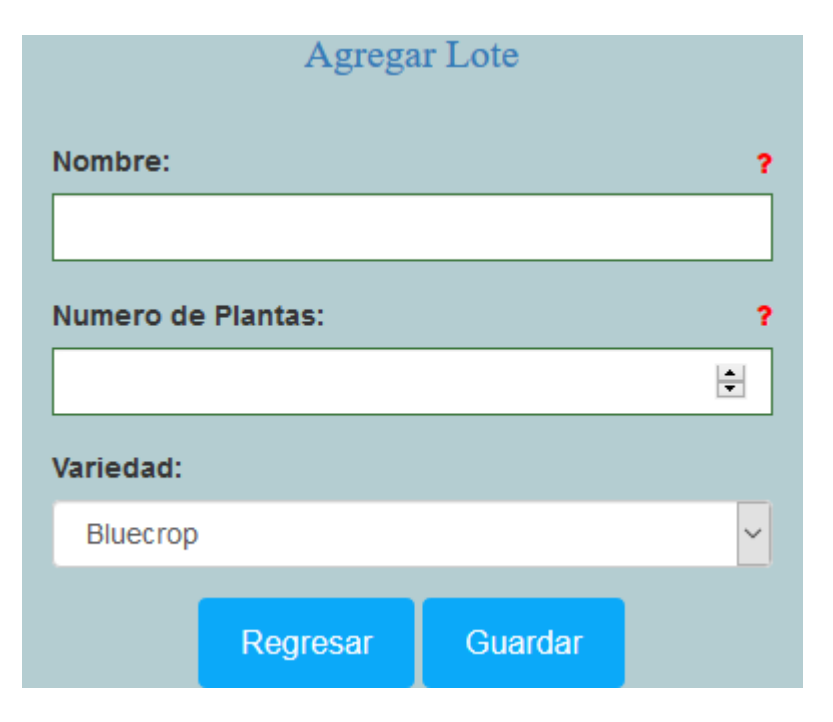

Ilustración 123. Pantallas del sistema: adicionar lote

**DESCRIPCIÓN:** es un formulario que permite agregar nuevos lotes para las fincas asignándolo en la tabla lote

**ORIGEN:** el origen de la pantalla es: la pantalla Gestión de registro de lotes (figura 124)

#### **COMPONENTES:**

Permite ingresar datos de lotes que se registrará en el sistema, adicionando los datos en la tabla LOTE, los datos a ingresar son nombre, número de plantas, variedad, el botón Guardar permite guardar los registros adicionando a la lista de lotes registrados, el botón Cancelar permite Cancelar el registro y vuelve a la lista de lotes.

# Modificar datos del Lote Nombre: Ŷ. lote1 Numero de Plantas: b ÷ 5602 Variedad: Bluecrop  $\checkmark$ Regresar Actualizar

## **II.2.5.13.32 Pantalla31: Modificar lote (P.11,1,3)**

Ilustración 124. Pantallas del sistema: Modificar lote

**DESCRIPCIÓN:** es un formulario que permite modificar los datos de los lotes, actualizando los datos en la tabla lote.

**ORIGEN:** el origen de la pantalla es: la pantalla Gestión de registro de lotes (figura 124)

## **COMPONENTES:**

Permite modificar los datos en la tabla, actualizando los datos en la tabla LOTE, los datos a modificar son nombre, número de plantas, variedad.

El botón Actualizar permite modificar losregistros actualizando en la lista de lotes, el botón Cancelar permite Cancelar el registro y vuelve a la lista de registro de lotes.

Esta Seguro de eliminar el lote: lote1? Eliminar! Cancelar

Ilustración 125. Pantallas del sistema: eliminar lote

**DESCRIPCIÓN:** es una pantalla modal que permite eliminar el lote seleccionado, modificando en la tabla a inactivo.

**ORIGEN:** el origen de la pantalla es: la pantalla Gestión de registros de lotes (figura 124)

#### **COMPONENTES:**

Nos permite eliminar el lote seleccionado y actualizar el estado en la tabla LOTE como inactivo, el botón Eliminar permite eliminar el lote seleccionado, el botón Cancelar permite cancelar la operación.

**II.2.5.13.33 Pantalla32: Eliminar lote(P.11,1,4)**

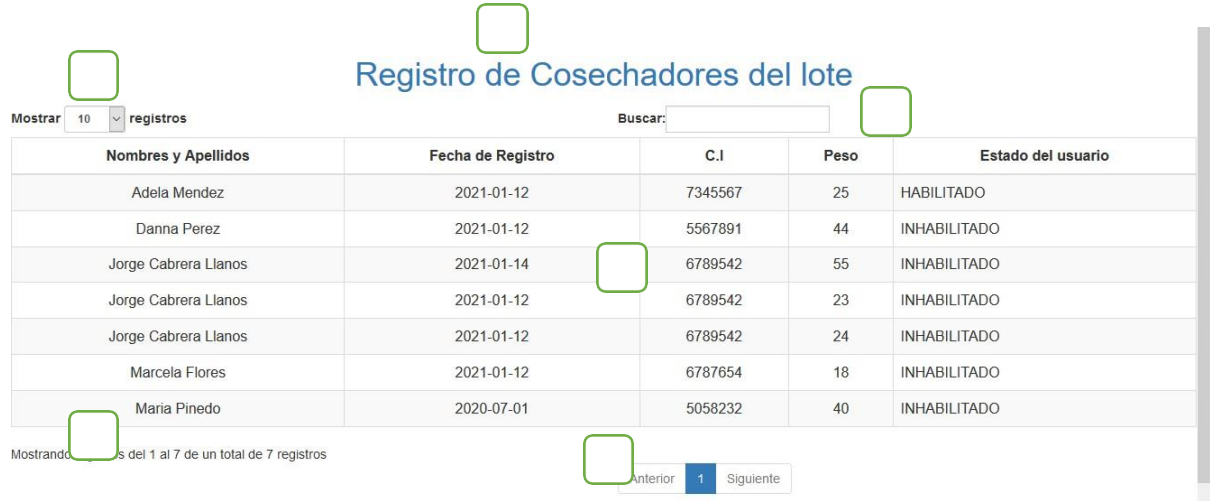

## **II.2.5.13.34 Pantalla 33. Vista de cosechadores (P.11,1,1,1)**

Ilustración 126. Pantallas del sistema: vista de cosechadores

**DESCRIPCIÓN:** Muestra la información de los cosechadores registrados en el sistema, esta pantalla se mostrará en el área de contenido de visualización.

**ORIGEN:** el origen de la pantalla es: pantalla gestión de lotes (figura 124)

## **COMPONENTES:**

1.- Título de la pantalla que se mostrará

2.- Muestra la cantidad de registros que se desea mostrar, tiene opciones de mostrar 10, 25, 50 y 100 registros

3.-Filtro de búsqueda mediante el cual se podrá buscar en la lista de roles registrados

4.-Información de los cosechadores registrados, muestra los datos registrados de los cosechadores

5.- Muestra un contador de registros de acuerdo a la lista total

6.- Es un paginado que muestra la información de las páginas y para volver o pasar a la siguiente página.

## **II.2.5.13.35 Pantalla34: Acceso a registro de cosechadores (P.12)**

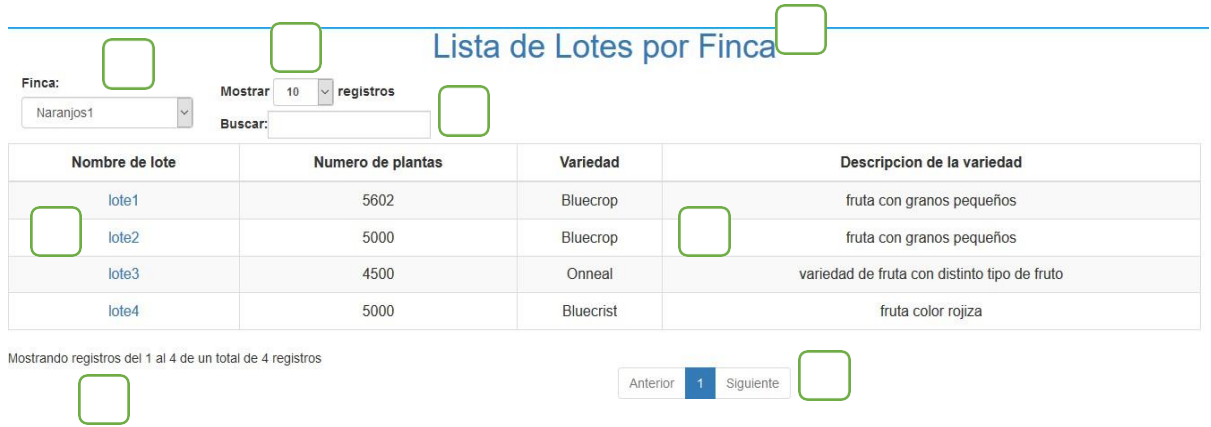

Ilustración 127. Pantallas del sistema: acceso a registro de cosechadores

**DESCRIPCIÓN:** Muestra la información de los las fincas registradas y los lotes registrados, seleccionando una finca en el menú, esta pantalla se mostrará en el área de contenido de visualización.

**ORIGEN:** el origen de la pantalla es: la pantalla principal (figura 95)

## **COMPONENTES:**

1.- Lista de fincas para seleccionar a cuál accederá

2.- Muestra la cantidad de registros que se desea mostrar, tiene opciones de mostrar 10, 25, 50 y 100 registros

3.-Filtro de búsqueda mediante el cual se podrá buscar en la lista de roles registrados

4.- Título de la pantalla que se mostrará

5.- Link de acceso para entrar a la lista de registros de cosechadores

6.-Información de los lotes de la finca seleccionada

7.-Contador que muestra el total de la lista

6.- Es un paginado que muestra la información de las páginas y para volver o pasar a la siguiente página.

## **II.2.5.13.36 Pantalla35: Gestión de registro de cosechadores (P.12,1)**

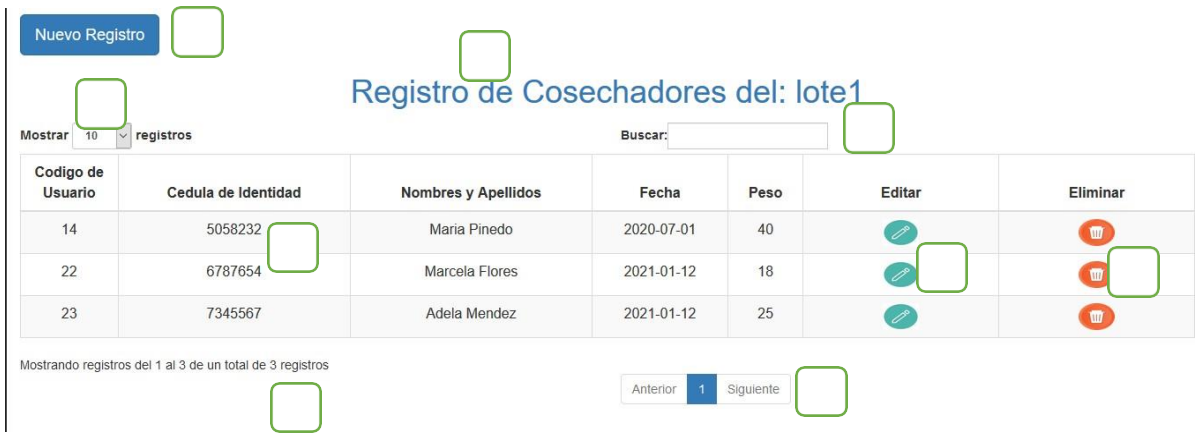

Ilustración 128. Pantallas del sistema: gestión de registro de cosechadores

**DESCRIPCIÓN:** Muestra la información de los cosechadores para cada lote registrados en el sistema, esta pantalla se mostrará en el área de contenido de visualización.

**ORIGEN:** el origen de la pantalla es: pantalla acceso a registro de cosechadores (figura 129)

## **COMPONENTES:**

1.- Botón de nuevo registro

2.- Muestra la cantidad de registros que se desea mostrar, tiene opciones de mostrar 10, 25, 50 y 100 registros

3.-Título de la pantalla que se mostrará

4.-Filtro de búsqueda mediante el cual se podrá buscar en la lista de roles registrados

5.-Información de los cosechadores registrados, muestra los datos registrados de los cosechadores

6.- El ícono envía a la pantalla de modificación del registro enviando sus datos.

7.- El ícono envía a la pantalla de inhabilitación del registro

8.- Muestra un contador de registros de acuerdo a la lista total

9.- Es un paginado que muestra la información de las páginas y para volver o pasar a la siguiente página.

## **II.2.5.13.37 Pantalla36: Adicionar Registro (P.12,1,1)**

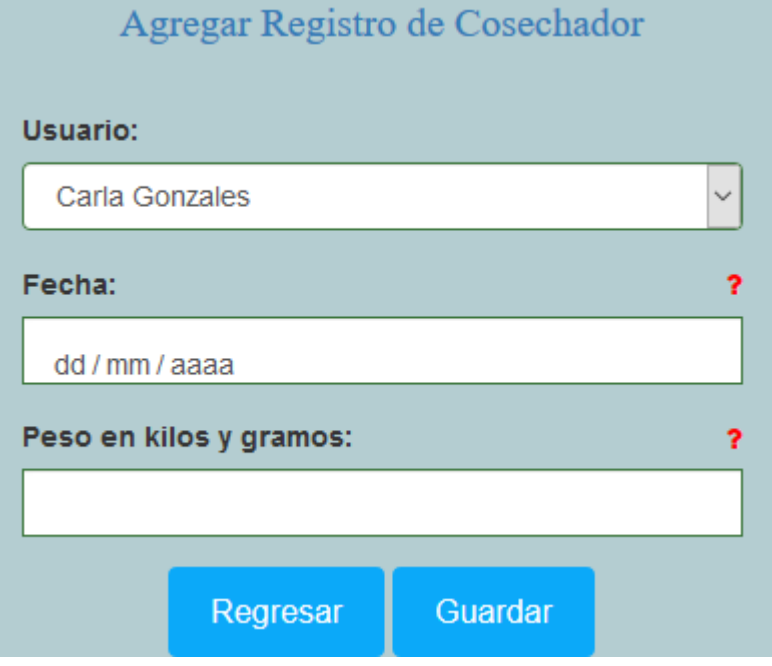

Ilustración 129. Pantallas del sistema: adicionar registro

**DESCRIPCIÓN:** es un formulario que permite agregar nuevos registros para los cosechadores asignándolo en la tabla registro cosechador.

**ORIGEN:** el origen de la pantalla es: la pantalla Gestión de registro de cosechadores (figura 130)

#### **COMPONENTES:**

Permite ingresar datos de cosechadores que se registrará en el sistema, adicionando los datos en la tabla REGISTROCOSECHADOR, los datos a ingresar son usuario, fecha, peso, el botón Guardar permite guardar los registros adicionando a la lista de cosechadores registrados, el botón Cancelar permite Cancelar el registro y vuelve a la lista de cosechadores.

## Actualizar Datos de Registro de Cosechador Usuario: Maria Pinedo  $\ddot{\phantom{0}}$ Fecha: ż 01/07/2020 Peso en kilos y gramos: ż  $\left| \div \right|$ 40 Regresar Actualizar

## **II.2.5.13.38 Pantalla37:Modificar Registro (P.12,1,2)**

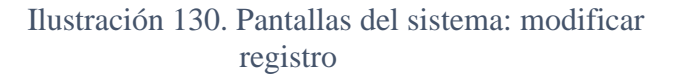

**DESCRIPCIÓN:** es un formulario que permite modificar los datos de los registros, actualizando los datos en la tabla registro cosechador.

**ORIGEN:** el origen de la pantalla es: la pantalla Gestión de registro de cosechadores (figura 130)

## **COMPONENTES:**

Permite modificar los datos en la tabla, actualizando los datos en la tabla REGISTROCOSECHADOR, los datos a modificar son usuario, fecha, peso.

El botón Actualizar permite modificar los registros actualizando en la lista de registros, el botón Cancelar permite Cancelar el registro y vuelve a la lista de registro de cosechadores.

**II.2.5.13.39 Pantalla38: eliminar Registro (P.12.1,3)**

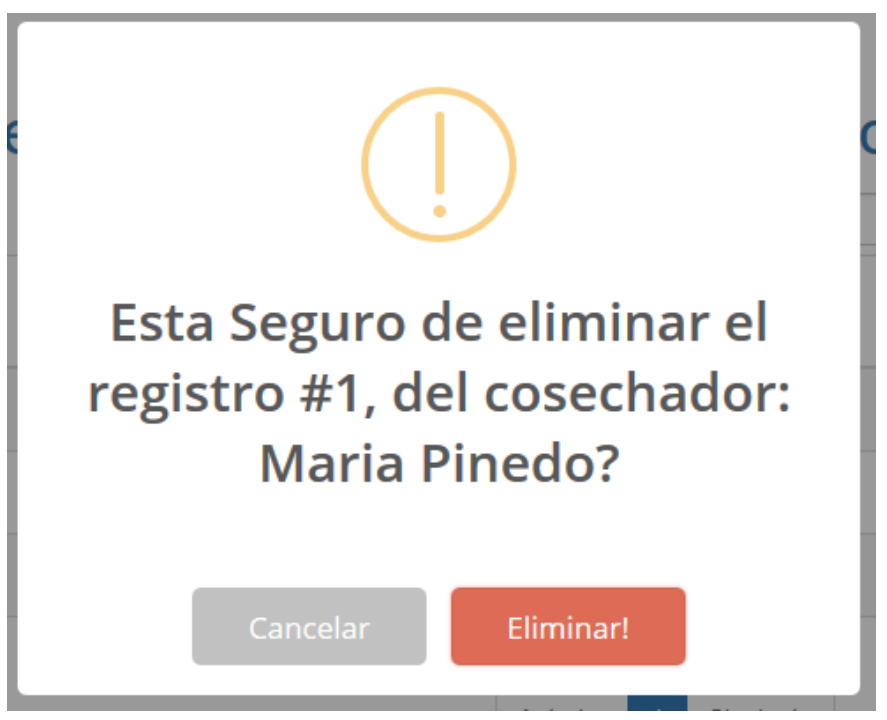

Ilustración 131. Pantallas del sistema: eliminar registro

**DESCRIPCIÓN:** es una pantalla modal que permite eliminar el registro seleccionado, modificando en la tabla a inactivo.

**ORIGEN:** el origen de la pantalla es: la pantalla Gestión de registros de cosechadores (figura 130)

## **COMPONENTES:**

Nos permite eliminar el registro seleccionado y actualizar el estado en la tabla REGISTROCOSECHADOR como inactivo, el botón Eliminar permite eliminar el lote seleccionado, el botón Cancelar permite cancelar la operación.

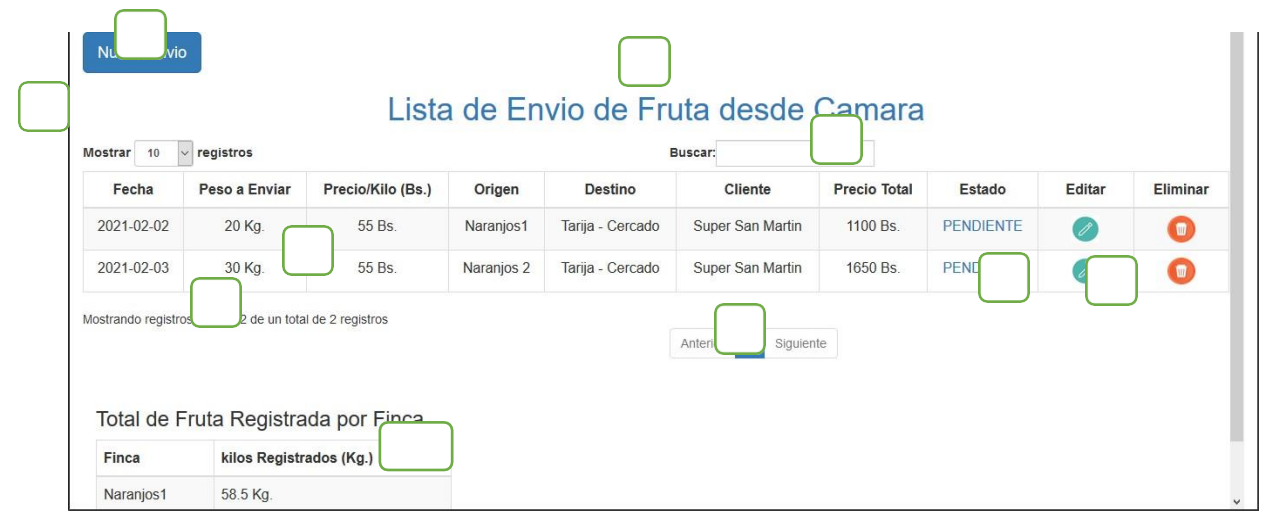

## **II.2.5.13.40 Pantalla39: Gestión de envío de fruta (P.13)**

Ilustración 132. Pantallas del sistema: gestión de envío de fruta

**DESCRIPCIÓN:** Muestra la información de los envíos registrados en el sistema, esta pantalla se mostrará en el área de contenido de visualización.

**ORIGEN:** el origen de la pantalla es: pantalla principal (figura 95)

## **COMPONENTES:**

1.- Botón de nuevo envío

2.- Muestra la cantidad de registros que se desea mostrar, tiene opciones de mostrar 10, 25, 50 y 100 registros

3.-Título de la pantalla que se mostrará

4.-Filtro de búsqueda mediante el cual se podrá buscar en la lista de envíos registrados

5.-Informacion de los envíos registrados, muestra los datos registrados de los envíos

6.- El ícono envía a la pantalla de modificación del registro enviando sus datos.

7.- El ícono envía a la pantalla de inhabilitación del envió

8.- Muestra un contador de registros de acuerdo a la lista total

9.- Es un paginador que muestra la información de las páginas y para volver o pasar a la siguiente página.

10.- Muestra la fruta restante que queda para poder hacer un nuevo envío.

## **II.2.5.13.41 Pantalla40: Adicionar envío (P.13,1)**

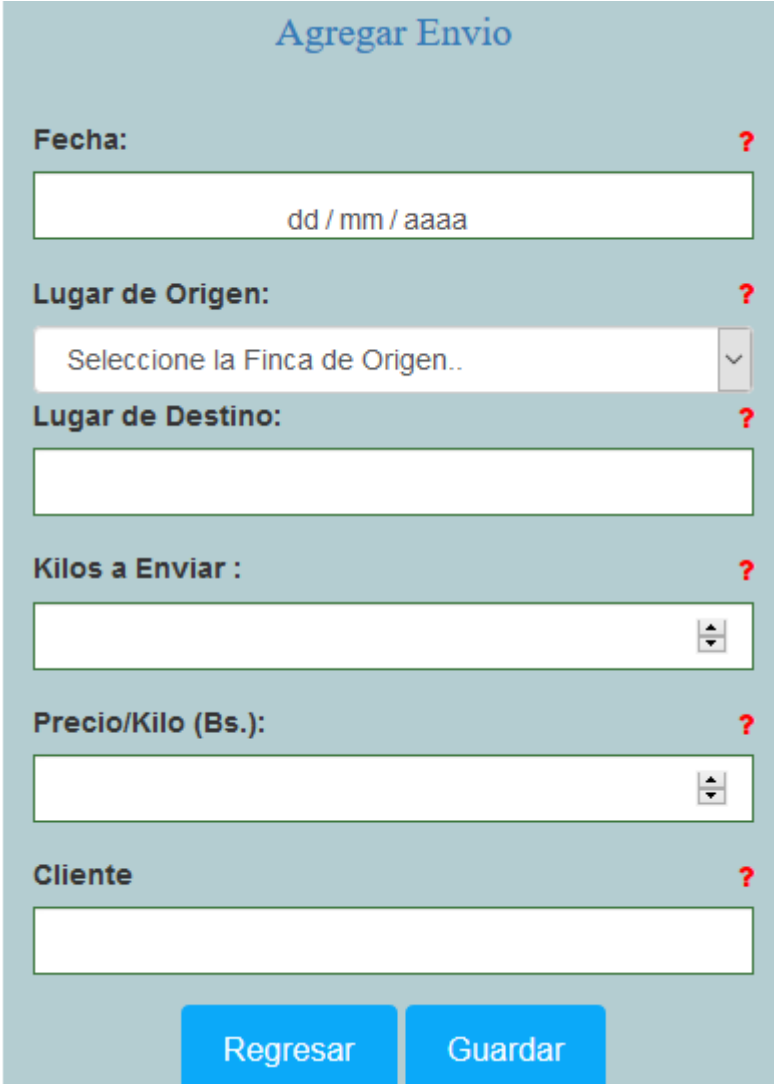

Ilustración 133. Pantallas del sistema: adicionar envió

**DESCRIPCIÓN:** es un formulario que permite agregar nuevos registros para los envíos asignándolo en la tabla envíofruta.

**ORIGEN:** el origen de la pantalla es: la pantalla Gestión de registro de envíos (figura 134)

## **COMPONENTES:**

Permite ingresar datos de envíos de fruta que se registrará en el sistema, adicionando los datos en la tabla ENVÍOFRUTA, los datos a ingresar son fecha, kilos, precio, lugar de origen, lugar de destino, cliente, el botón Guardar permite guardar los registros adicionando a la lista de envíos registrados, el botón Cancelar permite Cancelar el registro y vuelve a la lista de envíos.

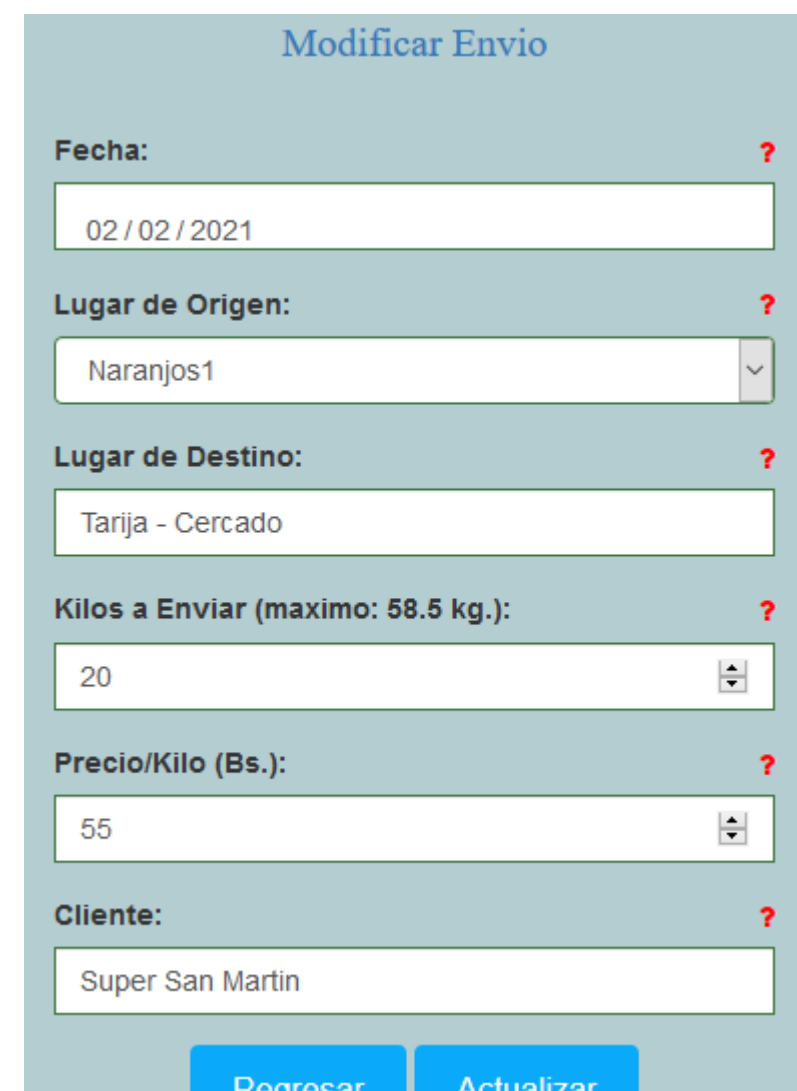

## **II.2.5.13.42 Pantalla41: modificar envío (P.13,2)**

Ilustración 134. Pantallas del sistema: modificar envío

**DESCRIPCIÓN:** es un formulario que permite modificar los datos de los envíos, actualizando los datos en la tabla envíofruta.

**ORIGEN:** el origen de la pantalla es: la pantalla Gestión de registro de envíos (figura 134)

## **COMPONENTES:**

Permite modificar los datos en la tabla, actualizando los datos en la tabla ENVÍOFRUTA, los datos a modificar son fecha, kilos, precio por kilo, lugar de origen, lugar de destino, cliente.

El botón Actualizar permite modificar los registros actualizando en la lista de envíos de fruta, el botón Cancelar permite Cancelar el registro y vuelve a la lista de registro de envíos.

**II.2.5.13.43 Pantalla42: Eliminar envío (P.13,3)**

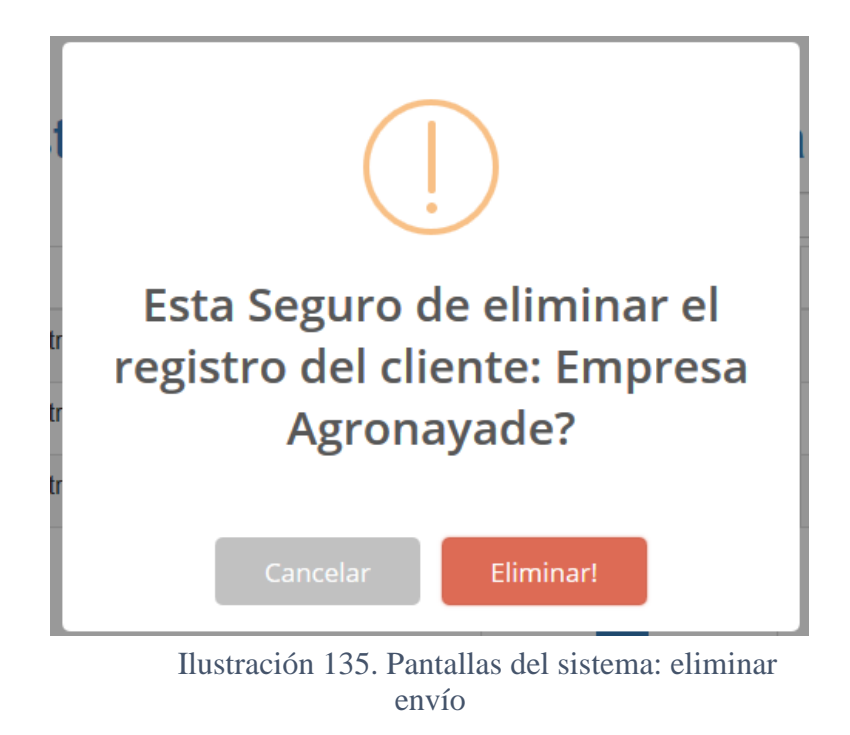

Ilustración 136. Planilla de RegistroIlustración 137. Pantallas del sistema: eliminar envío

**DESCRIPCIÓN:** es una pantalla modal que permite eliminar el envío seleccionado, modificando en la tabla a inactivo.

**ORIGEN:** el origen de la pantalla es: la pantalla Gestión de registros de envío (figura 134)

**COMPONENTES:**

Nos permite eliminar el envío seleccionado y actualizar el estado en la tabla ENVÍOFRUTA como inactivo, el botón Eliminar permite eliminar él envió seleccionado, el botón Cancelar permite cancelar la operación.

#### **II.2.5.14 Pruebas de ejecución**

#### **Introducción**

Se presenta un análisis de pruebas de ejecución del buscador respecto al tiempo de respuesta. Cada prueba es especificada mediante un documento que establece las condiciones de ejecución, las entradas de la prueba, y los resultados esperados. Estos casos de prueba son aplicados como pruebas de regresión en cada iteración. Cada caso de prueba llevará asociado un procedimiento de prueba con las instrucciones para realizar la prueba, y dependiendo del tipo de prueba dicho procedimiento podrá ser automatizable mediante un script de prueba.

#### **Descripción de Aspectos Generales**

Esta sección establece el alcance y el objetivo del Plan de Pruebas. Es aquí donde se describen los aspectos fundamentales del esfuerzo que se hará para probar cada uno de los módulos que conforman el sistema descrito en este Plan de Desarrollo de Software, independiente las características y tamaño que ésta pueda tener.

#### **Propósito**

- La prueba es un proceso de ejecución de un programa con la intención de contribuir un error.
- Un buen caso de pruebas es aquel que tiene alta probabilidad de mostrar un error no descubierto hasta entonces.
- Una prueba tiene éxito si descubres un error no detectado hasta entonces

#### **Alcance**

• Descubrir los casos de prueba de los formularios principales del sistema.

- Identificar y definir estos casos de prueba para evitar que existan errores y para obtener una salida correcta.
- Para la prueba de los datos en los formularios más importantes del sistema se utilizará el método de participación equivalente.
- **II.2.5.14.1 Pruebas de caja negra**
- **II.2.5.14.1.1 Interfaz: ingreso al sistema**

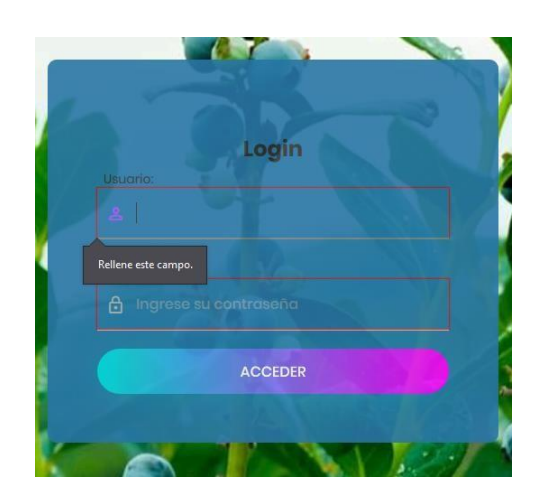

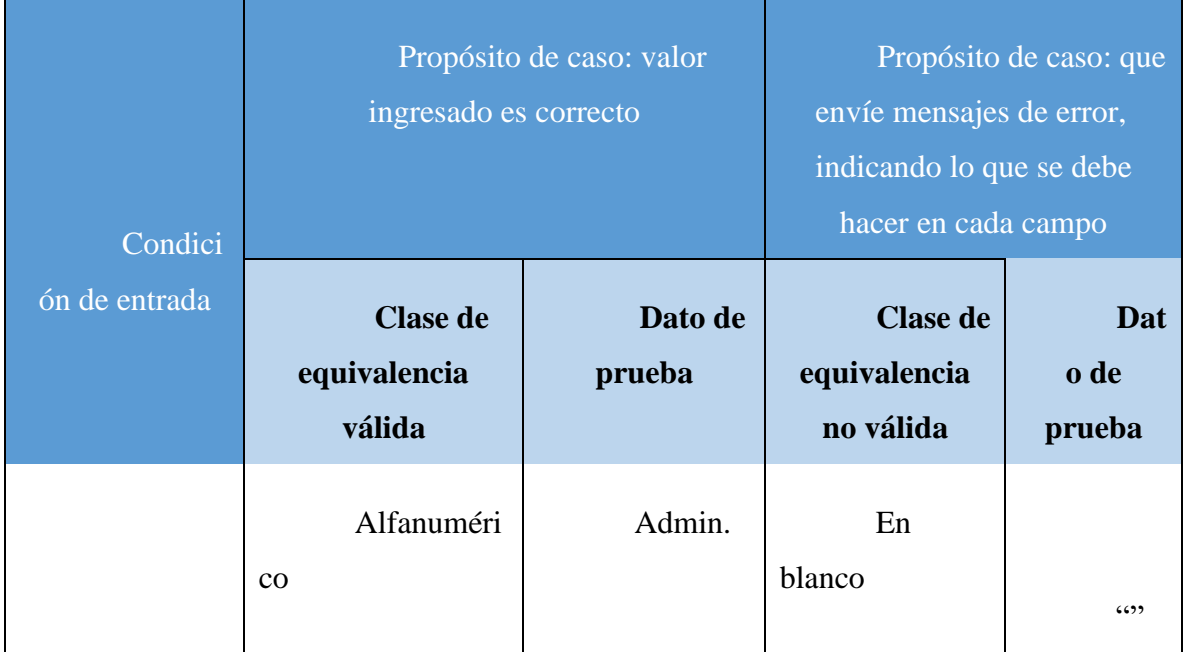

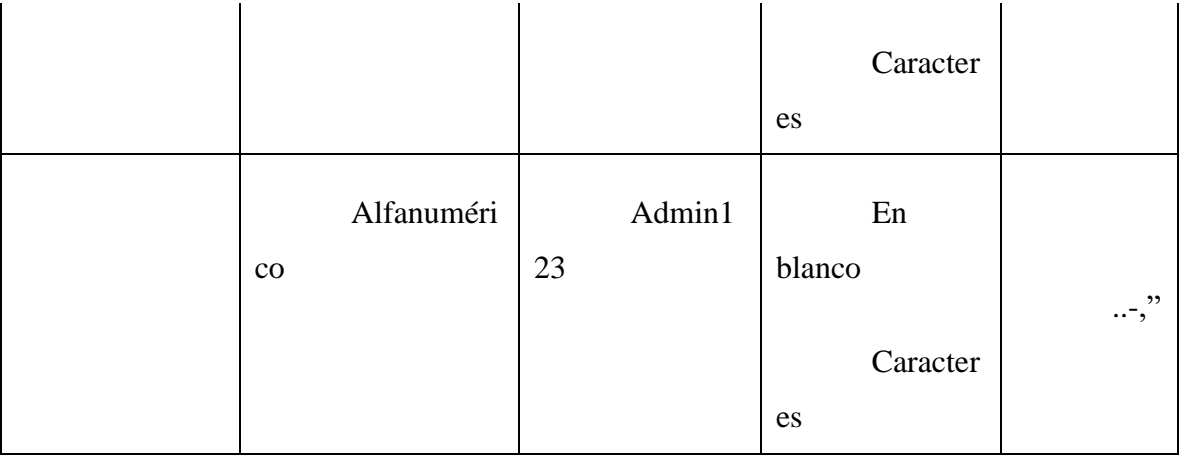

Tabla 68. prueba de caja negra: ingreso al sistema

## **II.2.5.14.1.2 Interfaz: adicionar usuario**

## DATOS DE LA PERSONA

#### **DATOS DEL USUARIO**

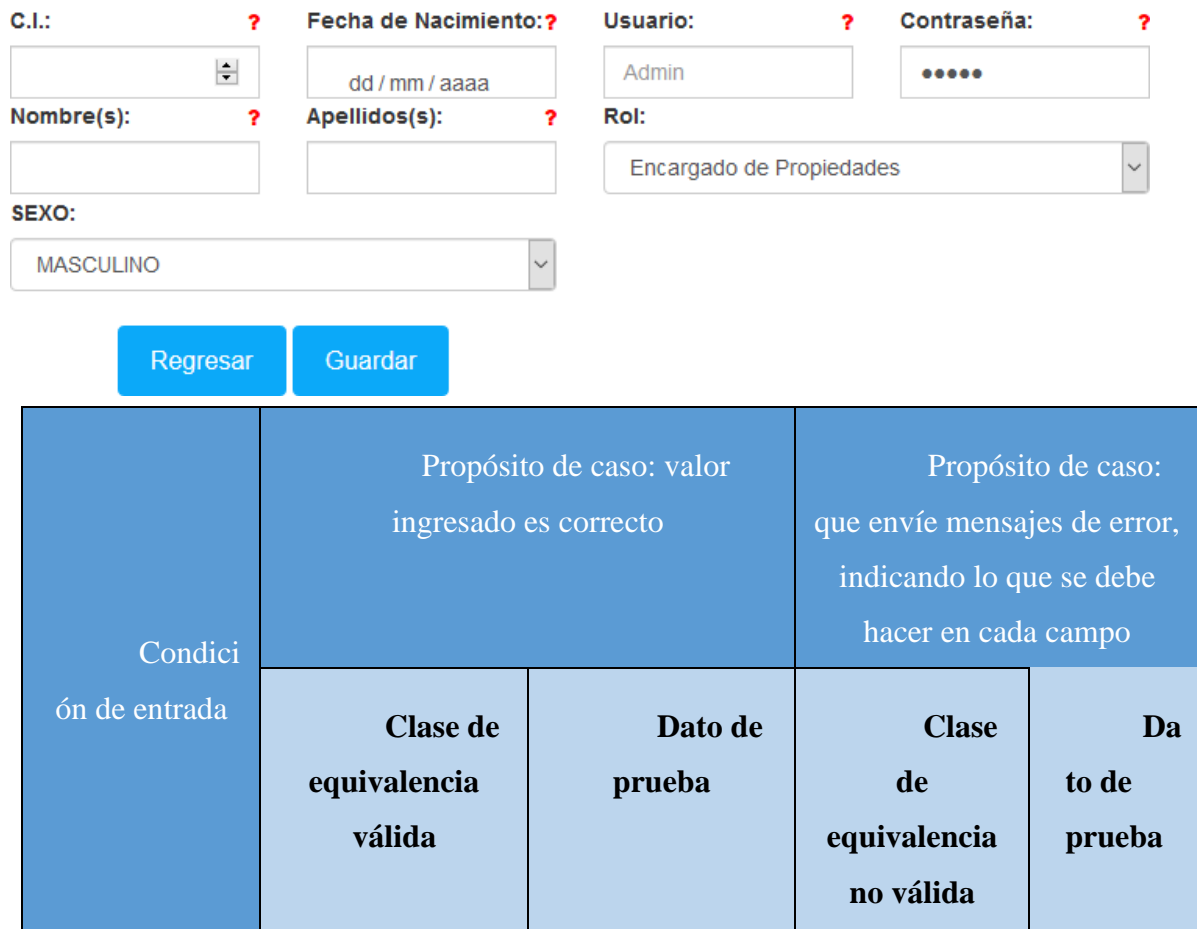

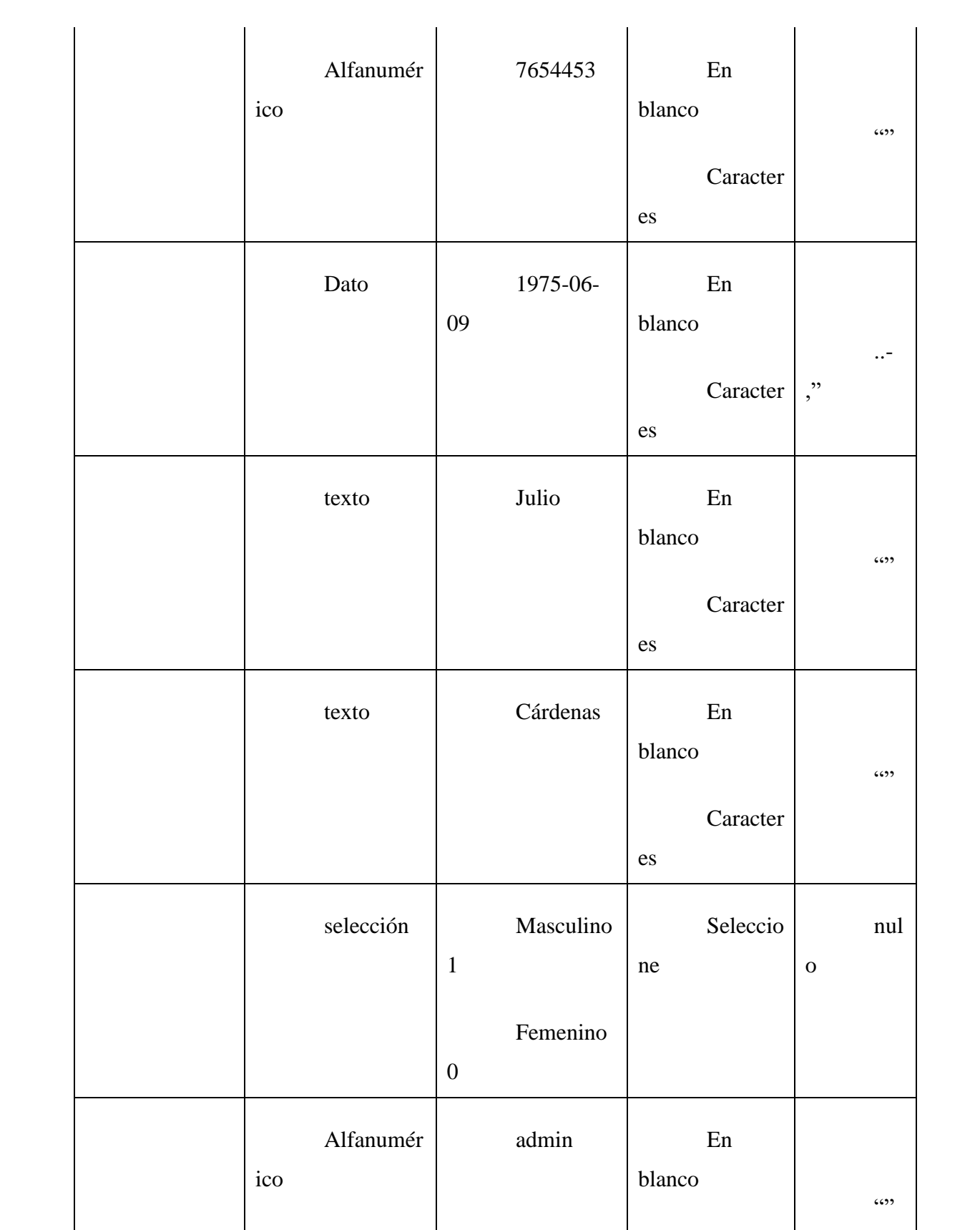

|                           |                   | Caracter<br>es |                    |
|---------------------------|-------------------|----------------|--------------------|
| alfanuméri<br>$_{\rm CO}$ | Admin123          | En<br>blanco   | 6599               |
|                           |                   | Caracter<br>es |                    |
| Selección                 | administra<br>dor | Seleccio<br>ne | nul<br>$\mathbf 0$ |

Tabla 69. prueba de caja negra: adicionar usuario

## **II.2.5.14.1.3 Interfaz: Adicionar nuevo rol**

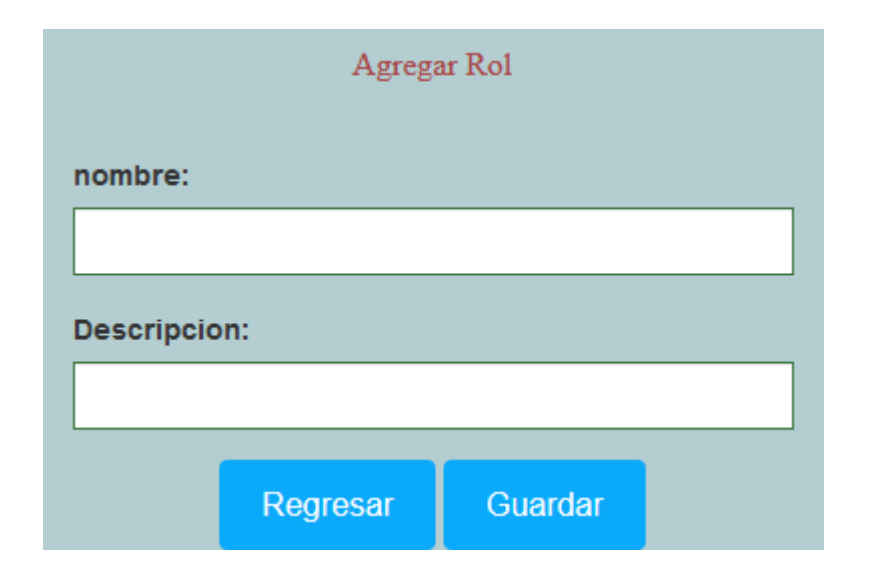

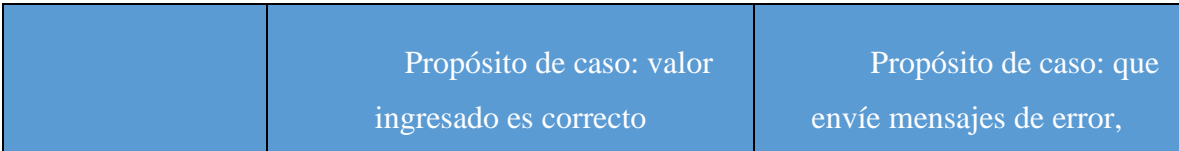

| Condición<br>de entrada |                                           |                          | indicando lo que se debe hacer<br>en cada campo |                       |
|-------------------------|-------------------------------------------|--------------------------|-------------------------------------------------|-----------------------|
|                         | <b>Clase de</b><br>equivalencia<br>válida | <b>Dato</b><br>de prueba | <b>Clase de</b><br>equivalencia no<br>válida    | Dat<br>o de<br>prueba |
|                         | Alfanuméri<br>$\rm{CO}$                   | Rol1                     | En<br>blanco<br>Caracter<br>es                  | 6599                  |
|                         | alfanuméric<br>$\mathbf 0$                | Prim<br>er rol creado    | En<br>blanco<br>Caracter<br>es                  | $$ ,"                 |

Tabla 70. prueba de caja negra:Nuevo rol

## **II.2.5.14.1.4 Interfaz: Adicionar nueva variedad**

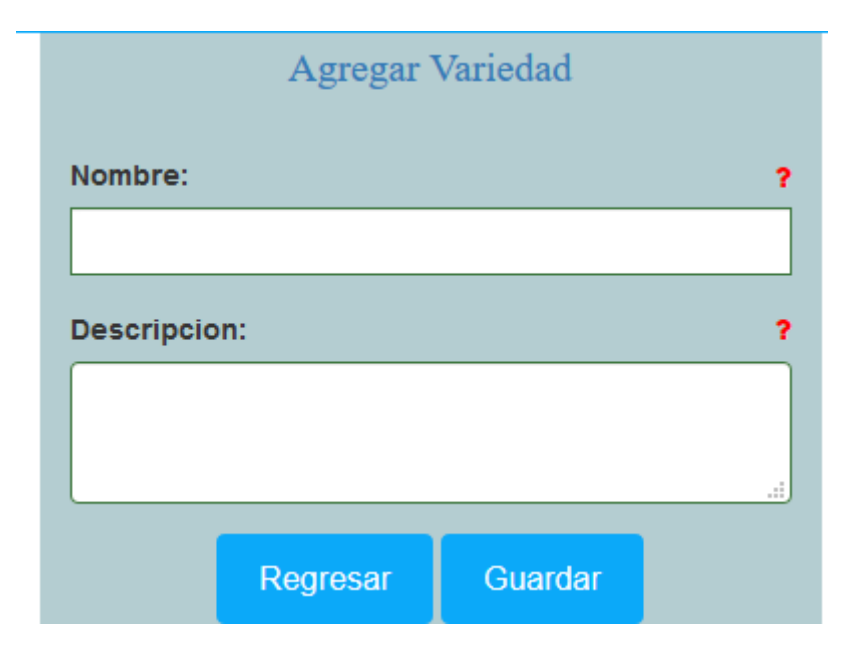

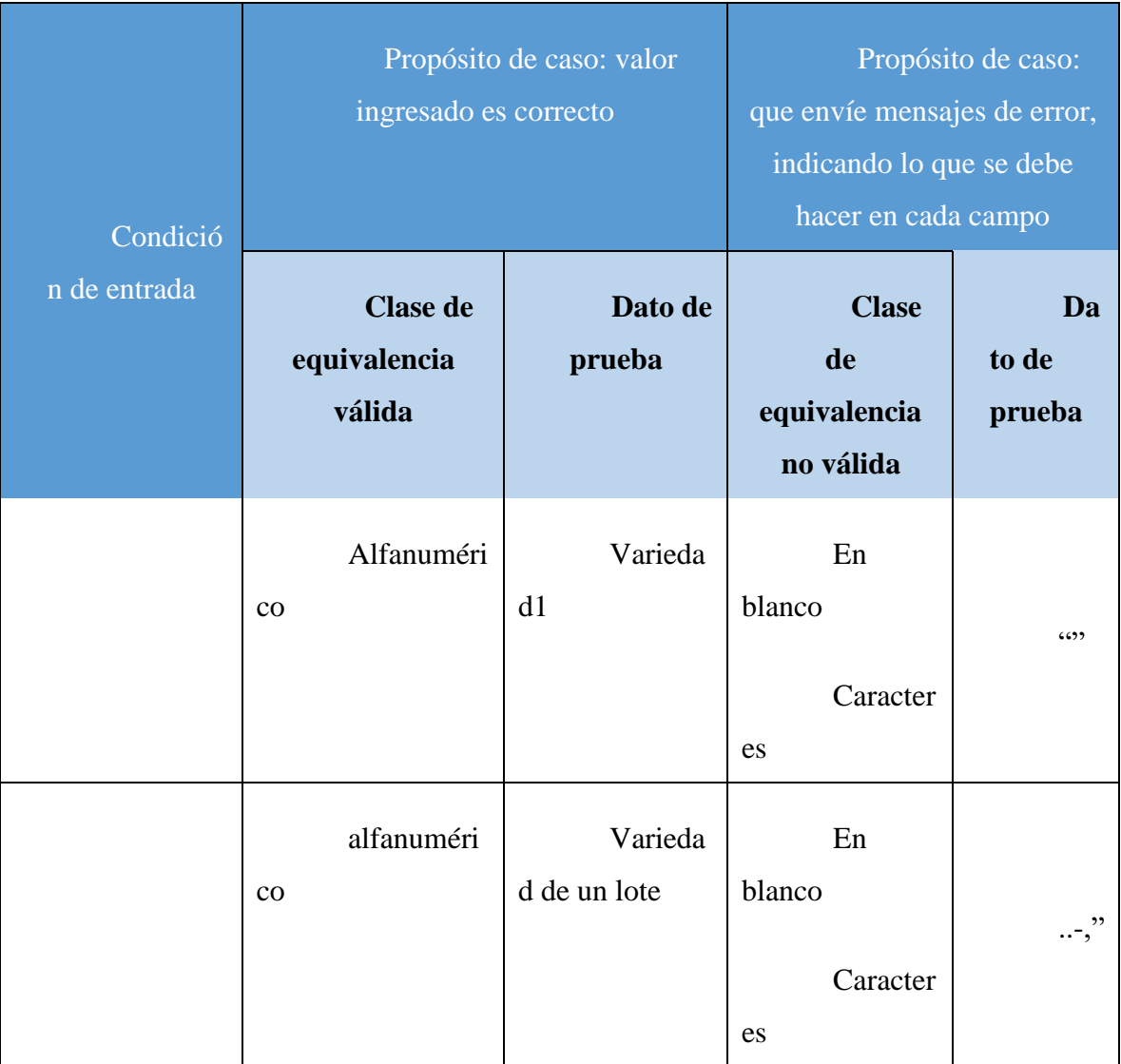

Tabla 71. prueba de caja negra: Adicionar nueva variedad

## **II.2.5.14.1.5 Interfaz: Adicionar nuevo registro de temperatura**

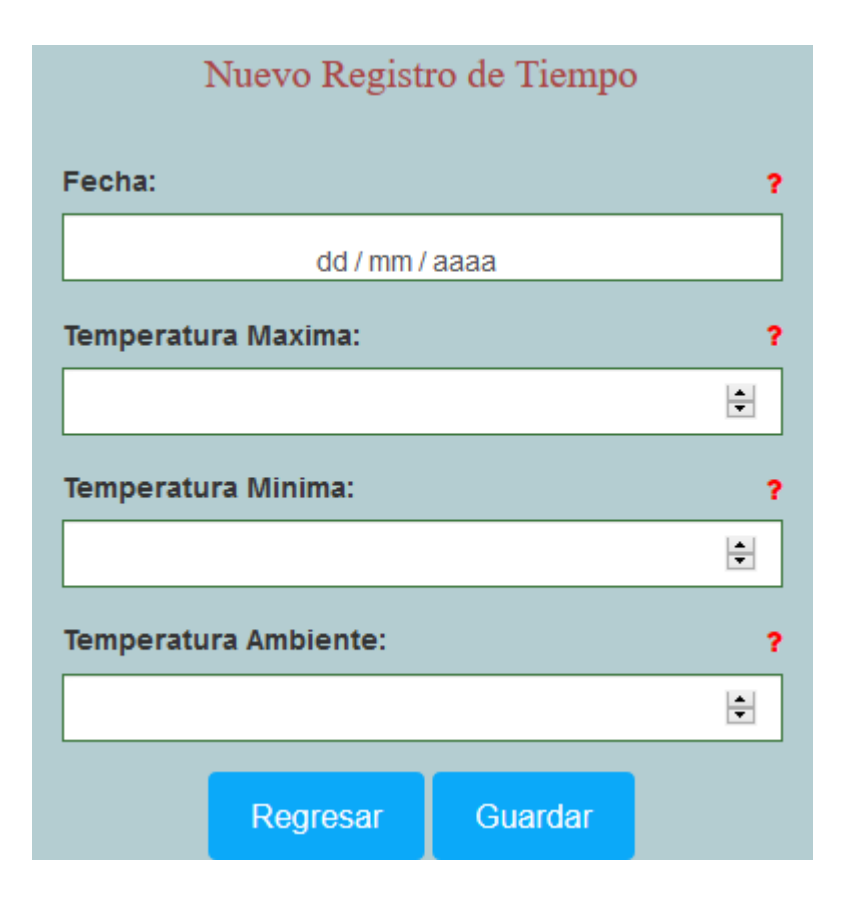

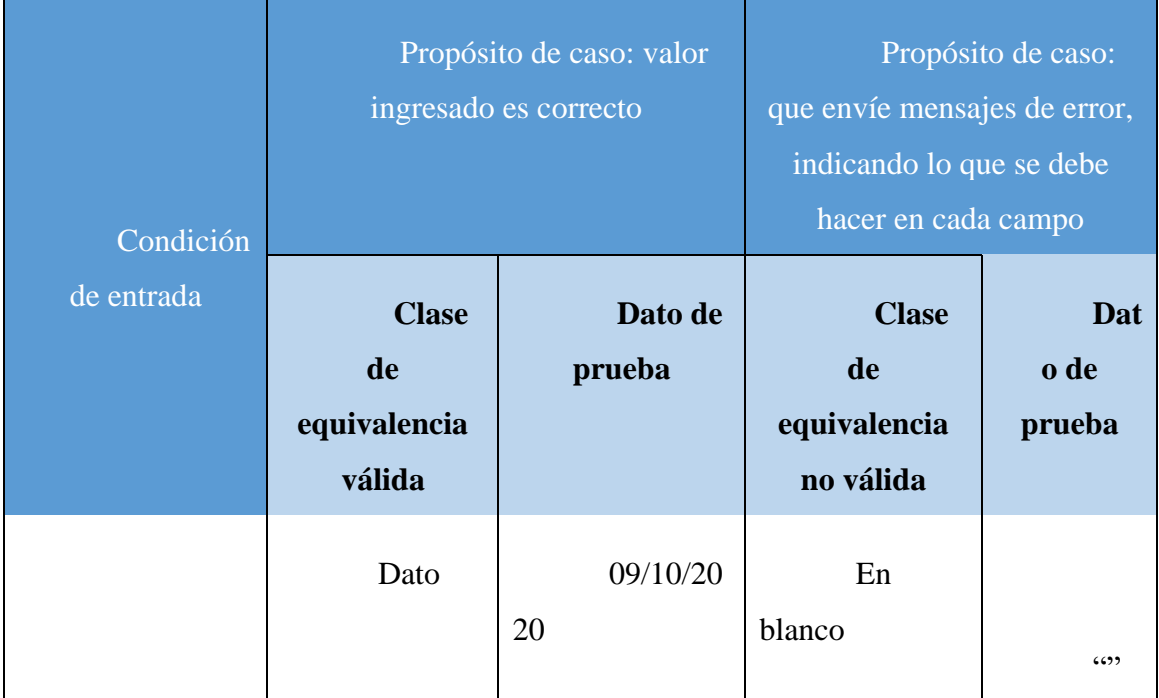

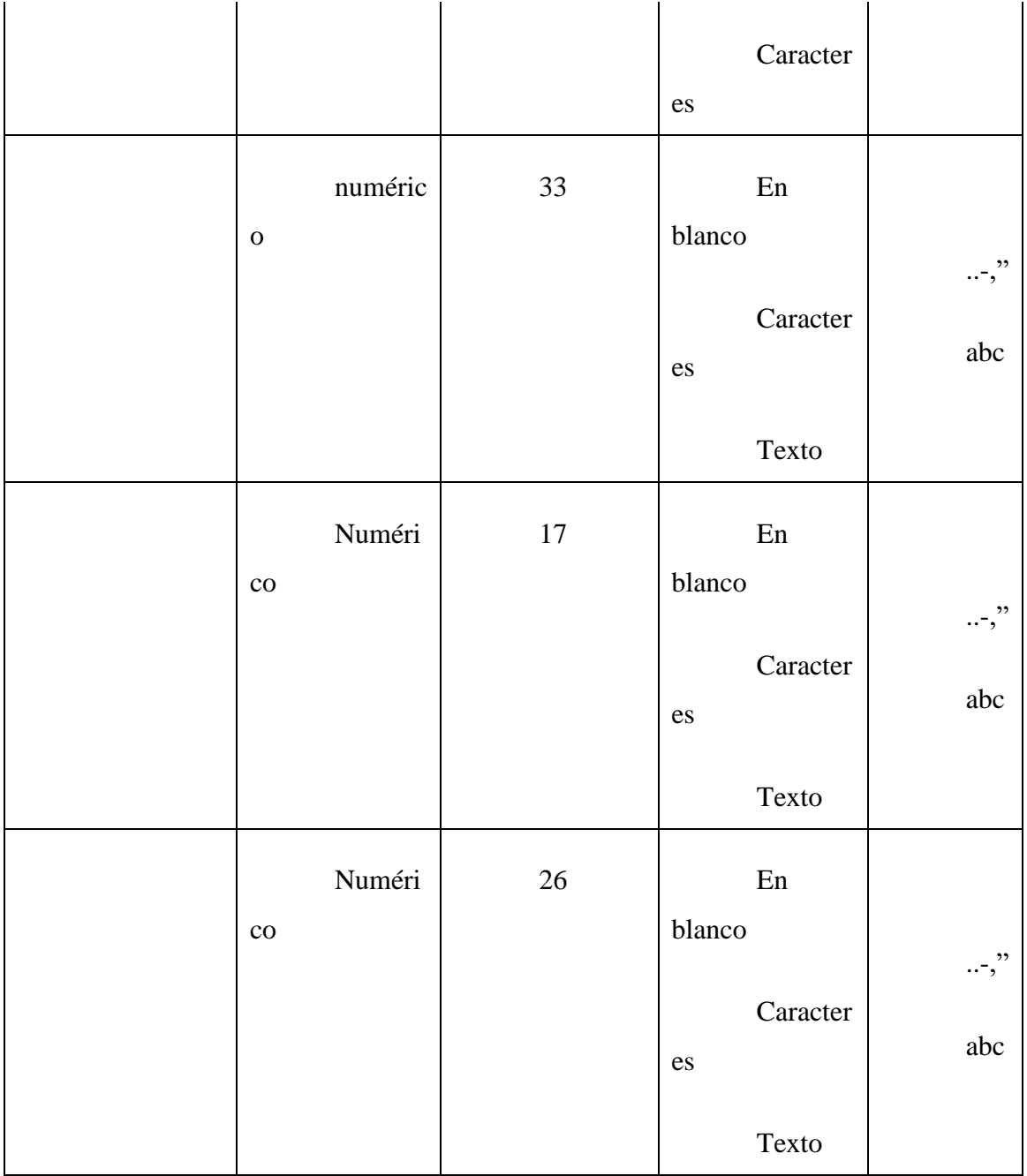

Tabla 72. Prueba de caja negra: Adicionar nuevo registro de temperatura

## **II.2.5.14.1.6 Interfaz: Adicionar nuevo registro de humedad**

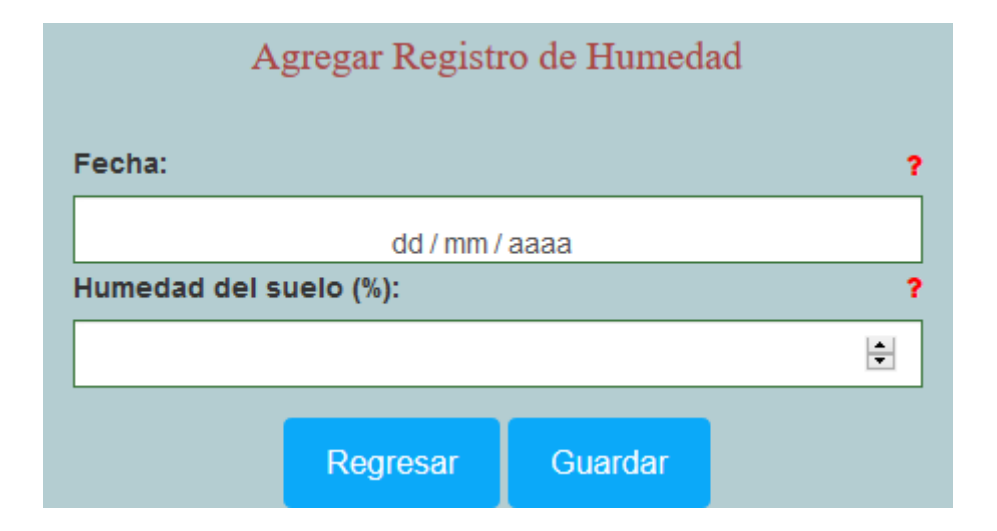

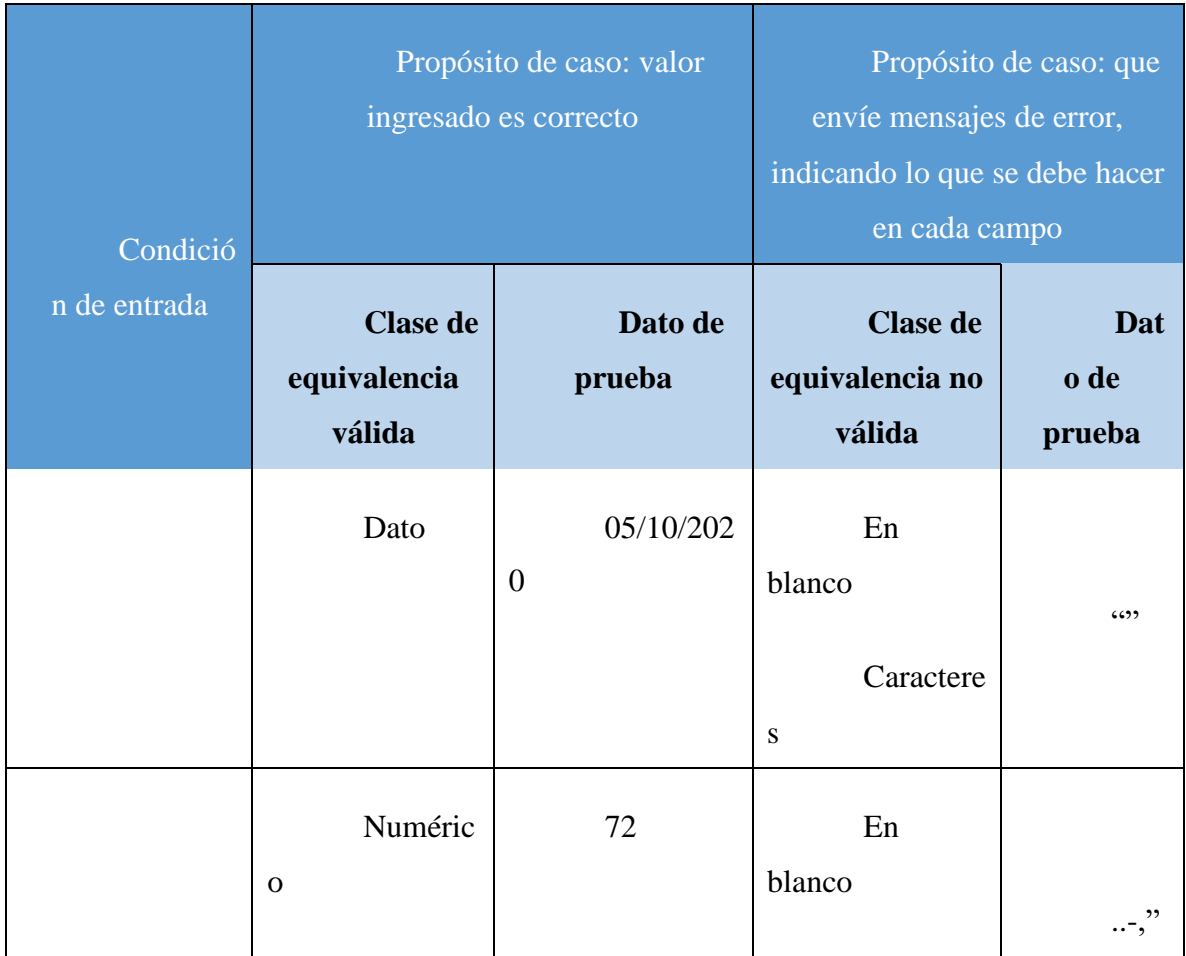

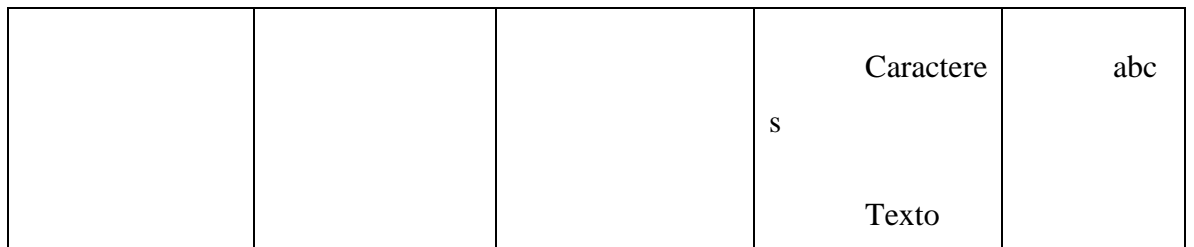

Tabla 73. Prueba de caja negra: Adicionar nuevo registro de humedad

## **II.2.5.14.1.7 Interfaz: Adicionar nueva finca**

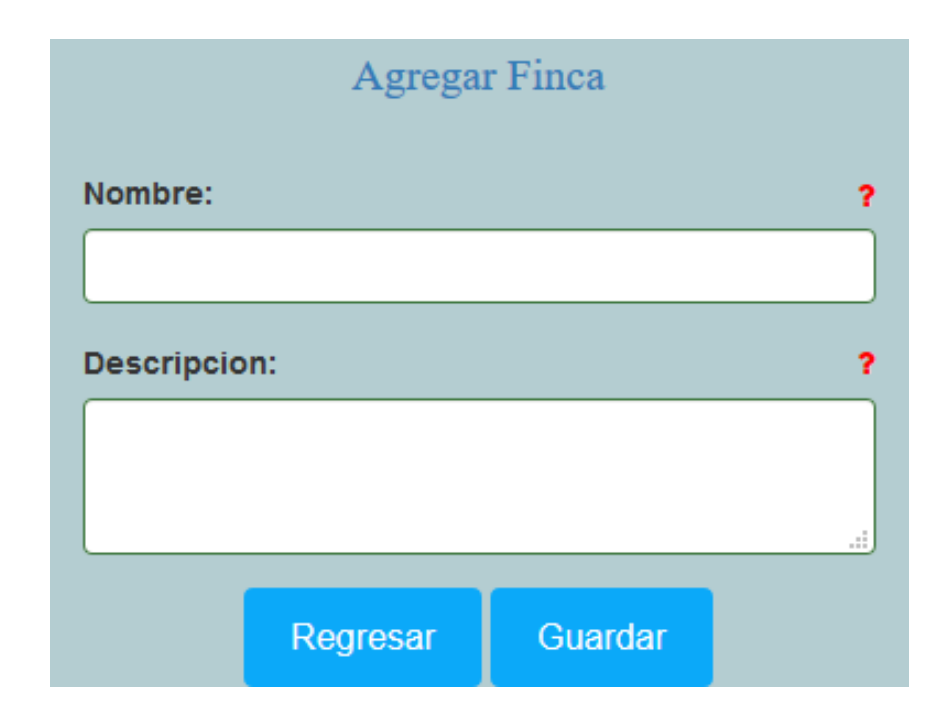

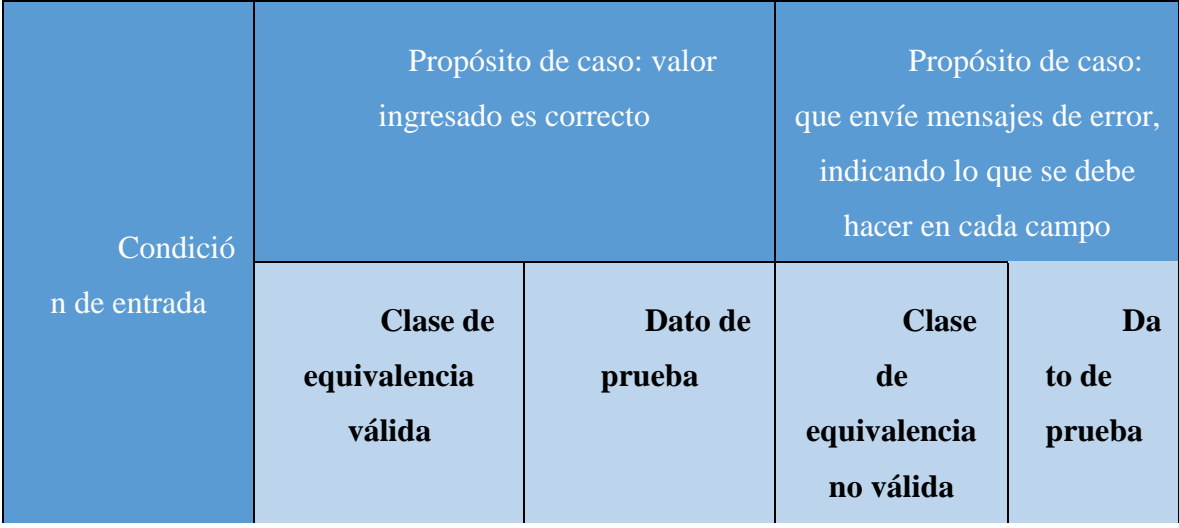

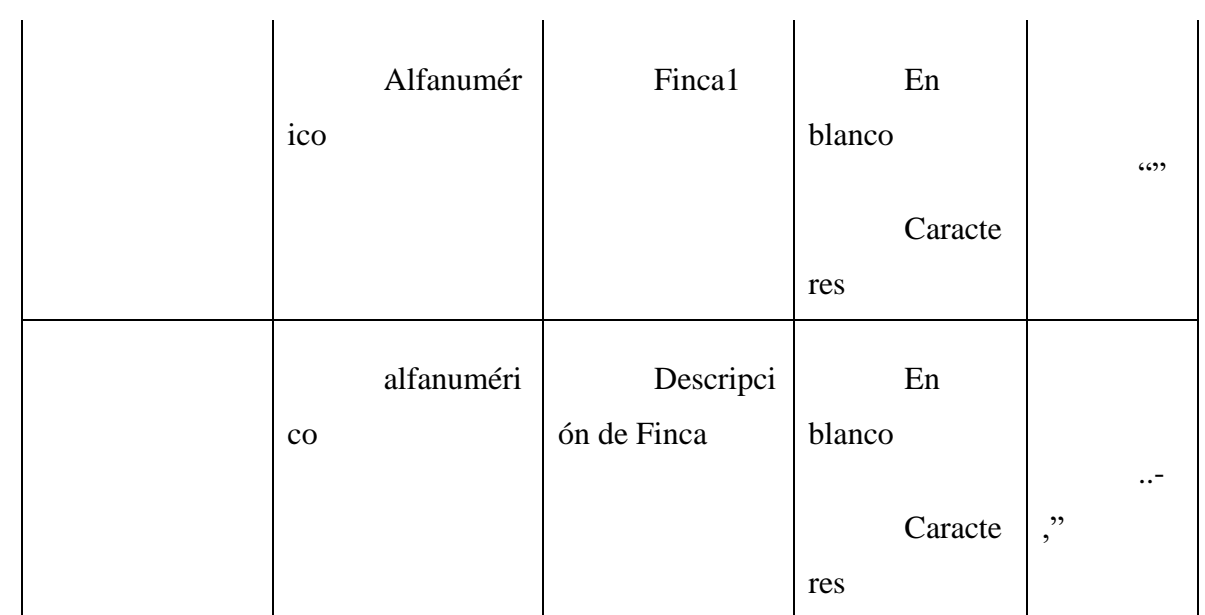

Tabla 74. Prueba de caja negra: Adicionar nueva finca

## **II.2.5.14.1.8 Interfaz: Adicionar nuevo lote**

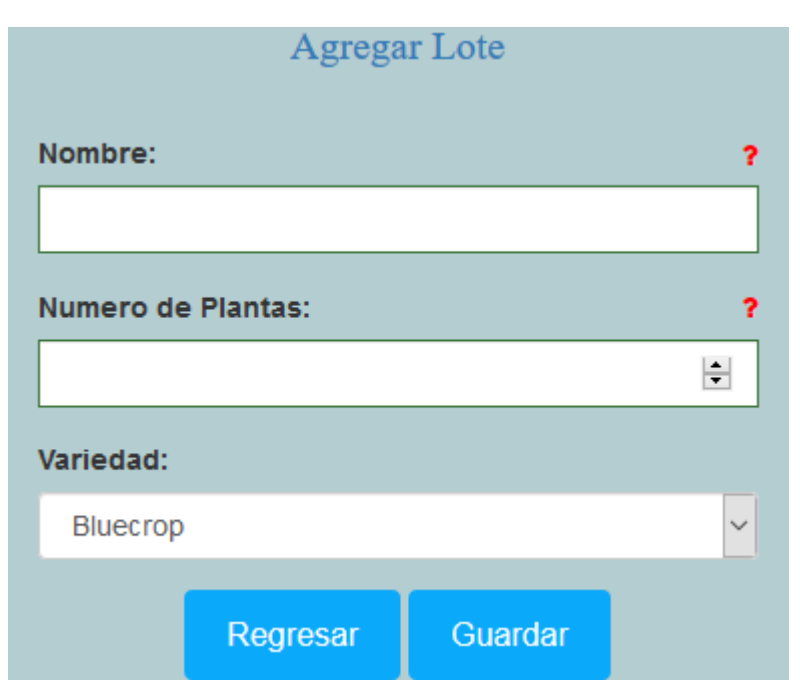

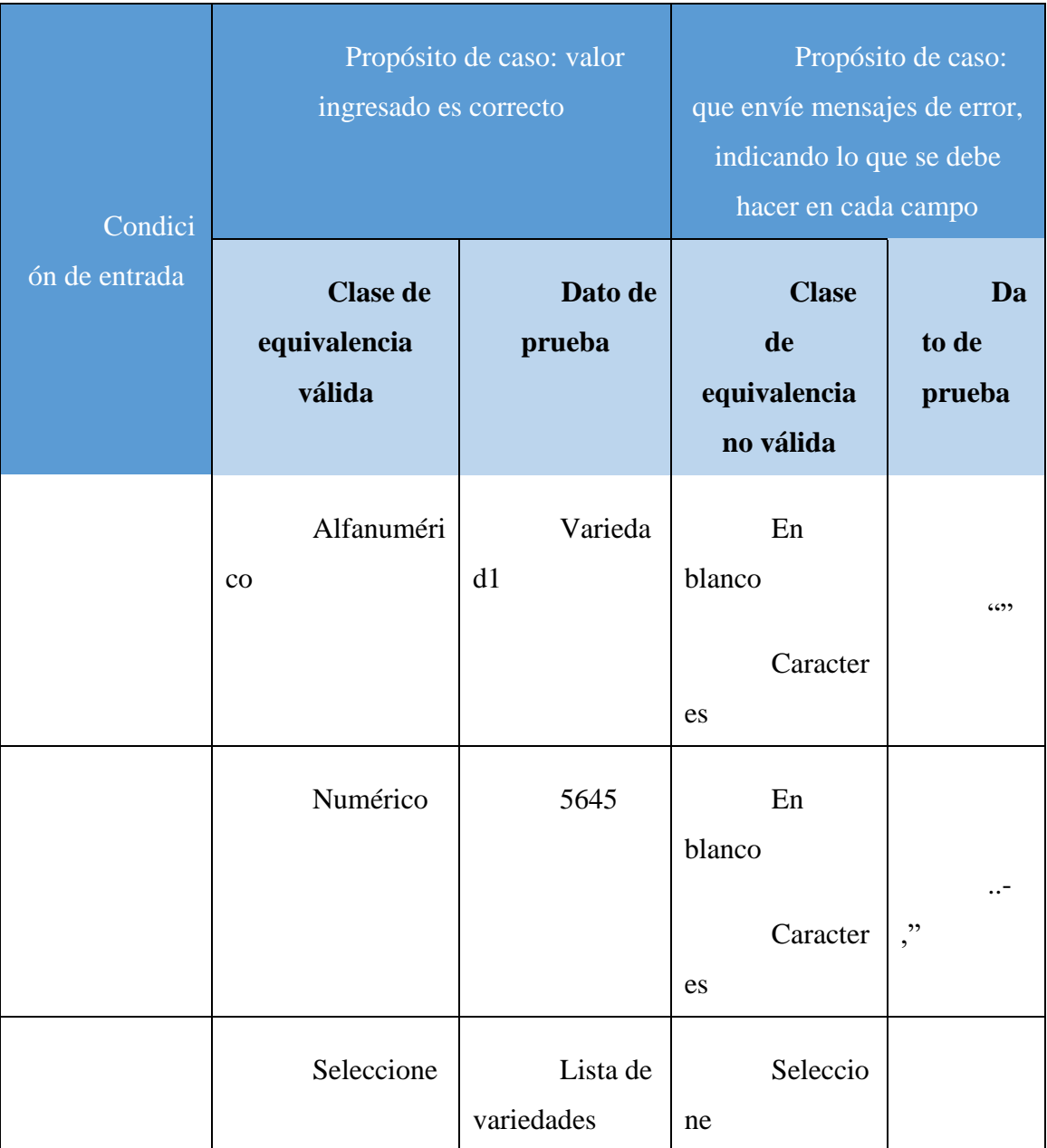

Tabla 75. Prueba de caja negra: Adicionar nuevo lote

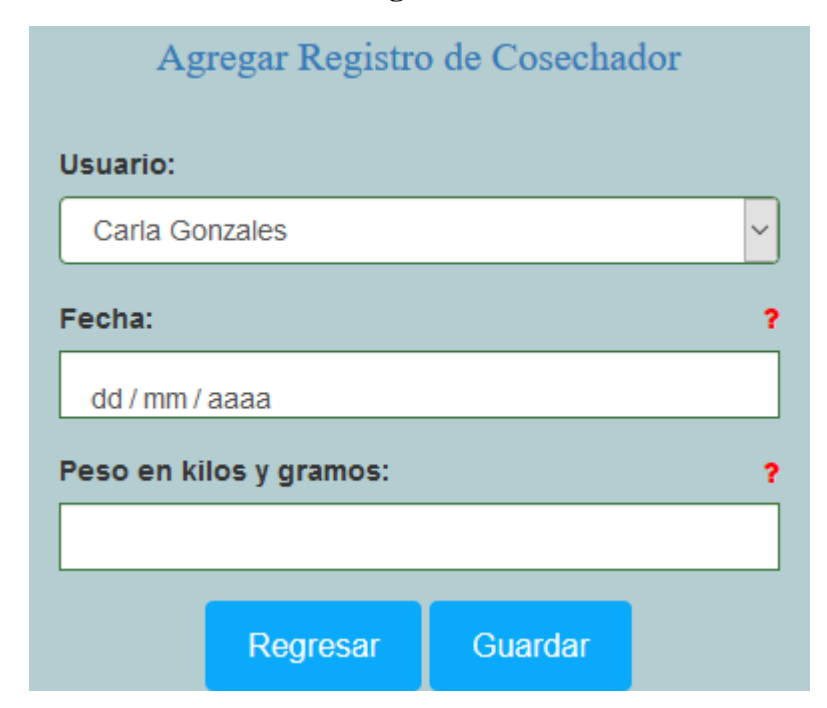

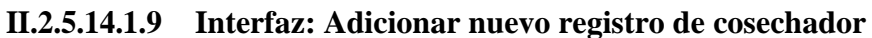

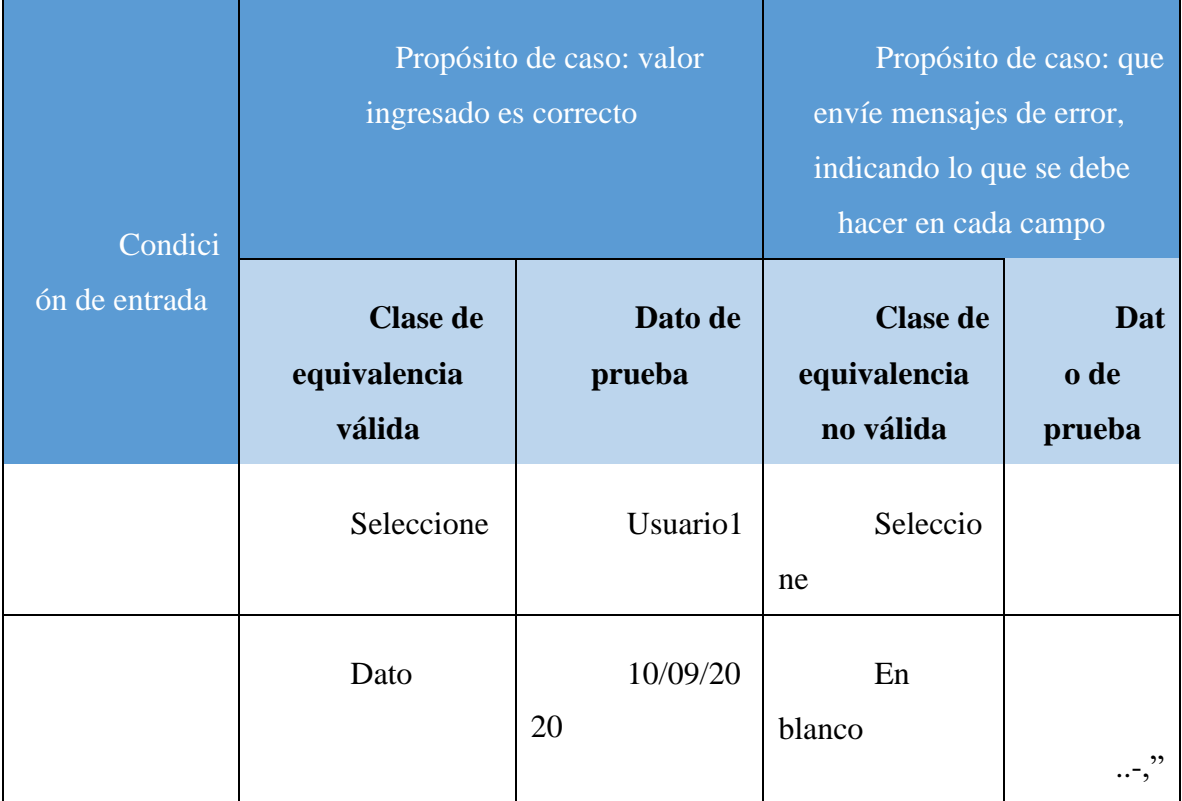

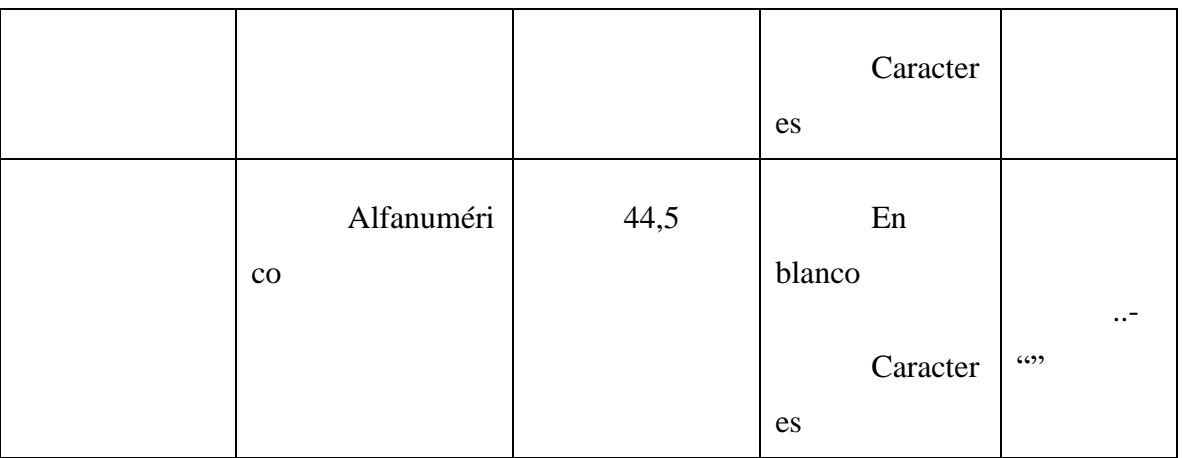

Tabla 76. Prueba de caja negra: Adicionar nuevo registro de cosechador

## **II.2.5.14.1.10 Interfaz: Adicionar nuevo envío de fruta**

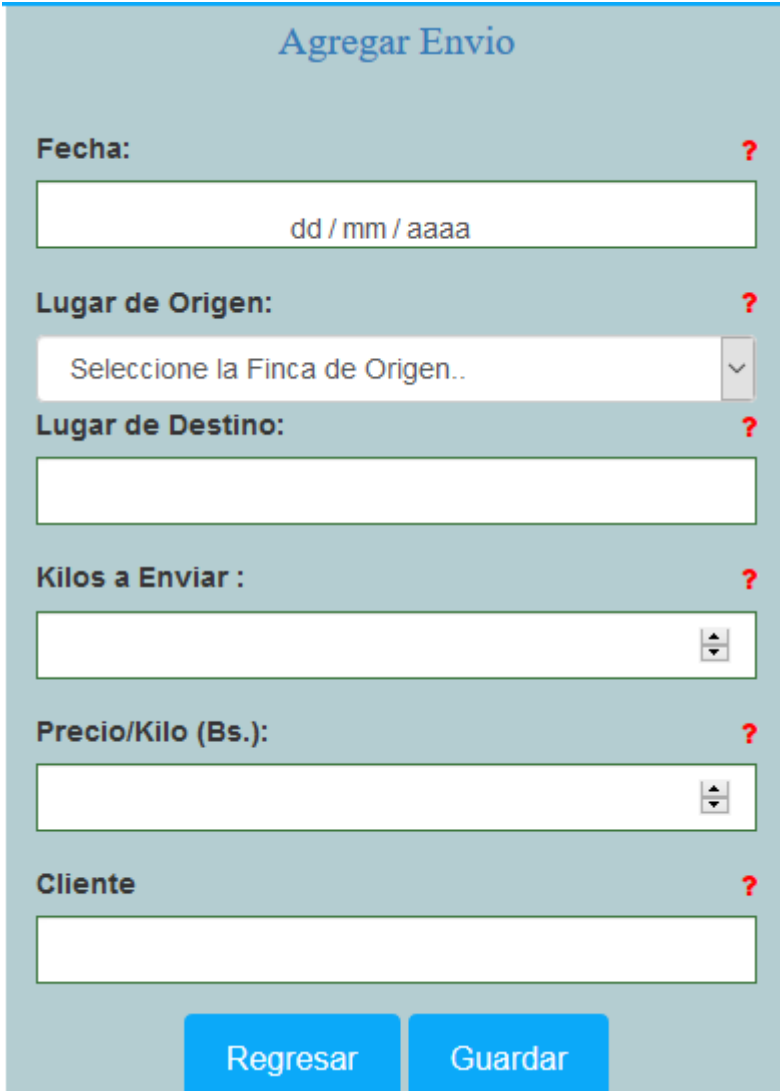

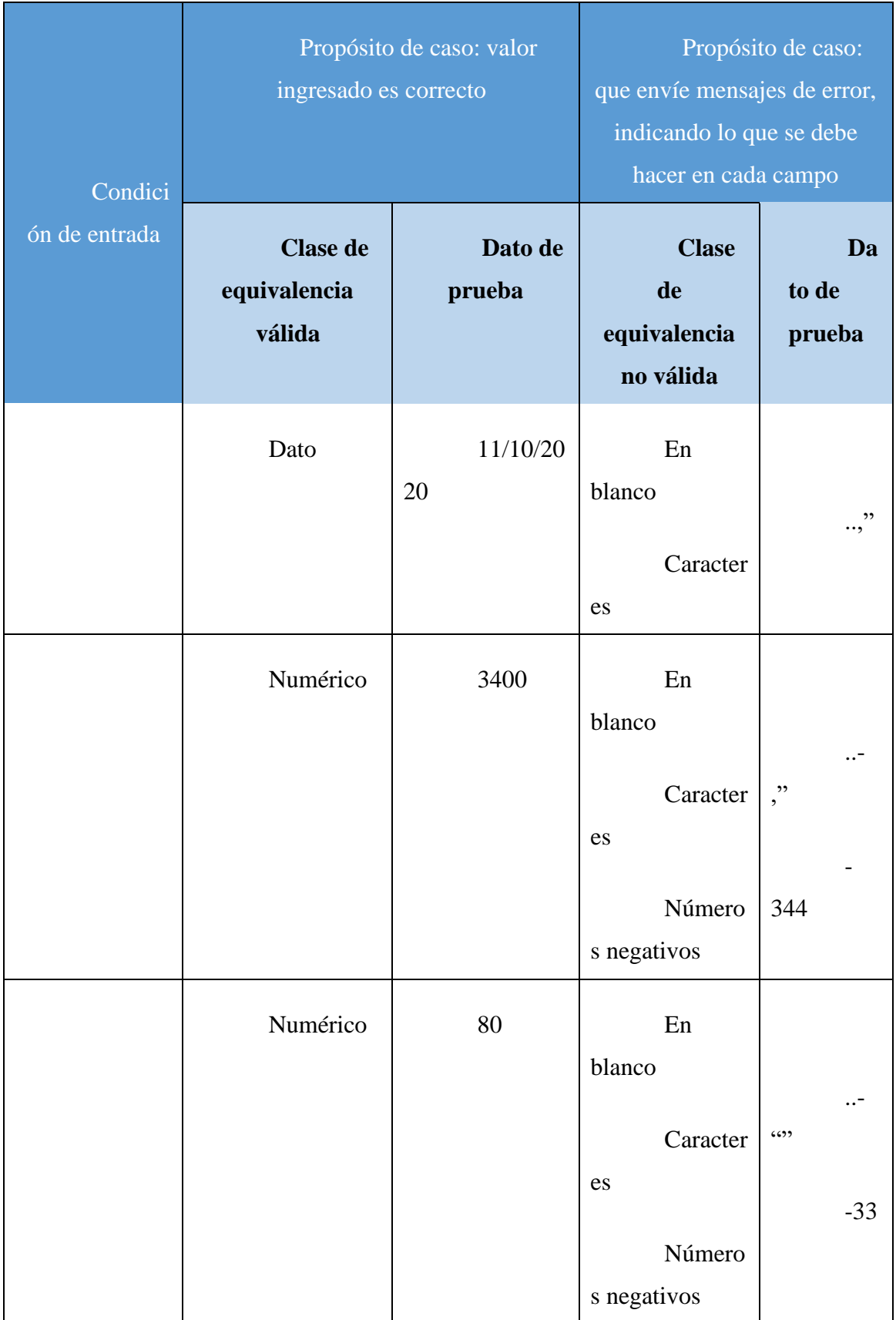

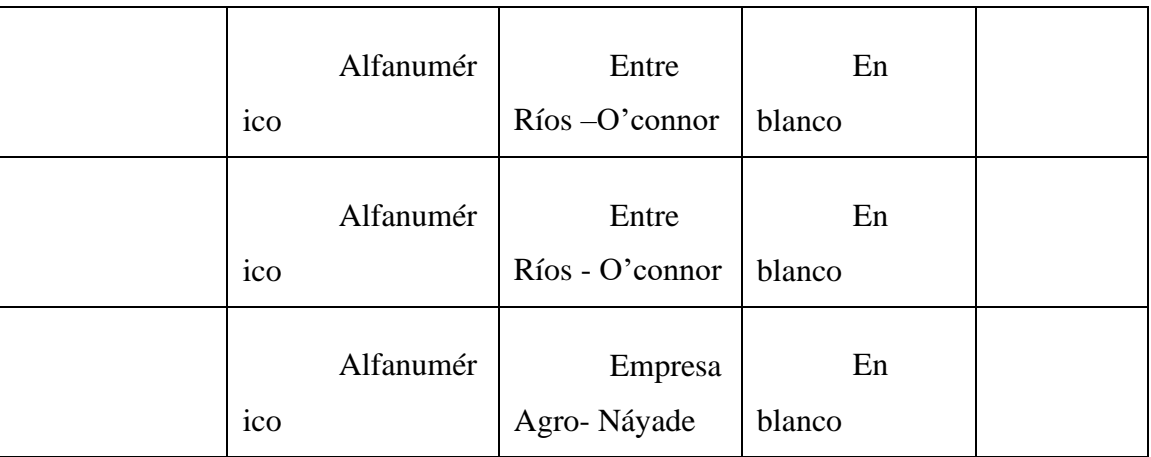

Tabla 77. Prueba de caja negra: Adicionar nuevo envío de fruta

## **II.2.5.15 Herramientas de construcción del software**

## **II.2.5.15.1 Eclipse**

Eclipse es un [programa informático](https://es.wikipedia.org/wiki/Programa_inform%C3%A1tico) compuesto por un conjunto de herramientas de programación de [código abierto](https://es.wikipedia.org/wiki/C%C3%B3digo_abierto) multiplataforma para desarrollar lo que el proyecto llama "Aplicaciones de Cliente Enriquecido", opuesto a las aplicaciones "Cliente- liviano" basadas en navegadores. Esta plataforma, típicamente ha sido usada para desarrollar [entornos de desarrollo](https://es.wikipedia.org/wiki/Entorno_de_desarrollo_integrado) [integrados \(](https://es.wikipedia.org/wiki/Entorno_de_desarrollo_integrado)del inglés IDE), como el IDE de [Java l](https://es.wikipedia.org/wiki/Lenguaje_de_programaci%C3%B3n_Java)lamado Java Development Toolkit (JDT) y el compilador (ECJ) que se entrega como parte de Eclipse (y que son usados también para desarrollar el mismo Eclipse).

Asimismo, a través de "plugins" libremente disponibles es posible añadir control de versiones con [Subversión e](https://es.wikipedia.org/wiki/Subversion) integración con [Hibérnate.](https://es.wikipedia.org/wiki/Hibernate)

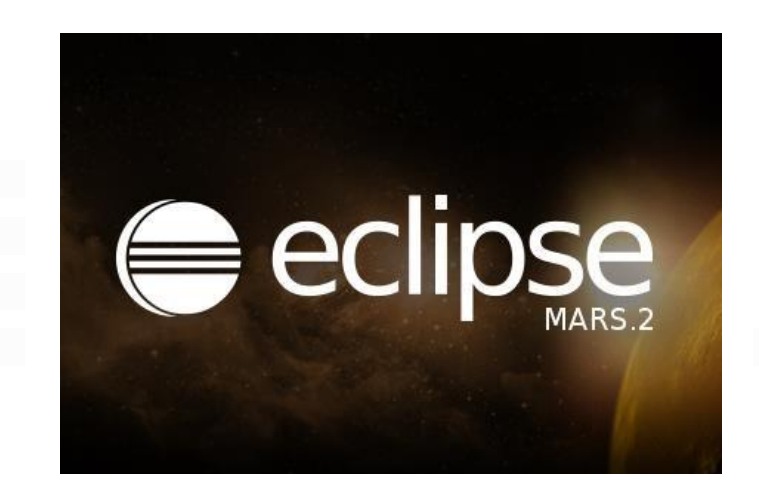

#### **II.2.5.15.2 Apache Tomcat**

El servidor HTTP Apache es un servidor web HTTP de código abierto, para plataformas Unix (BSD, GNU/Linux, etc.), Microsoft Windows, Macintosh y otras, que implementa el protocolo HTTP/1.1 y la noción de sitio virtual. Cuando comenzó su desarrollo en 1995 se basó inicialmente en código del popular NCSA HTTPd 1.3, pero más tarde fue reescrito por completo. Su nombre se debe a que Behelendorf quería que tuviese la connotación de algo que es firme y enérgico, pero no agresivo, y la tribu Apache fue la última en rendirse al que pronto se convertiría en gobierno de EEUU, y en esos momentos la preocupación de su grupo era que llegasen las empresas y "civilizasen" el paisaje que habían creado los primeros ingenieros de internet. Además, Apache consistía solamente en un conjunto de parches a aplicar al servidor de NCSA. En inglés, a patchy server (un servidor "parcheado") suena igual que Apache Server.

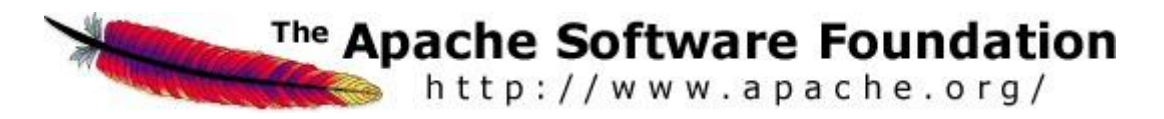

#### **II.2.5.15.3 PostgresSQL (PgAdmin4)**

PostgresSQL es un [Sistema de gestión de bases de datos](https://es.wikipedia.org/wiki/Sistema_de_gesti%C3%B3n_de_bases_de_datos) [relacional](https://es.wikipedia.org/wiki/Modelo_relacional) [orientado a objetos y](https://es.wikipedia.org/wiki/Base_de_datos_orientada_a_objetos) [libre,](https://es.wikipedia.org/wiki/Software_libre) publicado bajo la [licencia PosgreSQL ,](https://es.wikipedia.org/w/index.php?title=Licencia_PosgreSQL&action=edit&redlink=1) similar a la [BSD](https://es.wikipedia.org/wiki/Licencia_BSD) o la [MIT.](https://es.wikipedia.org/wiki/Licencia_MIT)

PostgreSQL es un potente sistema de base de datos objeto-relacional de código abierto. Cuenta con más de 15 años de desarrollo activo y una arquitectura probada que se ha ganado una sólida reputación de fiabilidad e integridad de datos.

PostgreSQL 11 proporciona a los usuarios mejoras en el rendimiento general del sistema de base de datos, con mejoras específicas asociadas con bases de datos muy grandes y altas cargas de trabajo computacionales. Además, PostgreSQL 11 realiza mejoras significativas en el sistema de partición de tablas, agrega soporte para procedimientos almacenados capaces de administrar transacciones, mejora el paralelismo de consultas y agrega capacidades de definición de datos paralelos, e introduce la compilación justo a tiempo (JIT) para acelerar la ejecución de expresiones en consultas.

Se ejecuta en los principales sistemas operativos que existen en la actualidad como:

- Linux
- UNIX (AIX, BSD, HP-UX, SGI IRIX, Mac OS X, Solaris, Tru64)
- **Windows**

Es totalmente compatible con ACID, tiene soporte completo para claves foráneas, uniones, vistas, disparadores y procedimientos almacenados (en varios lenguajes). Incluye la mayoría de los tipos de datos del SQL 2008, incluyendo INTEGER, numérico, BOOLEAN, CHAR, VARCHAR, DATE, INTERVAL, y TIMESTAMP.

También soporta almacenamiento de objetos binarios grandes, como imágenes, sonidos o vídeo. Cuenta con interfaces nativas de programación para C / C + +, Java, Net, Perl, Python, Ruby, Tcl, ODBC, entre otros, y la documentación que actualmente existe es realmente excepcional.

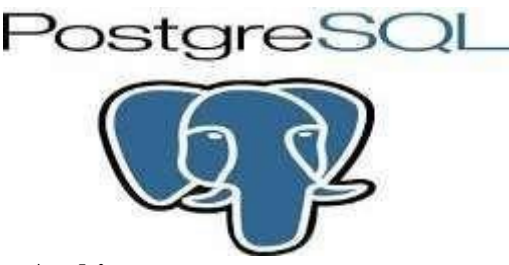

#### **II.2.5.15.4 Enterprise Architect**

Enterprise Architect permite el desarrollo de aplicaciones de acuerdo con el esquema de modelo de arquitectura orientada a y el patrón de SOA.

Enterprise Architect cubre todos los aspectos del ciclo de desarrollo de aplicaciones de gestión de requisitos, a través de las fases de diseño, construcción, pruebas y mantenimiento. Estos aspectos se apoyan en las funciones de apoyo tales como la trazabilidad, la gestión de proyectos, o el control de versiones.

El producto está destinado para los analistas y desarrolladores de todas las estructuras de las pequeñas empresas a las empresas multinacionales y organizaciones gubernamentales.

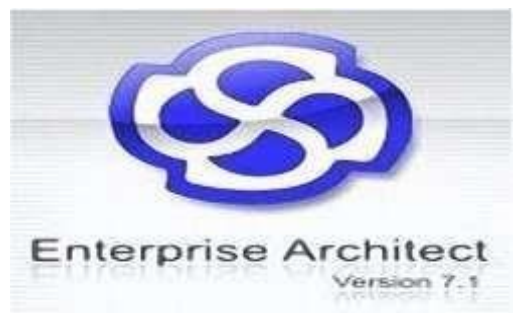

## **II.2.5.15.5 DbVizualizer**

DBVisualizer es una aplicación Java que para conectar con un SGBD necesita tener instalado el correspondiente conector JDBC ( Java Database Connectivity ) . DBVisualizer permite la conexión con muchos SGBD pero en el proceso de instalación únicamente permite incorporar algunos conectores JDBC.

Es **una herramienta de base de datos universal para desarrolladores, DBA y analistas,**  ya que al estar escrito sobre Java se puede utilizar en todos los principales sistemas operativos y acceder a una amplia gama de bases de datos.

Es la solución perfecta, ya que la misma herramienta se puede utilizar en todos los sistemas operativos principales que acceden a una amplia gama de bases de datos.

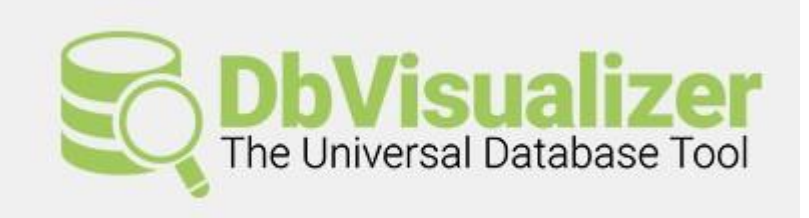

## **II.2.5.15.6 Java**

Java es un lenguaje de [programación](https://es.wikipedia.org/wiki/Lenguaje_de_programaci%C3%B3n) de [propósito](https://es.wikipedia.org/wiki/Lenguaje_de_programaci%C3%B3n_de_prop%C3%B3sito_general) general, [concurrente,](https://es.wikipedia.org/wiki/Computaci%C3%B3n_concurrente) [orientado](https://es.wikipedia.org/wiki/Programaci%C3%B3n_orientada_a_objetos) a [objetos](https://es.wikipedia.org/wiki/Programaci%C3%B3n_orientada_a_objetos) que fue diseñado específicamente para tener tan pocas dependencias de implementación como fuera posible. Su intención es permitir que los [desarrolladores](https://es.wikipedia.org/wiki/Desarrollador_de_software) de aplicaciones escriban el programa una vez y lo ejecuten en cualquier dispositivo (conocido en inglés como WORA, o "write once, run anywhere"), lo que quiere decir que el [código](https://es.wikipedia.org/wiki/C%C3%B3digo_fuente) que es ejecutado en una plataforma no tiene que ser [compilado p](https://es.wikipedia.org/wiki/Compilaci%C3%B3n_en_tiempo_de_ejecuci%C3%B3n)ara correr en otra. Java es, a partir de 2012, uno de los lenguajes de programación más populares en uso, particularmente para aplicaciones de [cliente-servidor d](https://es.wikipedia.org/wiki/Cliente-servidor)e web, con unos 10 millones de usuarios reportados.

Su [sintaxis d](https://es.wikipedia.org/w/index.php?title=Sintaxis_(programaci%C3%B3n)&action=edit&redlink=1)eriva en gran medida de  $C$  y  $C_{++}$ , pero tiene menos utilidades de [bajo nivel](https://es.wikipedia.org/wiki/Lenguaje_de_bajo_nivel) que cualquiera de ellos. Las aplicaciones de Java son generalmente [compiladas a](https://es.wikipedia.org/wiki/Compilador) [bytecode](https://es.wikipedia.org/wiki/Bytecode_Java) [\(clase](https://es.wikipedia.org/w/index.php?title=Clase_Java&action=edit&redlink=1) [Java\)](https://es.wikipedia.org/w/index.php?title=Clase_Java&action=edit&redlink=1) que puede ejecutarse en cualquier [máquina virtual Java \(](https://es.wikipedia.org/wiki/M%C3%A1quina_virtual_Java)JVM) sin importar la [arquitectura](https://es.wikipedia.org/wiki/Arquitectura_de_computadoras) [de la computadora s](https://es.wikipedia.org/wiki/Arquitectura_de_computadoras)ubyacente.

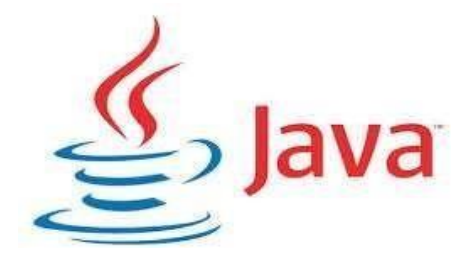

#### **II.2.5.15.7 Arquitectura Modelo Vista Controlador**

Es un patrón de arquitectura de software que separa los datos de una aplicación, la interfaz de usuario, y la lógica de control en tres componentes distintos.

El patrón MVC se ve frecuentemente en aplicaciones web, donde la vista es la página HTML y el código que provee de datos dinámicos a la página; el modelo es el Sistema de Gestión de Base de Datos y la Lógica de negocio; y el controlador es el responsable de recibir los eventos de entrada desde la vista.

Para el diseño de aplicaciones con sofisticados interfaces se utiliza el patrón de diseño Modelo-Vista-Controlador. La lógica de un interfaz de usuario cambia con más frecuencia que los almacenes de datos y la lógica de negocio.

Los elementos del patrón son tres:

- Modelo: datos y reglas de negocio.
- Vista: muestra la información del modelo al usuario.
- Controlador: gestiona las entradas del usuario.
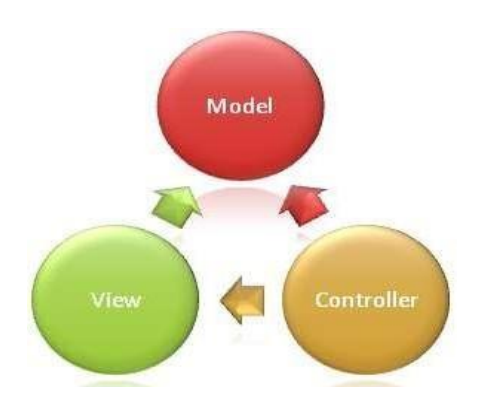

### **II.2.5.15.8 Librerías**

**Velocity.**- La Guía del usuario de Velocity busca ayudar a los diseñadores de páginas y a los proveedores de contenido a sentirse a gusto con Velocity y con la sintáxis de su simple pero poderoso lenguaje de script, el Lenguaje de Plantillas de Velocity (VTL por sus siglas en inglés). Muchos de los ejemplos de esta guía muestran cómo usar Velocity para incluir contenidos dinámicos en sitios web, pero todos los ejemplos de VTL son igualmente aplicables a otras páginas y plantillas.

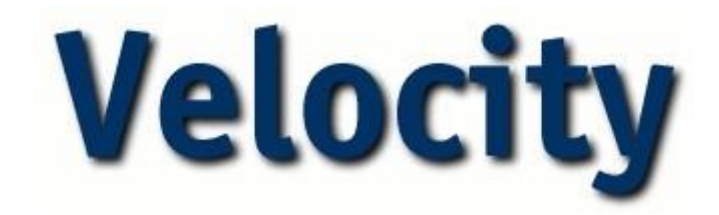

# **II.3 ORGANIZACIÓN DEL PROYECTO**

### **II.3.1 Participantes del proyecto**

- La institución donde se realiza el trabajo (Empresa de arándanos Andean Blueberries Entre Ríos – Tarija)
- **Director y Desarrollador del Proyecto:** Efraím Benjamín Soruco Guerrero, alumno del último año de la Carrera de Ingeniería Informática en la Facultad de Ciencias y Tecnología de la Universidad Autónoma Juan Misael Saracho. Con experiencia en metodologías de desarrollo, notaciones UML, herramientas

CASE, desarrollo de sistemas en entorno Escritorio y Web, diseño de Datos, conocimiento del lenguaje de programación JAVA y varias metodologías de Prueba.

Cabe recalcar que el universitario Efraín Benjamín Soruco Guerrero tendrá todos los roles que se necesita para el desarrollo de un proyecto que son: Jefe de Proyecto, Analista de Sistemas, Programador e Ingeniero de Software.

### **II.3.2 Interfaces Externas**

El sistema de la empresa de arándanos permitirá el ingreso a 5 tipos de usuarios que son

- **Administrador. -** El administrador tendrá acceso a todos los roles del sistema, contando que puede asignar más roles
- **Supervisor de fincas. -** El supervisor podrá acceder a los tipos de roles del sistema pudiendo generar reportes hacia su superior
- **Encargado de finca. -** El Encargado de finca podrá acceder a los tipos de roles del sistema pudiendo generar reportes hacia su superior
- **Encargado de Campo,** El Encargado de campo podrá acceder a los tipos de roles del sistema pudiendo generar reportes hacia su superior.
- **Cosechador,** el Cosechador podrá acceder al sistema para ver sus reportes de cosechas (es decir su trabajo realizado)

#### **II.3.3 Roles y responsabilidades**

A continuación, se describen las principales responsabilidades de cada uno de los puestos en el equipo de desarrollo durante las fases de Inicio y Elaboración, de acuerdo con los roles que desempeñan en RUP.

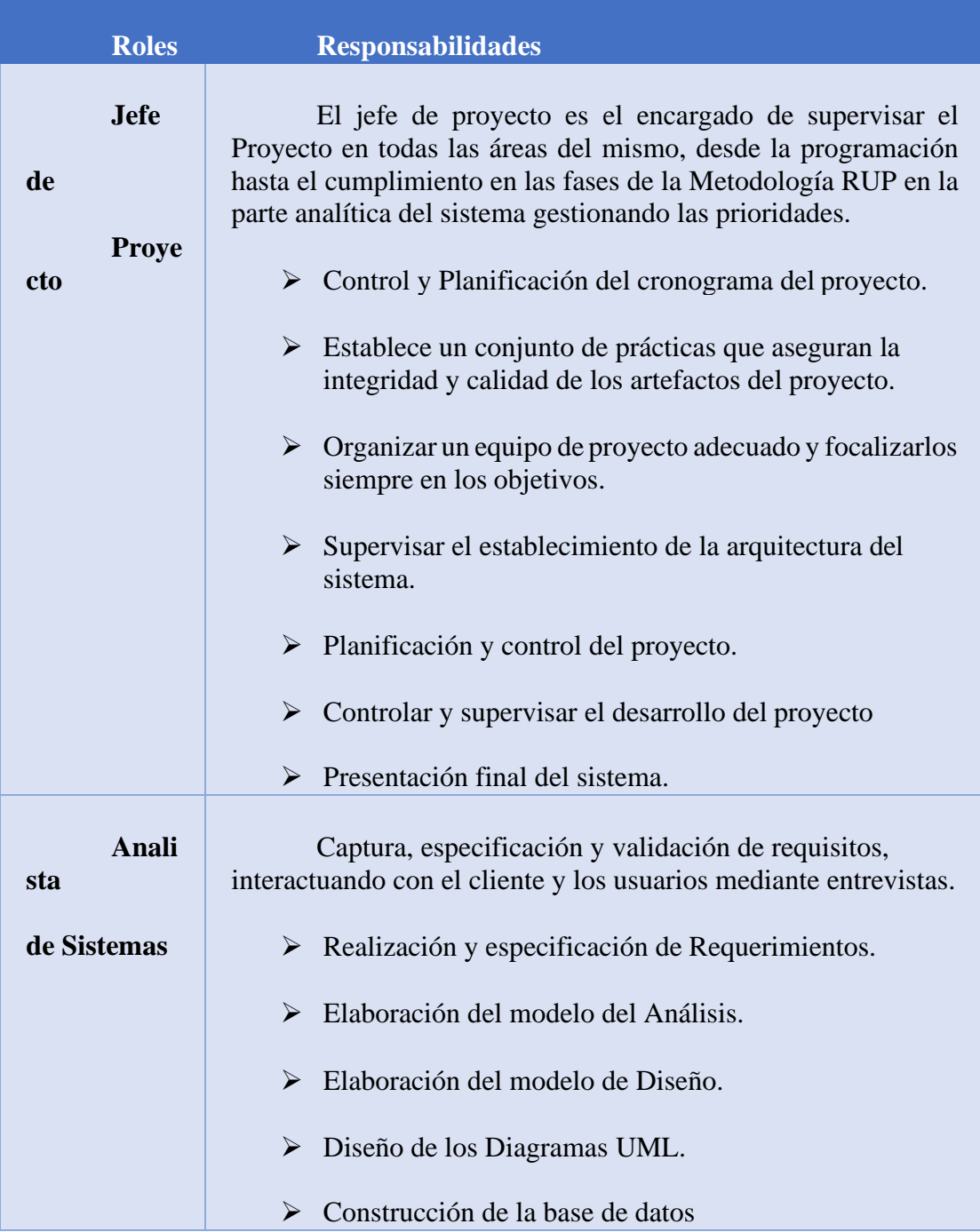

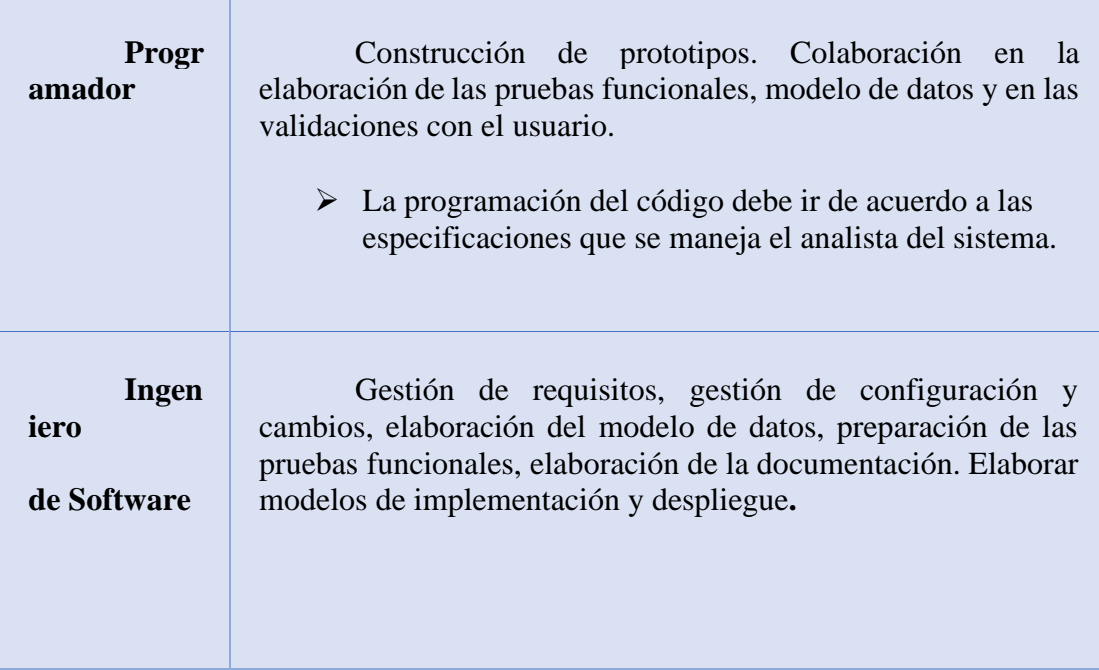

# **II.4 GESTIÓN DEL PROCESO (METODOLOGÍA DE TRABAJO)**

#### **II.4.1 Estimaciones del proyecto**

El presupuesto del proyecto y los recursos involucrados se adjuntan el documento separado que corresponde al *Anexo Nº 1 titulado "Presupuesto para el Componente 1".*

### **II.4.2 Plan de proyecto**

En esta sección se presenta la organización en fases e iteraciones y el calendario del proyecto.

### **II.4.3 Plan de fases**

El desarrollo se llevará a cabo en base a fases con una o más iteraciones en cada una de ellas. La siguiente tabla muestra una la distribución de tiempos y el número de iteraciones de cada fase (para la fase de Construcción sólo una aproximación muy preliminar).

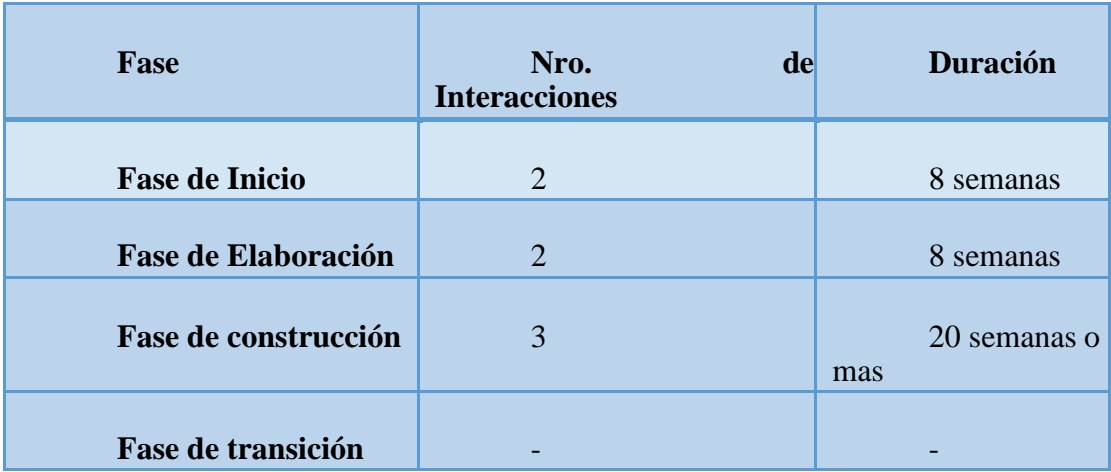

Los hitos que marcan al final de cada fase se describen en la siguiente tabla

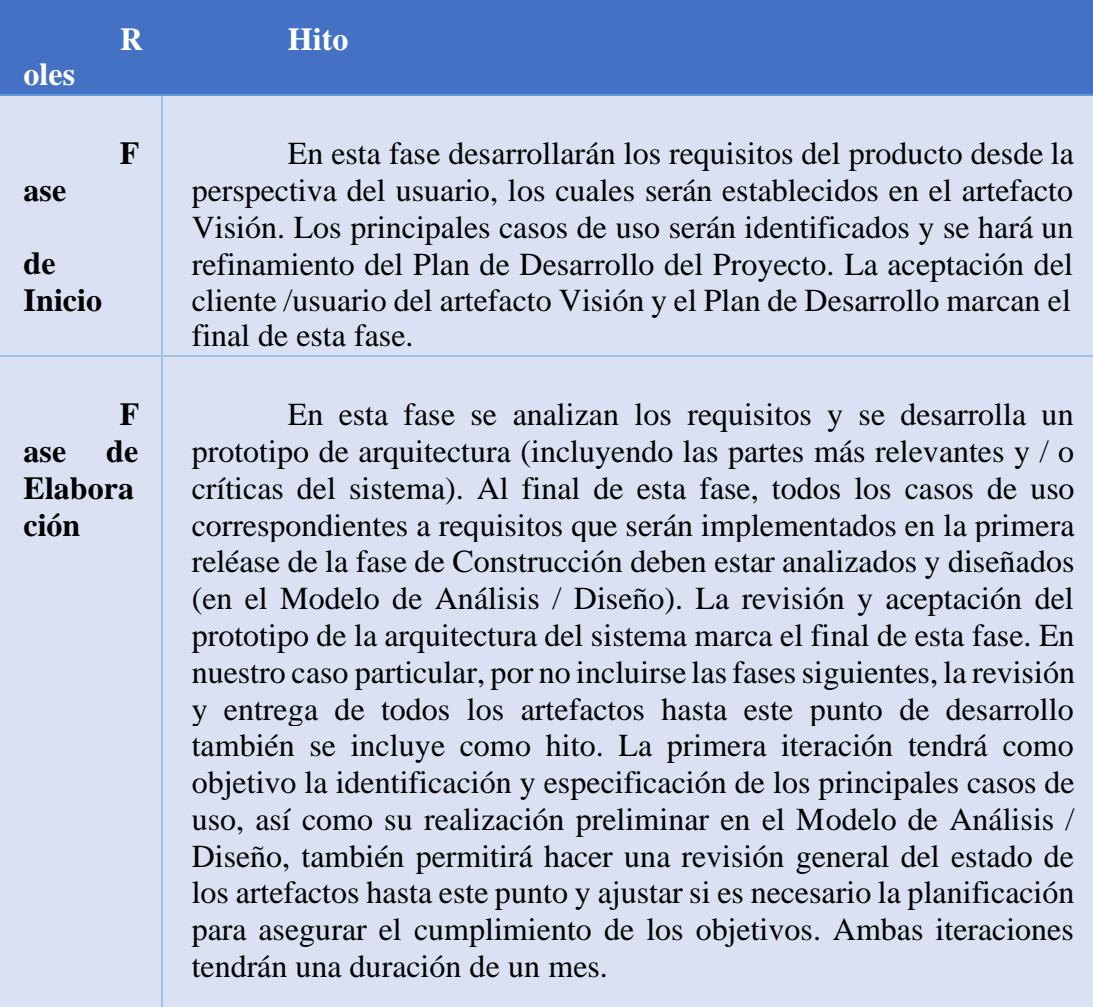

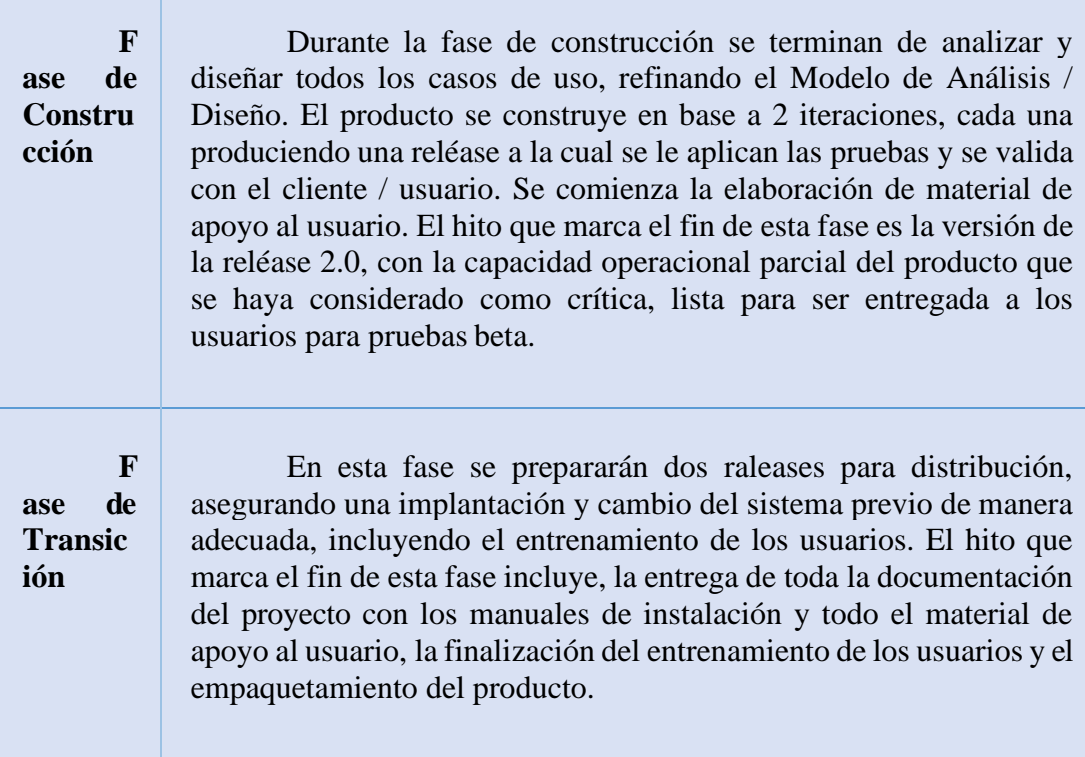

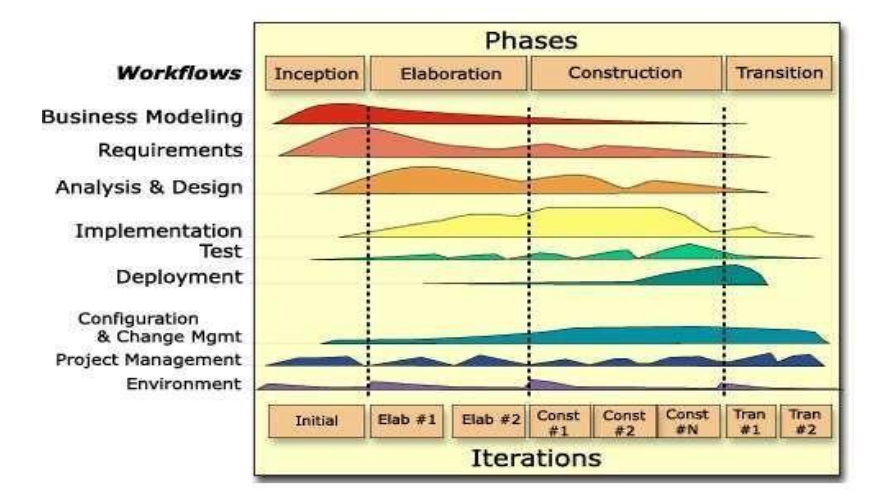

### **II.4.4 Calendario del proyecto**

A continuación, se presenta un calendario de las principales tareas del proyecto incluyendo sólo las fases de Inicio y Elaboración. Como se ha comentado, el proceso iterativo e incremental de RUP está caracterizado por la realización en paralelo de todas las disciplinas de desarrollo a lo largo del proyecto, con lo cual la mayoría de los artefactos son generados muy tempranamente en el proyecto, pero van desarrollándose en mayor o menor grado de acuerdo a la fase e iteración

del proyecto. La siguiente figura ilustra este enfoque, en ella lo ensombrecido marca el énfasis de cada disciplina (workflow) en un momento determinado del desarrollo.

Para este proyecto se ha establecido el siguiente calendario. La fecha de aprobación indica cuándo el artefacto en cuestión tiene un estado de completitud suficiente para someterse a revisión y aprobación, pero esto no quita la posibilidad de su posterior refinamiento y cambios.

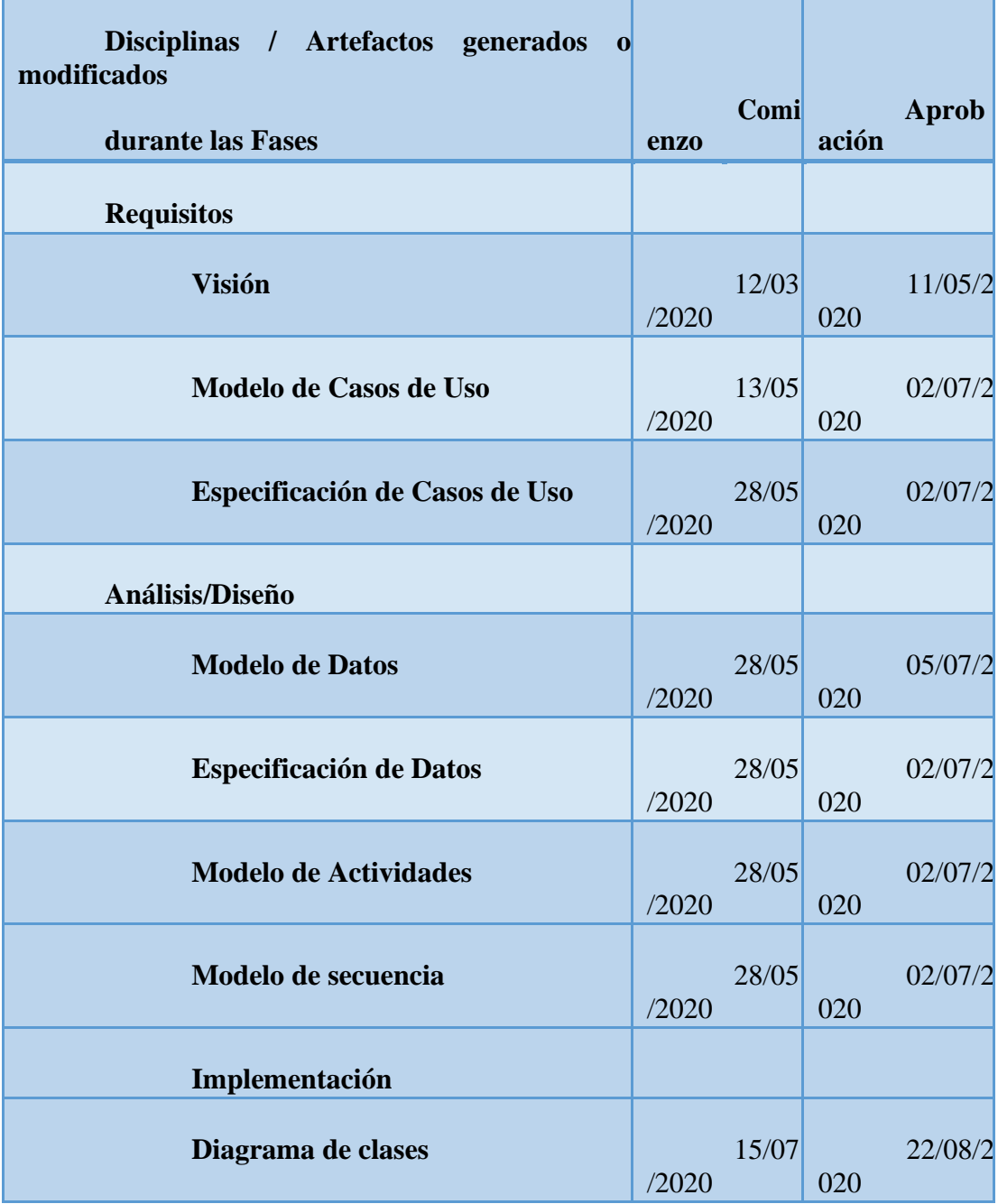

| Especificación de clases | /2020 | 15/07 | 020 | 22/10/2 |
|--------------------------|-------|-------|-----|---------|
| Prototipos de interface  | /2020 | 15/09 | 020 | 13/11/2 |
| <b>Pruebas</b>           |       |       |     |         |
| Casos de prueba          | /2020 | 05/11 | 021 | 04/01/2 |

Tabla 78. Calendario del proyecto

Cabe recalcar que el control del seguimiento del calendario está garantizado.

### **II.4.4.1 Seguimiento y control del proyecto**

### **II.4.4.1.1 Gestión de requisitos**

Los requisitos del sistema son expresados en el artefacto Visión. Cada requisito tendrá una serie de atributos tales como importancia, estado, iteración donde se implementa, etc. Estos atributos permitirán realizar un efectivo seguimiento de cada requisito. Los cambios en los requisitos serán gestionados mediante una Solicitud de Cambios, los cuales serán evaluados y distribuidos para asegurar la integridad del sistema y el correcto proceso de gestión de configuración y cambios.

### **II.4.4.1.2 Control de plazos**

El calendario tendrá un seguimiento y evaluación semanal por el director de proyecto y los involucrados como ser el director y el Personal de la Empresa, además de las presentaciones de acuerdo a un calendario efectuado por el Comité de Seguimiento y Control (Docentes de Taller III).

### **II.4.4.1.3 Control de calidad**

Los defectos detectados en las revisiones y formalizados también en una Solicitud de Cambios tendrán un seguimiento para asegurar la conformidad respecto a la solución de dicha deficiencia, en este proyecto se realizaron diferentes solicitudes de cambio, las cuales fueron efectuadas con éxito.

# **II.4.4.1.4 Gestión de configuración**

Se realizará una gestión de configuración para llevar un registro de los artefactos generados y sus versiones, basado en la metodología RUP el proyecto constará de 2 versiones que fueron evolucionando con el pasar del tiempo hasta llegar a ser un documento completo.

### **II.5 CAPACITACIÓN AL PERSONAL INVOLUCRADO**

#### **II.5.1 Introducción**

El objetivo de este componente es capacitar a los usuarios en el uso del sistema de registro de datos para la empresa Andean Blueberries

Según el nivel de los mismos empleando métodos y medios de enseñanza-aprendizaje adecuados y pertinentes. Con todo esto, se pretende evitar errores y riesgos en el manejo del sistema y así poder sacar el máximo beneficio a dicho sistema.

#### **II.5.2 Propósito**

El propósito es que al finalizar la capacitación el personal de la empresa este apto para el manejo del sistema web desarrollado **"mejorar la calidad de información en la empresa de arándanos Andean Blueberries aplicando las tics"**

Para la capacitación se emplearán manuales de usuario que contengan información detallada sobre el manejo del sistema, será de forma presencial, con todas las medidas de seguridad, para posibilitar que el usuario reciba el asesoramiento oportuno ante cualquier consulta en el momento.

#### **II.5.3 Objetivos**

Capacitar a todos las personas que manejarán el sistema y su funcionalidad que ofrece.

Lograr un correcto manejo de del sistema de registro y reportes por parte del personal encargado de las mismas actividades.

#### **II.5.4 Proceso de enseñanza aprendizaje y Metodologías de capacitación**

#### **II.5.4.1 El proceso de enseñanza**

### **Introducción:**

Durante el proceso de aprendizaje se pueden usar diversas técnicas y métodos de enseñanza. Ocurre que muchas veces estos métodos son usados de una forma empírica sin una mayor profundización y usándose en ocasiones de modo incompleto. Esto ocurre muchas veces por desconocimiento y falta de formación al respecto, de ahí que es de vital importancia estudiar, analizar y poner en práctica los diferentes conceptos, teorías al respecto y metodologías

desarrolladas para el logro del objetivo último: como ser un alto nivel educativo de procesos de formación.

#### **Proceso de enseñanza aprendizaje**

El éxito del proceso enseñanza aprendizaje depende tanto de la correcta definición y determinación de sus objetivos y contenidos, como de los métodos que se aplican para alcanzar dichos objetivos.

La base fundamental de todo proceso de enseñanza se halla representada por un reflejo condicionado, es decir por una relación asociada que existe entre respuesta y estímulo que la provoca. El sujeto que enseña es el encargado de provocar dicho estímulo, con el fin de obtener la respuesta que el individuo aprende. Esta teoría da lugar a la formulación del principio de motivación, principio básico de todo proceso de enseñanza que consiste en estimular a un sujeto para que este ponga en actividad sus facultades, en el estudio de la motivación comprende el de los factores orgánicos de toda conducta, así como el de las condiciones que lo determinan.

#### **Concepto de Enseñanza**

Es el proceso mediante el cual se comunican o trasmiten conocimientos especiales o generales sobre una materia. Este concepto es más restringido que de la educación, ya que esta tiene por objeto la formación integral de las personas, mientras que la enseñanza se limita a transmitir, por medios diversos, determinados conocimientos. En este sentido la educación comprende la enseñanza propiamente dicha.

#### **Concepto de Aprendizaje**

El aprendizaje es un proceso que lleva a cabo el sujeto que aprende cuando interactúa con el objeto y lo relaciona con sus experiencias previas, aprovechando su capacidad de conocer para reestructurar sus esquemas mentales, enriqueciéndolos con la incorporación de un nuevo material que pasa a formar parte del sujeto que conoce.

El objeto es aprendido de modo diferente por cada sujeto, porque las experiencias y las capacidades de cada individuo presentan características únicas.

El aprendizaje no se agota en el proceso mental, pues abarca también la adquisición de destrezas, hábitos y habilidades, así como actitudes y valoraciones que acompañan el proceso y que ocurren en los tres ámbitos: el personal. El educativo formal y el social. El personal abarca el lenguaje, la reflexión y el pensamiento, que hacen del individuo un ser distinto a losdemás.

### **Métodos de Enseñanza – Aprendizaje**

Método quiere decir camino para llegar al fin. Concluir el pensamiento o las acciones para alcanzar un fin, existen varios métodos aplicados a la educación.

Cuando se realiza una clasificación de métodos suele hacerse de manera muy personal, de acuerdo a experiencias e investigaciones propias. Se prefirió las clasificaciones tradicionales, fundamentalmente por la utilización de lenguaje y la terminología sencilla.

Los métodos de un modo general y según su naturaleza de los fines que procura alcanzar, pueden ser agrupados en tres tipos:

#### **Métodos de Investigación**

Son los que buscan acrecentar o profundizar nuestros conocimientos.

#### **Métodos de Organización**

Destinados únicamente a establecer normas de disciplina para la conducta, a fin de ejecutar bien una tarea.

Trabajan sobre hechos conocidos y procuran ordenar y disciplinar esfuerzos haya eficiencia en lo que se desea realizar.

### **Métodos de Transmisión**

Destinados a transmitir conocimientos, actitudes o ideales también reciben el nombre de métodos de enseñanza, son los intermediarios entre el profesor y el alumno en la acción educativa que se ejerce sobre este último.

#### **Técnicas de Enseñanza**

Hay muchas técnicas para hacer llegar nuestro conocimiento y lograr un aprendizaje apropiado:

#### **Técnica expositiva**

Consiste en la exposición oral, por parte del profesor; esta debe estimular la participación del alumno en los trabajos de la clase, requiere una buena motivación para atraer la atención de los educandos. Esta técnica favorece el desenvolvimiento del autodominio y el lenguaje.

### **Técnica del dictado**

Consiste en que el profesor hable pausadamente en tanto los alumnos van tomando nota de lo que él dice.

Este constituye una marcada pérdida de tiempo, ya que mientras el alumno escribe no puede reflexionar sobre lo que registra en sus notas.

#### **Técnica Biográfica**

Consiste en exponer los hechos o problemas a través del relato de las vidas que participan en ellos o que contribuyen para su estudio. Es más común en la historia, filosofía y la literatura.

#### **Técnica de Argumentación**

Forma de interrogatorio destinada a comprobar lo que el alumno debería saber. Requiere fundamentalmente de la participación del alumno.

#### **Técnica del Diálogo**

El gran objetivo de diálogo es el de orientar al alumno para que reflexione, piense y se convenza que pueda investigar valiéndose del razonamiento.

#### **Técnica de Discusión**

Exige el máximo de participación de los alumnos en la elaboración de conceptos y en la elaboración misma de la clase.

Consiste en la discusión del tema, por parte de los alumnos, bajo la dirección del profesor y requiere preparación anticipada.

### **Proceso de Capacitación**

La capacitación es un proceso de corta duración mediante la cual se ofrece un espacio de discusión y aprendizaje en la que los participantes podrán reflexionar sobre sus conocimientos y experiencia, sistematizar y organizarlas herramientas que han aplicado en el transcurso de la misma

### **II.5.5 Capacitación básica e intermedia**

En este nivel de capacitación se llevarán a cabo los siguientes puntos a capacitar

- Sistema operativo
- Creación de registros
- Sistemas de información
- Seguridad en el manejo de información
- Organización de la información que se maneja

### **II.5.6 Capacitación para el uso del sistema**

- Nociones preliminares sobre utilidades del sistema
- Control de ingreso al sistema
- Registro de usuarios
- Registro de roles
- Registro de variedades
- Registro de temperaturas
- Registro de humedad
- Registro de fincas
- Registro de lotes
- Registro de cosechadores
- Registro de envío de fruta
- Reportes de temperaturas
- Reportes de humedad
- Reportes de cosechadores
- Reportes de envíos

### **II.5.6.1 Puntos que se tomaron en cuenta en las diferentes etapas de capacitación**

El modelo básico de estructura de capacitación que se tomó en cuenta el modelo de capacitación simultánea en el que se entrenó a todo el personal durante tres días.

### **II.5.6.2 Diseño del programa de capacitación**

El diseño del programa de capacitación y enfoco en: el objetivo, lograr que el personal maneje el sistema implementado sin dificultades, la disposición del personal y los principios pedagógicos de aprendizaje, de los últimosse toman en cuenta para esta capacitación los principios de: participación, repetición, relevancia, transferencia y retroalimentación.

### Grado de conocimiento del personal

Se tomó en cuenta el nivel de conocimiento de los empleados sobre las TIC (tecnologías de Información) para impartir la capacitación básica y la capacitación del sistema.

Implementación del programa de capacitación

- Se utilizó los métodos más generalizados
- La capacitación en el trabajo, proporciona la ventaja de la experiencia directa sobre el sistema.
- Estilo paraimpartir el programa
- Se realizó un estilo participativo con la duración de dos horas por día durante 3 díassegún cronograma, lassesionesse dividieron en módulosuno básico sobre lasTICy otro de nivel más avanzado para el uso de sistema de información.

### **II.5.6.3 Costos y recursos**

Los costos y recurso son expresados en el Anexo Nº 2 titulado "Presupuesto para el Componente" 2".

# **II.6 CONTENIDO DE LA CAPACITACIÓN**

Se listan los contenidos de capacitación separados por temas o unidades

**II.6.1 Plan de clases**

| ro. | $\overline{C}$<br>ontenido                            | Objeti<br><b>VO</b>                                                                           | Fech<br>a      | ura<br>ció<br>$\mathbf n$ | M<br>aterial<br>didáctico                 | M<br>edios<br>de<br>enseñanza | desti<br>natario                               |
|-----|-------------------------------------------------------|-----------------------------------------------------------------------------------------------|----------------|---------------------------|-------------------------------------------|-------------------------------|------------------------------------------------|
|     | L<br>ección1.<br>ingresar<br>al<br>sistema            | Que el<br>usuario<br>se<br>identifique<br>para acceder<br>al sistema                          | 04/0<br>1/2021 | $\overline{0}$            | G<br>uía<br>de<br>usuario y<br>el sistema | $\mathbf C$<br>omputado<br>ra | Presi<br>dente de la<br>empresa                |
|     | L<br>eccion2.<br>Gestiona<br>$\mathbf{r}$<br>usuarios | Que el<br>usuario pueda<br>agregar<br>registros<br>de<br>nuevas<br>personas<br>y<br>validarlo | 04/0<br>/2021  | $\overline{0}$            | G<br>uía<br>de<br>usuario y<br>el sistema | $\mathbf C$<br>omputado<br>ra | Presi<br>dente de la<br>empresa,<br>encargados |
|     | L<br>ección3.<br>Gestiona<br>r roles                  | Que el<br>usuario pueda<br>agregar roles<br>si se requiere                                    | 04/0<br>1/2021 | $\boldsymbol{0}$          | G<br>uía<br>de<br>usuario y<br>el sistema | $\mathbf C$<br>omputado<br>ra | Presi<br>dente de la<br>empresa,<br>encargados |
|     | L<br>eccion4.<br>Gestiona                             | Que el<br>usuario pueda<br>agregar                                                            | 05/0<br>1/2021 | $\boldsymbol{0}$          | $\mathbf G$<br>uía<br>de                  | $\mathbf C$<br>omputado<br>ra | Presi<br>dente de la                           |

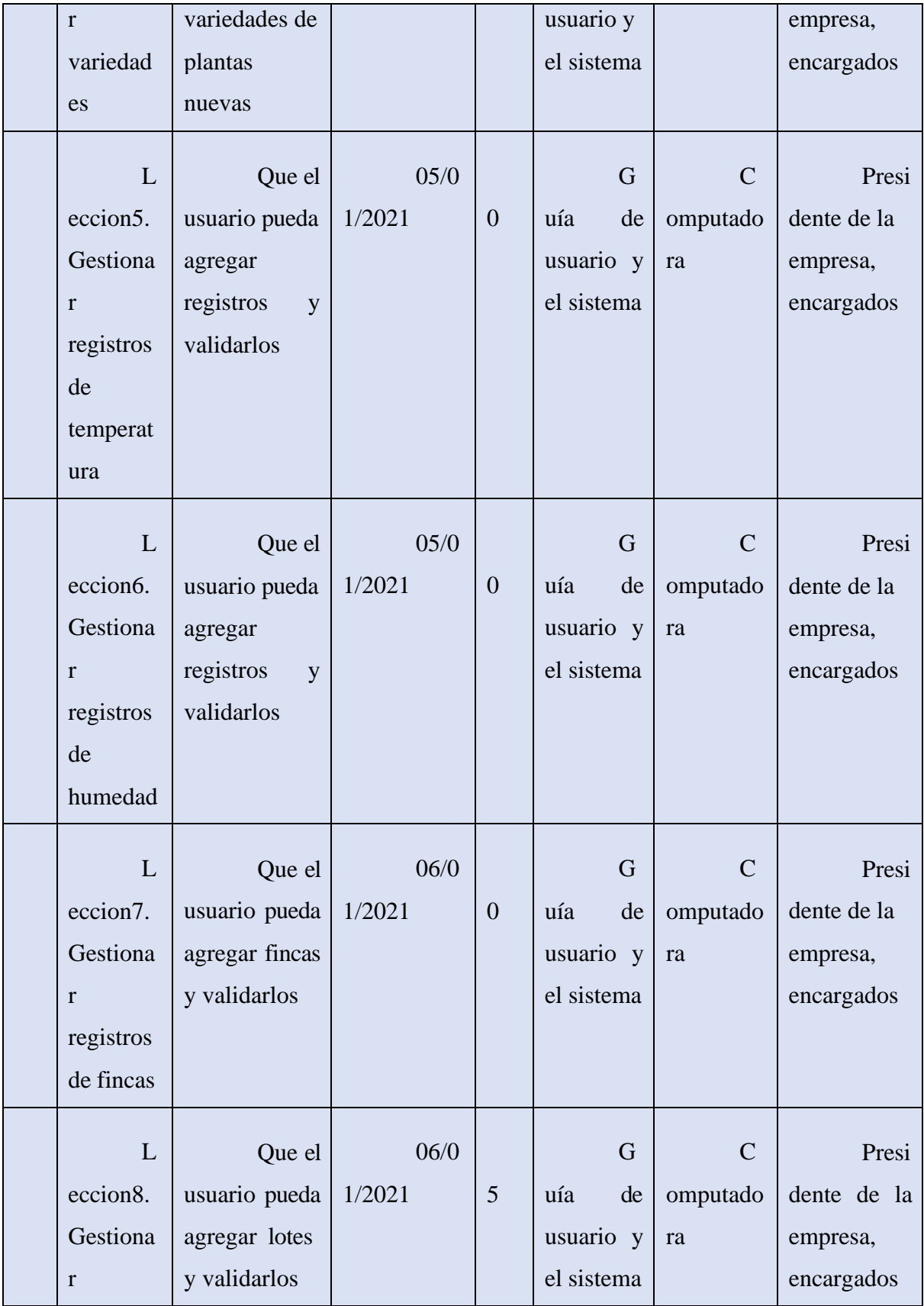

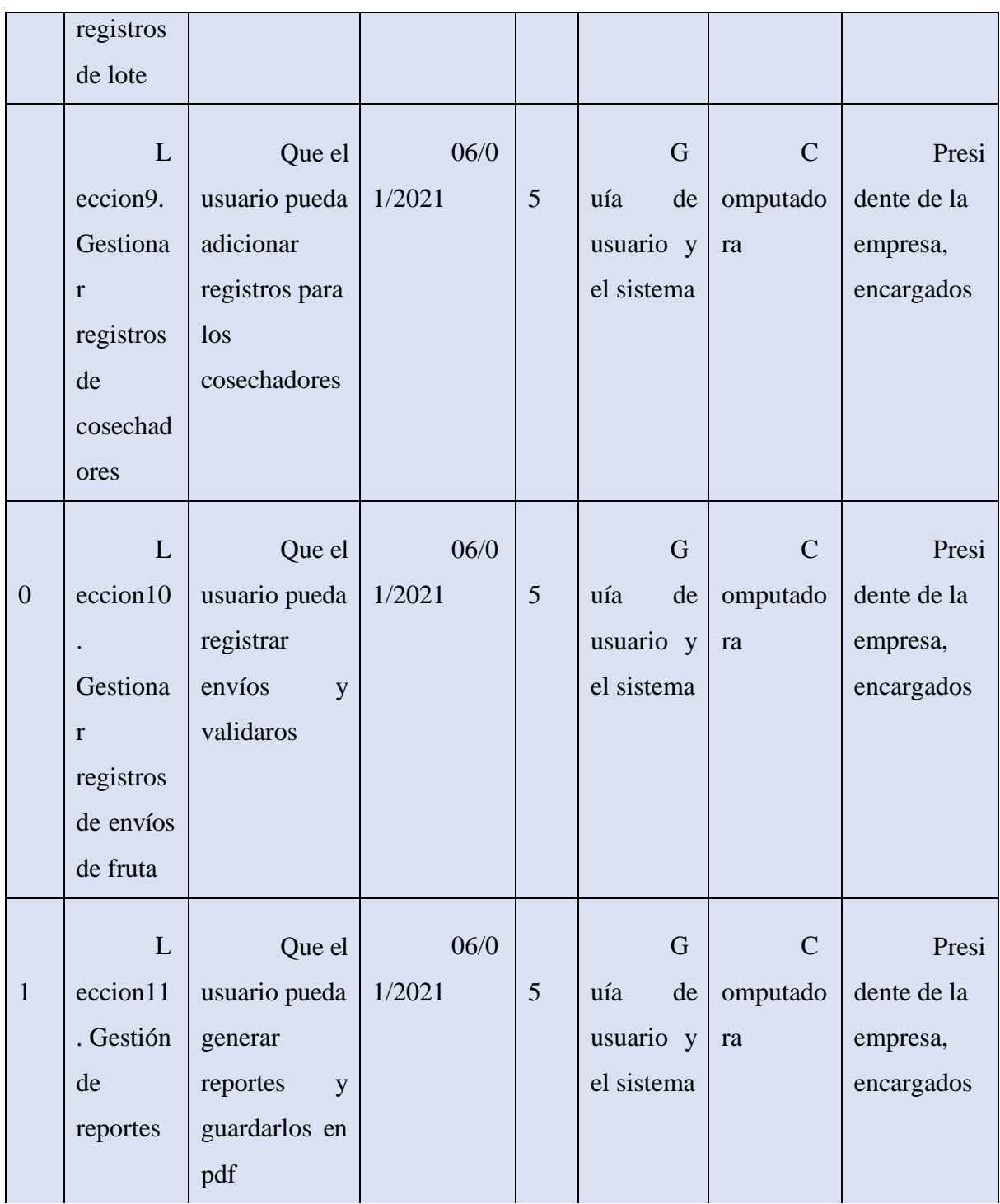

Tabla 79. Plan de clases

# **II.6.2 Material de capacitación**

Los materiales utilizados son los siguientes:

• Una computadora

• Un lugar para la capacitación

### **II.6.3 Medios de verificación**

Este medio se encuentra en la parte de Anexos (Capacitación del sistema)

- Capacitación al personal involucrado
- Carta de solicitud para la capacitación
- Carta de culminación de la capacitación
- Fotos de la jornada de capacitación
- Lista de personas que asistieron a la capacitación

### **II.6.4 Resultados esperados**

En enero del 2021 los trabajadores de la empresa de arándanos Andean Blueberries son capacitados al 100% en el uso del sistema "mejorar la calidad de información en la empresa Andean Blueberries aplicando las tics"

### **II.6.5 Conclusiones**

Una vez terminada las capacitaciones, las cuales fueron de manera óptima y con resultados positivos cumpliendo con las horas solicitadas por parte del universitario Efraín Benjamín Soruco Guerrero.

El manual de usuario fue de gran utilidad, por que el personal tenía poco conocimiento del uso de páginas web, ayudando así a que puedan hacer el uso adecuado del sistema.

**CAPÍTULO III**

### **III CONCLUSIONES Y RECOMENDACIONES**

### **III.1 CONCLUSIONES**

- ➢ Se concluye con el presente proyecto, haciendo énfasis a la aplicación de las tecnologías que son indispensables para los procesos de cualquier organización o empresa.
- ➢ Se desarrolló el sistema "**mejorar la calidad de información para la empresa Andean Blueberries aplicando las tics"**
- ➢ Se logró brindar información al usuario sobre el uso del sistema
- ➢ Se utilizó las herramientas: Eclipse, PostgresSQL, Apache Tomcat, Apache Velocity, Enterprise Architect, DbVizualizer como medios de programación y diseño del sistema.
- ➢ En la capacitación se usó el sistema como medio de comunicación para hacer más dinámico el aprendizaje.
- ➢ También se usó los manuales de usuario para dicho uso del sistema dejándoles copia para que puedan revisarlo en cualquier momento.

### **III.2 RECOMENDACIONES**

- ➢ Se recomienda el uso del sistema en un servidor web para que puedan acceder desde cualquier dispositivo con acceso a internet y poder hacer más fácil el registro de los datos.
- ➢ Se recomienda a la empresa la compra o en todo caso el acceso a su dominio para la incrustación del sistema en la plataforma para el uso del mismo.
- ➢ Se aconseja el uso de navegadores como Chrome, Explorer10 o Mozilla para el uso.